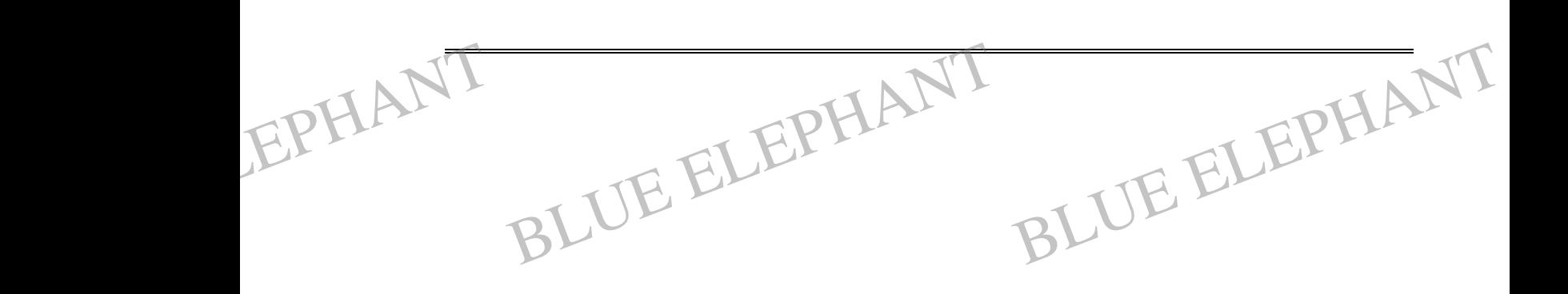

## **NAIKY® ENGRAVING MACHINE'S MOTION CONTROL SYSTEM**

**NCSTUDIO™ USERS' MANUAL**

# **(FOR GEN-6A SOFT VERSION)** NCSTUDIO™ USERS' MANUAL<br>
(FOR GEN-6A SOFT VERSION)

EPHANT BLUE ELEPHANT BLUE ELEPHANT BLUE ELEPHANT BLUE ELEPHANT

BLUE ELECTRONIC ELECTRONIC ELECTRONIC ELECTRONIC ELECTRONIC ELECTRONIC ELECTRONIC ELECTRONIC ELECTRONIC ELECTRONIC

BLUE ELECTRONIC ELECTRONIC ELECTRONIC ELECTRONIC ELECTRONIC ELECTRONIC ELECTRONIC ELECTRONIC ELECTRONIC ELECTRONIC

EPHANT

BLUE ELECTRONIC ELECTRONIC ELECTRONIC ELECTRONIC ELECTRONIC ELECTRONIC ELECTRONIC ELECTRONIC ELECTRONIC ELECTRONIC

BLUE ELECTRONIC ELECTRONIC ELECTRONIC ELECTRONIC ELECTRONIC ELECTRONIC ELECTRONIC ELECTRONIC ELECTRONIC ELECTRONIC ELECTRONIC ELECTRONIC ELECTRONIC ELECTRONIC ELECTRONIC ELECTRONIC ELECTRONIC ELECTRONIC ELECTRONIC ELECTRON

Thank you for choosing our product.

Manual<br>Thank you for choosing our product.<br>This manual helps you acquaint the product of our company and understand the information of system constitution and configuration. It introduces the process of system installing and various functions. Before using this system, please read this manual in detail. It is beneficial for you to use it. EPHANT Manual BLUE ELEPHANT

> For the hardware and software update continuously, it is possible that the software and the hardware you have received differ from the statement of this manual. We feel apology for your inconvinence.

> We list company address, linkman, telephone number and Web site. You will be always welcomed.

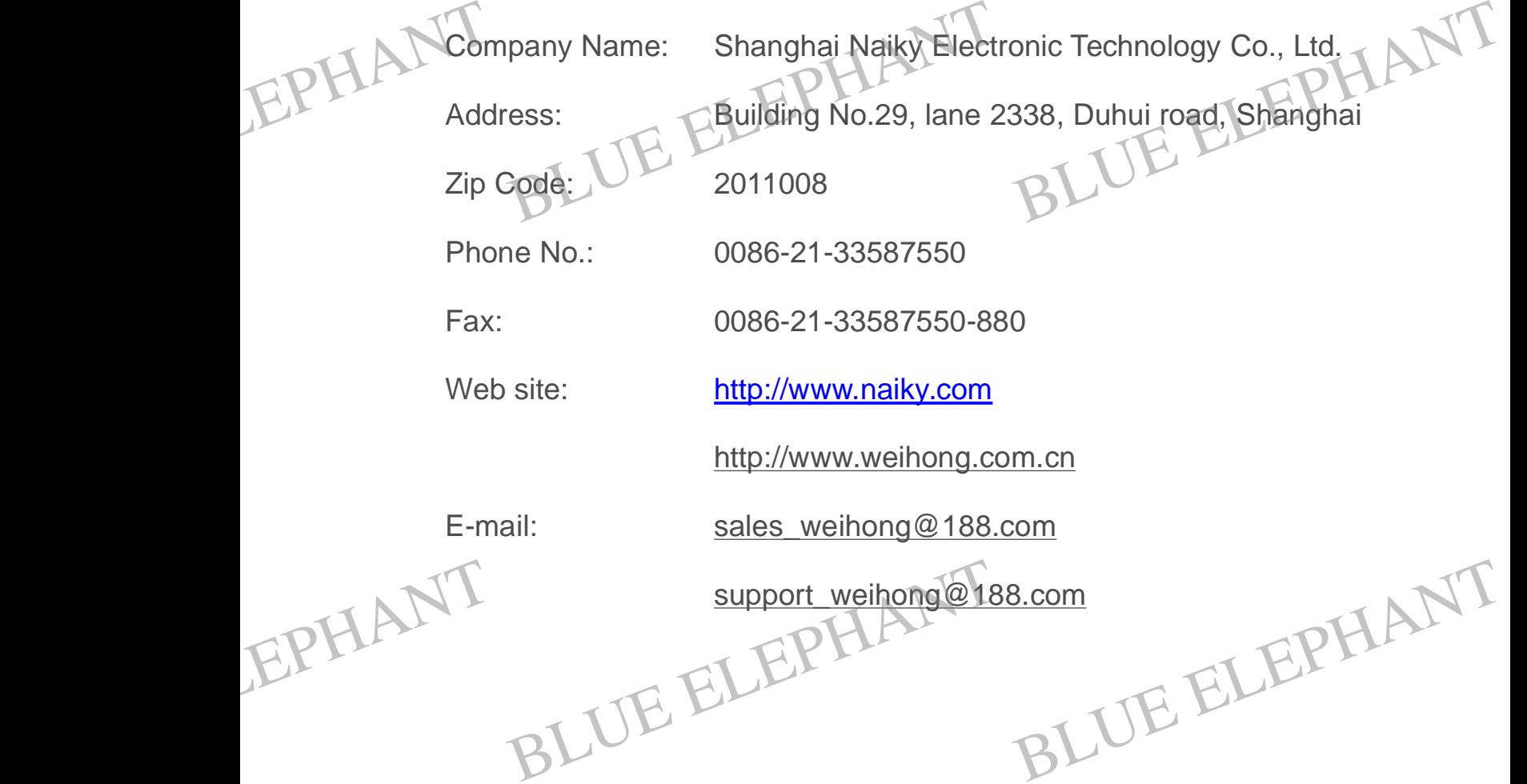

BLUE ELECTRONIC ELECTRONIC ELECTRONIC ELECTRONIC ELECTRONIC ELECTRONIC ELECTRONIC ELECTRONIC ELECTRONIC ELECTRONIC

BLUE ELECTRONIC ELECTRONIC ELECTRONIC ELECTRONIC ELECTRONIC ELECTRONIC ELECTRONIC ELECTRONIC ELECTRONIC ELECTRONIC

BLUE ELECTRONIC ELECTRONIC ELECTRONIC ELECTRONIC ELECTRONIC ELECTRONIC ELECTRONIC ELECTRONIC ELECTRONIC ELECTRONIC

BLUE ELECTRONIC ELECTRONIC ELECTRONIC ELECTRONIC ELECTRONIC ELECTRONIC ELECTRONIC ELECTRONIC ELECTRONIC ELECTRONIC ELECTRONIC ELECTRONIC ELECTRONIC ELECTRONIC ELECTRONIC ELECTRONIC ELECTRONIC ELECTRONIC ELECTRONIC ELECTRON

BLUE ELECTRONIC ELECTRONIC ELECTRONIC ELECTRONIC ELECTRONIC ELECTRONIC ELECTRONIC ELECTRONIC ELECTRONIC ELECTRONIC

Pay attention to the following:

- Manual<br>Pay attention to the following:<br>I Please don't plug or pull out the cable connected with the computer when power on. EPHANT Manual BLUE ELEPHANT
	- l Please don't plug or pull out the cable of Manipulation boxes when power on.
	- l In order to guarantee safty and reduce disturbance, the shell of computer and engraving machine must be grounded.
	- l When on the fly, please shut off the power.
	- l Please pull out the BNC connector plugs, when the machine is not used for a period of time.

l The spindle's life-span is inversely proportional to its rotation speed.

l The cutter is very sharp. In order to prevent involvement which can result in injury and the equipment's damages, don't touch by hand, the handkerchief, the silk kerchief while rotating. EPHANT eriod of time.<br>
he spindle's life-span is inversely proportional<br>
he cutter is very sharp. In order to prevent inv<br>
nd the equipment's damages, don't touch b<br>
erchief while rotating. Il to its rotation speed.<br>
volvement which can result in injury<br>
by hand, the handkerchief, the silk EPHANT

EPHANT BLUE ELEPHANT BLUE ELEPHANT BLUE ELEPHANT BLUE ELEPHANT

BLUE ELECTRONIC ELECTRONIC ELECTRONIC ELECTRONIC ELECTRONIC ELECTRONIC ELECTRONIC ELECTRONIC ELECTRONIC ELECTRONIC

BLUE ELECTRONIC ELECTRONIC ELECTRONIC ELECTRONIC ELECTRONIC ELECTRONIC ELECTRONIC ELECTRONIC ELECTRONIC ELECTRONIC

BLUE ELECTRONIC ELECTRONIC ELECTRONIC ELECTRONIC ELECTRONIC ELECTRONIC ELECTRONIC ELECTRONIC ELECTRONIC ELECTRONIC

BLUE ELECTRONIC ELECTRONIC ELECTRONIC ELECTRONIC ELECTRONIC ELECTRONIC ELECTRONIC ELECTRONIC ELECTRONIC ELECTRONIC ELECTRONIC ELECTRONIC ELECTRONIC ELECTRONIC ELECTRONIC ELECTRONIC ELECTRONIC ELECTRONIC ELECTRONIC ELECTRON

BLUE ELECTRONIC ELECTRONIC ELECTRONIC ELECTRONIC ELECTRONIC ELECTRONIC ELECTRONIC ELECTRONIC ELECTRONIC ELECTRONIC

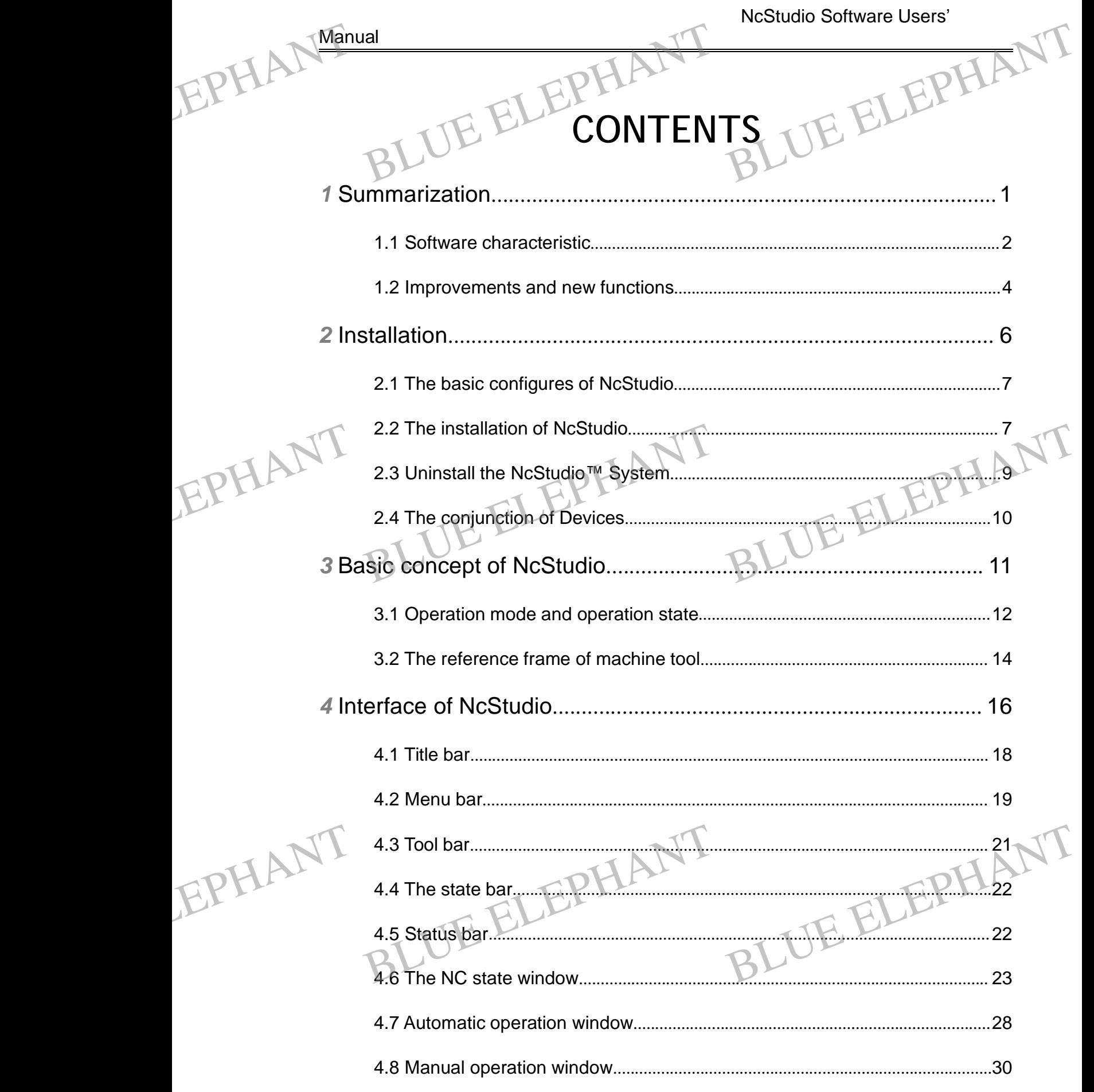

BLUE ELECTRONIC ELECTRONIC ELECTRONIC ELECTRONIC ELECTRONIC ELECTRONIC ELECTRONIC ELECTRONIC ELECTRONIC ELECTRONIC ELECTRONIC ELECTRONIC ELECTRONIC ELECTRONIC ELECTRONIC ELECTRONIC ELECTRONIC ELECTRONIC ELECTRONIC ELECTRON

BLUE ELECTRONIC ELECTRONIC ELECTRONIC ELECTRONIC ELECTRONIC ELECTRONIC ELECTRONIC ELECTRONIC ELECTRONIC ELECTRONIC

BLUE ELECTRONIC ELECTRONIC ELECTRONIC ELECTRONIC ELECTRONIC ELECTRONIC ELECTRONIC ELECTRONIC ELECTRONIC ELECTRONIC

BLUE ELECTRONIC ELECTRONIC ELECTRONIC ELECTRONIC ELECTRONIC ELECTRONIC ELECTRONIC ELECTRONIC ELECTRONIC ELECTRONIC

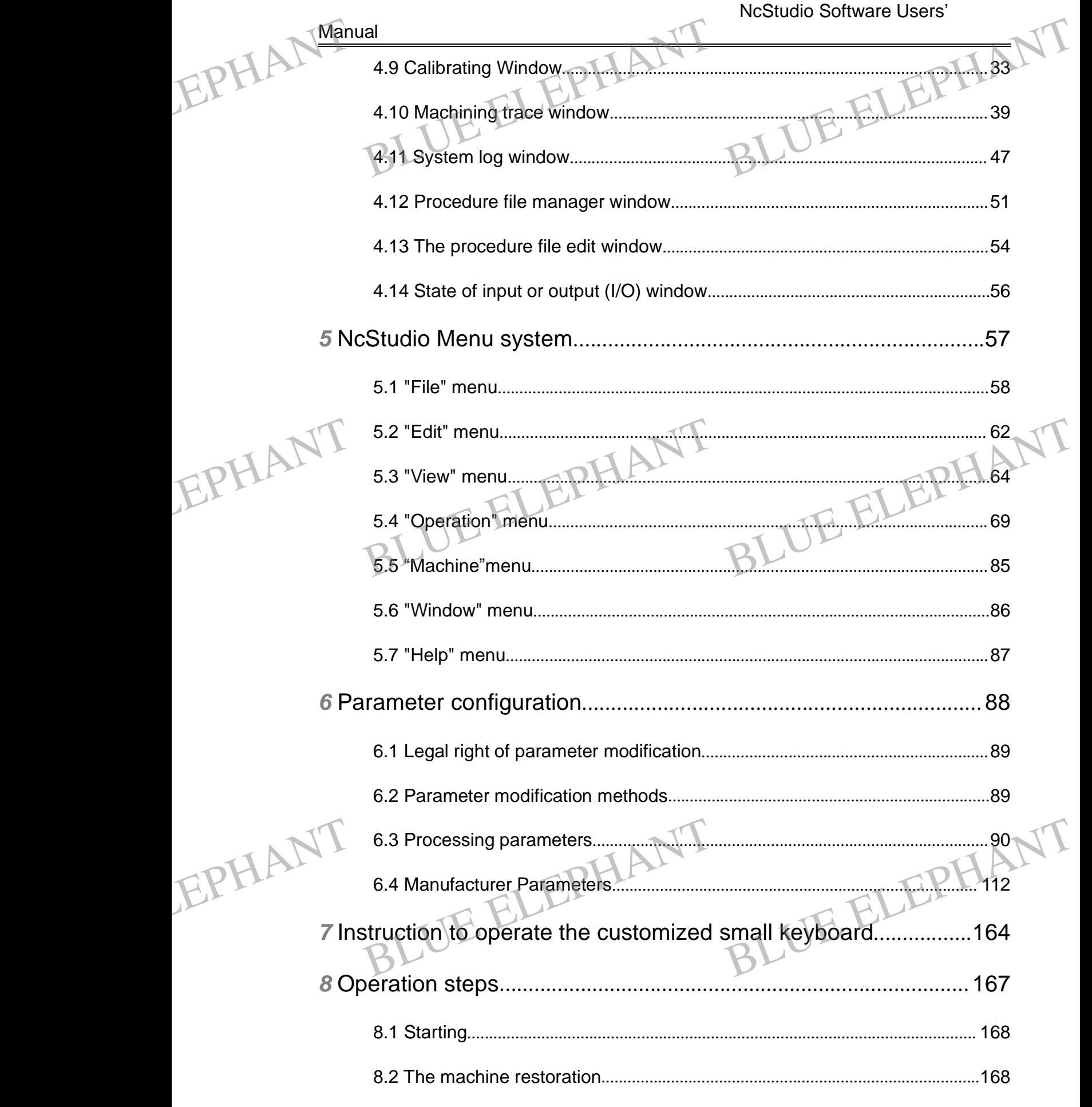

BLUE ELECTRONIC ELECTRONIC ELECTRONIC ELECTRONIC ELECTRONIC ELECTRONIC ELECTRONIC ELECTRONIC ELECTRONIC ELECTRONIC ELECTRONIC ELECTRONIC ELECTRONIC ELECTRONIC ELECTRONIC ELECTRONIC ELECTRONIC ELECTRONIC ELECTRONIC ELECTRON

BLUE ELECTRONIC ELECTRONIC ELECTRONIC ELECTRONIC ELECTRONIC ELECTRONIC ELECTRONIC ELECTRONIC ELECTRONIC ELECTRONIC

BLUE ELECTRONIC ELECTRONIC ELECTRONIC ELECTRONIC ELECTRONIC ELECTRONIC ELECTRONIC ELECTRONIC ELECTRONIC ELECTRONIC

BLUE ELECTRONIC ELECTRONIC ELECTRONIC ELECTRONIC ELECTRONIC ELECTRONIC ELECTRONIC ELECTRONIC ELECTRONIC ELECTRONIC

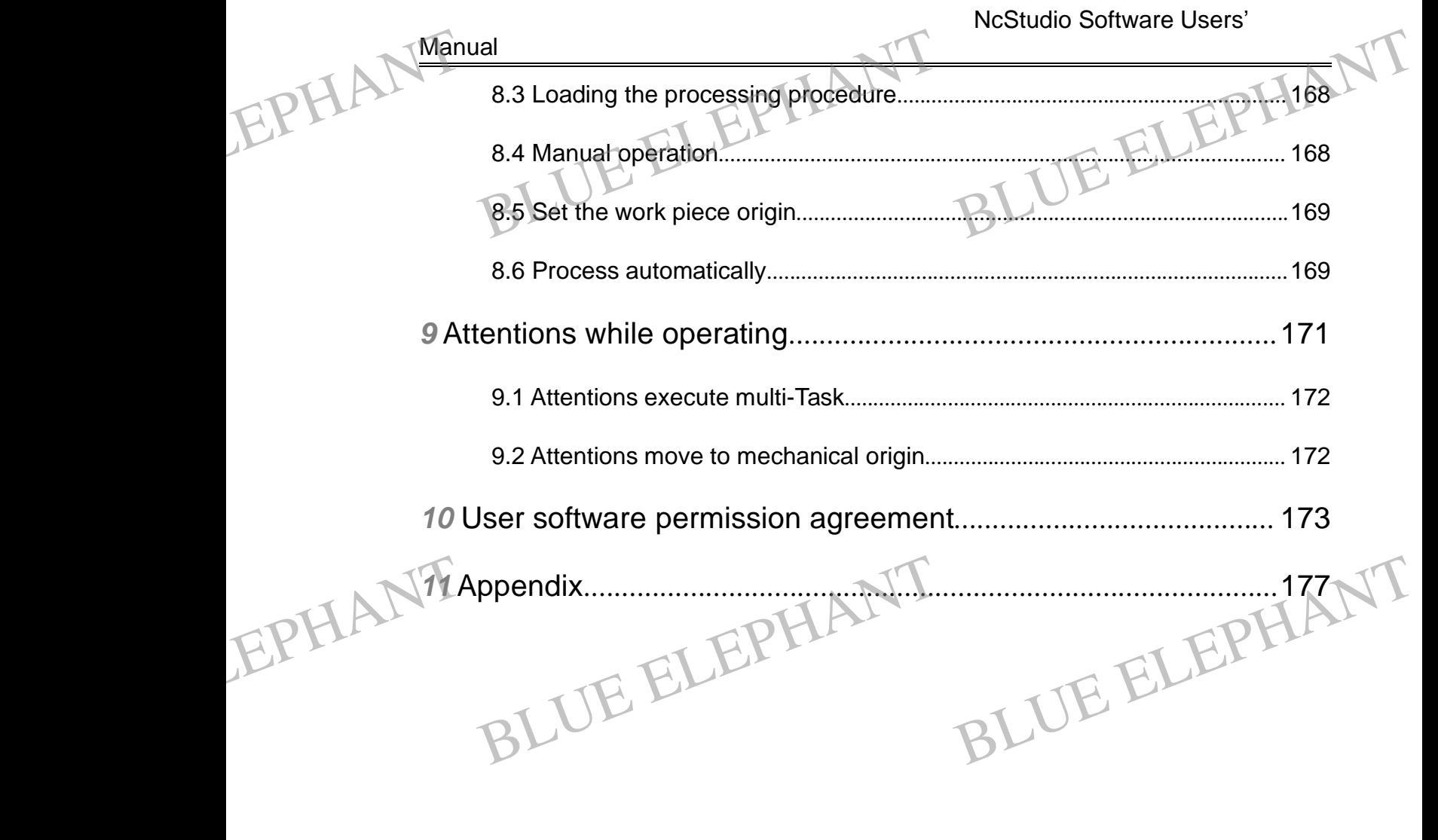

EPHANT BLUE ELEPHANT BLUE ELEPHANT BLUE ELEPHANT BLUE ELEPHANT

BLUE ELECTRONIC ELECTRONIC ELECTRONIC ELECTRONIC ELECTRONIC ELECTRONIC ELECTRONIC ELECTRONIC ELECTRONIC ELECTRONIC

BLUE ELECTRONIC ELECTRONIC ELECTRONIC ELECTRONIC ELECTRONIC ELECTRONIC ELECTRONIC ELECTRONIC ELECTRONIC ELECTRONIC

BLUE ELECTRONIC ELECTRONIC ELECTRONIC ELECTRONIC ELECTRONIC ELECTRONIC ELECTRONIC ELECTRONIC ELECTRONIC ELECTRONIC ELECTRONIC ELECTRONIC ELECTRONIC ELECTRONIC ELECTRONIC ELECTRONIC ELECTRONIC ELECTRONIC ELECTRONIC ELECTRON

BLUE ELECTRONIC ELECTRONIC ELECTRONIC ELECTRONIC ELECTRONIC ELECTRONIC ELECTRONIC ELECTRONIC ELECTRONIC ELECTRONIC

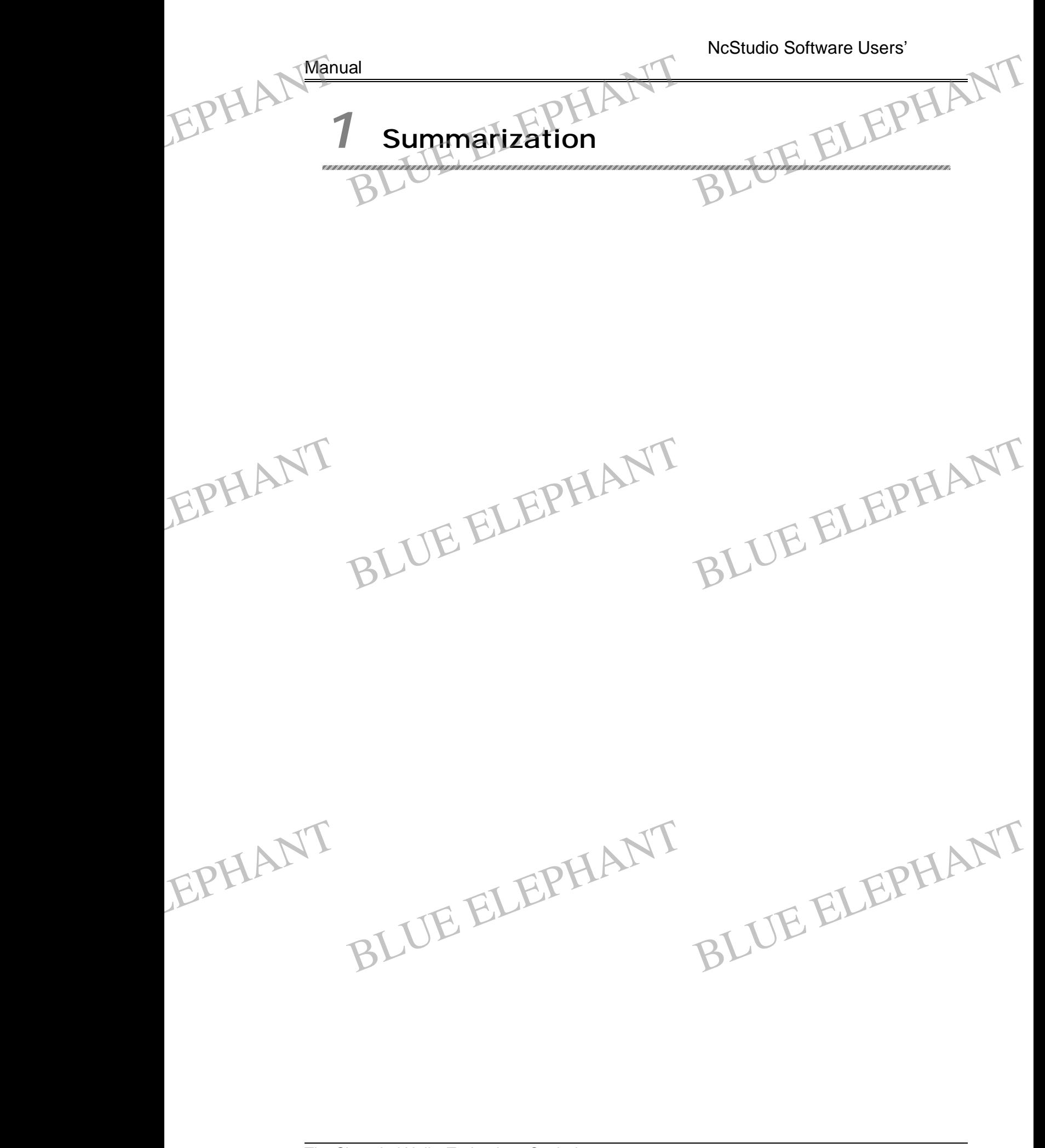

BLUE ELECTRONIC ELECTRONIC ELECTRONIC ELECTRONIC ELECTRONIC ELECTRONIC ELECTRONIC ELECTRONIC ELECTRONIC ELECTRONIC

BLUE ELECTRONIC ELECTRONIC ELECTRONIC ELECTRONIC ELECTRONIC ELECTRONIC ELECTRONIC ELECTRONIC ELECTRONIC ELECTRONIC

BLUE ELECTRONIC ELECTRONIC ELECTRONIC ELECTRONIC ELECTRONIC ELECTRONIC ELECTRONIC ELECTRONIC ELECTRONIC ELECTRONIC ELECTRONIC ELECTRONIC ELECTRONIC ELECTRONIC ELECTRONIC ELECTRONIC ELECTRONIC ELECTRONIC ELECTRONIC ELECTRON

BLUE ELECTRONIC ELECTRONIC ELECTRONIC ELECTRONIC ELECTRONIC ELECTRONIC ELECTRONIC ELECTRONIC ELECTRONIC ELECTRONIC

The software of NcStudio is developed by Shanghai Naiky technology limited company and the company has its own copyright, that system can support the code of G and PLT format which can be produced by the CAD/CAM applications such as UG, MASTERCAM, CASMATE, Art CAM, AUTOCAD and COREDRAW etc. EPHANT Manual Ial<br>software of NcStudio is developed by Shany and the company has its own copyright, the<br>d PLT format which can be produced by the C Manghai Naiky technology limited<br>
that system can support the code of<br>
CAD/CAM applications such as UG,

> NcStudio can be runned on Microsoft Windows and take the great advantage of 32bit computing and multi-tasks. At the same time, the standard style of Windows interface is simple and easy to learn and operate.

> In addition to manual mode, stepping mode and automatically returning to the origin of machine, the digital motion control system has simulation, dynamic track, automatic emendation of Z-axle, remembering of break-point (the procedure jumps a segment), and the function of turning back to continue proceeding.

That system can be used with all kinds of three-dimensional engraving machine and three -dimensional milling machines etc. EPHANT That s<br>three -<br>Being<br>uphols EPHANT three<br>Bein<br>upho

Being applicable to all kinds of complicated processing of tooling, advertisement and upholster decorating and the industry of incision. System can be used with all kinds of three-dimensional engraving machine and<br>-dimensional milling machines etc.<br>Blue and the industry of incision.

## **1.1 Software characteristic**

The software has the following functions:

- I It is basic to install three axles and can be extended further. It is possible that the software received differ from each other.
- l Support digital control rotating platform.
	- ISO standard.
- ISO standard.<br>
ISO standard.<br>
I Manual function. It can support to control the machine tool not only by input<br>
equipment of machine tool but also by input equipment of computer to complete<br>
manual operation. For example: k l Manual function. It can support to control the machine tool not only by input equipment of machine tool but also by input equipment of computer to complete manual operation. For example: keyboard and mouse. EPHANT Pr struction and the HP PLT format of
	- l The function of the array process. It can execute the procedure again and again; through appoint the number of rows and lines of the array by customer.
	- l The function of incremental feed. It can make the customer convenience to set the

BLUE ELECTRONIC ELECTRONIC ELECTRONIC ELECTRONIC ELECTRONIC ELECTRONIC ELECTRONIC ELECTRONIC ELECTRONIC ELECTRONIC

BLUE ELECTRONIC ELECTRONIC ELECTRONIC ELECTRONIC ELECTRONIC ELECTRONIC ELECTRONIC ELECTRONIC ELECTRONIC ELECTRONIC ELECTRONIC ELECTRONIC ELECTRONIC ELECTRONIC ELECTRONIC ELECTRONIC ELECTRONIC ELECTRONIC ELECTRONIC ELECTRON

BLUE ELECTRONIC ELECTRONIC ELECTRONIC ELECTRONIC ELECTRONIC ELECTRONIC ELECTRONIC ELECTRONIC ELECTRONIC ELECTRONIC

BLUE ELECTRONIC ELECTRONIC ELECTRONIC ELECTRONIC ELECTRONIC ELECTRONIC ELECTRONIC ELECTRONIC ELECTRONIC ELECTRONIC

BLUE ELECTRONIC ELECTRONIC ELECTRONIC ELECTRONIC ELECTRONIC ELECTRONIC ELECTRONIC ELECTRONIC ELECTRONIC ELECTRONIC

amount of feed, and the length of step can be adjusted agilely.

- l The function of the manual data input (MDI). Customer can input and immediately execute G-instruction online. EPHANT Manual Ial<br>mount of feed, and the length of step can be a<br>he function of the manual data input (MDI). C<br>xecute G-instruction online. djusted agilely.<br>Instomer can input and immediately adjusted agilely.<br>Customer can input and immediately
	- l Advanced processing instruction. As long as you input several parameters, you can complete the function of milling or drawing.
	- l Single step mode. Customer can set the processing assignment as a single step mode thereby it will provide a good support for diagnosis mistake and malfunction restoring.
	- l The advanced automatic function of breakpoint remembering and separate segment executing.

The feeding axle can come back to the machine original point accurately.

- l The function of auto to calibration. It provides the tremendous convenience for the customer.
- l The function of preserve/resume the spot of work. The system is well considered the power breaking problem which commonly exists in the southern customer of our country. Files of the system won't be damaged by power breaking. The functions of breakpoint remembering and separate segment executing can fully guarantee the dependable instauration of the spot after restart. EPHANT" he feeding axle can come back to the machine original point accurately.<br>
The function of auto to calibration. It provides the tremendous convenience for the<br>
ustomer.<br>
The function of preserve/resume the spot of work. The EPHANT
	- l The online adjustment of feed rate. Customer can adjust the feed rate at any time in processing from 0 %( the smallest) to 120 %( the biggest).
- l Characteristics of the high smooth connection speed. In general numerical control system, there is a constant speed between two pieces of G instructions, for example it will equal to zero or a quite small number. In new version, it adopts a special suitable forecast-arithmetic of processing speed. That arithmetic is according to the connection speed of magnitude, direction, the biggest acceleration and the fore forecast function, to adjust itself and decide the joining speed between the current instruction and the next instruction. This special character not only improves the processing efficiency (about from 30% to 300%) consumedly, but also improves the function of processing and removed the exterior veins in processing. EPHANT<sup>sp</sup><br>
ac<br>
sp<br>
ch<br>
co Pecial suitable forecast-arithmetic of processing speed. That arithmetic is<br>ccording to the connection speed of magnitude, direction, the biggest<br>cceleration and the fore forecast function, to adjust itself and decide the ssing speed. That arithmetic is<br>agnitude, direction, the biggest<br>adjust itself and decide the joining<br>he next instruction. This special<br>ciency (about from 30% to 300%)<br>of processing and removed the
	- l The function of three-dimensional simulation show. Through simple operation, you can observe the result of three-dimensional process and then you can realize the result more accurately and more frankly.

BLUE ELECTRONIC ELECTRONIC ELECTRONIC ELECTRONIC ELECTRONIC ELECTRONIC ELECTRONIC ELECTRONIC ELECTRONIC ELECTRONIC

BLUE ELECTRONIC ELECTRONIC ELECTRONIC ELECTRONIC ELECTRONIC ELECTRONIC ELECTRONIC ELECTRONIC ELECTRONIC ELECTRONIC ELECTRONIC ELECTRONIC ELECTRONIC ELECTRONIC ELECTRONIC ELECTRONIC ELECTRONIC ELECTRONIC ELECTRONIC ELECTRON

BLUE ELECTRONIC ELECTRONIC ELECTRONIC ELECTRONIC ELECTRONIC ELECTRONIC ELECTRONIC ELECTRONIC ELECTRONIC ELECTRONIC

BLUE ELECTRONIC ELECTRONIC ELECTRONIC ELECTRONIC ELECTRONIC ELECTRONIC ELECTRONIC ELECTRONIC ELECTRONIC ELECTRONIC

BLUE ELECTRONIC ELECTRONIC ELECTRONIC ELECTRONIC ELECTRONIC ELECTRONIC ELECTRONIC ELECTRONIC ELECTRONIC ELECTRONIC

- l The function of simulation. It can make a fast simulation of the processing procedure to process and complete in a cutty time, checking whether the processing procedure comes true or not at the same time, whether the result of processing is satisfaction or not, and can compute accurately how long we need in fact in processing. EPHANT The property of the set In the function of simulation. It can make a<br>
rocedure to process and complete in a c<br>
rocessing procedure comes true or not at the<br>
rocessing is satisfaction or not, and can comp<br>
act in processing. ast simulation of the processing<br>utty time, checking whether the<br>same time, whether the result of<br>the accurately how long we need in fast simulation of the processing<br>cutty time, checking whether the<br>ne same time, whether the result of<br>oute accurately how long we need in
	- l The strong and agile keyboard supports. The new version gives very strong support to the keyboard operation. It satisfies the customer's demand in operation in processing.
	- l Log function. The system provided the mighty daily record function, helping the customer inspect the processing information and system diagnosis detailedly.
	- l The inside processing files manager. NcStudio can manage documents in the processing files manager inside , as long as Customer put the processing procedure to the appointed catalogue.
- The inside files editor. Customer can load the processing procedure to the editor to edit and modify. Procedure to the appointed catalogue.<br>
The inside files editor. Customer can load the processing procedure to the editor<br>
I The file information of processing. Through simulate or actual processing, the EPHANT processing procedure to the editor<br>imulate or actual processing, the processing procedure to the editor<br>Simulate or actual processing, the
	- windows of file processing information can help customers count the file running time and the range of processing etc.
	- l PCI motion control card.

## **1.2 Improvements and new functions**

The following improvements and new functions are applied in vision 8.5 or above.

 $\mathcal{Q}$ . New function: taking account of workpieces when machining. The software will take acdount of workpieces automatically when finishing every processing assignment. User can clear away the result at any time. The mean of workpieces automatically<br>ssignment. User can clear away the result at a<br>lew function: when finishing the assignment,<br>rompt user. At the same time, the red lamp wil When finishing every processing<br>my time.<br>the buzzer will sweet in order to<br>glitter one time. When finishing every processing<br>any time.<br>t, the buzzer will sweet in order to<br>ill glitter one time.

- Ø New function: when finishing the assignment, the buzzer will sweet in order to prompt user. At the same time, the red lamp will glitter one time. EPHANT RE
	- Ø New instructions: G34, G35, G36, G37. The details can be found in programme manual.
	- Ø New instructions: If current coordinates system is not G54 system when machining, the CNcStateView Window will turn light green to prompt user.

BLUE ELECTRONIC ELECTRONIC ELECTRONIC ELECTRONIC ELECTRONIC ELECTRONIC ELECTRONIC ELECTRONIC ELECTRONIC ELECTRONIC

BLUE ELECTRONIC ELECTRONIC ELECTRONIC ELECTRONIC ELECTRONIC ELECTRONIC ELECTRONIC ELECTRONIC ELECTRONIC ELECTRONIC ELECTRONIC ELECTRONIC ELECTRONIC ELECTRONIC ELECTRONIC ELECTRONIC ELECTRONIC ELECTRONIC ELECTRONIC ELECTRON

BLUE ELECTRONIC ELECTRONIC ELECTRONIC ELECTRONIC ELECTRONIC ELECTRONIC ELECTRONIC ELECTRONIC ELECTRONIC ELECTRONIC

BLUE ELECTRONIC ELECTRONIC ELECTRONIC ELECTRONIC ELECTRONIC ELECTRONIC ELECTRONIC ELECTRONIC ELECTRONIC ELECTRONIC

BLUE ELECTRONIC ELECTRONIC ELECTRONIC ELECTRONIC ELECTRONIC ELECTRONIC ELECTRONIC ELECTRONIC ELECTRONIC ELECTRONIC

EPHANT

BLUE ELECTRONIC ELECTRONIC ELECTRONIC ELECTRONIC ELECTRONIC ELECTRONIC ELECTRONIC ELECTRONIC ELECTRONIC ELECTRONIC

BLUE ELECTRONIC ELECTRONIC ELECTRONIC ELECTRONIC ELECTRONIC ELECTRONIC ELECTRONIC ELECTRONIC ELECTRONIC ELECTRONIC ELECTRONIC ELECTRONIC ELECTRONIC ELECTRONIC ELECTRONIC ELECTRONIC ELECTRONIC ELECTRONIC ELECTRONIC ELECTRON

- Ø Improvement: the catalog browsing dialog box of the file management can remember the file path selected last time.
- $\varnothing$  New instructions: G923, in order to set the tools offset. The details can be found in programme manual. Manual Manual Manual Communication Communication Communication Communication Communication Communication Communication Communication Communication Communication Communication Communication Communication Communication Commu nprovement: the catalog browsing dialog box of the file management can<br>emember the file path selected last time.<br>lew instructions: G923, in order to set the tools offset. The details can be found in<br>rogramme manual. EPHANT
	- Ø Improved instructions: G906, it can also be used to check the ports appointed whether they are overtime.
	- Ø New function: can name the subprogramme with the character strings. Such as: O"SubProgName". The details can be found in programme manual.
	- Ø New instructions: M903, in order to change tools, The details can be found in programme manual.
		- New function: change tools function can also be applied in rotundity tool tray.
- Improved function: there will be an option dialog box fipped out when pausing; the user can decide whether the mainspindle moves to the fixed workpiece coordinates. We also be applied in rotundity tool tray.<br>
We Improved function: there will be an option dialog box fipped out when pausing; the user can decide whether the mainspindle moves to the fixed workpied coordinates.<br>
BLUE EXECP EPHANT S applied in rotundity tool tray.<br>
Subsetting the moves to the fixed workpiece<br>
Subsetting the moves to the fixed workpiece<br>
Subsetting the move of the fixed workpiece<br>
Subsetting the move of the fixed workpiece<br>
Subsetting EPHANT be applied in rotundity tool tray.<br>Dig box fipped out when pausing; the<br>emoves to the fixed workpiece<br>umber, user can use any integers.
	-
	- Ø Improved function: when change the polarity of the ports, there will be records in log automatically.
	- Ø New function: the software will give an alarm when the lubricating oil level is below guard line.
	- Ø Improved function: the interface is friendlier.

BLUE ELEPHANT BLUE ELEPHANT

BLUE ELECTRONIC ELECTRONIC ELECTRONIC ELECTRONIC ELECTRONIC ELECTRONIC ELECTRONIC ELECTRONIC ELECTRONIC ELECTRONIC

BLUE ELECTRONIC ELECTRONIC ELECTRONIC ELECTRONIC ELECTRONIC ELECTRONIC ELECTRONIC ELECTRONIC ELECTRONIC ELECTRONIC

BLUE ELEPHANT BLUE ELEPHANT

BLUE ELECTRONIC ELECTRONIC ELECTRONIC ELECTRONIC ELECTRONIC ELECTRONIC ELECTRONIC ELECTRONIC ELECTRONIC ELECTRONIC

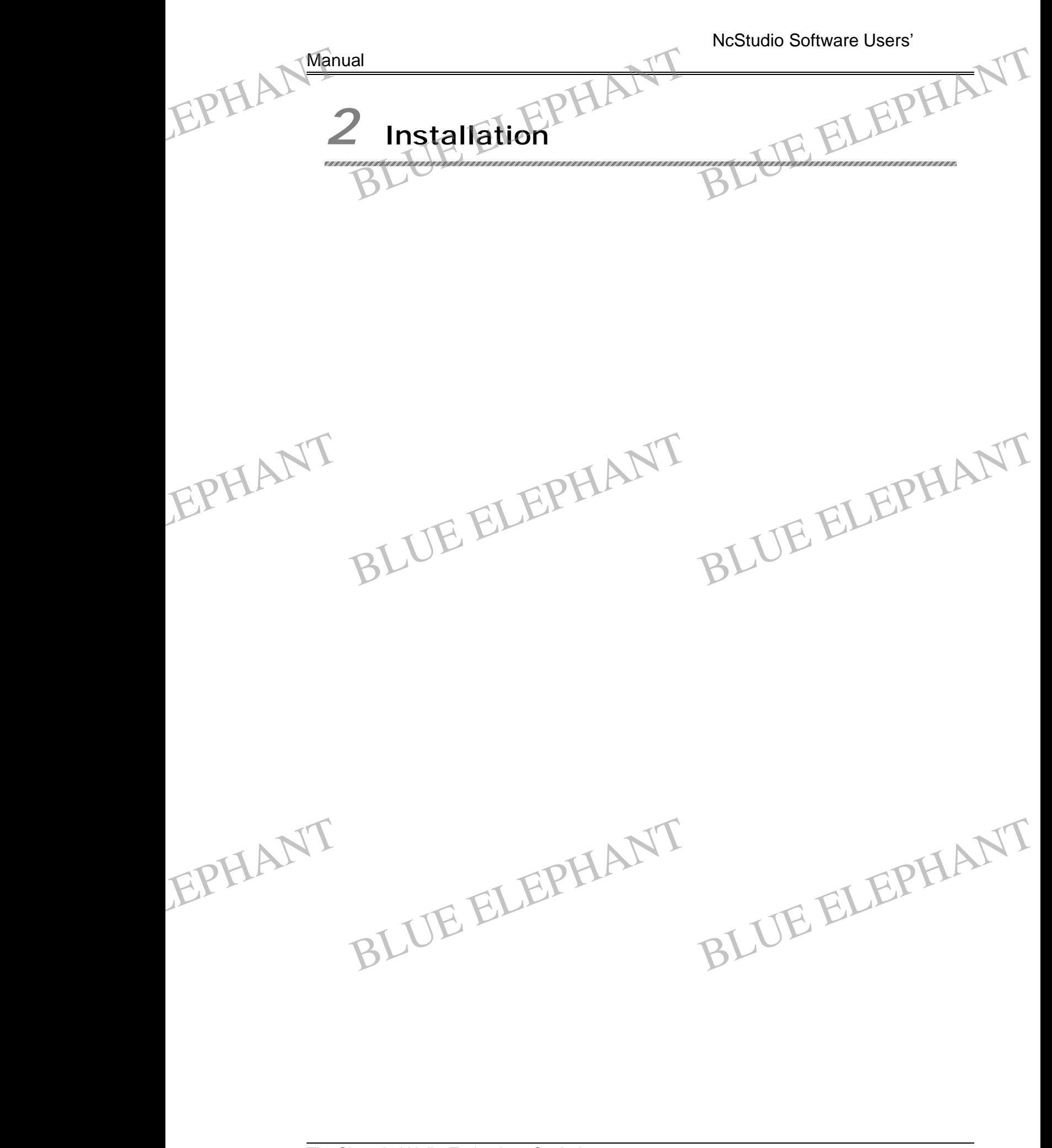

BLUE ELECTRONIC ELECTRONIC ELECTRONIC ELECTRONIC ELECTRONIC ELECTRONIC ELECTRONIC ELECTRONIC ELECTRONIC ELECTRONIC

BLUE ELECTRONIC ELECTRONIC ELECTRONIC ELECTRONIC ELECTRONIC ELECTRONIC ELECTRONIC ELECTRONIC ELECTRONIC ELECTRONIC

BLUE ELECTRONIC ELECTRONIC ELECTRONIC ELECTRONIC ELECTRONIC ELECTRONIC ELECTRONIC ELECTRONIC ELECTRONIC ELECTRONIC ELECTRONIC ELECTRONIC ELECTRONIC ELECTRONIC ELECTRONIC ELECTRONIC ELECTRONIC ELECTRONIC ELECTRONIC ELECTRON

BLUE ELECTRONIC ELECTRONIC ELECTRONIC ELECTRONIC ELECTRONIC ELECTRONIC ELECTRONIC ELECTRONIC ELECTRONIC ELECTRONIC

## **2.1 The basic configures of NcStudio** EPHANT Manual al and the basic configures of NcSture dio UE ELEPHANT

### **Host computer**

CPU: Pentium (586) or above.

EMS memory: 32 M or above.

Hard disk: 2 G or above

Display adaptor: support 800\*600 at least, enhanced color mode

Display: 14" VGA or above

CD-ROM driver:

M driver:<br>
2X or higher<br>
Dard expanding slot:<br>
The slot of PCI or IS<br>
ation system ISA<br>BLUE ELEPHANT

Main board expanding slot: one slot of PCI or ISA ELECTRIC COM driver:<br>
BLUE ELECTRIC AVEC COM<br>
BLUE COM driver:<br>
BLUE COM driver:<br>
BLUE COM driver:<br>
BLUE COM driver:<br>
SUCTRIC COM DRIVER COM<br>
SUCTRIC ON THE COMMUNIC ON THE COMMUNIC ON THE COMMUNIC ON THE COMMUNIC ON THE C

## **Operation system** EPHANT CD-RO<br>Main t BLUE ELECTRIC CD-

Microsoft Windows 2000 Professional or

Microsoft Windows XP Professional

## **2.2 The installation of NcStudio**

Before install the new version of NcStudio, please delete the old version of NcStudio. Please consult the section of uninstall procedure. (Section 2.3)

NcStudio includes two parts: the software and motion control card. So, the setup of the system also is divided into two stages: The software setup and the motion control card installation. NeStu<br>the sy<br>card in<br>Please<br>divide Includes two parts: the software and motion control card. So, the setup of ystem also is divided into two stages. The software setup and the motion control installation.<br>Installation.<br>Be setup the software after installs t EPHANT the s<br>
eard<br>
Plea<br>
divid

Please setup the software after installs the motion control card Say in brief; it can divide into the following steps:

l Shutdown the computer, install the motion control card.

BLUE ELECTRONIC ELECTRONIC ELECTRONIC ELECTRONIC ELECTRONIC ELECTRONIC ELECTRONIC ELECTRONIC ELECTRONIC ELECTRONIC

BLUE ELECTRONIC ELECTRONIC ELECTRONIC ELECTRONIC ELECTRONIC ELECTRONIC ELECTRONIC ELECTRONIC ELECTRONIC ELECTRONIC

l Restart the computer, wait for a moment after enter the Windows operate system, put into the CD for setup, choose auto update package, the installation will begin after double click auto update package, and finally restart the computer

BLUE ELECTRONIC ELECTRONIC ELECTRONIC ELECTRONIC ELECTRONIC ELECTRONIC ELECTRONIC ELECTRONIC ELECTRONIC ELECTRONIC

BLUE ELECTRONIC ELECTRONIC ELECTRONIC ELECTRONIC ELECTRONIC ELECTRONIC ELECTRONIC ELECTRONIC ELECTRONIC ELECTRONIC ELECTRONIC ELECTRONIC ELECTRONIC ELECTRONIC ELECTRONIC ELECTRONIC ELECTRONIC ELECTRONIC ELECTRONIC ELECTRON

BLUE ELECTRONIC ELECTRONIC ELECTRONIC ELECTRONIC ELECTRONIC ELECTRONIC ELECTRONIC ELECTRONIC ELECTRONIC ELECTRONIC

automatically.

l Run NcStudio.

The key steps are introduced detailedly as follows. EPHANT Manual utomatically.<br>
Lun NcStudio:<br>
Rey steps are introduced detailedly as follows. BLUE ELEPHANT

#### **Install NcStudio™ motion control card**

Close the host PC's power supply, open the cover, and insert the motion control card into an empty PCI slot.

While installing the motion control card, lightly press two side of the motion control card by hand, insure the motion control card is firm insert in the slot, and get in touch with computer main board dependably without fluttering, then tighten the locknut of the card and finally lid it. The installation of motion control card complete.

### **Install the NcStudio Software**

Please install the software according to the nether step:

- l Open the computer's power supply, start the computer, the system enter into the Windows operation system automatically. Please setup the operation system at first if you have not done so. (8.3 editions temporarily support the WINXP/2000 only) EPHANTIST all the NcStudio Software<br>Blue install the software according to the nether<br>Dipen the computer's power supply, start the computer's power supply, start the computer's power supply. step:<br>
computer, the system enter into the<br>
ease setup the operation system at EPHANTISE
	- l After Windows operation system startup, please close other applications that are running.
	- l Put the setup CD-ROM of NcStudio system into the CD-ROM driver.
	- l Double click the "My computer" icon, then doubled click the CD-ROM driver icon. Find out the SETUP.EXE file after the CD-ROM disk is opened. (Icon displays

as **b**) At this time the setup interface will display.

- l Choose" No, temporarily not".
- l Single click "next ", the system guide will help you to install the software of Naiky motion control card. EPHANTas S<sup>2</sup> At this time the setup interface will displate those" No, temporarily not".<br>
Shoose" No, temporarily not".<br>
ingle click "next", the system guide will help notion control card. lay.<br>
you to install the software of Naiky<br>
BLUE ELEPHANT EPHANT
	- l Choose auto install software (recommended).
	- l Single click "next ", the system starts install the software, the software installs under the system dish.

BLUE ELECTRONIC ELECTRONIC ELECTRONIC ELECTRONIC ELECTRONIC ELECTRONIC ELECTRONIC ELECTRONIC ELECTRONIC ELECTRONIC

BLUE ELECTRONIC ELECTRONIC ELECTRONIC ELECTRONIC ELECTRONIC ELECTRONIC ELECTRONIC ELECTRONIC ELECTRONIC ELECTRONIC ELECTRONIC ELECTRONIC ELECTRONIC ELECTRONIC ELECTRONIC ELECTRONIC ELECTRONIC ELECTRONIC ELECTRONIC ELECTRON

BLUE ELECTRONIC ELECTRONIC ELECTRONIC ELECTRONIC ELECTRONIC ELECTRONIC ELECTRONIC ELECTRONIC ELECTRONIC ELECTRONIC

BLUE ELECTRONIC ELECTRONIC ELECTRONIC ELECTRONIC ELECTRONIC ELECTRONIC ELECTRONIC ELECTRONIC ELECTRONIC ELECTRONIC

BLUE ELECTRONIC ELECTRONIC ELECTRONIC ELECTRONIC ELECTRONIC ELECTRONIC ELECTRONIC ELECTRONIC ELECTRONIC ELECTRONIC

- l Single click "next ", the system guide will clue on that the installation complete.
- l Click to "complete", the system auto restarts. The installation of whole system completes. Start use. EPHANT Si ingle click "next", the system guide will clue on that the installation complete.<br>
Slick to "complete", the system auto restarts. The installation of whole system<br>
ompletes. Start use.

#### **Install customized keyboard**

NcStudio Version 5.4.53 and above support customized small keyboard, which is used to operate the machine tool conveniently。

Before Install the NcStudio™ customized small keyboard, please exit the objective computer's operation system in running (Windows usually) if the PC is power on, then turn off the computer's power supply. Pull out the keyboard's attachment plug from the computer, insert it into the small keyboard's receptacle with one wing of electrical cord, then insert the small keyboard's attachment plug with two wings of electrical cord into the female receptacle of the computer's keyboard. Pay attention to keep the attachment plugs touching the female receptacles well. After finished installing the keyboard, you can startup the computer, run Windows, make sure the keyboard and the mouse work well, execute NcStudio™ if necessary. The fe<br>
the fe<br>
the statach<br>
keybo<br>
the mo<br>
I Atte Insert the small keyboard's attachment plug w<br>
emale receptacle of the computer's keybo<br>
ment plugs touching the female receptacle<br>
bard, you can startup the computer, run Wind<br>
louse work well, execute NcStudio™ if neces ard. Pay attention to keep the<br>well. After finished installing the<br>bws, make sure the keyboard and<br>ary. FREE the<br>
the attackeyb<br>
the r<br>
II At with two wings of electrical cord into<br>board. Pay attention to keep the<br>es well. After finished installing the<br>dows, make sure the keyboard and<br>sary.

#### Attention:

It is different that above giving out of the installing appearance is according to the different edition, here of the contents provided can be consulted only.

## **2.3 Uninstall the NcStudio™ System**

The software of that edition is green software, the advantage of green software is: NcStudio will not register the information of installation into Windows registration. It's convenient to uninstall, easy to take, facile to copy to flash disk. If to delete the system of NcStudio, customer can delete the document folder of the software directly. It is generally installed under the document folder of system dish: Program Files\Naiky. When update NcStudio with new version, the installation software will update and NcStudio will not register the information of installation<br>convenient to uninstall, easy to take, facile to copy to<br>of NcStudio, customer can delete the document fold<br>generally installed under the document folder of sy:<br>Wh NeStu<br>conver<br>of Nest<br>genera<br>When<br>overla tion into Windows registration. It's<br>
b flash disk. If to delete the system<br>
blder of the software directly. It is<br>
system dish: Program Files\Naiky.<br>
tallation software will update and<br>
y. Nest<br>
FLPHANT<br>
of N<br>
gene<br>
Whe<br>
over lation into Windows registration. It's<br>
to flash disk. If to delete the system<br>
folder of the software directly. It is<br>
system dish: Program Files\Naiky.<br>
Installation software will update and<br>
ally.

#### Attention:

BLUE ELECTRONIC ELECTRONIC ELECTRONIC ELECTRONIC ELECTRONIC ELECTRONIC ELECTRONIC ELECTRONIC ELECTRONIC ELECTRONIC

BLUE ELECTRONIC ELECTRONIC ELECTRONIC ELECTRONIC ELECTRONIC ELECTRONIC ELECTRONIC ELECTRONIC ELECTRONIC ELECTRONIC ELECTRONIC ELECTRONIC ELECTRONIC ELECTRONIC ELECTRONIC ELECTRONIC ELECTRONIC ELECTRONIC ELECTRONIC ELECTRON

It is different that above giving out of the uninstall process is according to the different edition, here of the contents provided can be consulted

BLUE ELECTRONIC ELECTRONIC ELECTRONIC ELECTRONIC ELECTRONIC ELECTRONIC ELECTRONIC ELECTRONIC ELECTRONIC ELECTRONIC

BLUE ELECTRONIC ELECTRONIC ELECTRONIC ELECTRONIC ELECTRONIC ELECTRONIC ELECTRONIC ELECTRONIC ELECTRONIC ELECTRONIC

BLUE ELECTRONIC ELECTRONIC ELECTRONIC ELECTRONIC ELECTRONIC ELECTRONIC ELECTRONIC ELECTRONIC ELECTRONIC ELECTRONIC

Manual lonly.

# **2.4 Phenomian Conjunction** of Devices EPHANT Manual EPHANT Man

The mechanical motion control signal of NcStudio implement the communication between NcStudio™ software system and stepping motor driven system which is installed in the machine tool electric box through the motion control card inserted in the PCI.

Before the conjunction of NcStudio motion control card and the motor driven system, you should complete installing the machine tool and the electric box, and use the special cable to connect the jack of motion control card and the jack of electric box, and then the conjunction of the system is completed.

Attention:

EPHANT

BLUE ELECTRONIC ELECTRONIC ELECTRONIC ELECTRONIC ELECTRONIC ELECTRONIC ELECTRONIC ELECTRONIC ELECTRONIC ELECTRONIC

BLUE ELECTRONIC ELECTRONIC ELECTRONIC ELECTRONIC ELECTRONIC ELECTRONIC ELECTRONIC ELECTRONIC ELECTRONIC ELECTRONIC ELECTRONIC ELECTRONIC ELECTRONIC ELECTRONIC ELECTRONIC ELECTRONIC ELECTRONIC ELECTRONIC ELECTRONIC ELECTRON

For the conjunction of adaptor with electric system, please refer to the adaptor manual of concrete model. EPHANT and the Red Edge<br>
For ada Then the conjunction of the system is complete<br>
ention:<br>
The conjunction of adaptor with electrophor manual of concrete model. Bd.<br>Irric system, please refer to the EPHANT and

The different model has different work mode and different function.

BLUE ELEPHANT BLUE ELEPHANT

BLUE ELECTRONIC ELECTRONIC ELECTRONIC ELECTRONIC ELECTRONIC ELECTRONIC ELECTRONIC ELECTRONIC ELECTRONIC ELECTRONIC

BLUE ELECTRONIC ELECTRONIC ELECTRONIC ELECTRONIC ELECTRONIC ELECTRONIC ELECTRONIC ELECTRONIC ELECTRONIC ELECTRONIC

BLUE ELEPHANT BLUE ELEPHANT

BLUE ELECTRONIC ELECTRONIC ELECTRONIC ELECTRONIC ELECTRONIC ELECTRONIC ELECTRONIC ELECTRONIC ELECTRONIC ELECTRONIC

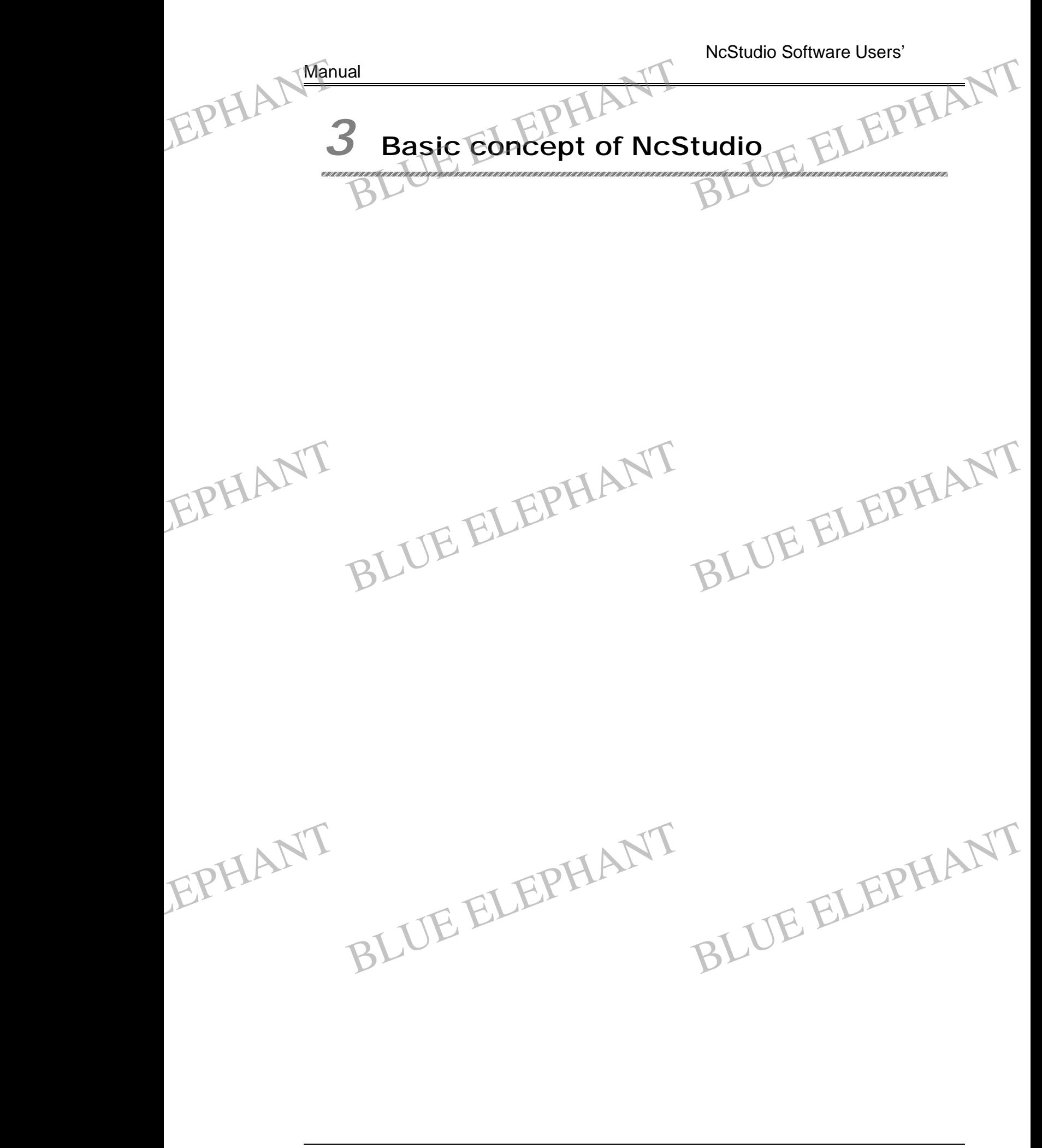

BLUE ELECTRONIC ELECTRONIC ELECTRONIC ELECTRONIC ELECTRONIC ELECTRONIC ELECTRONIC ELECTRONIC ELECTRONIC ELECTRONIC

BLUE ELECTRONIC ELECTRONIC ELECTRONIC ELECTRONIC ELECTRONIC ELECTRONIC ELECTRONIC ELECTRONIC ELECTRONIC ELECTRONIC

BLUE ELECTRONIC ELECTRONIC ELECTRONIC ELECTRONIC ELECTRONIC ELECTRONIC ELECTRONIC ELECTRONIC ELECTRONIC ELECTRONIC ELECTRONIC ELECTRONIC ELECTRONIC ELECTRONIC ELECTRONIC ELECTRONIC ELECTRONIC ELECTRONIC ELECTRONIC ELECTRON

BLUE ELECTRONIC ELECTRONIC ELECTRONIC ELECTRONIC ELECTRONIC ELECTRONIC ELECTRONIC ELECTRONIC ELECTRONIC ELECTRONIC

## **3.1 Operation mode and operation state** EPHANT Manual Operation mode and operation state ELEPHANT

#### **Operation mode**

It is necessary to understand operation mode to operate the machine accurately. There are four operations mode as below.

#### Ø AUTO

Under the automatic operation mode, the machine tool generates motions through the procedure loaded in advance. So the processing procedure must be loaded already. EPHANProces ELEPHANTIC So the processing produce loaded in advance. So the processing products of the processing products of the state of manual operation. Under this kind of procedure must be loaded already. EPHAN<sup>proc</sup>

## Ø JOG

It is one type of manual operation. Under this kind of operation mode, user can directly control the motion of the machining tool via a computer's keyboard, a customized control panel, or a MPG (manual pulse generator), and so on. When the user sends out motion signals through these equipments, for example the user press down a manual motion button, the machine tool will moves continuously until the signal disappears, for example the user loosen the manual button.

#### Ø INC

INC mode is another kind of manual operation mode. User also directly controls the motion of the machining tool via manual input devices such as computer keyboard, handy box and manual pulse generator. The difference from JOG mode is that each manual action causes the machine tool to move a given distance, which is called step length. EPHANTIME m<br>
motior<br>
handy<br>
manua<br>
length mode is another kind of manual operation mode. User also directly controls the last of the machining tool via manual input devices such as computer keyboard, which is called step which is called step EPHANTIC motion

#### Ø MDI

BLUE ELECTRONIC ELECTRONIC ELECTRONIC ELECTRONIC ELECTRONIC ELECTRONIC ELECTRONIC ELECTRONIC ELECTRONIC ELECTRONIC

BLUE ELECTRONIC ELECTRONIC ELECTRONIC ELECTRONIC ELECTRONIC ELECTRONIC ELECTRONIC ELECTRONIC ELECTRONIC ELECTRONIC ELECTRONIC ELECTRONIC ELECTRONIC ELECTRONIC ELECTRONIC ELECTRONIC ELECTRONIC ELECTRONIC ELECTRONIC ELECTRON

It is a kind of manual operation mode too. User also controls the motion of the

PDF 文件使用 "pdfFactory Pro" 试用版本创建 [www.fineprint.cn](http://www.fineprint.cn)

BLUE ELECTRONIC ELECTRONIC ELECTRONIC ELECTRONIC ELECTRONIC ELECTRONIC ELECTRONIC ELECTRONIC ELECTRONIC ELECTRONIC

BLUE ELECTRONIC ELECTRONIC ELECTRONIC ELECTRONIC ELECTRONIC ELECTRONIC ELECTRONIC ELECTRONIC ELECTRONIC ELECTRONIC

BLUE ELECTRONIC ELECTRONIC ELECTRONIC ELECTRONIC ELECTRONIC ELECTRONIC ELECTRONIC ELECTRONIC ELECTRONIC ELECTRONIC

machining tool by on-line input a G-code format instruction. When the system under some conditions carries out some established procedure to operate the machine tool (Such as return to work piece origin), it would be automatically switch to the mode of MDI also, but it will not affect the user to use it. Manual Manual Manual<br>
some<br>
(Such<br>
MDI al In the set of the set of the set of the set of the set of the set of the set of the set of the set of the set of the set of the set of the set of the set of the set of the set of the set of the set of the set of the set of struction. When the system under<br>edure to operate the machine tool<br>utomatically switch to the mode of EPHANT Mand<br>
some<br>
(Suc<br>
MDI instruction. When the system under<br>ocedure to operate the machine tool<br>automatically switch to the mode of

#### **Operation state**

Each operation mode can be divided into a few of operations states; we can say that both operation mode and operation state decide the state of a machine tool.

#### Ø IDLE

This is a most normal state of the control system, whenever the control system doesn't output the motion instructions and is ready to output them; we call the state as an IDLE state. Sn't output the motion instructions and is ready<br>DLE state.<br> **Ø ESTOP** EPHAL<sup>doesn</sup><br>Ø The State as TT BLUE ELEPHANT EPHAL<sup>does</sup>

This is an abnormal state. Whenever there is a machine fault or a user presses the emergence-stop button, the system enter ESTOP state, and some certain protection action will carry out, such as turn off spindle motor and cooling pump. In this state the machine tool is locked and cannot carry out any new motion. After the machine fault or hardware fault is obviated, the system will return to the IDLE state after carry out "Reset" action automatically.

#### Ø RUNNING

While a machine tool is executing the outputs, the system enters into the running state. EPHANT<sup>ø</sup><br>state. RUNNING<br>
a machine tool is executing the outputs, the<br>
BLUE ELEPHANT the system enters into the running EPHANT

#### Ø PAUSE

BLUE ELECTRONIC ELECTRONIC ELECTRONIC ELECTRONIC ELECTRONIC ELECTRONIC ELECTRONIC ELECTRONIC ELECTRONIC ELECTRONIC

BLUE ELECTRONIC ELECTRONIC ELECTRONIC ELECTRONIC ELECTRONIC ELECTRONIC ELECTRONIC ELECTRONIC ELECTRONIC ELECTRONIC ELECTRONIC ELECTRONIC ELECTRONIC ELECTRONIC ELECTRONIC ELECTRONIC ELECTRONIC ELECTRONIC ELECTRONIC ELECTRON

While a machine tool is moving and then a user send a "Pause | Resume" command or the system parse a M01 command (waiting command), the system enters PAUSE

PDF 文件使用 "pdfFactory Pro" 试用版本创建 [www.fineprint.cn](http://www.fineprint.cn)

BLUE ELECTRONIC ELECTRONIC ELECTRONIC ELECTRONIC ELECTRONIC ELECTRONIC ELECTRONIC ELECTRONIC ELECTRONIC ELECTRONIC

BLUE ELECTRONIC ELECTRONIC ELECTRONIC ELECTRONIC ELECTRONIC ELECTRONIC ELECTRONIC ELECTRONIC ELECTRONIC ELECTRONIC

BLUE ELECTRONIC ELECTRONIC ELECTRONIC ELECTRONIC ELECTRONIC ELECTRONIC ELECTRONIC ELECTRONIC ELECTRONIC ELECTRONIC

state, waiting for user's more inputs. If a continue command is sent subsequently, the system switches back to RUNNING state, or the system will enter IDLE state by execute "Pause" or "Reset" command to stop the current operation. Manual<br>State, system<br>executives Ial<br>
waiting for user's more inputs. If a continue command is sent subsequently, the<br>
m switches back to RUNNING state, or the system will enter IDLE state by<br>
the "Pause" or "Reset" command to stop the current operation. EPHANT State<br>syste<br>exec

#### Ø LOCK

Lock state is an inner state, which usually appears between the system switches from one state to another state, so the user cannot contact with it.

## **3.2 The reference frame of machine tool**

The coordinate system is a glossary of describing the motion of the machine tool. For It is shown as below: EPHANT the sa BLUE ELEPHANT EPHANT the s

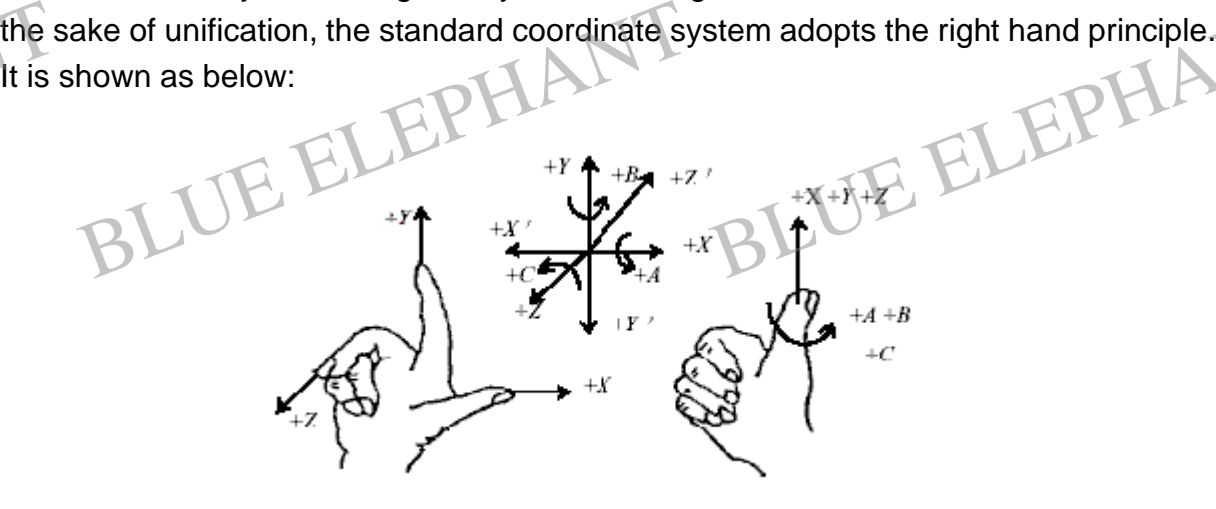

Figure 3- 1: The right hand principle of standard coordinate system

Among milling type machine, the direction of machine tool coordinate axis is decided by both the types of machine tool and each composing part of layouts, to milling machine, the basic coordinate axis is X, Y, Z:

——The Z-axis is superposition with the spindle .the direction of far away from the work piece is a central direction (Z+). EPHANT Machi The  $\frac{1}{2}$  axis is superposition with the spindle<br>piece is a central direction (Z+).<br>The X-axis is perpendicularity to the axis of  $\overline{Z}$ the direction of far away from the<br>and parallel with interface of work EPHANT Mac the direction of far away from the<br>Electron of far away from the<br>Electron with interface of work

The X-axis is perpendicularity to the axis of  $Z$  and parallel with interface of work piece, for a single column milling machine, facing the spindle of cutter and watching towards the column direction, its right motion direction is the central direction of  $X$ -axis $(+ X)$ .

—— The Y-axis, X-axis and the Z-axis are together made up of the coordinate system

BLUE ELECTRONIC ELECTRONIC ELECTRONIC ELECTRONIC ELECTRONIC ELECTRONIC ELECTRONIC ELECTRONIC ELECTRONIC ELECTRONIC

BLUE ELECTRONIC ELECTRONIC ELECTRONIC ELECTRONIC ELECTRONIC ELECTRONIC ELECTRONIC ELECTRONIC ELECTRONIC ELECTRONIC ELECTRONIC ELECTRONIC ELECTRONIC ELECTRONIC ELECTRONIC ELECTRONIC ELECTRONIC ELECTRONIC ELECTRONIC ELECTRON

BLUE ELECTRONIC ELECTRONIC ELECTRONIC ELECTRONIC ELECTRONIC ELECTRONIC ELECTRONIC ELECTRONIC ELECTRONIC ELECTRONIC

BLUE ELECTRONIC ELECTRONIC ELECTRONIC ELECTRONIC ELECTRONIC ELECTRONIC ELECTRONIC ELECTRONIC ELECTRONIC ELECTRONIC

BLUE ELECTRONIC ELECTRONIC ELECTRONIC ELECTRONIC ELECTRONIC ELECTRONIC ELECTRONIC ELECTRONIC ELECTRONIC ELECTRONIC

EPHANT

BLUE ELECTRONIC ELECTRONIC ELECTRONIC ELECTRONIC ELECTRONIC ELECTRONIC ELECTRONIC ELECTRONIC ELECTRONIC ELECTRONIC

BLUE ELECTRONIC ELECTRONIC ELECTRONIC ELECTRONIC ELECTRONIC ELECTRONIC ELECTRONIC ELECTRONIC ELECTRONIC ELECTRONIC ELECTRONIC ELECTRONIC ELECTRONIC ELECTRONIC ELECTRONIC ELECTRONIC ELECTRONIC ELECTRONIC ELECTRONIC ELECTRON

of keeping to the right hand principle.

## **The mechanical coordinate system** EPHANT Manual of kee EPHANT Man

The mechanical coordinate system is a certain and aptotic right hand coordinate system, its coordinate origin is an opposite and aptotic position to the machine tool. So, at any time, a certain point in space can be confirmed exclusively with the mechanical coordinate system.

To complete support of the mechanical coordinate system demands the capability of returning to the mechanical reference point. Otherwise, the concept of the mechanical coordinate system will be incarnated in software.

**The work piece's Coordinate system**<br>
It is further usage of the work piece coordinate sys<br>
pieces. The processing position that we describ<br>
certain point of work piece. But the installing positio<br>
tool relatives to the me It is further usage of the work piece coordinate system at processing all kinds of work pieces. The processing position that we described is usually comparative to the certain point of work piece. But the installing position of the work piece on the machine tool relatives to the mechanical coordinate origin is always alternate, so it is necessary to import a set of more convenient coordinate system and namely is the work piece coordinate system. It is also a right hand principle coordinate system, its origin fixed on is relative to a certain point of work piece, but is floating relatively to the mechanical coordinate origin. The v<br>It is fu<br>pieces<br>certain<br>tool re em at processing all kinds of work<br>ed is usually comparative to the<br>n of the work piece on the machine<br>always alternate, so it is necessary EPHANTIE Stem at processing all kinds of work<br>bed is usually comparative to the<br>on of the work piece on the machine<br>always alternate, so it is necessary

BLUE ELEPHANT BLUE ELEPHANT

BLUE ELECTRONIC ELECTRONIC ELECTRONIC ELECTRONIC ELECTRONIC ELECTRONIC ELECTRONIC ELECTRONIC ELECTRONIC ELECTRONIC

BLUE ELECTRONIC ELECTRONIC ELECTRONIC ELECTRONIC ELECTRONIC ELECTRONIC ELECTRONIC ELECTRONIC ELECTRONIC ELECTRONIC

BLUE ELEPHANT BLUE ELEPHANT

BLUE ELECTRONIC ELECTRONIC ELECTRONIC ELECTRONIC ELECTRONIC ELECTRONIC ELECTRONIC ELECTRONIC ELECTRONIC ELECTRONIC

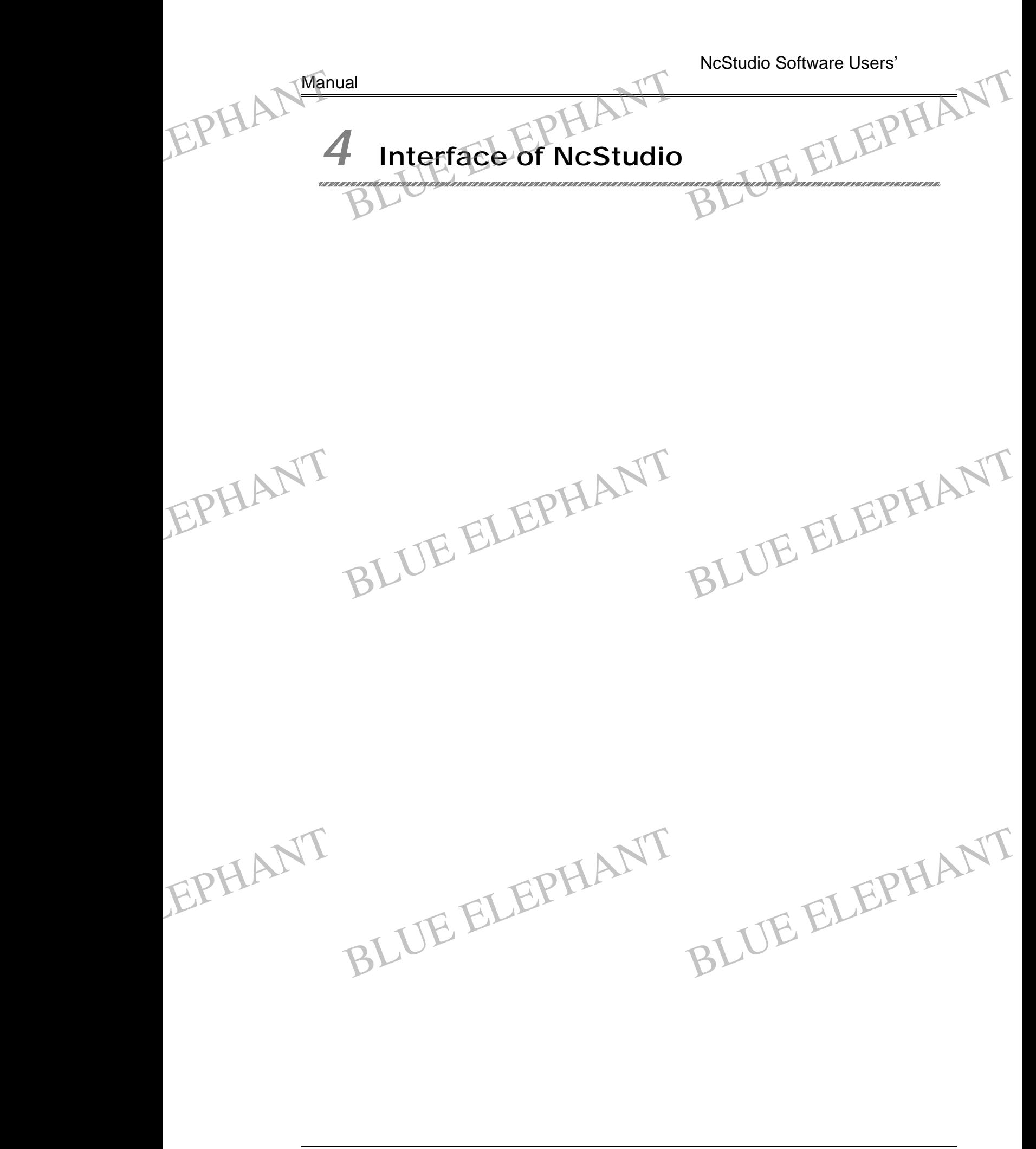

BLUE ELECTRONIC ELECTRONIC ELECTRONIC ELECTRONIC ELECTRONIC ELECTRONIC ELECTRONIC ELECTRONIC ELECTRONIC ELECTRONIC

BLUE ELECTRONIC ELECTRONIC ELECTRONIC ELECTRONIC ELECTRONIC ELECTRONIC ELECTRONIC ELECTRONIC ELECTRONIC ELECTRONIC

BLUE ELECTRONIC ELECTRONIC ELECTRONIC ELECTRONIC ELECTRONIC ELECTRONIC ELECTRONIC ELECTRONIC ELECTRONIC ELECTRONIC ELECTRONIC ELECTRONIC ELECTRONIC ELECTRONIC ELECTRONIC ELECTRONIC ELECTRONIC ELECTRONIC ELECTRONIC ELECTRON

BLUE ELECTRONIC ELECTRONIC ELECTRONIC ELECTRONIC ELECTRONIC ELECTRONIC ELECTRONIC ELECTRONIC ELECTRONIC ELECTRONIC

NcStudio Software Users'

Manual

After installed the software of NcStudio to windows according to the introduction ahead, it can be run by double click the hot key of NcStudio. NcStudio interface components are composed of title bar, menu bar, tool bar, status bar, and function windows. The main operation interface of NcStudio is shown as below. EPHANT Manual<br>After i<br>ahead<br>compo Ial<br>
installed the software of NcStudio to wind<br>
d, it can be run by double click the hot ke<br>
onents are composed of title bar, menu bar Mows according to the introduction<br>By of NcStudio. NcStudio interface<br>r, tool bar, status bar, and function

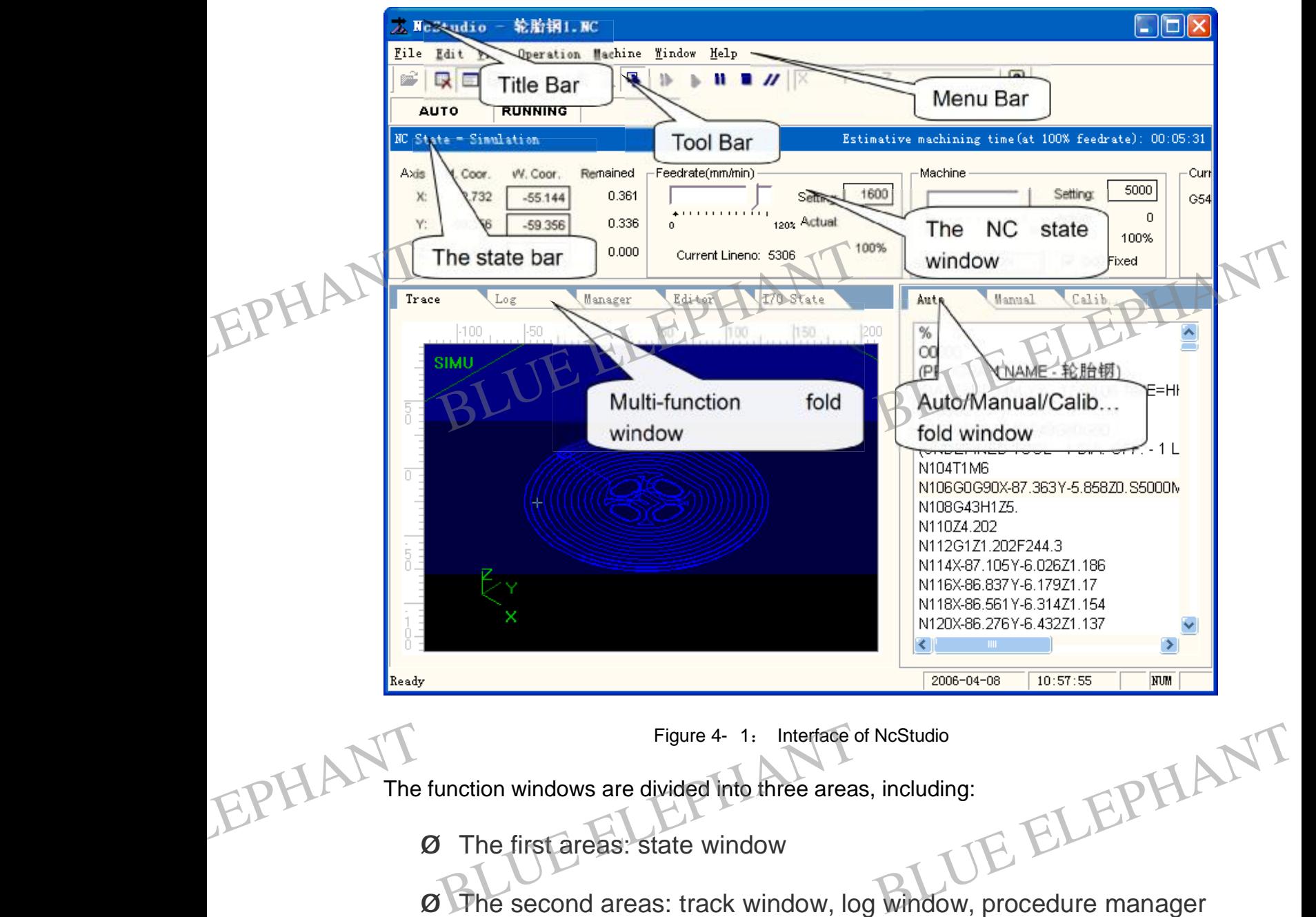

The function windows are divided into three areas, including:

- Ø The first areas: state window
- window, editor window and I/O state window
- Ø The third areas: auto window, manual window and calibrator window

BLUE ELECTRONIC ELECTRONIC ELECTRONIC ELECTRONIC ELECTRONIC ELECTRONIC ELECTRONIC ELECTRONIC ELECTRONIC ELECTRONIC

BLUE ELECTRONIC ELECTRONIC ELECTRONIC ELECTRONIC ELECTRONIC ELECTRONIC ELECTRONIC ELECTRONIC ELECTRONIC ELECTRONIC ELECTRONIC ELECTRONIC ELECTRONIC ELECTRONIC ELECTRONIC ELECTRONIC ELECTRONIC ELECTRONIC ELECTRONIC ELECTRON

BLUE ELECTRONIC ELECTRONIC ELECTRONIC ELECTRONIC ELECTRONIC ELECTRONIC ELECTRONIC ELECTRONIC ELECTRONIC ELECTRONIC

BLUE ELECTRONIC ELECTRONIC ELECTRONIC ELECTRONIC ELECTRONIC ELECTRONIC ELECTRONIC ELECTRONIC ELECTRONIC ELECTRONIC

BLUE ELECTRONIC ELECTRONIC ELECTRONIC ELECTRONIC ELECTRONIC ELECTRONIC ELECTRONIC ELECTRONIC ELECTRONIC ELECTRONIC

 $|| \Box || \times$ 

#### Manual

### **4.1 Title bar**

The first column of NcStudio software interface is a title bar, and it used as a show of the software name and the name of processing procedure, the color of title bar indicate that the relative window is activated or not. EPHANT Manual<br>The fit<br>the so Title bar<br>
FLUE ELEPHANT<br>
irst column of NcStudio software interface is a<br>
oftware name and the name of processing a title bar, and it used as a show of<br>g procedure, the color of title bar EPHANT Man

> $T_{\text{max}}$   $R = 1.1$ 太 HoStradin -**Title Bar**

> > Figure 4- 2 Title bar

Attention:

In Windows system, the concept of active window and inactive window is very important. The meaning of an active window is acceptable to input of keyboard at present, at any time there is only one active window.<br>
You can distinguish the active and inactive windows from the different<br>
color. In the default setting of windows, the title bar of active window i You can distinguish the active and inactive windows from the different color. In the default setting of windows, the title bar of active window is blue but inactive window is gray. FREE S there is only one active window.<br>
ive windows from the different<br>
the title bar of active window is<br>
Bustom it can be used to enem the EPHANT FOR

The left icon of title bar is a menu column of the system, it can be used to open the control menu of the windows, and you can click the icon with mouse or press "Alt + spacebar", which will drop down a system menu.

That menu can control the position and the size of the windows. For example, restore, move, close, maximize, minimize and etc. At the right side of the title bar, there are three buttons like the button of restoring, the button of maximizing and the button of minimizing. These buttons can be used to set the size of the windows quickly. The detailed operation method you can consult the on-line help in MS Windows.

In addition, each sub-window also has a relative title bar. The active sub-window and the inactive sub-window can be distinguished from the color of the title bar. Please refer to the describing of chapters below. FREELAND the index<br>refer to<br>refer to dition, each sub-window also has a relative tit<br>hactive sub-window can be distinguished from<br>to the describing of chapters below. itle bar. The active sub-window and<br>
om the color of the title bar. Please<br>
BLUE ELEPHANT EPHANT the i

BLUE ELECTRONIC ELECTRONIC ELECTRONIC ELECTRONIC ELECTRONIC ELECTRONIC ELECTRONIC ELECTRONIC ELECTRONIC ELECTRONIC

BLUE ELECTRONIC ELECTRONIC ELECTRONIC ELECTRONIC ELECTRONIC ELECTRONIC ELECTRONIC ELECTRONIC ELECTRONIC ELECTRONIC

BLUE ELECTRONIC ELECTRONIC ELECTRONIC ELECTRONIC ELECTRONIC ELECTRONIC ELECTRONIC ELECTRONIC ELECTRONIC ELECTRONIC

BLUE ELECTRONIC ELECTRONIC ELECTRONIC ELECTRONIC ELECTRONIC ELECTRONIC ELECTRONIC ELECTRONIC ELECTRONIC ELECTRONIC ELECTRONIC ELECTRONIC ELECTRONIC ELECTRONIC ELECTRONIC ELECTRONIC ELECTRONIC ELECTRONIC ELECTRONIC ELECTRON

BLUE ELECTRONIC ELECTRONIC ELECTRONIC ELECTRONIC ELECTRONIC ELECTRONIC ELECTRONIC ELECTRONIC ELECTRONIC ELECTRONIC

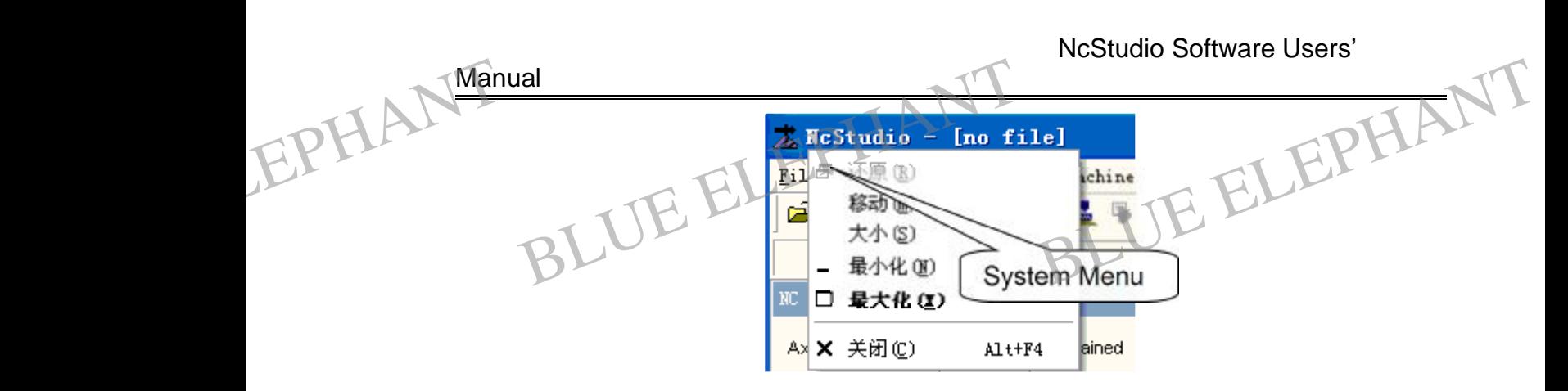

Figure 4- 3: System menu (In the MS-Windows of Chinese Version, it can not translate into English)

#### Prompt:

The key of ESC can switch the active sub-window of three windows area.

### **4.2 Menu bar**

The title bar underneath is a menu bar, it includes many concealed menus, shown as diagram. EPHANT-<br>The tit<br>diagra Menu bar<br>itle bar underneath is a menu bar, it includes<br>am, many concealed menus, shown as EPHANT.2

EPHANT BLUE ELEPHANT BLUE ELEPHANT BLUE ELEPHANT BLUE ELEPHANT

BLUE ELECTRONIC ELECTRONIC ELECTRONIC ELECTRONIC ELECTRONIC ELECTRONIC ELECTRONIC ELECTRONIC ELECTRONIC ELECTRONIC

BLUE ELECTRONIC ELECTRONIC ELECTRONIC ELECTRONIC ELECTRONIC ELECTRONIC ELECTRONIC ELECTRONIC ELECTRONIC ELECTRONIC

BLUE ELECTRONIC ELECTRONIC ELECTRONIC ELECTRONIC ELECTRONIC ELECTRONIC ELECTRONIC ELECTRONIC ELECTRONIC ELECTRONIC

BLUE ELECTRONIC ELECTRONIC ELECTRONIC ELECTRONIC ELECTRONIC ELECTRONIC ELECTRONIC ELECTRONIC ELECTRONIC ELECTRONIC ELECTRONIC ELECTRONIC ELECTRONIC ELECTRONIC ELECTRONIC ELECTRONIC ELECTRONIC ELECTRONIC ELECTRONIC ELECTRON

BLUE ELECTRONIC ELECTRONIC ELECTRONIC ELECTRONIC ELECTRONIC ELECTRONIC ELECTRONIC ELECTRONIC ELECTRONIC ELECTRONIC

NcStudio Software Users'

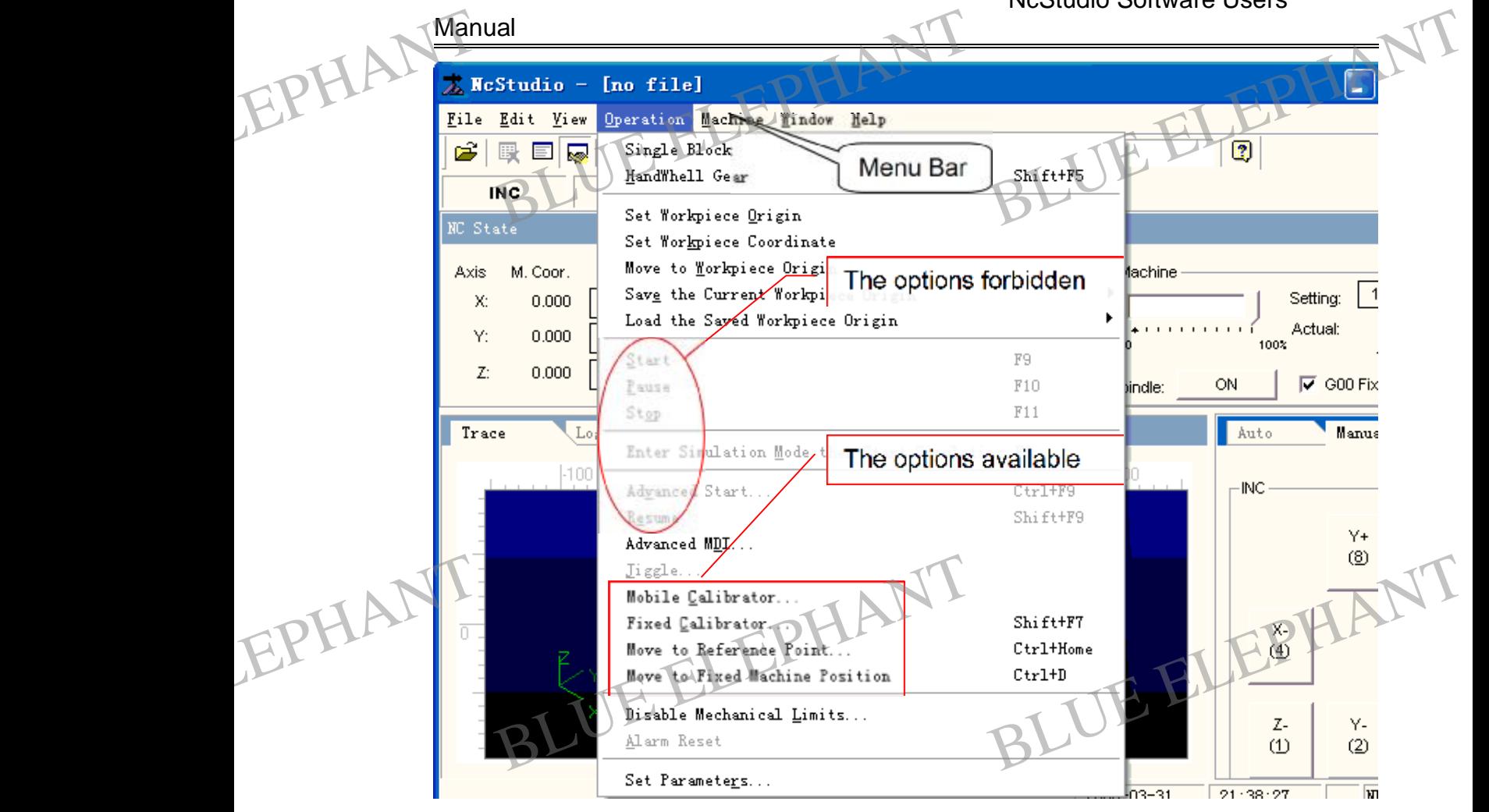

Figure 4- 4: Menu bar

Each drop down menu is composed of several items; each item has a special function, action, or state which is relative to a certain procedure. You can choose one item to implement the relative function, action or change the enactment of the state. You can choose the title bar not only by the mouse but also by the keyboard.

## **Mouse operation**

At first, you can click main menu of the menu column with the left key of mouse, after the drop down menu is flipped out, you can click the item with left key. EPHANT Mous<br>the dro se operation<br>st, you can click main menu of the menu colur<br>rop down menu is flipped out, you can click the<br>BLUE ELEPHANT on with the left key of mouse, after<br>Litem with left key. Imn with the left key of mouse, after<br>the item with left key.

#### Keyboard operation

BLUE ELECTRONIC ELECTRONIC ELECTRONIC ELECTRONIC ELECTRONIC ELECTRONIC ELECTRONIC ELECTRONIC ELECTRONIC ELECTRONIC

BLUE ELECTRONIC ELECTRONIC ELECTRONIC ELECTRONIC ELECTRONIC ELECTRONIC ELECTRONIC ELECTRONIC ELECTRONIC ELECTRONIC ELECTRONIC ELECTRONIC ELECTRONIC ELECTRONIC ELECTRONIC ELECTRONIC ELECTRONIC ELECTRONIC ELECTRONIC ELECTRON

Press down the key of ALT and the hot key alphabet of the chosen menu at the same time (for example "file" can be instead of "ALT+F") and then a relative menu is

PDF 文件使用 "pdfFactory Pro" 试用版本创建 [www.fineprint.cn](http://www.fineprint.cn)

BLUE ELECTRONIC ELECTRONIC ELECTRONIC ELECTRONIC ELECTRONIC ELECTRONIC ELECTRONIC ELECTRONIC ELECTRONIC ELECTRONIC

BLUE ELECTRONIC ELECTRONIC ELECTRONIC ELECTRONIC ELECTRONIC ELECTRONIC ELECTRONIC ELECTRONIC ELECTRONIC ELECTRONIC

BLUE ELECTRONIC ELECTRONIC ELECTRONIC ELECTRONIC ELECTRONIC ELECTRONIC ELECTRONIC ELECTRONIC ELECTRONIC ELECTRONIC

appeared.

Manual

Hot key operation EPHANT Manual ared.<br>Reveleperation EPHANT Man

> In the drop down menu there is a relative hot key at the right of some menu options, for example: F9 is the hot key of "beginning …" in the menu of" operation", that is to say the hot key will implement the order directly.

> Three dots behind some menus options (such as" open and load …"), mean that will flip out a dialog box automatically after choosing the option. If the color of some options in drop down menus is gray, it shows that the item can't be chosen in current condition.

In addition, it will flip out a shortcut menu at the different position with the right key of the mouse, from which you can implement the relative order in current position. EPHANT the model dition, it will flip out a shortcut menu at the ditiouse, from which you can implement the related and the relationships of the menu bar is a toolbar. The ifferent position with the right key of<br>ative order in current position. EPHANT the r

## **4.3 Tool bar**

The underneath of the menu bar is a toolbar. The toolbar is composed of operation buttons, which can implement the order of menu or the options of the menu with the mouse directly.

 $00 \frac{1}{000}$ z 3 ER **Tool Bar** Figure 4- 5: Tool bar

The toolbar button simplified the operation process of the customer consumedly, and makes the whole operation process visual instead of the tedious order list.

#### Ø Direct appoint position

Under the idle state, customer can enter the work piece's Coordinate correspondingly in" direct appoint position edit frame", after carriage return is entered, the system will control the machine knife to move to the appointed position quickly. EPHANT For Direct appoint position<br>
For the idle state, customer can enter the work<br>
Frect appoint position edit frame", after carriag PLANT

Ø Origin setting

BLUE ELECTRONIC ELECTRONIC ELECTRONIC ELECTRONIC ELECTRONIC ELECTRONIC ELECTRONIC ELECTRONIC ELECTRONIC ELECTRONIC

BLUE ELECTRONIC ELECTRONIC ELECTRONIC ELECTRONIC ELECTRONIC ELECTRONIC ELECTRONIC ELECTRONIC ELECTRONIC ELECTRONIC ELECTRONIC ELECTRONIC ELECTRONIC ELECTRONIC ELECTRONIC ELECTRONIC ELECTRONIC ELECTRONIC ELECTRONIC ELECTRON

PDF 文件使用 "pdfFactory Pro" 试用版本创建 [www.fineprint.cn](http://www.fineprint.cn)

BLUE ELECTRONIC ELECTRONIC ELECTRONIC ELECTRONIC ELECTRONIC ELECTRONIC ELECTRONIC ELECTRONIC ELECTRONIC ELECTRONIC

BLUE ELECTRONIC ELECTRONIC ELECTRONIC ELECTRONIC ELECTRONIC ELECTRONIC ELECTRONIC ELECTRONIC ELECTRONIC ELECTRONIC

BLUE ELECTRONIC ELECTRONIC ELECTRONIC ELECTRONIC ELECTRONIC ELECTRONIC ELECTRONIC ELECTRONIC ELECTRONIC ELECTRONIC

This button will set the nonce point as the work piece's Coordinate directly.

The other buttons all on the tool column are the options that the menu columns up correspond. Please pay respects to chapter follow up. EPHANThis b<br>The oriented<br>Correspondence of the correspondence of the correspondence of the correspondence of the corresponding of the corresponding of the corresponding of the corresponding of the corresponding of the corr In the sport of the sport of the work pier and the work pier of the root column are the spond. Please pay respects to chapter follow e's Coordinate directly.<br>pptions that the menu columns up ece's Coordinate directly<br>options that the menu columns up<br>BLUE ELEPHANT

## **4.4 The state bar**

The state bar is underneath the toolbar, showing that the current states and some alarm information.

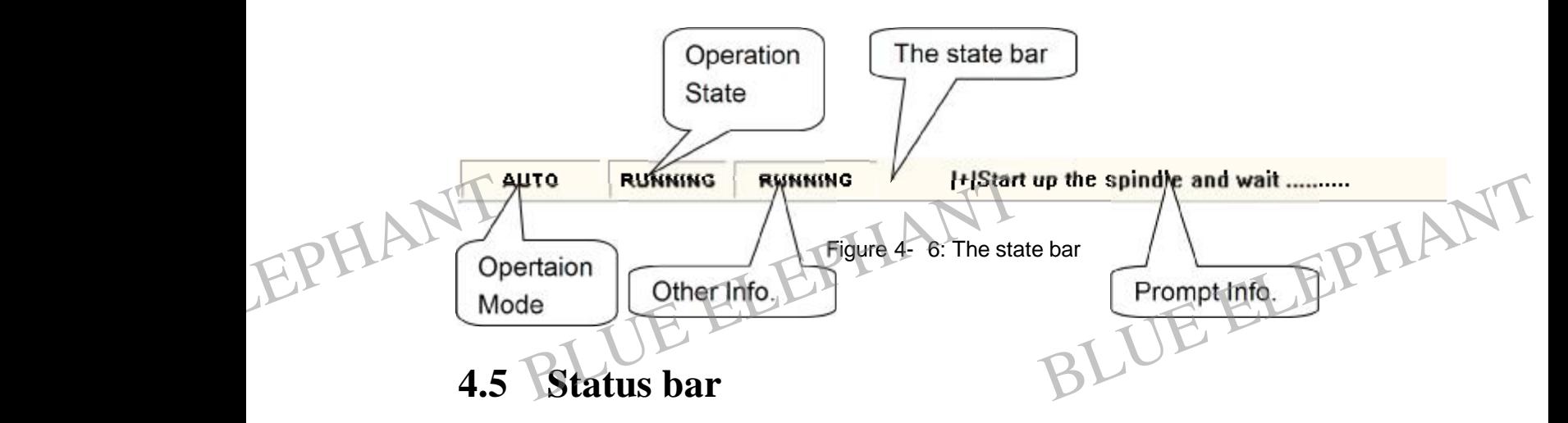

The bottom of the screen is a status bar, shown as diagram:

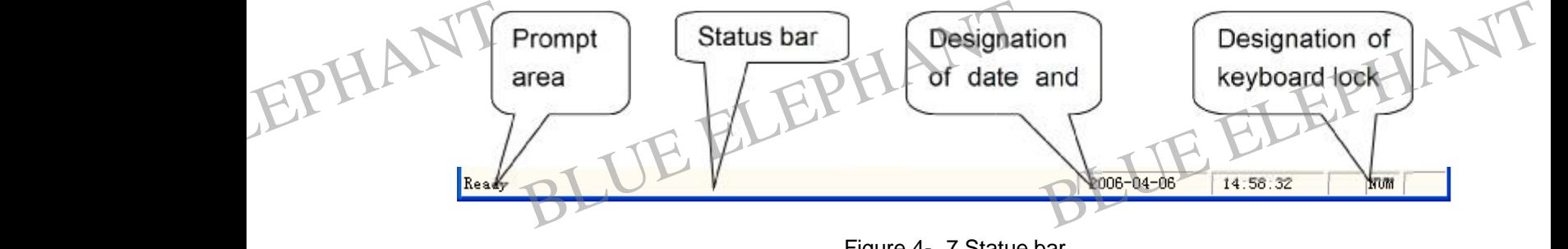

Figure 4- 7 Statue bar

Ø Prompt area:

BLUE ELECTRONIC ELECTRONIC ELECTRONIC ELECTRONIC ELECTRONIC ELECTRONIC ELECTRONIC ELECTRONIC ELECTRONIC ELECTRONIC

BLUE ELECTRONIC ELECTRONIC ELECTRONIC ELECTRONIC ELECTRONIC ELECTRONIC ELECTRONIC ELECTRONIC ELECTRONIC ELECTRONIC ELECTRONIC ELECTRONIC ELECTRONIC ELECTRONIC ELECTRONIC ELECTRONIC ELECTRONIC ELECTRONIC ELECTRONIC ELECTRON

It gives the prompt information of current operation or chosen order.

BLUE ELECTRONIC ELECTRONIC ELECTRONIC ELECTRONIC ELECTRONIC ELECTRONIC ELECTRONIC ELECTRONIC ELECTRONIC ELECTRONIC

BLUE ELECTRONIC ELECTRONIC ELECTRONIC ELECTRONIC ELECTRONIC ELECTRONIC ELECTRONIC ELECTRONIC ELECTRONIC ELECTRONIC

PDF 文件使用 "pdfFactory Pro" 试用版本创建 [www.fineprint.cn](http://www.fineprint.cn)

BLUE ELECTRONIC ELECTRONIC ELECTRONIC ELECTRONIC ELECTRONIC ELECTRONIC ELECTRONIC ELECTRONIC ELECTRONIC ELECTRONIC

NcStudio Software Users' Manual Ø Designation of date and time: Manual<br> **Ø** Designation of date and time:<br>Show the current information of date and the time. BLUE ELEPHANT EPHANT Manual

Ø Designation of keyboard lock:

Show the current state of the keyboard capital lock, the num lock and the scroll lock.

## **4.6 The NC state window**

The NC state window is underneath the state bar, which can divide into four areas according to their functions: "current position of the main spindle" area, "the stepping motor speed" area, "the feed rate of stepping motor" area and "the order of current interpolation "area. NC state window is underneath the state bar, which can divide into four areas<br>ding to their functions: "current position of the main spindle" area, "the stepping<br>r speed" area, "the feed rate of stepping motor" area and "t

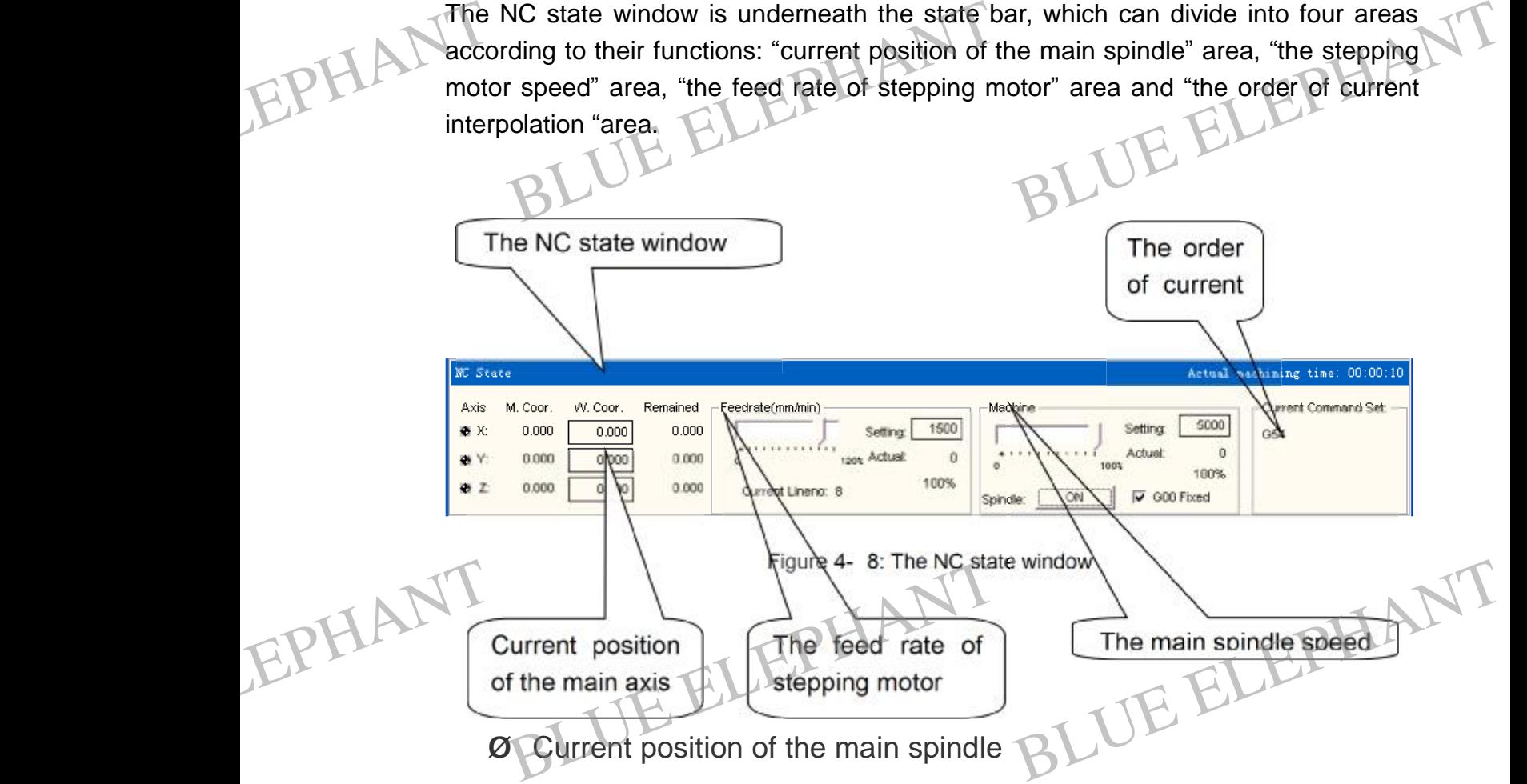

Shows the current position of main spindle include work piece coordinate, machine coordinate and residual distance in the area and can set current point the original point of work piece.

BLUE ELECTRONIC ELECTRONIC ELECTRONIC ELECTRONIC ELECTRONIC ELECTRONIC ELECTRONIC ELECTRONIC ELECTRONIC ELECTRONIC

BLUE ELECTRONIC ELECTRONIC ELECTRONIC ELECTRONIC ELECTRONIC ELECTRONIC ELECTRONIC ELECTRONIC ELECTRONIC ELECTRONIC ELECTRONIC ELECTRONIC ELECTRONIC ELECTRONIC ELECTRONIC ELECTRONIC ELECTRONIC ELECTRONIC ELECTRONIC ELECTRON

PDF 文件使用 "pdfFactory Pro" 试用版本创建 [www.fineprint.cn](http://www.fineprint.cn)

BLUE ELECTRONIC ELECTRONIC ELECTRONIC ELECTRONIC ELECTRONIC ELECTRONIC ELECTRONIC ELECTRONIC ELECTRONIC ELECTRONIC

BLUE ELECTRONIC ELECTRONIC ELECTRONIC ELECTRONIC ELECTRONIC ELECTRONIC ELECTRONIC ELECTRONIC ELECTRONIC ELECTRONIC

BLUE ELECTRONIC ELECTRONIC ELECTRONIC ELECTRONIC ELECTRONIC ELECTRONIC ELECTRONIC ELECTRONIC ELECTRONIC ELECTRONIC

Ø The stepping motor speed

Can set feed speed, feed rate, and also can show the actual value of feed speed in the area. EPHANT Manual<br>Can s<br>the art Ial<br>
If The stepping motor speed<br>
set feed speed, feed rate, and also can show<br>
rea. the actual value of feed speed in EPHANT K<br>Can<br>the a W the actual value of feed speed in

Ø The feed rate of main spindle

Can set the speed, percent rate of main spindle, can show the rate and actual value of main spindle, and also can manipulate the circumrotating of main spindle.

Ø The order of current interpolation

Show the state of performing order currently, such as: G54, mode/modeless, G01, G17, G18, G19 and etc. EPHANTShow<br>G17, C<br>The The state of performing order currently, such that CHP<br>
BLUE ELEPHANT CONTENTS OF THE PLANT CONTENTS OF that window showing ch as: G54, mode/modeless, G01, VT<br>BLUE ELEPHANT<br>Is different according to the EPHAL Show

Note :

The contents of that window showing is different according to the different card setting and the different demand of customers, here the provided contents can be consulted only.

### **Processing state and time information**

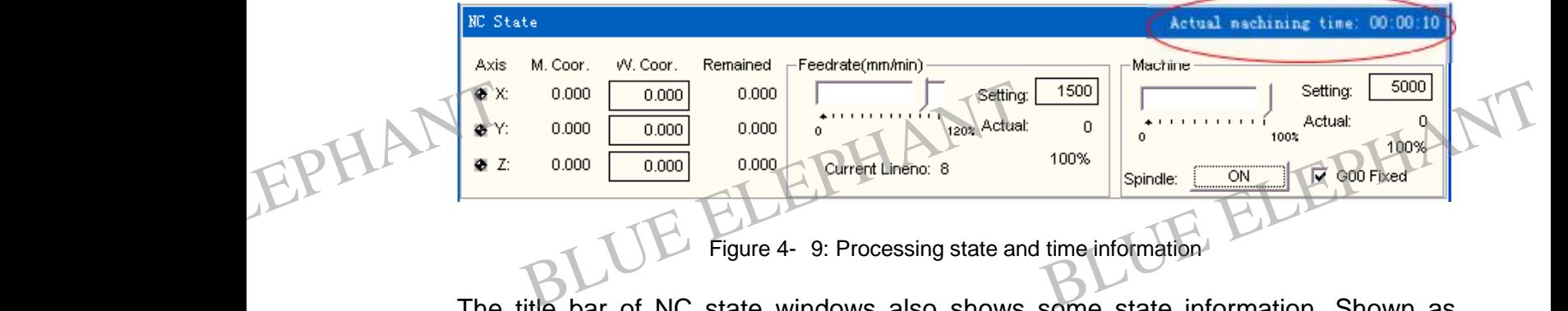

Figure 4- 9: Processing state and time information

The title bar of NC state windows also shows some state information. Shown as diagram above, for example when system simulating, the title bar show the typeface of "simulating mode", at the same time right side in title bar shows the advance implementation time (according to the feed rate of 100%). At actually processing, the right side in title bar shows the actual time.

BLUE ELECTRONIC ELECTRONIC ELECTRONIC ELECTRONIC ELECTRONIC ELECTRONIC ELECTRONIC ELECTRONIC ELECTRONIC ELECTRONIC

BLUE ELECTRONIC ELECTRONIC ELECTRONIC ELECTRONIC ELECTRONIC ELECTRONIC ELECTRONIC ELECTRONIC ELECTRONIC ELECTRONIC ELECTRONIC ELECTRONIC ELECTRONIC ELECTRONIC ELECTRONIC ELECTRONIC ELECTRONIC ELECTRONIC ELECTRONIC ELECTRON

BLUE ELECTRONIC ELECTRONIC ELECTRONIC ELECTRONIC ELECTRONIC ELECTRONIC ELECTRONIC ELECTRONIC ELECTRONIC ELECTRONIC

BLUE ELECTRONIC ELECTRONIC ELECTRONIC ELECTRONIC ELECTRONIC ELECTRONIC ELECTRONIC ELECTRONIC ELECTRONIC ELECTRONIC

BLUE ELECTRONIC ELECTRONIC ELECTRONIC ELECTRONIC ELECTRONIC ELECTRONIC ELECTRONIC ELECTRONIC ELECTRONIC ELECTRONIC

EPHANT

BLUE ELECTRONIC ELECTRONIC ELECTRONIC ELECTRONIC ELECTRONIC ELECTRONIC ELECTRONIC ELECTRONIC ELECTRONIC ELECTRONIC

BLUE ELECTRONIC ELECTRONIC ELECTRONIC ELECTRONIC ELECTRONIC ELECTRONIC ELECTRONIC ELECTRONIC ELECTRONIC ELECTRONIC ELECTRONIC ELECTRONIC ELECTRONIC ELECTRONIC ELECTRONIC ELECTRONIC ELECTRONIC ELECTRONIC ELECTRONIC ELECTRON

#### **Current position**

For describing each kind of position expediently, NcStudio shows two sets of coordinate systems at the same time: The mechanical coordinate system and the work piece coordinate system. NcStudio provides many functions to support two sets of coordinate system; the user can examine two sets of coordinate system at the same time, switch it from one to another and intercalate the opposite deflection between them. EPHANT Manual The Manuscript<br>
Blue ELEPHANT<br>
Blue Scribing each kind of position expedient<br>
Blue Scribing each kind of position expedient THE ELEPHANT

> At the front of each axis name, it will appear icon "availability of mechanical coordinate system", when user carries out the operation of back to reference point. It is shown below:

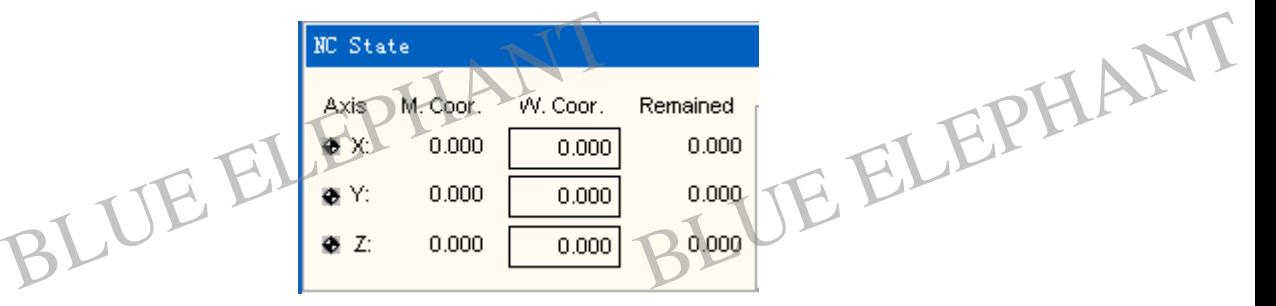

Figure 4- 10: Current position

The system provides the convenient method of intercalating and modifying the work piece origin: regarding the current point as the work piece origin i.e. reset the relative position of single axis. Nothing but to move the cursor to the show area of that coordinate axis, you can see the coordinate of that axis is zero after clicking it with left key of mouse. If you wish the current position of all 3 axes would be 0, only needs to click in each area of coordinate.

#### Prompt:

Choose the menu of "Operation| Set Work piece Origin …"is another method of resetting the work piece coordinate system, or press the button of equipollent on the tool bar. EPHANT Pro oose the menu of "Operation| Set Work piece Origin ..."is another<br>ethod of resetting the work piece coordinate system, or press the<br>tton of equipollent on the tool bar. EPHANT CL

#### **The feeding speed**

At the area of stepping motor, it shows the setting speed, moment speed, speed rate

PDF 文件使用 "pdfFactory Pro" 试用版本创建 [www.fineprint.cn](http://www.fineprint.cn)

BLUE ELECTRONIC ELECTRONIC ELECTRONIC ELECTRONIC ELECTRONIC ELECTRONIC ELECTRONIC ELECTRONIC ELECTRONIC ELECTRONIC

BLUE ELECTRONIC ELECTRONIC ELECTRONIC ELECTRONIC ELECTRONIC ELECTRONIC ELECTRONIC ELECTRONIC ELECTRONIC ELECTRONIC

BLUE ELECTRONIC ELECTRONIC ELECTRONIC ELECTRONIC ELECTRONIC ELECTRONIC ELECTRONIC ELECTRONIC ELECTRONIC ELECTRONIC

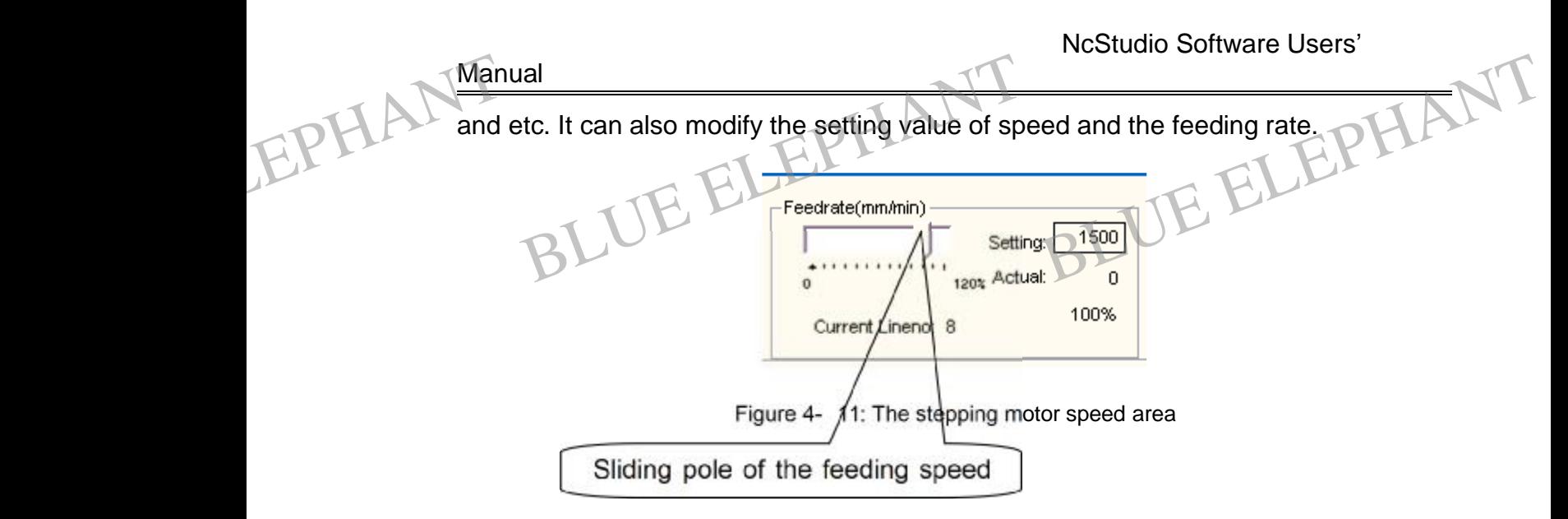

Ø Sliding pole of the feeding speed rate:

Pulling the sliding pole can regulate the speed of current motion within the scope of 0~120%. It can be shown with the percentage style. EPHAN<sup>04120</sup> 0%. It can be shown with the percentage style<br>Betting Value:<br>Betting Value: e.<br>BLUE ELEPHANT EPHAN<sup>0412</sup>

Ø Setting valu

The feeding speed is given by the number of F parameter on G instructions.

#### Ø Actual value:

It is an instantaneous speed of the stepping motor, and it is changed following by the change of setting speed, the current accelerating speed, and the feeding rate.

When system is idle, clicking the button of the setting value, that will flip out the dialog box of speed setting. The flipping dialog box is used to set the default speed of self-motion, shown as below. EPHANTSelf-m BLUE ELEPHANT BLUE ELEPHANT EPHANSelf-

BLUE ELECTRONIC ELECTRONIC ELECTRONIC ELECTRONIC ELECTRONIC ELECTRONIC ELECTRONIC ELECTRONIC ELECTRONIC ELECTRONIC

BLUE ELECTRONIC ELECTRONIC ELECTRONIC ELECTRONIC ELECTRONIC ELECTRONIC ELECTRONIC ELECTRONIC ELECTRONIC ELECTRONIC

BLUE ELECTRONIC ELECTRONIC ELECTRONIC ELECTRONIC ELECTRONIC ELECTRONIC ELECTRONIC ELECTRONIC ELECTRONIC ELECTRONIC

BLUE ELECTRONIC ELECTRONIC ELECTRONIC ELECTRONIC ELECTRONIC ELECTRONIC ELECTRONIC ELECTRONIC ELECTRONIC ELECTRONIC ELECTRONIC ELECTRONIC ELECTRONIC ELECTRONIC ELECTRONIC ELECTRONIC ELECTRONIC ELECTRONIC ELECTRONIC ELECTRON

BLUE ELECTRONIC ELECTRONIC ELECTRONIC ELECTRONIC ELECTRONIC ELECTRONIC ELECTRONIC ELECTRONIC ELECTRONIC ELECTRONIC

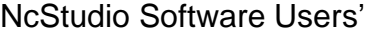

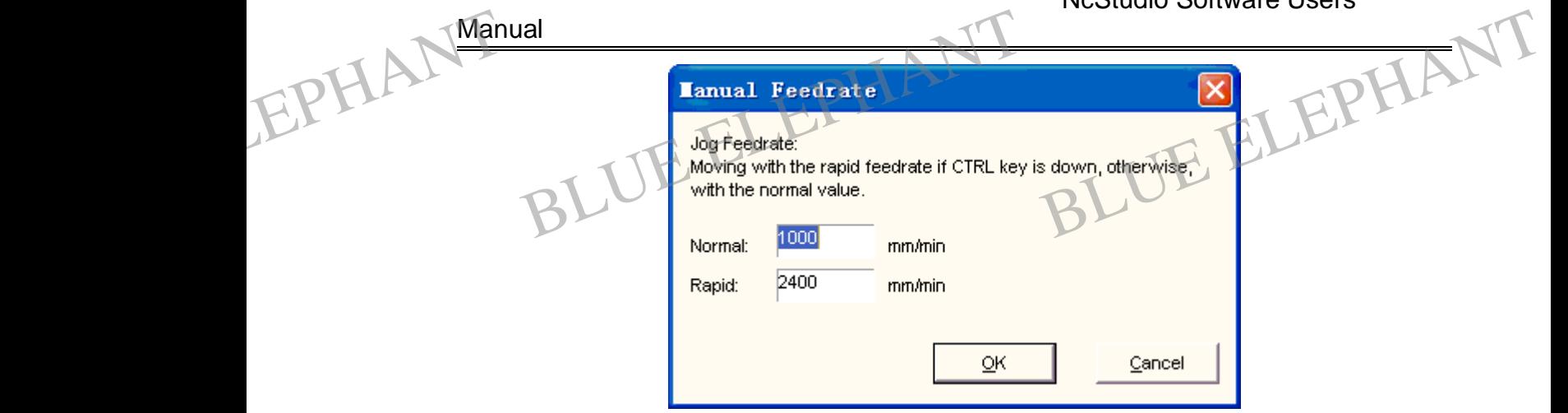

Figure 4- 12 Manual Feedrate Dialogue

Customer can modify the speed according to the instructions of dialogue "Auto Mode Feed rate".

When the system is under the manual setting mode, the button is invalid, and clicks the button won't flip out the dialog box of speed setting. EPHANT When<br>Note the bu<br>Param In the system is under the manual setting mode, the button is invalid, and clicks<br>
utton won't flip out the dialog box of speed setting.<br>
that, here the setting parameters are the same as the column of "Machining<br>
meter" i EPHANT When the **K**<br>Note<br>Para

Note that, here the setting parameters are the same as the column of "Machining Parameter" in parameter windows.

#### **The main main spindle speed**

The main spindle speed area is similar to the feed rate area, it display setting speed, actual value, feed rate and etc. It can also modify the setting speed and the value of feeding rate.

Ø The main spindle revolving button:

This button is the same as the on-off of main spindle.

Ø Setting speed of main spindle:

This button is the same as the on-off of main spindle.<br> **O** Setting speed of main spindle:<br>
Clicking this button can flip out a dialog box of main spindle speed enactment, customer can modify the speed of main spindle on the dialog. (Shown as a figure below) EPHANTIS b dle.<br>Dr main spindle speed enactment, EPHANTIS

BLUE ELECTRONIC ELECTRONIC ELECTRONIC ELECTRONIC ELECTRONIC ELECTRONIC ELECTRONIC ELECTRONIC ELECTRONIC ELECTRONIC

BLUE ELECTRONIC ELECTRONIC ELECTRONIC ELECTRONIC ELECTRONIC ELECTRONIC ELECTRONIC ELECTRONIC ELECTRONIC ELECTRONIC ELECTRONIC ELECTRONIC ELECTRONIC ELECTRONIC ELECTRONIC ELECTRONIC ELECTRONIC ELECTRONIC ELECTRONIC ELECTRON

BLUE ELECTRONIC ELECTRONIC ELECTRONIC ELECTRONIC ELECTRONIC ELECTRONIC ELECTRONIC ELECTRONIC ELECTRONIC ELECTRONIC

BLUE ELECTRONIC ELECTRONIC ELECTRONIC ELECTRONIC ELECTRONIC ELECTRONIC ELECTRONIC ELECTRONIC ELECTRONIC ELECTRONIC

BLUE ELECTRONIC ELECTRONIC ELECTRONIC ELECTRONIC ELECTRONIC ELECTRONIC ELECTRONIC ELECTRONIC ELECTRONIC ELECTRONIC

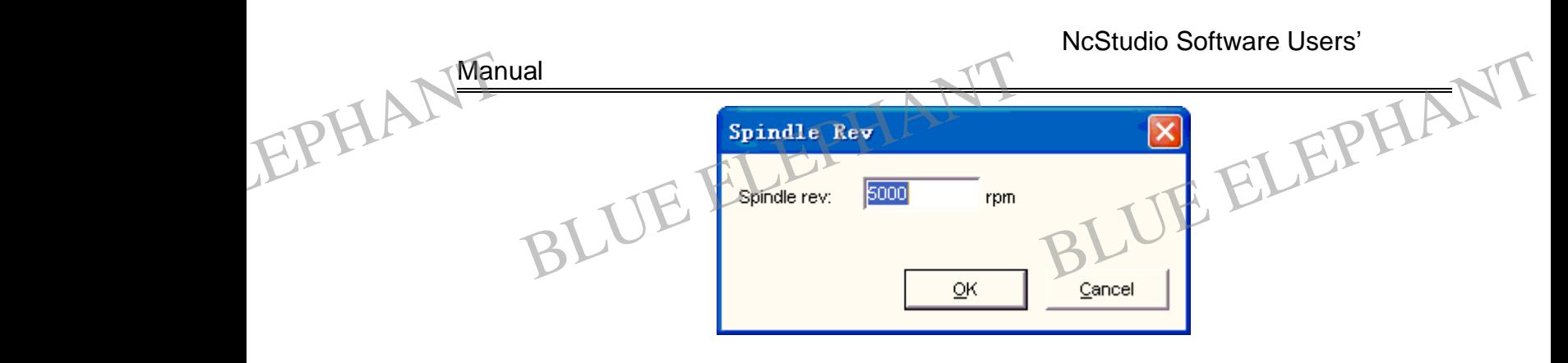

Figure 4- 13: Spindle Rev Dialogue

Ø The order of current interpolation

This area displays the state of current order, for example: G54, mode/ modeless, G01, G17 and etc.

## **4.7 Automatic operation window**

It shows the current opened processing procedure file. NcStudio supports the two kinds of processing procedure format now: ISO standard G instruction format and HP PLT. The user can look into the current processing procedure from this window. EPHANT.7 Automatic operation window<br>bws the current opened processing procedure<br>of processing procedure format now: ISO sta THE RESTURIES SUPPORTS THE THEORY OF THE RESTURIES OF THE RESTURIES OF THE RESTURIES OF THE RESTURIES OF THE RESTURIES OF THE RESTURIES OF THE RESTURIES OF THE RESTURIES OF THE RESTURIES OF THE RESTURIES OF THE RESTURIES O EPHANT.

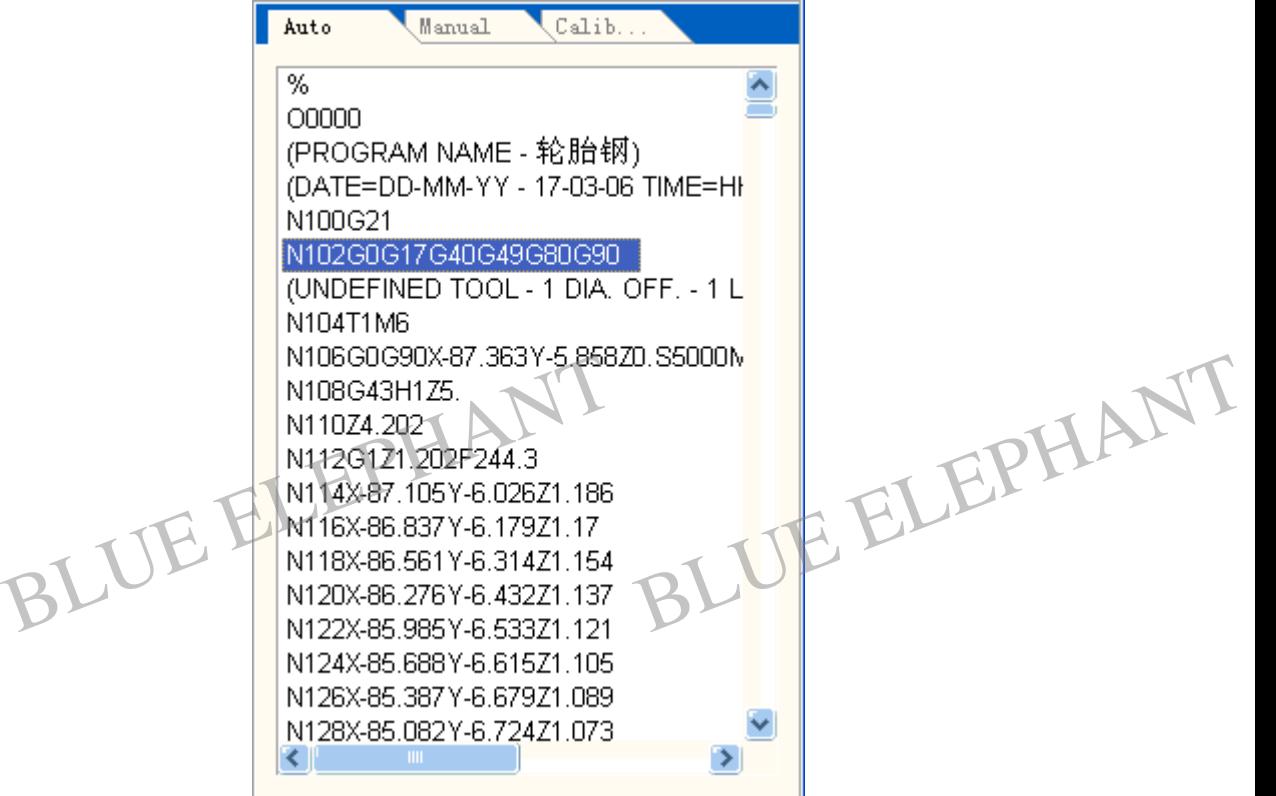

BLUE ELECTRONIC ELECTRONIC ELECTRONIC ELECTRONIC ELECTRONIC ELECTRONIC ELECTRONIC ELECTRONIC ELECTRONIC ELECTRONIC

BLUE ELECTRONIC ELECTRONIC ELECTRONIC ELECTRONIC ELECTRONIC ELECTRONIC ELECTRONIC ELECTRONIC ELECTRONIC ELECTRONIC

EPHANT

BLUE ELECTRONIC ELECTRONIC ELECTRONIC ELECTRONIC ELECTRONIC ELECTRONIC ELECTRONIC ELECTRONIC ELECTRONIC ELECTRONIC

BLUE ELECTRONIC ELECTRONIC ELECTRONIC ELECTRONIC ELECTRONIC ELECTRONIC ELECTRONIC ELECTRONIC ELECTRONIC ELECTRONIC ELECTRONIC ELECTRONIC ELECTRONIC ELECTRONIC ELECTRONIC ELECTRONIC ELECTRONIC ELECTRONIC ELECTRONIC ELECTRON

BLUE ELECTRONIC ELECTRONIC ELECTRONIC ELECTRONIC ELECTRONIC ELECTRONIC ELECTRONIC ELECTRONIC ELECTRONIC ELECTRONIC

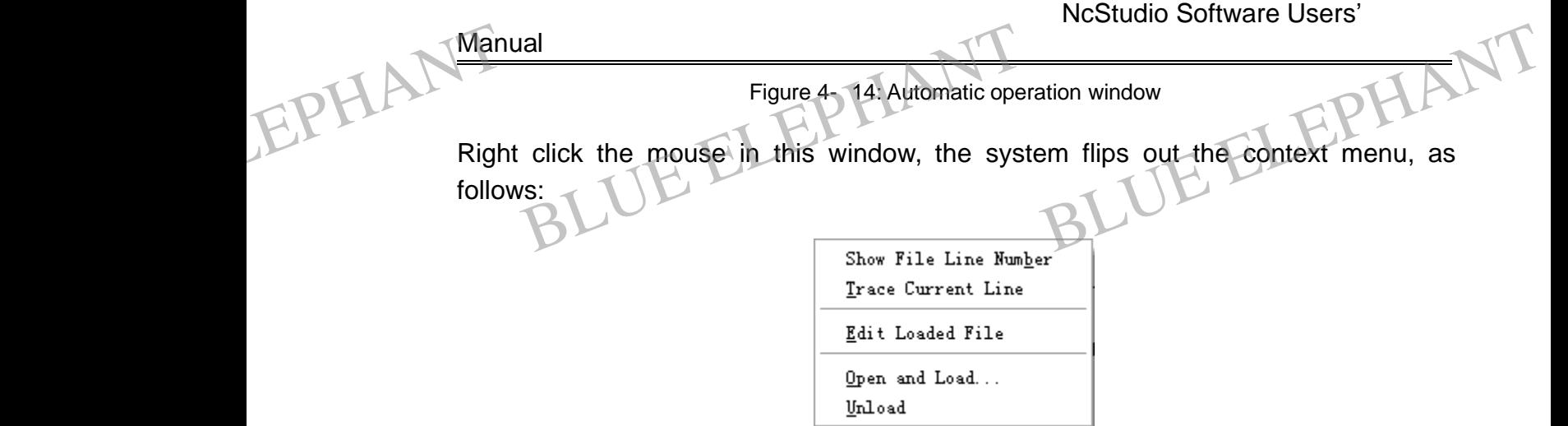

Figure 4- 15: Context menu of automatic operation window

These items of the menu colligate common operation that is correlative with automatic operation, at the same time these menus can be found in standard menu, which is convenience for customer to operate with the keyboard. The items both "Show File Line Number" and "Trace Current Line" can be found in the menu of "View"; Three residual items can also be found in "File".Consult Section 5.1 and Section 5.3 you can find the explanation about them. EPHANT Line N<br>
residu<br>
can fir<br>
Becau explored. The items both "Show File<br>
Number" and "Trace Current Line" can be found in the menu of "View"; Three<br>
ual items can also be found in "File" .Consult Section 5.1 and Section 5.3 you<br>
nd the explanation about them EPHANT Line<br>
resident<br>
Beca

Because the "Auto" window locates in the area of main window's function window, the customer needs to switch it among several windows, the methods of activating the "Auto" window are:

Menu method

Choose" window| Show Auto Window ";

Hot key method EPHANT Hot k

Click the key of "Ctrl+1" and activate that window; Experience that window;<br>the key of "Ctrl+1" and activate that window;<br>Dept:

## Prompt:

BLUE ELECTRONIC ELECTRONIC ELECTRONIC ELECTRONIC ELECTRONIC ELECTRONIC ELECTRONIC ELECTRONIC ELECTRONIC ELECTRONIC

BLUE ELECTRONIC ELECTRONIC ELECTRONIC ELECTRONIC ELECTRONIC ELECTRONIC ELECTRONIC ELECTRONIC ELECTRONIC ELECTRONIC ELECTRONIC ELECTRONIC ELECTRONIC ELECTRONIC ELECTRONIC ELECTRONIC ELECTRONIC ELECTRONIC ELECTRONIC ELECTRON

The processing procedure shown in that window is only provided for looking into, can't be edited and modified. If you need to edit the file, please click "file| edit loaded file"; If you only want to edit a procedure or a file, you can click "file| open and edit…" BLUE ELEPHANT BLUE ELEPHANT

PDF 文件使用 "pdfFactory Pro" 试用版本创建 [www.fineprint.cn](http://www.fineprint.cn)

BLUE ELECTRONIC ELECTRONIC ELECTRONIC ELECTRONIC ELECTRONIC ELECTRONIC ELECTRONIC ELECTRONIC ELECTRONIC ELECTRONIC

BLUE ELECTRONIC ELECTRONIC ELECTRONIC ELECTRONIC ELECTRONIC ELECTRONIC ELECTRONIC ELECTRONIC ELECTRONIC ELECTRONIC

BLUE ELECTRONIC ELECTRONIC ELECTRONIC ELECTRONIC ELECTRONIC ELECTRONIC ELECTRONIC ELECTRONIC ELECTRONIC ELECTRONIC

## **4.8 Manual operation window**

Manual window is an interactive operation environment which the user operate the machine tool with manual manner. Manual 4.8 Ial<br>Manual operation window<br>Ial window is an interactive operation enviro<br>Interactive operation enviro Donment Which the user operate the EPHANT 4.8

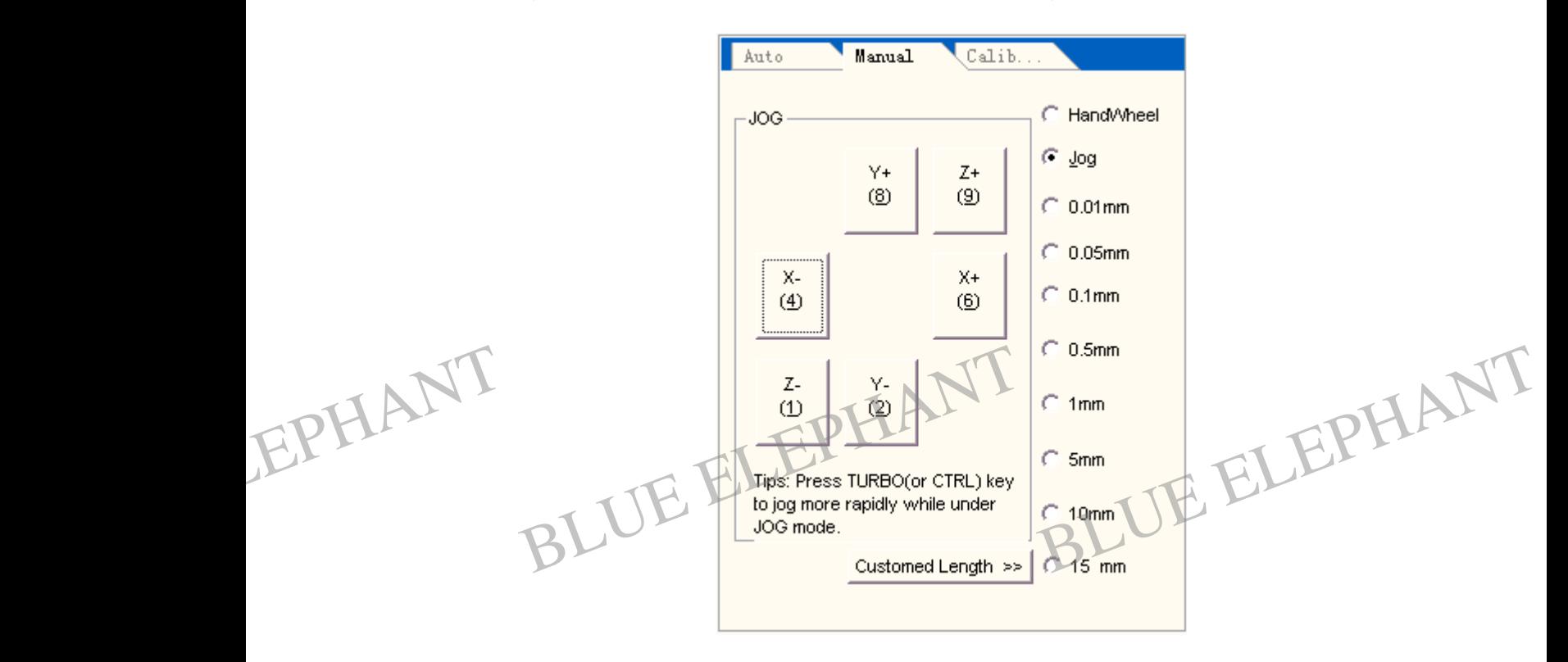

Figure 4- 16: Manual operation window

Because manual window locates at the area of function of the main window, the customer need switching in several windows, the methods of activating manual window are:

Menu method Choose" window | Show Manu Window"; EPHAL<sup>Menu</sup><br>Blue Choos u method<br>se" window | Show Manu Window";<br>BLUE ELEPHANT BLUE ELEPHANT BLUE ELEPHANT EPHANT Mer

Hot key method

BLUE ELECTRONIC ELECTRONIC ELECTRONIC ELECTRONIC ELECTRONIC ELECTRONIC ELECTRONIC ELECTRONIC ELECTRONIC ELECTRONIC

BLUE ELECTRONIC ELECTRONIC ELECTRONIC ELECTRONIC ELECTRONIC ELECTRONIC ELECTRONIC ELECTRONIC ELECTRONIC ELECTRONIC ELECTRONIC ELECTRONIC ELECTRONIC ELECTRONIC ELECTRONIC ELECTRONIC ELECTRONIC ELECTRONIC ELECTRONIC ELECTRON

Click the button of "Ctrl+2" and activate that window;

BLUE ELECTRONIC ELECTRONIC ELECTRONIC ELECTRONIC ELECTRONIC ELECTRONIC ELECTRONIC ELECTRONIC ELECTRONIC ELECTRONIC

BLUE ELECTRONIC ELECTRONIC ELECTRONIC ELECTRONIC ELECTRONIC ELECTRONIC ELECTRONIC ELECTRONIC ELECTRONIC ELECTRONIC

In the areas of manual button window there are six manual buttons that represent three directions of X, Y, Z axis.

PDF 文件使用 "pdfFactory Pro" 试用版本创建 [www.fineprint.cn](http://www.fineprint.cn)

BLUE ELECTRONIC ELECTRONIC ELECTRONIC ELECTRONIC ELECTRONIC ELECTRONIC ELECTRONIC ELECTRONIC ELECTRONIC ELECTRONIC
There are two methods to operate the machine tool manually: one is continuous point-motion operation the other is increasing stepping operation. Manual There<br>point-r electron operation the other is increasing stepp.<br>
BLUE ELECTRON CONTROLLER TO THE MAGNIFICATION OF THE MAGNIFICATION OF THE MAGNIFICATION OF THE MAGNIFICATION OF THE MAGNIFICATION OF THE MAGNIFICATION OF THE MAGNIFICATION BLUE ELEPHANT EPHANT There point

Ø Continuous point-motion operation

In this mode, you can drive the machine tool by pressing down relative number while the manual window is activated.

#### Note:

The manual window should be active which can be distinguished by the title bar color of the manual window. Take no account of the appearance of the number lock when manual window is activated.

When implementing the action of point-motion, the Trace view window shows the track with the color of G00 instruction. EPHANT When International window<br>
In implementing the action of point-motion, the<br>
With the color of G00 instruction. BLUE ELEPHANT EPHANT Whe

# Increasing stepping operation

It is another manual operation mode that is similar to manual operation. But what different from continuous point-motion operation mode is that it can control the stepping distance of machine tool's motion-axis accurately.

The user can carry out the increasing stepping operation with mouse and keyboard through the interface, also can do it by manual operation panel or operation box. When pressing the manual button the relative axis will move a certain stepping length.

Before using this way to operate machine, you must set the fit step length, by adjusting the point-motion step length you can set the length of point-motion feeding. Before<br>Before<br>Keyb For using this way to operate machine, you<br>ting the point-motion step length you can set to<br>board method In must set the fit step length, by<br>the length of point-motion feeding<br>BLUE ELEPHANT Beto<br>EPHANT adjust<br>Key

# Keyboard method

BLUE ELECTRONIC ELECTRONIC ELECTRONIC ELECTRONIC ELECTRONIC ELECTRONIC ELECTRONIC ELECTRONIC ELECTRONIC ELECTRONIC

BLUE ELECTRONIC ELECTRONIC ELECTRONIC ELECTRONIC ELECTRONIC ELECTRONIC ELECTRONIC ELECTRONIC ELECTRONIC ELECTRONIC ELECTRONIC ELECTRONIC ELECTRONIC ELECTRONIC ELECTRONIC ELECTRONIC ELECTRONIC ELECTRONIC ELECTRONIC ELECTRON

When the point-motion window is the active window, you can notice the change of point-motion stepping length button by increasing or decreasing the step length with direction key.

BLUE ELECTRONIC ELECTRONIC ELECTRONIC ELECTRONIC ELECTRONIC ELECTRONIC ELECTRONIC ELECTRONIC ELECTRONIC ELECTRONIC

BLUE ELECTRONIC ELECTRONIC ELECTRONIC ELECTRONIC ELECTRONIC ELECTRONIC ELECTRONIC ELECTRONIC ELECTRONIC ELECTRONIC

BLUE ELECTRONIC ELECTRONIC ELECTRONIC ELECTRONIC ELECTRONIC ELECTRONIC ELECTRONIC ELECTRONIC ELECTRONIC ELECTRONIC

Mouse method

Click the fit stepping length button with mouse directly. EPHANT Manus<br>Click t The fit stepping length button with mouse directed<br>BLUE Ength button with mouse directed<br>BLUE Ength button with mouse directed EPHANT Man

Self-definition method

Click the "Self-define step length "button, it will flip out a dialog box, customer can modify the step length properly, and then key in carriage return, the system will step to according to the modified step length.

Note:

Avoid setting the point-motion step length of Z-direction too long to

damage the machine tool with misoperation.<br>
ter setting the fit step length, you can operate the<br>
buse or the button of manual control panel. After setting the fit step length, you can operate the machine tool with keyboard, mouse or the button of manual control panel. EPHANT dan on.<br>
e the machine tool with Reyboard, EPHANT After<br>
mou

#### Keyboard method

When the manual window is the active window, clicking the number button corresponding to the button will trigger the button of manual control panel, keying in space bar will trigger the button with focus.

Note:

Emphasize again, the current active window is an important concept of the system, until window is on activity, the relative action of keyboard will be valid which can be distinguished by the color of the title bar. EPHANT will But also system, until window is on activity, the valid which can be distinguished by<br>I be valid which can be distinguished by<br>se method the relative action of keyboard<br>by the color of the title bar.<br>BLUE ELEPHANT

Mouse metho EPHANT W

Clicking the button with the left key of mouse, the button is triggered.

Note:

BLUE ELECTRONIC ELECTRONIC ELECTRONIC ELECTRONIC ELECTRONIC ELECTRONIC ELECTRONIC ELECTRONIC ELECTRONIC ELECTRONIC

BLUE ELECTRONIC ELECTRONIC ELECTRONIC ELECTRONIC ELECTRONIC ELECTRONIC ELECTRONIC ELECTRONIC ELECTRONIC ELECTRONIC ELECTRONIC ELECTRONIC ELECTRONIC ELECTRONIC ELECTRONIC ELECTRONIC ELECTRONIC ELECTRONIC ELECTRONIC ELECTRON

Due to the system needs a certain time to carry out the point-motion

PDF 文件使用 "pdfFactory Pro" 试用版本创建 [www.fineprint.cn](http://www.fineprint.cn)

BLUE ELECTRONIC ELECTRONIC ELECTRONIC ELECTRONIC ELECTRONIC ELECTRONIC ELECTRONIC ELECTRONIC ELECTRONIC ELECTRONIC

BLUE ELECTRONIC ELECTRONIC ELECTRONIC ELECTRONIC ELECTRONIC ELECTRONIC ELECTRONIC ELECTRONIC ELECTRONIC ELECTRONIC

BLUE ELECTRONIC ELECTRONIC ELECTRONIC ELECTRONIC ELECTRONIC ELECTRONIC ELECTRONIC ELECTRONIC ELECTRONIC ELECTRONIC

instruction, if you send out point-motion instruction too frequently the system will give you mistaking information: "system is busy now and the operation is invalid." EPHANT Manual Ial<br>
struction, if you send out point-motion instruction too frequently the<br>
stem will give you mistaking information: "system is busy now and the<br>
eration is invalid." EPHANT Man

Ø Increasing/decreasing depth

Using the key of "+/-" working in the number key can increase or decrease the depth quickly.

# **4.9 Calibrating Window**

Manual window is an interactive operation environment which user can perform the different kinds of calibrating functions.

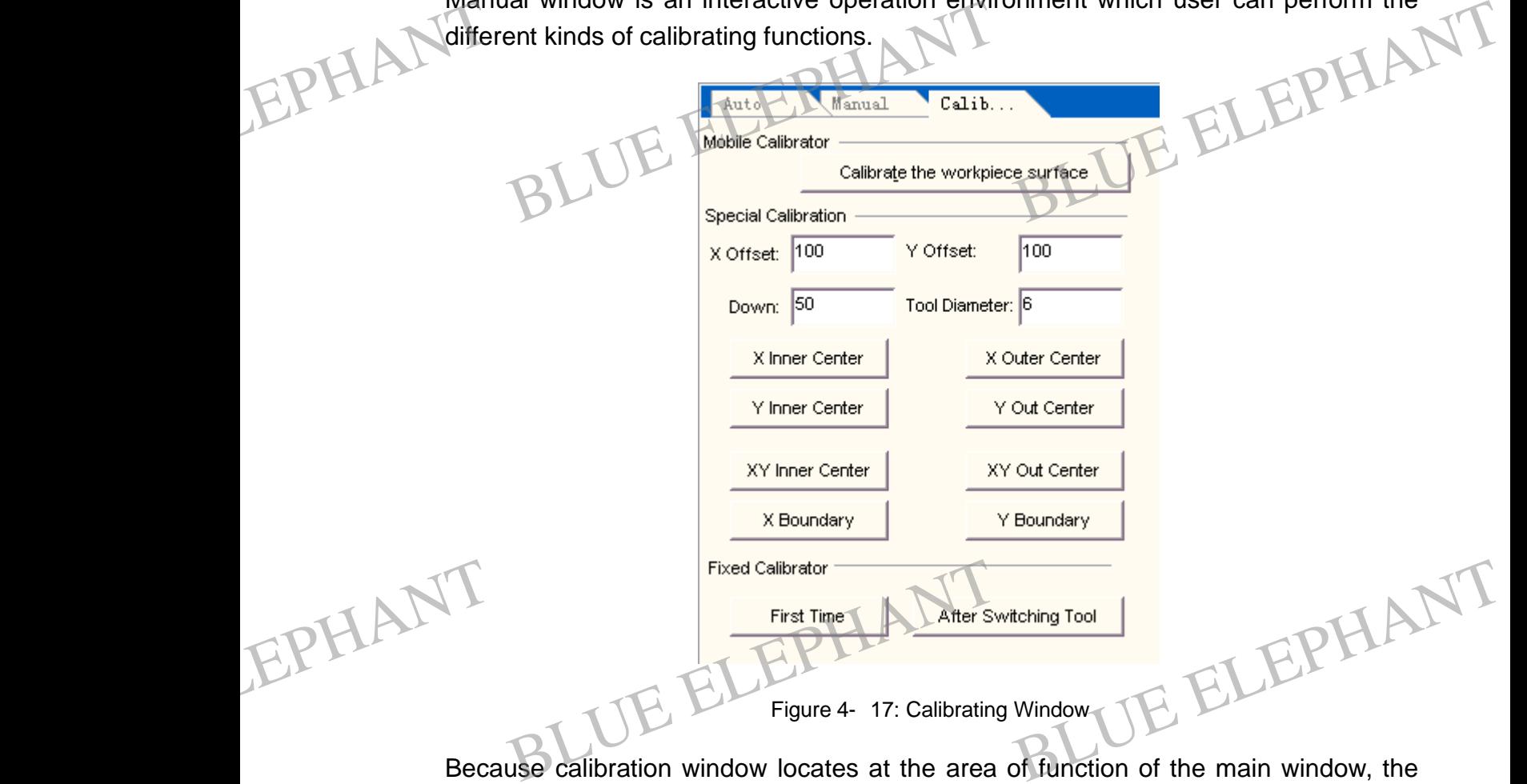

Because calibration window locates at the area of function of the main window, the customer need switching in several windows, the methods of activating calibration window are:

BLUE ELECTRONIC ELECTRONIC ELECTRONIC ELECTRONIC ELECTRONIC ELECTRONIC ELECTRONIC ELECTRONIC ELECTRONIC ELECTRONIC

BLUE ELECTRONIC ELECTRONIC ELECTRONIC ELECTRONIC ELECTRONIC ELECTRONIC ELECTRONIC ELECTRONIC ELECTRONIC ELECTRONIC ELECTRONIC ELECTRONIC ELECTRONIC ELECTRONIC ELECTRONIC ELECTRONIC ELECTRONIC ELECTRONIC ELECTRONIC ELECTRON

BLUE ELECTRONIC ELECTRONIC ELECTRONIC ELECTRONIC ELECTRONIC ELECTRONIC ELECTRONIC ELECTRONIC ELECTRONIC ELECTRONIC

BLUE ELECTRONIC ELECTRONIC ELECTRONIC ELECTRONIC ELECTRONIC ELECTRONIC ELECTRONIC ELECTRONIC ELECTRONIC ELECTRONIC

BLUE ELECTRONIC ELECTRONIC ELECTRONIC ELECTRONIC ELECTRONIC ELECTRONIC ELECTRONIC ELECTRONIC ELECTRONIC ELECTRONIC

Menu method

Manual

Choose" window | Show calibration Window"; EPHA<sup>Manua</sup><br>Choos u method<br>se" window Show calibration Window";<br>BLUE ELEPHANT

Hot key method

Click the button of "Ctrl+3" and activate that window;

Customer can perform three different functions through knock down the button of calibration window.

The three functions are: Mobile calibrator, Special Calibration, Fixed calibrator.

# **Mobile calibrator**

EPHANT

BLUE ELECTRONIC ELECTRONIC ELECTRONIC ELECTRONIC ELECTRONIC ELECTRONIC ELECTRONIC ELECTRONIC ELECTRONIC ELECTRONIC

BLUE ELECTRONIC ELECTRONIC ELECTRONIC ELECTRONIC ELECTRONIC ELECTRONIC ELECTRONIC ELECTRONIC ELECTRONIC ELECTRONIC ELECTRONIC ELECTRONIC ELECTRONIC ELECTRONIC ELECTRONIC ELECTRONIC ELECTRONIC ELECTRONIC ELECTRONIC ELECTRON

The function is in order to calibrator the surface of work piece. When customer knocks down the button, the system will flit out a dialogue requiring whether perform a calibrator action. Knock down the "Yes" button will complete the function. The state bar will show the information "waiting for the calibration single". The function is corresponding to the item "Mobile calibrator" of menu "operation" and to the button EPHANT The calibrator BLUE PHANT CONTROL CONTROL CONTROL CONTROL CONTROL CONTROL CONTROL CONTROL CONTROL CONTROL CONTROL CONTROL CONTROL CONTROL CONTROL CONTROL CONTROL CONTROL CONTROL CONTROL CONTROL CONTROL CONTROL CONTROL CONT Work piece. When customer knocks

if in the toolbar. See chapter 5.4 in details.

BLUE ELEPHANT BLUE ELEPHANT

BLUE ELECTRONIC ELECTRONIC ELECTRONIC ELECTRONIC ELECTRONIC ELECTRONIC ELECTRONIC ELECTRONIC ELECTRONIC ELECTRONIC

BLUE ELECTRONIC ELECTRONIC ELECTRONIC ELECTRONIC ELECTRONIC ELECTRONIC ELECTRONIC ELECTRONIC ELECTRONIC ELECTRONIC

BLUE ELEPHANT BLUE ELEPHANT

BLUE ELECTRONIC ELECTRONIC ELECTRONIC ELECTRONIC ELECTRONIC ELECTRONIC ELECTRONIC ELECTRONIC ELECTRONIC ELECTRONIC

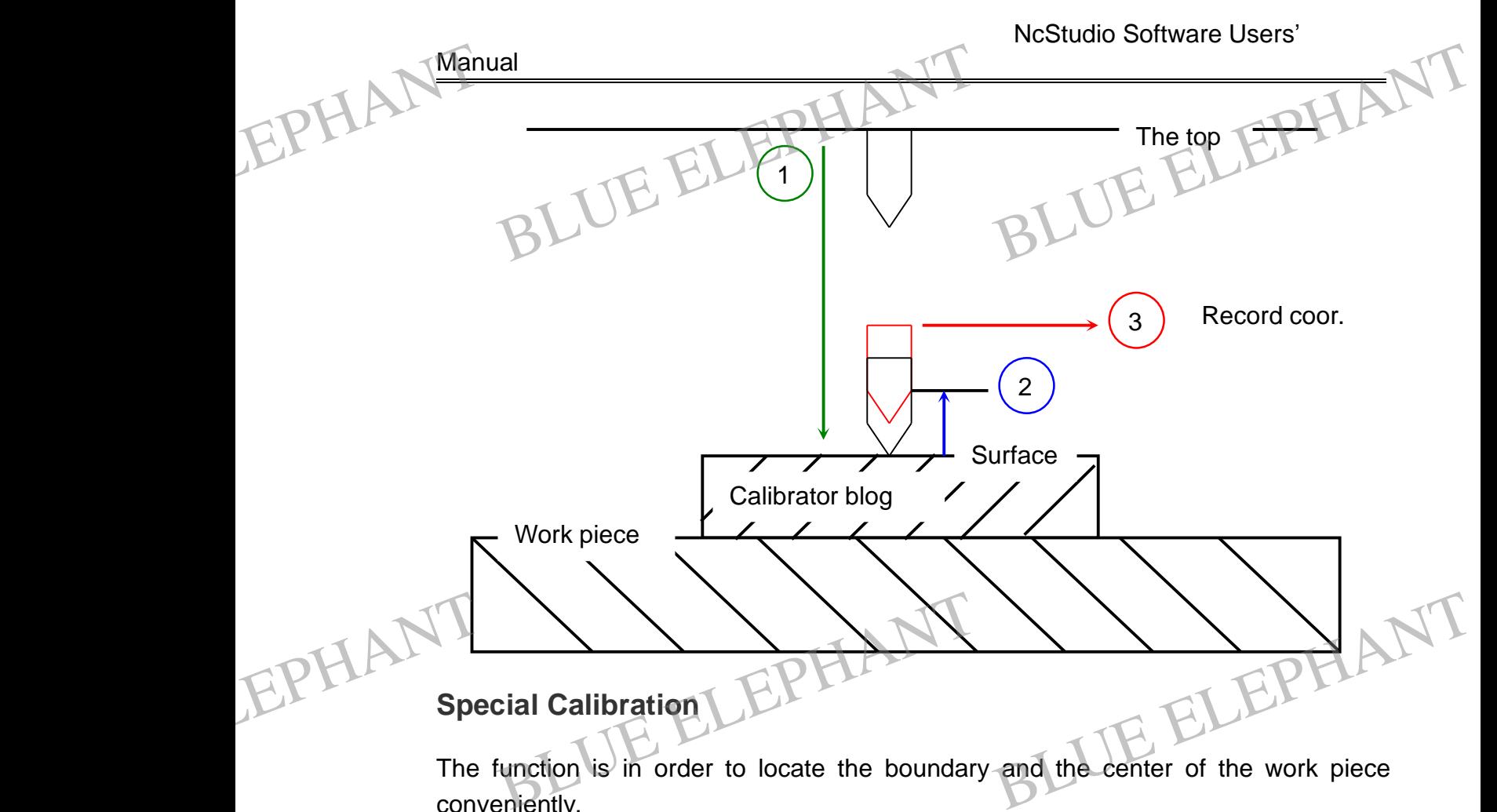

#### **Special Calibration**

The function is in order to locate the boundary and the center of the work piece conveniently.

Before use the function of special calibration, please input the center distance of x axle, the center distance of y axle, descending distance and tool diameter. When use the center calibration, the customer should evaluate the center point of work piece. The descending distance is the distance Z axle descending or ascending when calibration, it should be less than the distance form original point to the surface when perform inner calibration. It should be larger than the distance form original point to the surface when perform outer calibration. The center distance is the evaluate distance from center point to boundary, it should be larger than actual distance when perform inner calibration, it should be less than the actual value when perform outer calibration. EPHANT Calibra Frame inner calibration, it should be less than the ration.<br>BLUE ELEPHANT STATES AND NON-RESERVED AS A MOVING this button, the system will perform X-a The actual value when perform outer<br>
BLUE ELEPHANT<br>
BLUE ELEPHANT<br>
BLUE ELEPHANT<br>
BLUE ELEPHANT EPHANT Calib

#### Ø X Inner Center

Knock down this button, the system will perform X axle inner center calibration.

The procession of X axle inner canter calibration is shown below:

BLUE ELECTRONIC ELECTRONIC ELECTRONIC ELECTRONIC ELECTRONIC ELECTRONIC ELECTRONIC ELECTRONIC ELECTRONIC ELECTRONIC

BLUE ELECTRONIC ELECTRONIC ELECTRONIC ELECTRONIC ELECTRONIC ELECTRONIC ELECTRONIC ELECTRONIC ELECTRONIC ELECTRONIC

BLUE ELECTRONIC ELECTRONIC ELECTRONIC ELECTRONIC ELECTRONIC ELECTRONIC ELECTRONIC ELECTRONIC ELECTRONIC ELECTRONIC

BLUE ELECTRONIC ELECTRONIC ELECTRONIC ELECTRONIC ELECTRONIC ELECTRONIC ELECTRONIC ELECTRONIC ELECTRONIC ELECTRONIC ELECTRONIC ELECTRONIC ELECTRONIC ELECTRONIC ELECTRONIC ELECTRONIC ELECTRONIC ELECTRONIC ELECTRONIC ELECTRON

BLUE ELECTRONIC ELECTRONIC ELECTRONIC ELECTRONIC ELECTRONIC ELECTRONIC ELECTRONIC ELECTRONIC ELECTRONIC ELECTRONIC

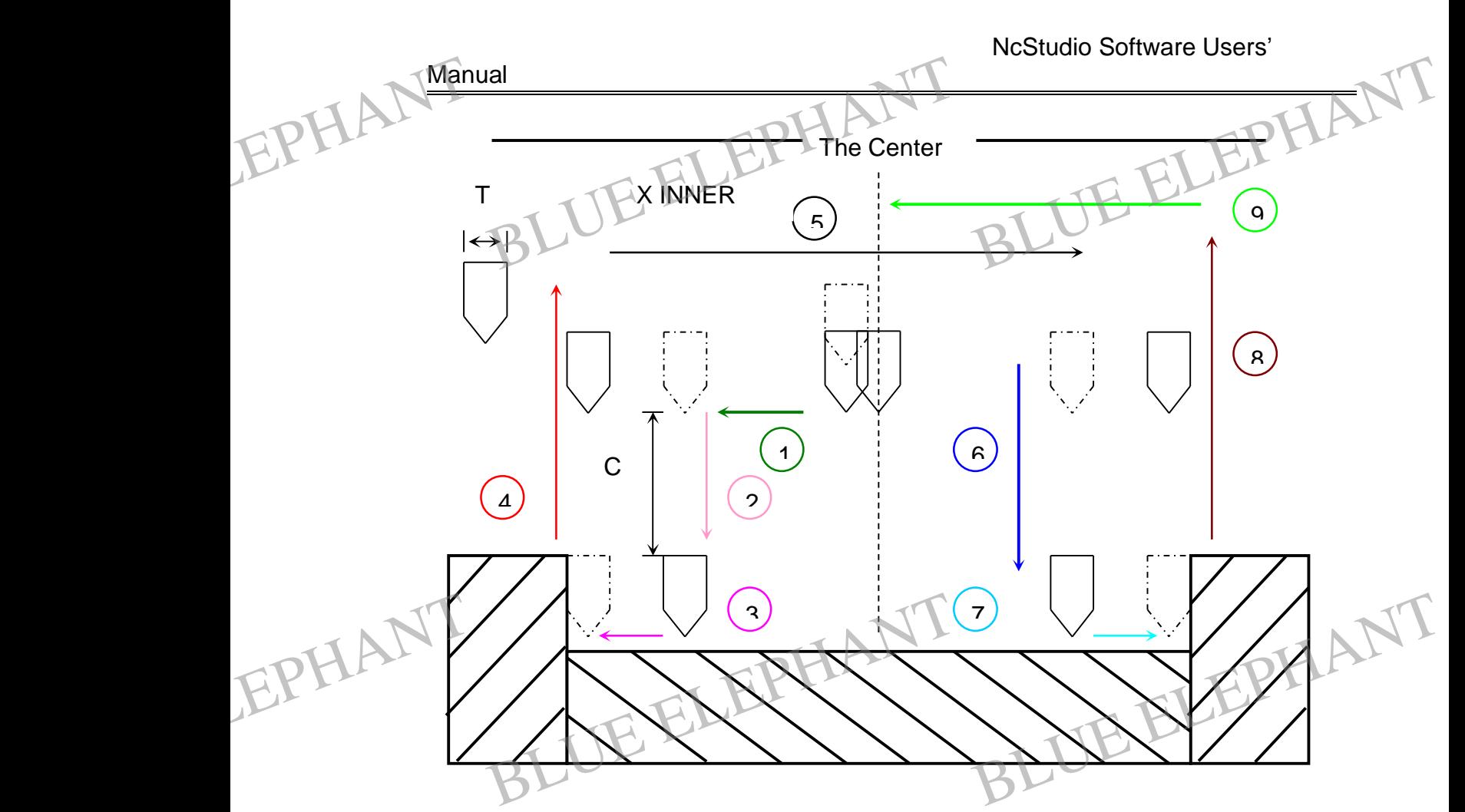

The calibrations below are the same to the X inner center calibrating.

#### Ø X Outer Center

The procession of X axle outer canter calibration is shown below:

EPHANT BLUE ELEPHANT BLUE ELEPHANT BLUE ELEPHANT BLUE ELEPHANT

BLUE ELECTRONIC ELECTRONIC ELECTRONIC ELECTRONIC ELECTRONIC ELECTRONIC ELECTRONIC ELECTRONIC ELECTRONIC ELECTRONIC

BLUE ELECTRONIC ELECTRONIC ELECTRONIC ELECTRONIC ELECTRONIC ELECTRONIC ELECTRONIC ELECTRONIC ELECTRONIC ELECTRONIC

BLUE ELECTRONIC ELECTRONIC ELECTRONIC ELECTRONIC ELECTRONIC ELECTRONIC ELECTRONIC ELECTRONIC ELECTRONIC ELECTRONIC

BLUE ELECTRONIC ELECTRONIC ELECTRONIC ELECTRONIC ELECTRONIC ELECTRONIC ELECTRONIC ELECTRONIC ELECTRONIC ELECTRONIC ELECTRONIC ELECTRONIC ELECTRONIC ELECTRONIC ELECTRONIC ELECTRONIC ELECTRONIC ELECTRONIC ELECTRONIC ELECTRON

BLUE ELECTRONIC ELECTRONIC ELECTRONIC ELECTRONIC ELECTRONIC ELECTRONIC ELECTRONIC ELECTRONIC ELECTRONIC ELECTRONIC

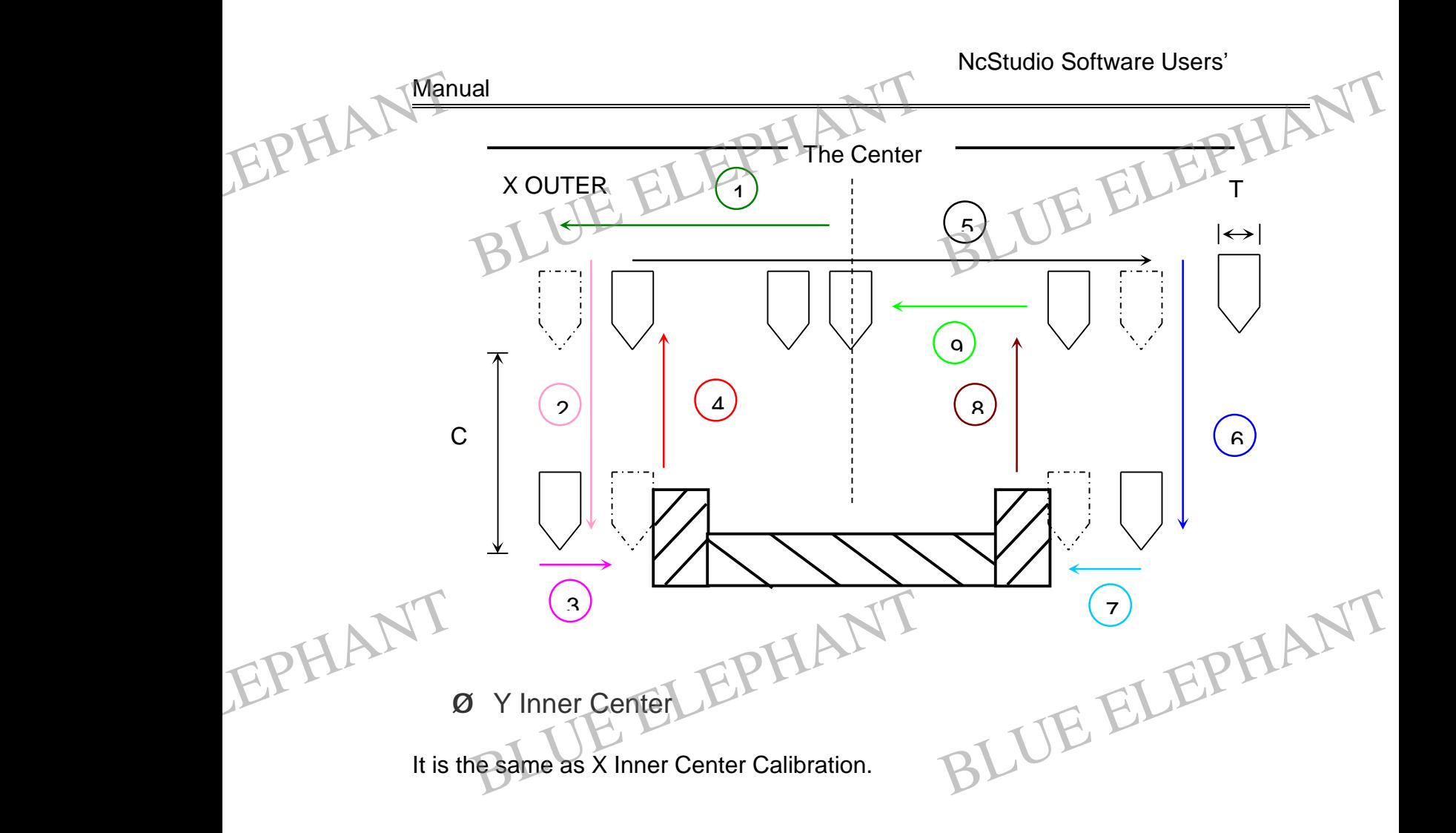

Ø Y Outer Center

It is the same as X Outer Center Calibration.

Ø XY Inner Center

It is the same as X Inner Center Calibration.<br> **SOCKY Outer Center**<br>
It is the same as X Outer Center Calibration. EPHANTIS th EPHANTIS

**Ø XY Outer Center** 

It is the same as X Outer Center Calibration. Same as X Inner Center Calibration<br>
XY Outer Center<br>
Same as X Outer Center Calibration.

Ø X Boundary

BLUE ELECTRONIC ELECTRONIC ELECTRONIC ELECTRONIC ELECTRONIC ELECTRONIC ELECTRONIC ELECTRONIC ELECTRONIC ELECTRONIC

BLUE ELECTRONIC ELECTRONIC ELECTRONIC ELECTRONIC ELECTRONIC ELECTRONIC ELECTRONIC ELECTRONIC ELECTRONIC ELECTRONIC ELECTRONIC ELECTRONIC ELECTRONIC ELECTRONIC ELECTRONIC ELECTRONIC ELECTRONIC ELECTRONIC ELECTRONIC ELECTRON

PDF 文件使用 "pdfFactory Pro" 试用版本创建 [www.fineprint.cn](http://www.fineprint.cn)

BLUE ELECTRONIC ELECTRONIC ELECTRONIC ELECTRONIC ELECTRONIC ELECTRONIC ELECTRONIC ELECTRONIC ELECTRONIC ELECTRONIC

BLUE ELECTRONIC ELECTRONIC ELECTRONIC ELECTRONIC ELECTRONIC ELECTRONIC ELECTRONIC ELECTRONIC ELECTRONIC ELECTRONIC

BLUE ELEPHANT BLUE ELEPHANT

BLUE ELECTRONIC ELECTRONIC ELECTRONIC ELECTRONIC ELECTRONIC ELECTRONIC ELECTRONIC ELECTRONIC ELECTRONIC ELECTRONIC

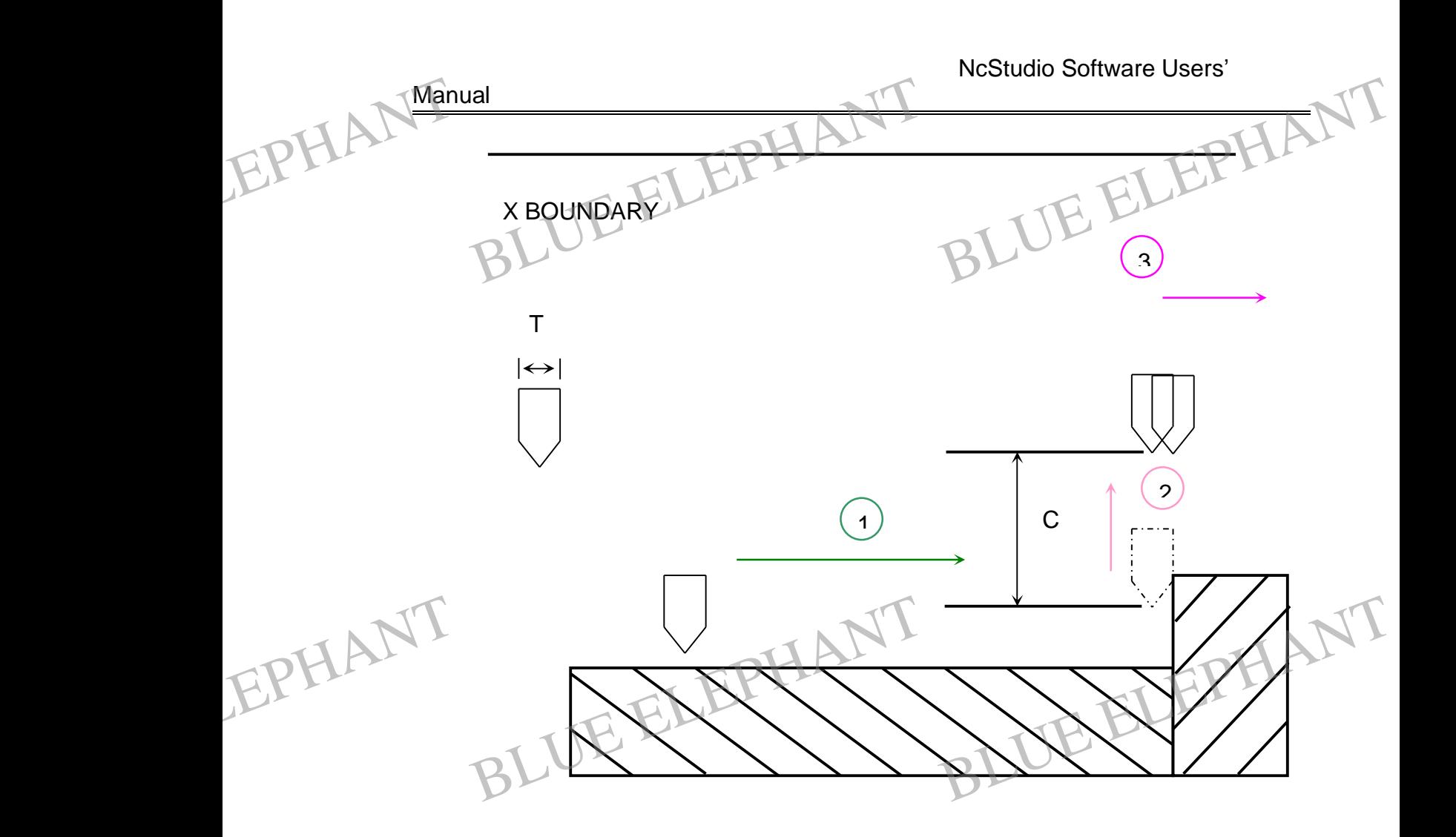

#### Ø Y Boundary

It is the same as X Boundary Calibration.

The boundary calibration is in order to modify the boundary point as Zero point of origin point corresponding to X or Y axle.

#### **Fixed calibrator**

This function can help the user set the suitable Z-axis of work piece origin and readjust the z-direction coordinate after switching the cutter.

The function is corresponding to the item "Fixed calibrator" of menu "operation" and to the button  $\frac{1}{2}$  on the tool bar. This f<br>This f<br>The fu<br>the bu Function can help the user set the suitable Z-axis of work piece origin and<br>ust the z-direction coordinate after switching the cutter.<br>unction is corresponding to the item "Fixed calibrator" of menu "operation" and to<br>utto EPHALThis<br>The read<br>The the t

See chapter 5.4 in details.

Attention:

BLUE ELECTRONIC ELECTRONIC ELECTRONIC ELECTRONIC ELECTRONIC ELECTRONIC ELECTRONIC ELECTRONIC ELECTRONIC ELECTRONIC

BLUE ELECTRONIC ELECTRONIC ELECTRONIC ELECTRONIC ELECTRONIC ELECTRONIC ELECTRONIC ELECTRONIC ELECTRONIC ELECTRONIC ELECTRONIC ELECTRONIC ELECTRONIC ELECTRONIC ELECTRONIC ELECTRONIC ELECTRONIC ELECTRONIC ELECTRONIC ELECTRON

The Shanghai Naiky Technology Co. Ltd. 48 - 38-

PDF 文件使用 "pdfFactory Pro" 试用版本创建 [www.fineprint.cn](http://www.fineprint.cn)

BLUE ELECTRONIC ELECTRONIC ELECTRONIC ELECTRONIC ELECTRONIC ELECTRONIC ELECTRONIC ELECTRONIC ELECTRONIC ELECTRONIC

BLUE ELECTRONIC ELECTRONIC ELECTRONIC ELECTRONIC ELECTRONIC ELECTRONIC ELECTRONIC ELECTRONIC ELECTRONIC ELECTRONIC

BLUE ELECTRONIC ELECTRONIC ELECTRONIC ELECTRONIC ELECTRONIC ELECTRONIC ELECTRONIC ELECTRONIC ELECTRONIC ELECTRONIC

The NcStudio of vision 8.3 (and above) can perform "pause" and "stop", functions when calibration (include Special Calibration) EPHANTHE fund France Studio of vision 8.3 (and above) can perform "pause" and "stop",<br>
actions when calibration (include Special Calibration)<br>
B Machining trace window EPHANT

# **4.10 Machining trace window**

When the machine tool implementing processing procedure or simulating, the Machining trace window can follow the cutter-processing track real-time. The ability of three-dimensional real-time showing of following processing track can check the cutter's track more visually to ensure the processing correct.

The trace window adopts three-dimensional view mode. You choose the menu of "View/Customize…" to set it characteristically. You can refer to forward section "Customize parameters".

# **Three-dimensional view mode**

This mode provides user abundant operation to examine the sketch from different angles and in fit scaling. EPHANTARed<br>This n<br>angles ELEPHANT COMPANY SUPPORT OF THE SEAL OF THE SALE OF THE SALE OF THE SALE OF THE SALE OF THE SALE OF THE SALE OF THE SALE OF THE SALE OF THE SALE OF THE SALE OF THE SALE OF THE SALE OF THE SALE OF THE SALE OF THE SALE OF TH Examine the sketch from different EPHANTAIN

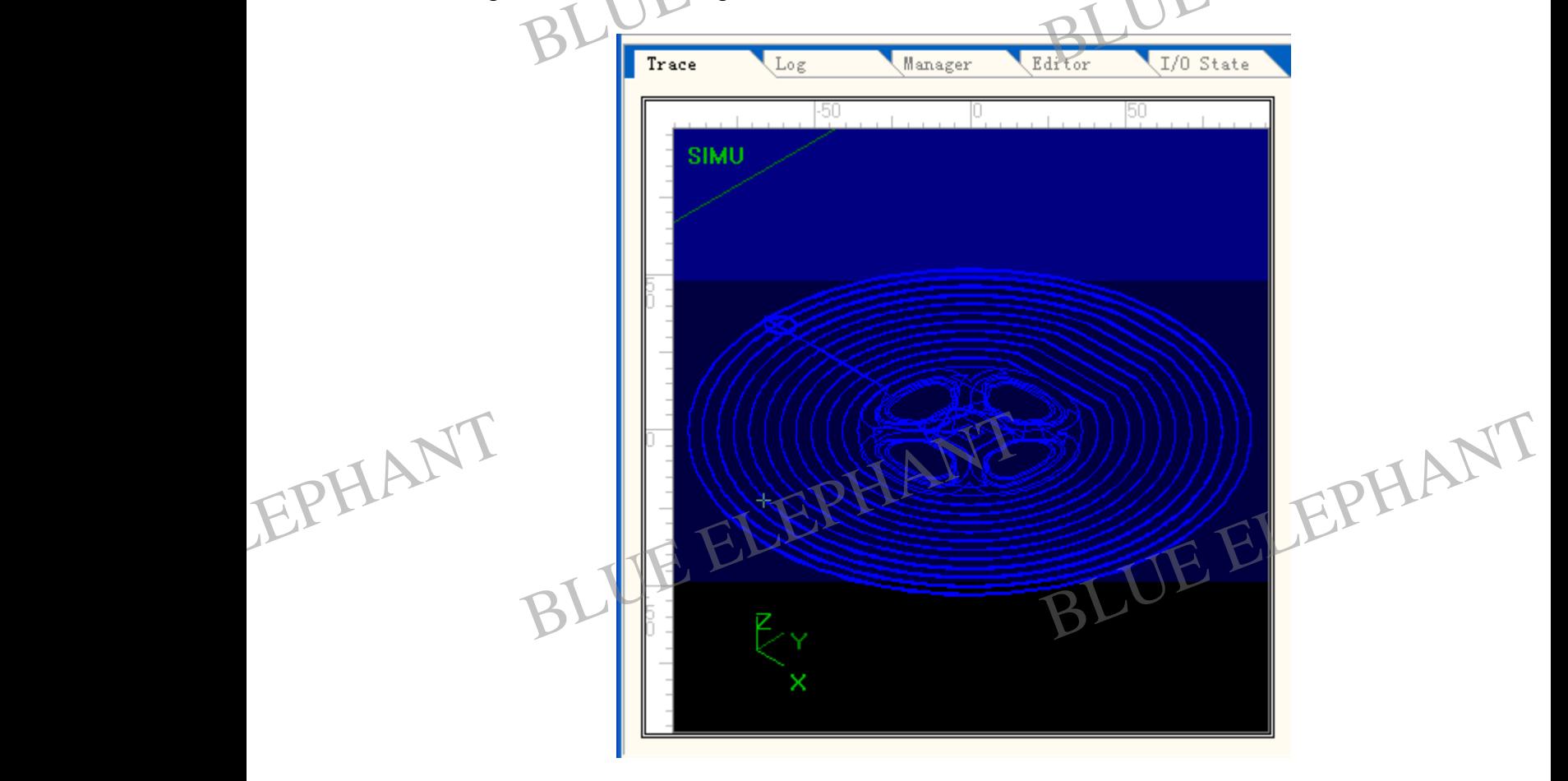

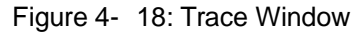

BLUE ELECTRONIC ELECTRONIC ELECTRONIC ELECTRONIC ELECTRONIC ELECTRONIC ELECTRONIC ELECTRONIC ELECTRONIC ELECTRONIC

BLUE ELECTRONIC ELECTRONIC ELECTRONIC ELECTRONIC ELECTRONIC ELECTRONIC ELECTRONIC ELECTRONIC ELECTRONIC ELECTRONIC

BLUE ELECTRONIC ELECTRONIC ELECTRONIC ELECTRONIC ELECTRONIC ELECTRONIC ELECTRONIC ELECTRONIC ELECTRONIC ELECTRONIC

BLUE ELECTRONIC ELECTRONIC ELECTRONIC ELECTRONIC ELECTRONIC ELECTRONIC ELECTRONIC ELECTRONIC ELECTRONIC ELECTRONIC ELECTRONIC ELECTRONIC ELECTRONIC ELECTRONIC ELECTRONIC ELECTRONIC ELECTRONIC ELECTRONIC ELECTRONIC ELECTRON

BLUE ELECTRONIC ELECTRONIC ELECTRONIC ELECTRONIC ELECTRONIC ELECTRONIC ELECTRONIC ELECTRONIC ELECTRONIC ELECTRONIC

#### **Clear function**

After a long time of processing, the imitating figure becomes very complex and the temporary folder used to record processing track becomes more and more bulkiness. It will spend a lot of time in redrawing, moving, or revolving the imitating figure. That will need user to clean the tracking window. Manual<br>Clear<br>After a<br>tempo<br>It will The Triangle of the United States of the Charles of the Charles of the Spend a lot of time in redrawing, moving, or THE STREET STREET THE STREET STREET THE STREET THAT THE STREET THAT THE VOIVING THE INITIATION OF THE STREET THAT EPHANT Clear<br>After<br>It will

> There are many methods to clear the tracking window. You can complete it by menu, toolbar button, hot key, and the keyboard.

#### Menu or toolbar method

Choose the menu of "Edit| Clear View", or choose the relative button on the toolbar.

The corresponding mark of this button on the tool column shows as:  $\mathbb{R}$ The corresponding mark of this button on the tool of<br>Hot key method.<br>Blue the key of "CTBLL DEL" to realize the Column shows as:

Hot key method EPHANTHe

Press down the key of "CTRL+ DEL" to realize the clearance of tracking window at anytime.

#### Mouse method

Moving the mouse into the manifestation area, when the mouse shows  $\bigoplus$  or  $\bigoplus$ , clicking the right key of the mouse, then it will flip out a context menu, chose the option of "Clear".

Keyboard method

Press the key of DEL while the trace window is current active window. EPHANT board method<br>But the key of DEL while the trace window is currently and the trace window is currently and the trace window is currently. Trent active Window. EPHANT

# **Moving function**

Mouse method

BLUE ELECTRONIC ELECTRONIC ELECTRONIC ELECTRONIC ELECTRONIC ELECTRONIC ELECTRONIC ELECTRONIC ELECTRONIC ELECTRONIC

BLUE ELECTRONIC ELECTRONIC ELECTRONIC ELECTRONIC ELECTRONIC ELECTRONIC ELECTRONIC ELECTRONIC ELECTRONIC ELECTRONIC ELECTRONIC ELECTRONIC ELECTRONIC ELECTRONIC ELECTRONIC ELECTRONIC ELECTRONIC ELECTRONIC ELECTRONIC ELECTRON

BLUE ELECTRONIC ELECTRONIC ELECTRONIC ELECTRONIC ELECTRONIC ELECTRONIC ELECTRONIC ELECTRONIC ELECTRONIC ELECTRONIC

BLUE ELECTRONIC ELECTRONIC ELECTRONIC ELECTRONIC ELECTRONIC ELECTRONIC ELECTRONIC ELECTRONIC ELECTRONIC ELECTRONIC

BLUE ELECTRONIC ELECTRONIC ELECTRONIC ELECTRONIC ELECTRONIC ELECTRONIC ELECTRONIC ELECTRONIC ELECTRONIC ELECTRONIC

By dragging operation of the mouse's left key can move the tracking figure: Moving the mouse to the manifestation area, the mouse shows  $\sqrt[12]{\ }$  or  $\sqrt[12]{\ }$ . Clicking the right key of the mouse, then it will flip out a context menu, chose the option of "Move". The mouse shows  $\mathbb{S}^n$ . Clicking the left key of the mouse, the mouse shows  $\mathbb{S}^n$ . Press down the left key of the mouse and drag the mouse slowly, and keep dragging it. After completing the moving of the whole following figure, loose it. Manual<br>By dra<br>the model<br>key of<br>mouse and<br>
Blue and agging operation of the mouse's left key can move the tracking figure: Moving<br>
blue to the manifestation area, the mouse shows<br>  $\bigoplus_{n=1}^{\infty}$  or  $\bigoplus_{n=1}^{\infty}$ . Clicking the right<br>
or  $\bigoplus_{n=1}^{\infty}$ . C EPHANT By d<br>the r<br>key on<br>mou

#### Prompt:

Please practice it for several times, you will find this method is very convenience!

# Keyboard method EPHANT Keyber EPHANT Key

Complete the moving of the following figure by the four directions key in keyboard. blete the moving of the following figure by the<br>
m function<br>
an use three methods like the menu, keyboar our directions key in keyboard.<br>B. and the mouse added keyboard. Four directions key in keyboard.

# **Zoom function**

You can use three methods like the menu, keyboard, and the mouse added keyboard to realize the zoom of the following track figure.

Menu method

Choose" View| Zoom Ratio … "to set the fit scaling.

Mouse plus keyboard method

Move the mouse into the manifestation area, when the mouse shows  $\sim$  , clicking the left key of the mouse, the figure will be enlarged, when the mouse shows  $\preceq$  , clicking the left key of the mouse, the figure will be reduced. If you press the CTRL key, the mouse shows  $\mathcal{R}$  and  $\mathcal{R}$  between which can be switched. EPHANT Mous<br>
left ke<br>
the left<br>
mouse se plus keyboard method<br>
be the mouse into the manifestation area, when<br>
bey of the mouse, the figure will be enlarged, we<br>
define the mouse, the figure will be reduce<br>
the shows  $\bigoplus$  and  $\bigoplus$  between which can be In the mouse shows<sup>4</sup>, clicking the<br>when the mouse shows<sup>4</sup>, clicking the<br>ced. If you press the CTRL key, the<br>switched. EPHANT Mou

#### Prompt:

BLUE ELECTRONIC ELECTRONIC ELECTRONIC ELECTRONIC ELECTRONIC ELECTRONIC ELECTRONIC ELECTRONIC ELECTRONIC ELECTRONIC

BLUE ELECTRONIC ELECTRONIC ELECTRONIC ELECTRONIC ELECTRONIC ELECTRONIC ELECTRONIC ELECTRONIC ELECTRONIC ELECTRONIC ELECTRONIC ELECTRONIC ELECTRONIC ELECTRONIC ELECTRONIC ELECTRONIC ELECTRONIC ELECTRONIC ELECTRONIC ELECTRON

While zoom the window with mouse, don't move the mouse as click, otherwise it becomes the moving operation.

PDF 文件使用 "pdfFactory Pro" 试用版本创建 [www.fineprint.cn](http://www.fineprint.cn)

BLUE ELECTRONIC ELECTRONIC ELECTRONIC ELECTRONIC ELECTRONIC ELECTRONIC ELECTRONIC ELECTRONIC ELECTRONIC ELECTRONIC

BLUE ELECTRONIC ELECTRONIC ELECTRONIC ELECTRONIC ELECTRONIC ELECTRONIC ELECTRONIC ELECTRONIC ELECTRONIC ELECTRONIC

BLUE ELECTRONIC ELECTRONIC ELECTRONIC ELECTRONIC ELECTRONIC ELECTRONIC ELECTRONIC ELECTRONIC ELECTRONIC ELECTRONIC

Keyboard method

Activate this window first, then choose the key  $(4^{n} + 1)$  on small keyboard to realize zoom. EPHANT Manual<br>Keybe<br>Activa all<br>board method ELEPHANT<br>ate this window first, then choose the key ("+ BLEPHANT EPHANT Man

Note:

On the main keyboard the key of "+" and "-" are invalid.

#### **The center view function**

Show the center of the scope of processing at present.<br>
Menu method<br>
Choose "View | Center View" to perform. BLUE ELEPHANT BLUE ELEPHANT

Menu method EPHANT<sup>Show</sup><br>Menu<br>Choos EPHANT<sup>Show</sup><br>Mer<br>Choo

Choose "View| Center View" to perform. he center of the scope of processing at pres<br>
method<br>
BLUE ELEPHANT<br>
BLUE ELEPHANT<br>
BLUE ELEPHANT<br>
BLUE ELEPHANT<br>
BLUE ELEPHANT<br>
BLUE ELEPHANT<br>
BLUE ELEPHANT<br>
BLUE ELEPHANT<br>
BLUE ELEPHANT<br>
BLUE ELEPHANT<br>
BLUE ELEPHANT<br>
BLU

Mouse method

Moving the mouse into the manifestation area, the mouse shows  $\bigoplus$  or  $\bigoplus$  at this time, clicking the right key of mouse, flip out the context menu, choose" in the center" option.

Keyboard method

First, activate this window, chose "Home" key on the keyboard. BLUE ELEPHANT

BLUE ELECTRONIC ELECTRONIC ELECTRONIC ELECTRONIC ELECTRONIC ELECTRONIC ELECTRONIC ELECTRONIC ELECTRONIC ELECTRONIC

BLUE ELECTRONIC ELECTRONIC ELECTRONIC ELECTRONIC ELECTRONIC ELECTRONIC ELECTRONIC ELECTRONIC ELECTRONIC ELECTRONIC

# **Adjust to the window size function**

The function will show the trace figure into the trace window self-adopted. Customer can see the entire content of the trace without rolling over the scroll bar.

BLUE ELECTRONIC ELECTRONIC ELECTRONIC ELECTRONIC ELECTRONIC ELECTRONIC ELECTRONIC ELECTRONIC ELECTRONIC ELECTRONIC

BLUE ELECTRONIC ELECTRONIC ELECTRONIC ELECTRONIC ELECTRONIC ELECTRONIC ELECTRONIC ELECTRONIC ELECTRONIC ELECTRONIC ELECTRONIC ELECTRONIC ELECTRONIC ELECTRONIC ELECTRONIC ELECTRONIC ELECTRONIC ELECTRONIC ELECTRONIC ELECTRON

PDF 文件使用 "pdfFactory Pro" 试用版本创建 [www.fineprint.cn](http://www.fineprint.cn)

BLUE ELECTRONIC ELECTRONIC ELECTRONIC ELECTRONIC ELECTRONIC ELECTRONIC ELECTRONIC ELECTRONIC ELECTRONIC ELECTRONIC

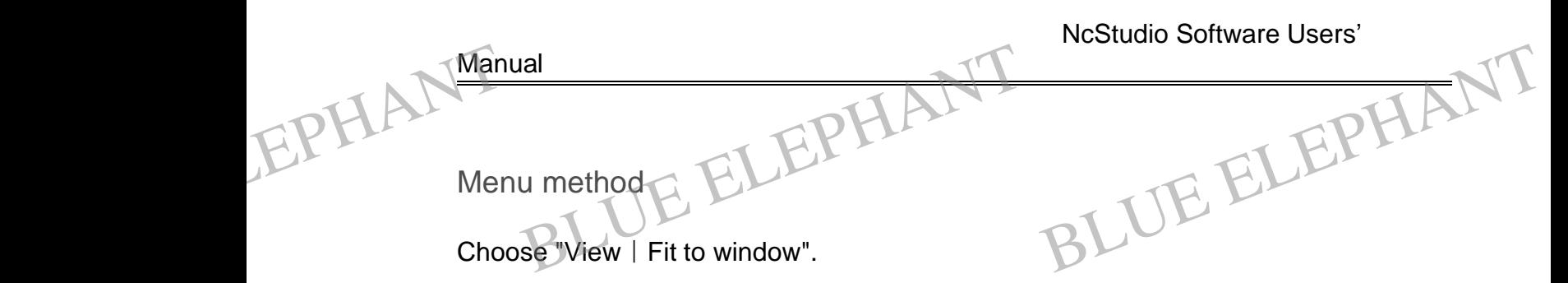

Mouse method

Move the mouse into the manifestation area, the mouse shows  $\bigoplus$  or  $\bigcirc$  at this time, clicking the right key of mouse, flip out the context menu, choose "Fit to window" option.

Keyboard method EPHAL Keyb EPHANKey<br>First<br>Sho

First, activate this window, chose "\*" key on the keyboard. board method<br>activate this window, chose "\*" key on the key<br>w current point function BLUE ELEPHANT BLUE ELEPHANT

# **Show current point function**

The function will show current point of the processing into the center of trace window.

Menu method

Choose "View | Show current point " to perform.

Mouse method

Move the mouse into the manifestation area, the mouse shows  $\mathcal{R}$  or  $\mathcal{R}$  at this time, clicking the right key of mouse, flip out the context menu, choose "Show current point" option. EPHANT Mous<br>clickin<br>option See method<br>
It the mouse into the manifestation area, the mouse shows  $\bigoplus_{\alpha}$  or  $\bigoplus_{\alpha}$  this time,<br>
and the right key of mouse, flip out the context menu, choose "Show current point" EPHANT Mou

Keyboard method

BLUE ELECTRONIC ELECTRONIC ELECTRONIC ELECTRONIC ELECTRONIC ELECTRONIC ELECTRONIC ELECTRONIC ELECTRONIC ELECTRONIC

BLUE ELECTRONIC ELECTRONIC ELECTRONIC ELECTRONIC ELECTRONIC ELECTRONIC ELECTRONIC ELECTRONIC ELECTRONIC ELECTRONIC ELECTRONIC ELECTRONIC ELECTRONIC ELECTRONIC ELECTRONIC ELECTRONIC ELECTRONIC ELECTRONIC ELECTRONIC ELECTRON

First, activate this window, chose "End" key on the keyboard.

BLUE ELECTRONIC ELECTRONIC ELECTRONIC ELECTRONIC ELECTRONIC ELECTRONIC ELECTRONIC ELECTRONIC ELECTRONIC ELECTRONIC

BLUE ELECTRONIC ELECTRONIC ELECTRONIC ELECTRONIC ELECTRONIC ELECTRONIC ELECTRONIC ELECTRONIC ELECTRONIC ELECTRONIC

The Shanghai Naiky Technology Co. Ltd. 43-

PDF 文件使用 "pdfFactory Pro" 试用版本创建 [www.fineprint.cn](http://www.fineprint.cn)

BLUE ELECTRONIC ELECTRONIC ELECTRONIC ELECTRONIC ELECTRONIC ELECTRONIC ELECTRONIC ELECTRONIC ELECTRONIC ELECTRONIC

NcStudio Software Users'

#### Manual

#### **Customize parameters.**

Customizing parameter through "Customize" Dialog can set the system at the aspect of showing the trace window. It is aimed to the characteristic setting of the window to realize the user-defined of tracking mode and color. Customer can select "View| Customize…", or click the right key of mouse, flipping out a context menu, select "Customize" to perform the function, when trace window is active. EPHANT Custo<br>Custo<br>of sho<br>realize In the USE of Search Comination of Search Comination Customize<br>
Sumizing parameter through "Customize" Dialo<br>
Burning the trace window. It is aimed to the change the user-defined of tracking mode and complete og can set the system at the aspect<br>aracteristic setting of the window to<br>color. Customer can select "View| EPHANT Cus<br>Cust<br>of sh<br>reali:

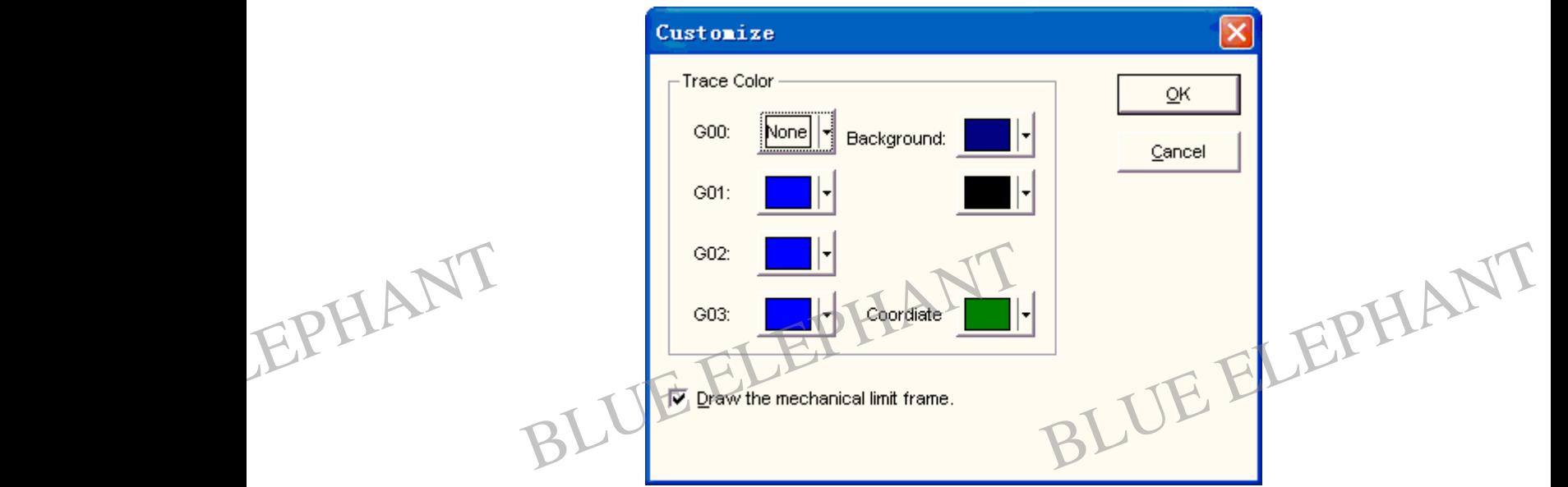

Figure 4- 19: Customize Dialogue

#### Ø Tracking color:

In the trace window, you can allocate each different display elements respectively. Include:

Color of G00 instruction: This color indicates the color of G00 instruction's track

Color of G01 instruction: This color indicates the color of G01 instruction's track. EPHANT Color de:<br>
of G00 instruction: This color indicates the color of G00 instruction's track<br>
of G01 instruction: This color indicates the color of G01 instruction's track.<br>
of G02 instruction: This color indicates the color of G02 De division in the Community of God in the University of God in the University of God in the University of God in the University of God in the University of God in the University of God in the University of God in the Univ EPHANT Color<br>Color<br>Color

Color of G02 instruction: This color indicates the color of G02 instruction's track

Color of G03 instruction: This color indicates the color of G03 instruction's track

BLUE ELECTRONIC ELECTRONIC ELECTRONIC ELECTRONIC ELECTRONIC ELECTRONIC ELECTRONIC ELECTRONIC ELECTRONIC ELECTRONIC

BLUE ELECTRONIC ELECTRONIC ELECTRONIC ELECTRONIC ELECTRONIC ELECTRONIC ELECTRONIC ELECTRONIC ELECTRONIC ELECTRONIC ELECTRONIC ELECTRONIC ELECTRONIC ELECTRONIC ELECTRONIC ELECTRONIC ELECTRONIC ELECTRONIC ELECTRONIC ELECTRON

BLUE ELECTRONIC ELECTRONIC ELECTRONIC ELECTRONIC ELECTRONIC ELECTRONIC ELECTRONIC ELECTRONIC ELECTRONIC ELECTRONIC

BLUE ELECTRONIC ELECTRONIC ELECTRONIC ELECTRONIC ELECTRONIC ELECTRONIC ELECTRONIC ELECTRONIC ELECTRONIC ELECTRONIC

BLUE ELECTRONIC ELECTRONIC ELECTRONIC ELECTRONIC ELECTRONIC ELECTRONIC ELECTRONIC ELECTRONIC ELECTRONIC ELECTRONIC

# Ø Background color:

Background color of trace window has two kinds of colors, the user can collocate the different color to realize two kinds of colors changing gradually. EPHANT Manual<br>Backg<br>differe Ial<br>Blackground color:<br>Blackground color of trace window has two kinds of<br>ent color to realize two kinds of colors changing colors, the user can collocate the<br>g gradually. EPHANT Man of colors, the user can collocate the<br>ng gradually.

Ø Coordinate color:

It is the color of the hint coordinate protracted in the Trace window.

In addition: The manual track or point-motion track is shown with the color of G00.

Click the choosing color button, the system will flip out a pulling-down frame of choosing colors, shown as below:

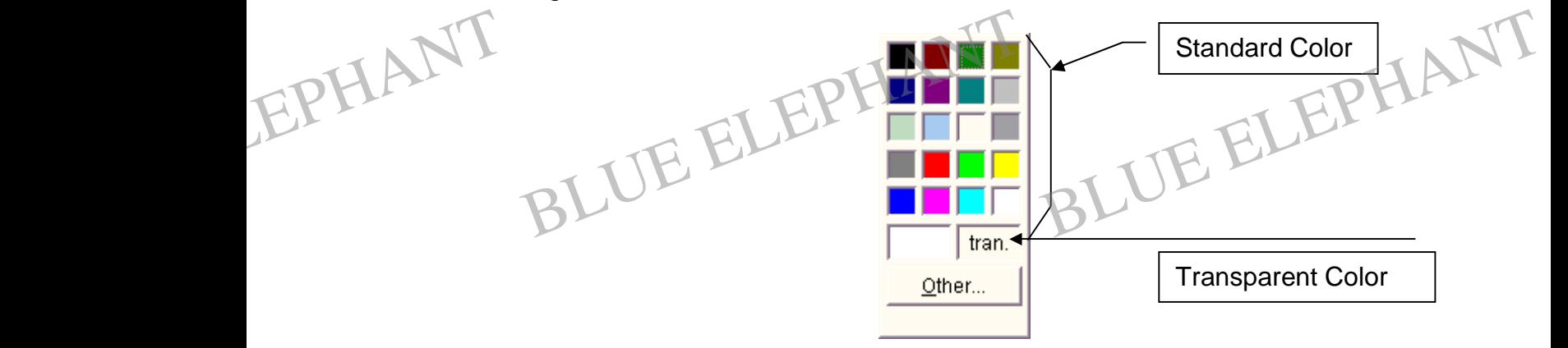

Figure 4- 20: Choosing Color

#### Ø Draw the mechanical limit frame

The customer can select the "Draw the mechanical limit frame" option at the buttom of "Customize" dialogue. When the option was selected, the system will show the mechanical limit frame, please pay attation to the change of Trace Window. EPHANT Customecha Electric Diaw the mechanical limit hanie option at the buttom of<br>omize" dialogue. When the option was selected, the system will show the<br>anical limit frame, please pay attation to the change of Trace Window.<br>District of th ected, the system will show the EPHANT TOUS

# Prompt:

BLUE ELECTRONIC ELECTRONIC ELECTRONIC ELECTRONIC ELECTRONIC ELECTRONIC ELECTRONIC ELECTRONIC ELECTRONIC ELECTRONIC

BLUE ELECTRONIC ELECTRONIC ELECTRONIC ELECTRONIC ELECTRONIC ELECTRONIC ELECTRONIC ELECTRONIC ELECTRONIC ELECTRONIC ELECTRONIC ELECTRONIC ELECTRONIC ELECTRONIC ELECTRONIC ELECTRONIC ELECTRONIC ELECTRONIC ELECTRONIC ELECTRON

If the chosen color is transparent, conceal the homologous instruction track. However, it is not a good idea to set background transparent, because this usually cause window can't be refreshed correctly.

BLUE ELECTRONIC ELECTRONIC ELECTRONIC ELECTRONIC ELECTRONIC ELECTRONIC ELECTRONIC ELECTRONIC ELECTRONIC ELECTRONIC

BLUE ELECTRONIC ELECTRONIC ELECTRONIC ELECTRONIC ELECTRONIC ELECTRONIC ELECTRONIC ELECTRONIC ELECTRONIC ELECTRONIC

BLUE ELECTRONIC ELECTRONIC ELECTRONIC ELECTRONIC ELECTRONIC ELECTRONIC ELECTRONIC ELECTRONIC ELECTRONIC ELECTRONIC

#### **Revolving function**

It can be completed by keyboard operation only (viz. Alt + direction keyboard). At the same time of pressing the key of ALT, press down the direction key and complete the revolving operation of the tracking figure. EPHANT Revo In the completed by keyboard operation only (vertice)<br>Blue time of pressing the key of ALT, press down<br>Alternation of the tracking figure. Viz. Alt + direction keyboard). At the<br>the direction key and complete the

> The system provides the view observation direction in common use; you can switch it quickly by the number key on the small keyboard.

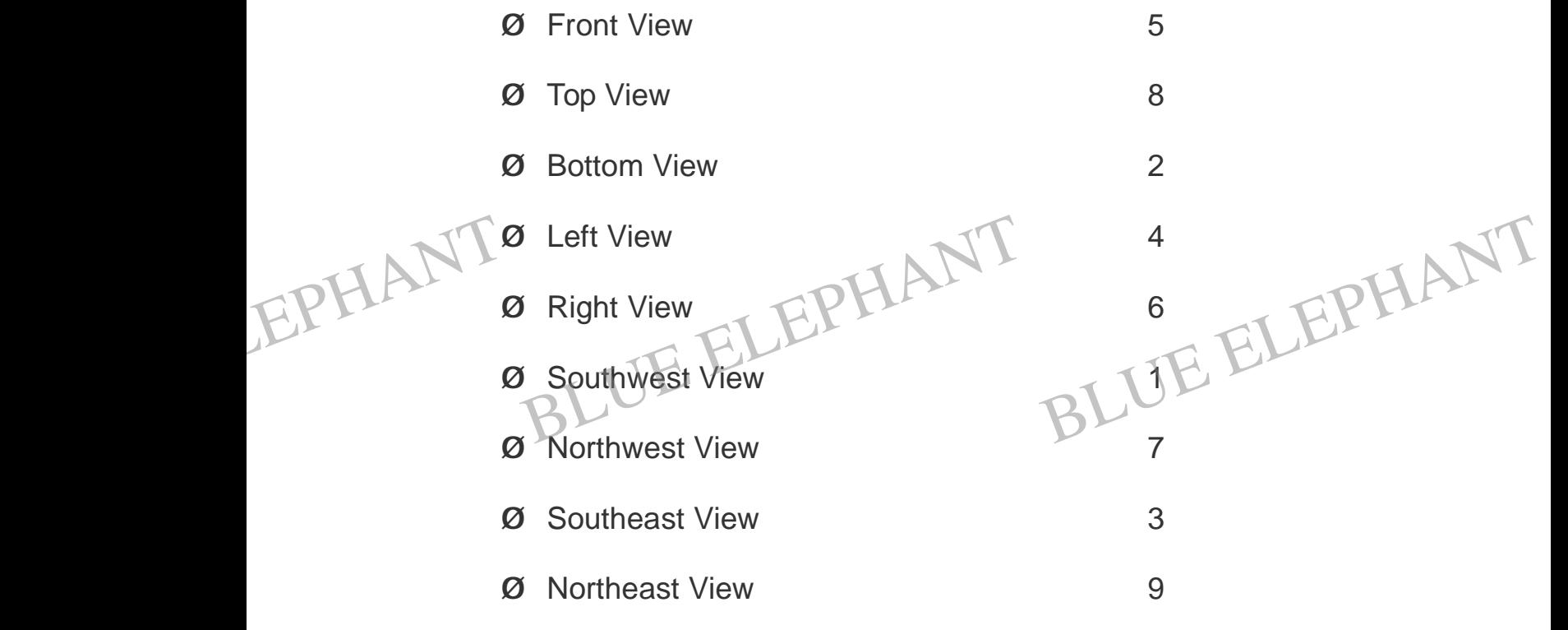

#### **Context menu**

Click the window with the right key of mouse, the context menu will be flipped out. Here, the detailed function will be omitted which is introduced in the front.

BLUE ELECTRONIC ELECTRONIC ELECTRONIC ELECTRONIC ELECTRONIC ELECTRONIC ELECTRONIC ELECTRONIC ELECTRONIC ELECTRONIC

BLUE ELECTRONIC ELECTRONIC ELECTRONIC ELECTRONIC ELECTRONIC ELECTRONIC ELECTRONIC ELECTRONIC ELECTRONIC ELECTRONIC

BLUE ELEPHANT BLUE ELEPHANT

BLUE ELEPHANT BLUE ELEPHANT

BLUE ELECTRONIC ELECTRONIC ELECTRONIC ELECTRONIC ELECTRONIC ELECTRONIC ELECTRONIC ELECTRONIC ELECTRONIC ELECTRONIC

BLUE ELECTRONIC ELECTRONIC ELECTRONIC ELECTRONIC ELECTRONIC ELECTRONIC ELECTRONIC ELECTRONIC ELECTRONIC ELECTRONIC

BLUE ELECTRONIC ELECTRONIC ELECTRONIC ELECTRONIC ELECTRONIC ELECTRONIC ELECTRONIC ELECTRONIC ELECTRONIC ELECTRONIC

BLUE ELECTRONIC ELECTRONIC ELECTRONIC ELECTRONIC ELECTRONIC ELECTRONIC ELECTRONIC ELECTRONIC ELECTRONIC ELECTRONIC ELECTRONIC ELECTRONIC ELECTRONIC ELECTRONIC ELECTRONIC ELECTRONIC ELECTRONIC ELECTRONIC ELECTRONIC ELECTRON

EPHANT

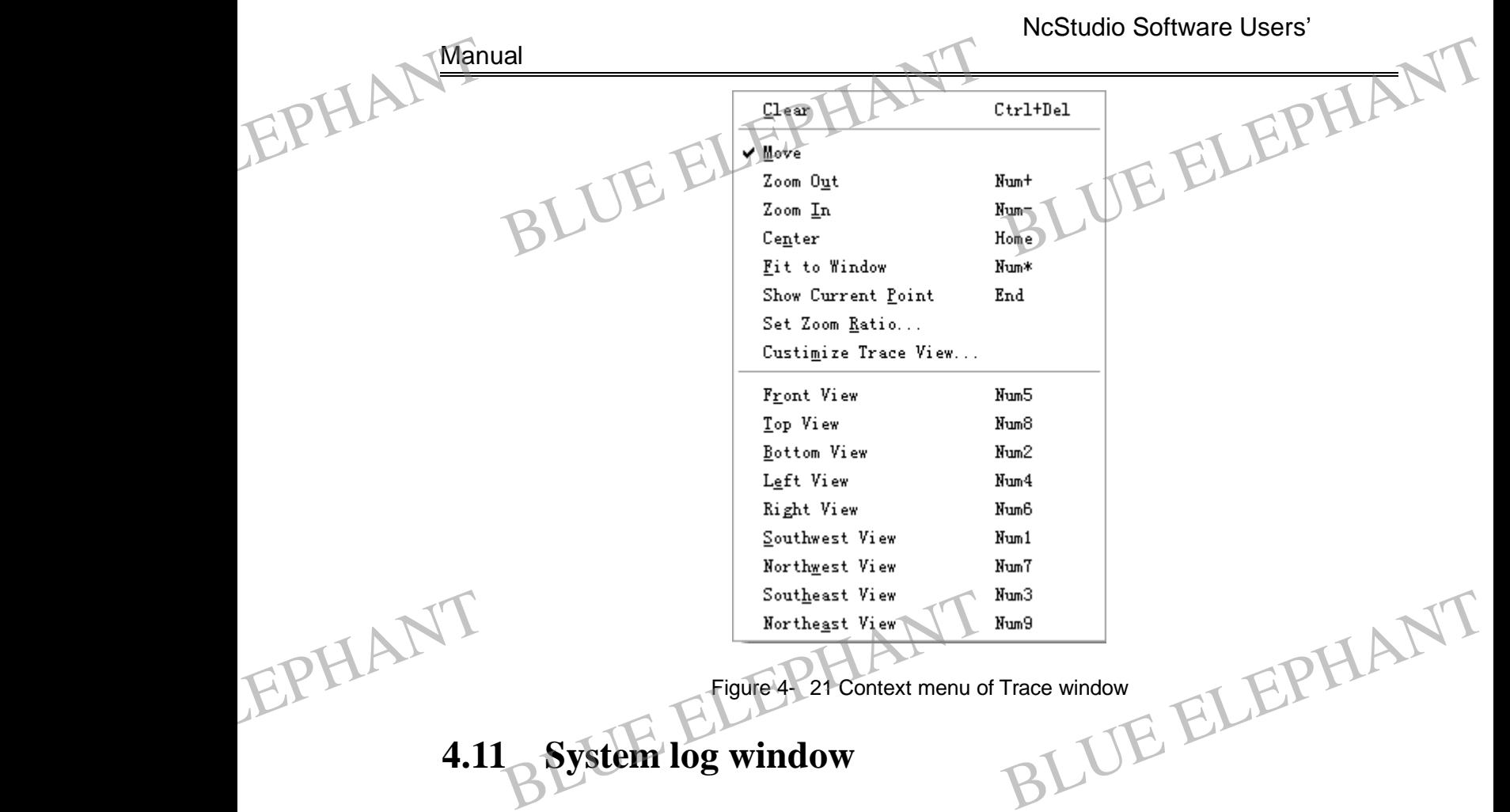

# **4.11 System log window**

This window records the important operation and happened events, from it not only can you browse the log information that is happened from this start, but also you can review the historical records. With the using experience becomes abundant, you will find the system log information becomes more and more helpful.

EPHANT BLUE ELEPHANT BLUE ELEPHANT BLUE ELEPHANT BLUE ELEPHANT

BLUE ELECTRONIC ELECTRONIC ELECTRONIC ELECTRONIC ELECTRONIC ELECTRONIC ELECTRONIC ELECTRONIC ELECTRONIC ELECTRONIC

BLUE ELECTRONIC ELECTRONIC ELECTRONIC ELECTRONIC ELECTRONIC ELECTRONIC ELECTRONIC ELECTRONIC ELECTRONIC ELECTRONIC

BLUE ELECTRONIC ELECTRONIC ELECTRONIC ELECTRONIC ELECTRONIC ELECTRONIC ELECTRONIC ELECTRONIC ELECTRONIC ELECTRONIC

BLUE ELECTRONIC ELECTRONIC ELECTRONIC ELECTRONIC ELECTRONIC ELECTRONIC ELECTRONIC ELECTRONIC ELECTRONIC ELECTRONIC ELECTRONIC ELECTRONIC ELECTRONIC ELECTRONIC ELECTRONIC ELECTRONIC ELECTRONIC ELECTRONIC ELECTRONIC ELECTRON

BLUE ELECTRONIC ELECTRONIC ELECTRONIC ELECTRONIC ELECTRONIC ELECTRONIC ELECTRONIC ELECTRONIC ELECTRONIC ELECTRONIC

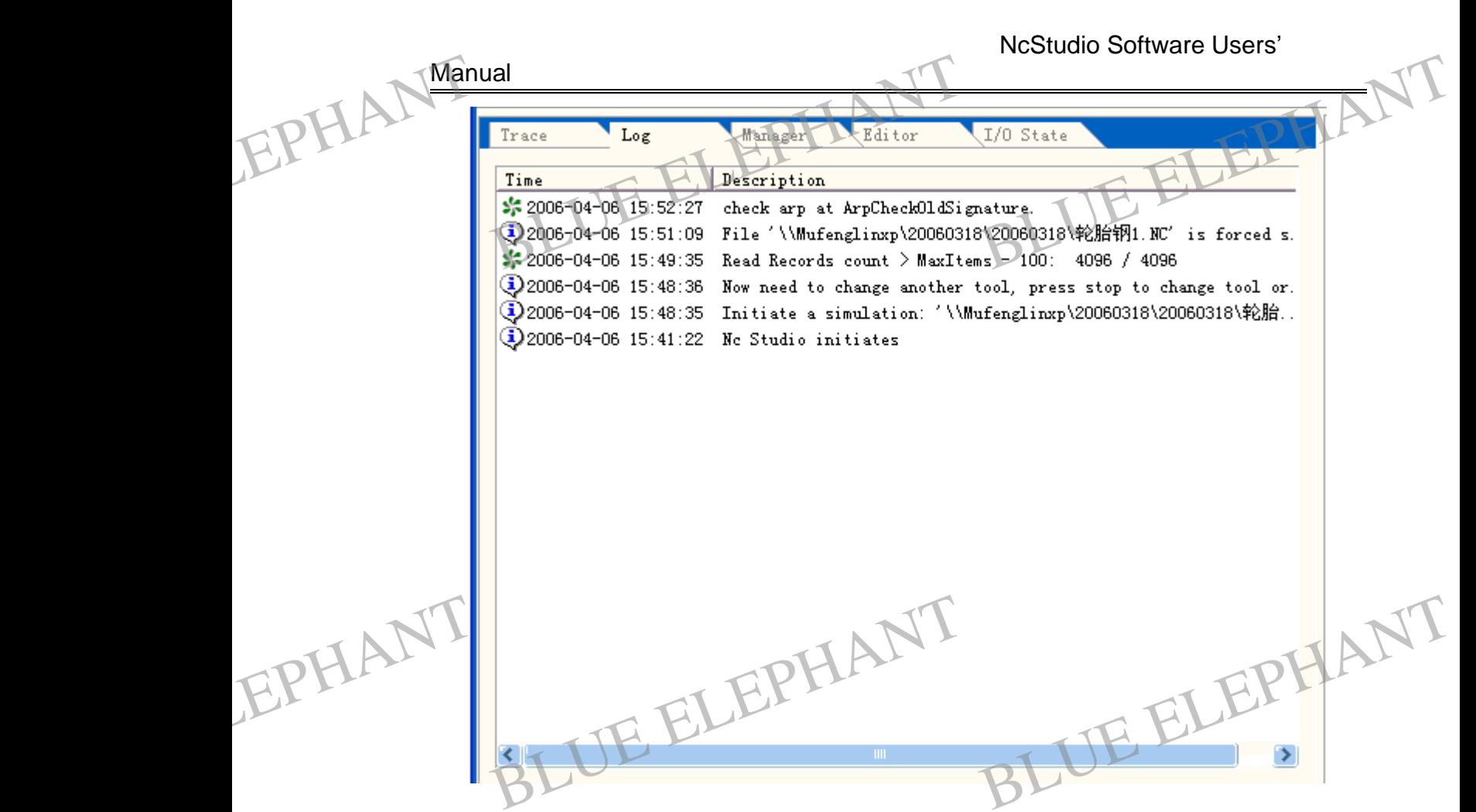

Figure 4- 22: System log window

The log information of current record in system includes:

- **I** Start and close.
- I Information of the beginning automatically and ending in processing automatically.
- **I** Change of the working coordinates.
- Alarm information of the system.

Other system information.

# **Log** clearance functio EPHANT of EPHANT

Delete the log record within current system in the system log window. Other system information.<br> **Clearance function**<br> **ethe log record within current system in the s** System log window.

Menu method

BLUE ELECTRONIC ELECTRONIC ELECTRONIC ELECTRONIC ELECTRONIC ELECTRONIC ELECTRONIC ELECTRONIC ELECTRONIC ELECTRONIC

BLUE ELECTRONIC ELECTRONIC ELECTRONIC ELECTRONIC ELECTRONIC ELECTRONIC ELECTRONIC ELECTRONIC ELECTRONIC ELECTRONIC ELECTRONIC ELECTRONIC ELECTRONIC ELECTRONIC ELECTRONIC ELECTRONIC ELECTRONIC ELECTRONIC ELECTRONIC ELECTRON

Choose" Edit| Clear log "to perform.

The Shanghai Naiky Technology Co. Ltd. 48-

PDF 文件使用 "pdfFactory Pro" 试用版本创建 [www.fineprint.cn](http://www.fineprint.cn)

BLUE ELECTRONIC ELECTRONIC ELECTRONIC ELECTRONIC ELECTRONIC ELECTRONIC ELECTRONIC ELECTRONIC ELECTRONIC ELECTRONIC

BLUE ELECTRONIC ELECTRONIC ELECTRONIC ELECTRONIC ELECTRONIC ELECTRONIC ELECTRONIC ELECTRONIC ELECTRONIC ELECTRONIC

BLUE ELECTRONIC ELECTRONIC ELECTRONIC ELECTRONIC ELECTRONIC ELECTRONIC ELECTRONIC ELECTRONIC ELECTRONIC ELECTRONIC

#### Mouse method

Move the mouse into the log manifestation area; click the right key of the mouse, when flip out a context, choose "Clear log" option. EPHANT Manual Blue method<br>Blue ELEPHANT<br>Blue mouse into the log manifestation area; BLEPHANT

#### Note:

Remember to periodically clean up the system log record! Otherwise the file of the system log record will be too big to affect the function of the system and the responding time.

#### **The log manifested options**

Picking out following options, there will appear " $\sqrt{ }$ " sign in the front of the options. Carry on the operation again; the sign in the front of the options' disappear, expressing to uncheck. EPHANT Picking<br>
expres In the operation again, the sign in the sing to uncheck.  $\sqrt{ }$  " sign in the front of the options. EPHAN Picki<br>expr

Ø Show this session:

Customer can click the right key of the mouse in the log window, when flip out a context menu, choose "Show this session" option, and also can choose "View |Show this session" by menu method to perform.

Pick out that option, the customer can look into a log record for operate of this session only; do not pick out that, the customer can look into an operation log record of this session and the past log record records.

# Ø Show information item

Customer can click the right key of the mouse in the log window, when flip out a context menu, choose "Show information item" option, and also can choose "View | Show information item" by menu method to perform. EPHANT Show information item<br>
Show information item<br>
Show information item<br>
Show information item<br>
Show information item<br>
Show information item<br>
Show information item<br>
Show information item<br>
Show information item<br>
Show informatio in the log window, when flip out a<br>ption, and also can choose "View |

> Pick out that option, the customer can look into a log record for start and stop information of system; do not pick out that, the log record for start and stop information of system will not be shown in the log window. Information diagram mark is  $\ddot{Q}$ .

BLUE ELECTRONIC ELECTRONIC ELECTRONIC ELECTRONIC ELECTRONIC ELECTRONIC ELECTRONIC ELECTRONIC ELECTRONIC ELECTRONIC

BLUE ELECTRONIC ELECTRONIC ELECTRONIC ELECTRONIC ELECTRONIC ELECTRONIC ELECTRONIC ELECTRONIC ELECTRONIC ELECTRONIC ELECTRONIC ELECTRONIC ELECTRONIC ELECTRONIC ELECTRONIC ELECTRONIC ELECTRONIC ELECTRONIC ELECTRONIC ELECTRON

PDF 文件使用 "pdfFactory Pro" 试用版本创建 [www.fineprint.cn](http://www.fineprint.cn)

BLUE ELECTRONIC ELECTRONIC ELECTRONIC ELECTRONIC ELECTRONIC ELECTRONIC ELECTRONIC ELECTRONIC ELECTRONIC ELECTRONIC

BLUE ELECTRONIC ELECTRONIC ELECTRONIC ELECTRONIC ELECTRONIC ELECTRONIC ELECTRONIC ELECTRONIC ELECTRONIC ELECTRONIC

BLUE ELECTRONIC ELECTRONIC ELECTRONIC ELECTRONIC ELECTRONIC ELECTRONIC ELECTRONIC ELECTRONIC ELECTRONIC ELECTRONIC

# Ø Show warning item

Customer can click the right key of the mouse in the log window, when flip out a context menu, choose "Show warning item" option, and also can choose "View | Show warning item" by menu method to perform. EPHANT Manual Ial<br>But Show warning Item<br>Dimer can click the right key of the mouse in THE ELEPHANT

> Pick out that option, the customer can look into a log record for warning information of system; do not pick out that, the log record for warning information of system will not be shown in the log window. Warning information diagram mark is  $\triangle$ .

#### Ø Show error item

Customer can click the right key of the mouse in the log window, when flip out a context menu, choose "Show error item" option, and also can choose "View | Show error item" by menu method to perform. EPHANT Custor omer can click the right key of the mouse in<br>
xt menu, choose "Show error item" option, a<br>
item" by menu method to perform.<br>
out that option, the customer can look into a the log window, when flip out a EPHANT Cust<br>
error<br>
Pick in the log window, when flip out a

Pick out that option, the customer can look into a log record for error information of system; do not pick out that, the log record for error information of system will not be shown in the log window. Error information diagram mark is  $\bullet$ .

Prompt:

Basic log information diagram mark is  $\ddot{\bullet}$ .

#### **Context menu**

Click the window with the right key of mouse, the context menu will be flipped out. Here, the detailed function will be omitted which is introduced in the front. EPHANTER, EPHANT

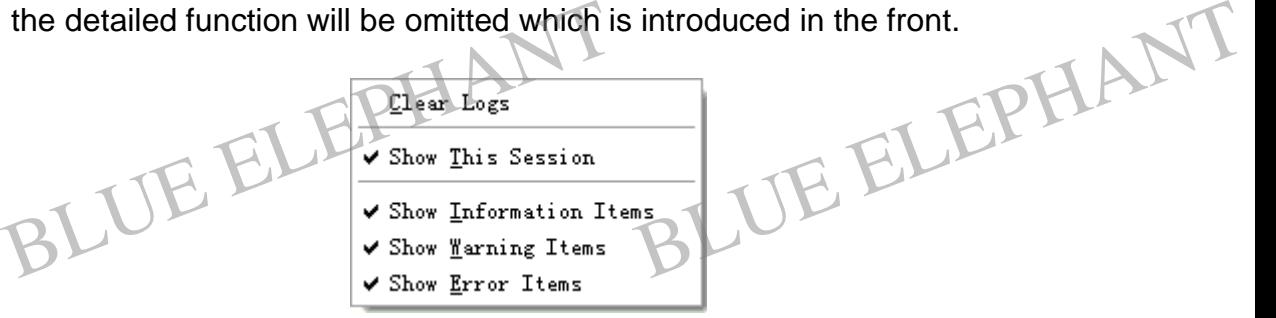

Figure 4- 23: Context menu of System log window

BLUE ELECTRONIC ELECTRONIC ELECTRONIC ELECTRONIC ELECTRONIC ELECTRONIC ELECTRONIC ELECTRONIC ELECTRONIC ELECTRONIC

BLUE ELECTRONIC ELECTRONIC ELECTRONIC ELECTRONIC ELECTRONIC ELECTRONIC ELECTRONIC ELECTRONIC ELECTRONIC ELECTRONIC ELECTRONIC ELECTRONIC ELECTRONIC ELECTRONIC ELECTRONIC ELECTRONIC ELECTRONIC ELECTRONIC ELECTRONIC ELECTRON

PDF 文件使用 "pdfFactory Pro" 试用版本创建 [www.fineprint.cn](http://www.fineprint.cn)

BLUE ELECTRONIC ELECTRONIC ELECTRONIC ELECTRONIC ELECTRONIC ELECTRONIC ELECTRONIC ELECTRONIC ELECTRONIC ELECTRONIC

BLUE ELECTRONIC ELECTRONIC ELECTRONIC ELECTRONIC ELECTRONIC ELECTRONIC ELECTRONIC ELECTRONIC ELECTRONIC ELECTRONIC

BLUE ELECTRONIC ELECTRONIC ELECTRONIC ELECTRONIC ELECTRONIC ELECTRONIC ELECTRONIC ELECTRONIC ELECTRONIC ELECTRONIC

# **4.12 Procedure file manager window**

The procedure file manager window mainly used for the management of processing file. Customer as long as appoint the procedure document to the fixed catalogue; NcStudio Can manage these documents in a manager inside. In the manager window, customer can complete creating, using, editing, delete renaming, loading procedure file and etc. It is extremely convenient to customer. EPHANT Manual<br>The p<br>file. C Analysis<br>
Supposed a proceedure file manager window mainly used<br>
Bustomer as long as appoint the procedure dow<br>for the management of processing<br>edocument to the fixed catalogue;

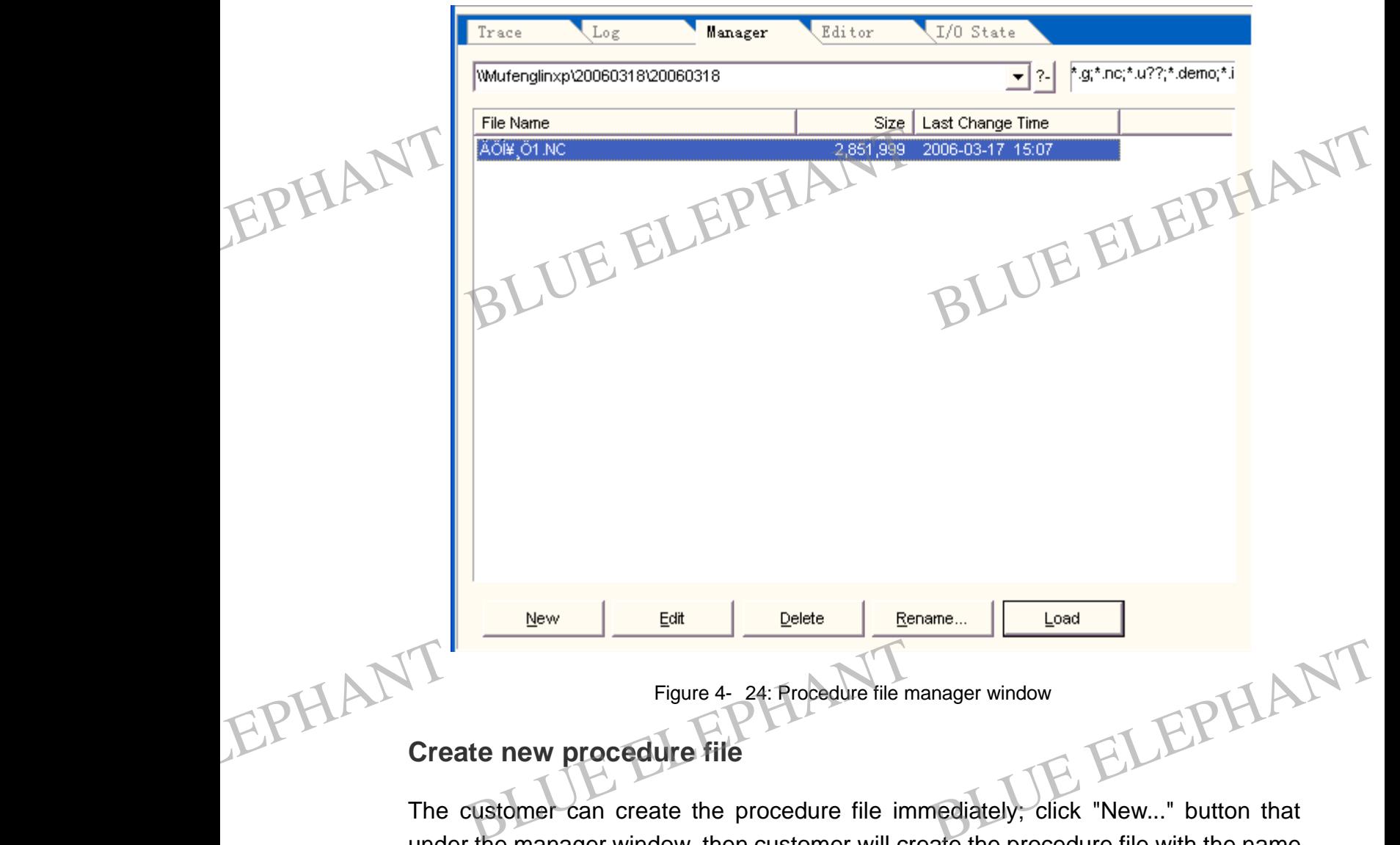

# **Create new procedure file**

The customer can create the procedure file immediately; click "New..." button that under the manager window, then customer will create the procedure file with the name "Untitle1. nc" in the special catalogue ( customer can enter appointed path in the combine box, also can click the " … " button then specify the appropriate path). If need to modify the created file, customer can choose other operations, such as edit, delete, rename, load and etc. The detailed contents see the follow-up chapter.

BLUE ELECTRONIC ELECTRONIC ELECTRONIC ELECTRONIC ELECTRONIC ELECTRONIC ELECTRONIC ELECTRONIC ELECTRONIC ELECTRONIC

BLUE ELECTRONIC ELECTRONIC ELECTRONIC ELECTRONIC ELECTRONIC ELECTRONIC ELECTRONIC ELECTRONIC ELECTRONIC ELECTRONIC ELECTRONIC ELECTRONIC ELECTRONIC ELECTRONIC ELECTRONIC ELECTRONIC ELECTRONIC ELECTRONIC ELECTRONIC ELECTRON

BLUE ELECTRONIC ELECTRONIC ELECTRONIC ELECTRONIC ELECTRONIC ELECTRONIC ELECTRONIC ELECTRONIC ELECTRONIC ELECTRONIC

BLUE ELECTRONIC ELECTRONIC ELECTRONIC ELECTRONIC ELECTRONIC ELECTRONIC ELECTRONIC ELECTRONIC ELECTRONIC ELECTRONIC

BLUE ELECTRONIC ELECTRONIC ELECTRONIC ELECTRONIC ELECTRONIC ELECTRONIC ELECTRONIC ELECTRONIC ELECTRONIC ELECTRONIC

#### Prompt:

Customer also can choose "File |New" by menu method, or use Short cut key: Ctrl + N, or move the mouse into the file list frame of manager window, clicking the left key of the mouse, choose "New" option in the context menu flipping out to create a new procedure file. EPHANT Pro all<br>
Smpt:<br>
stomer also can choose "File |New" by menu method, or use Short<br>
t key: Ctrl + N, or move the mouse into the file list frame of manager<br>
adam, clicking the left key, of the mouse sheese, "New" entire in the

# **Open a procedure file existed**

Customer can open a procedure file existed with specified path in the manage window. Customer also can click the "…" button near the combine box to find the procedure file existed that can be supported by NcStudio system (The extended names of files that Customer can modify and add the extended names of files. ).The file list box under the combine box will list files' names. Customer can hand with the file specified.

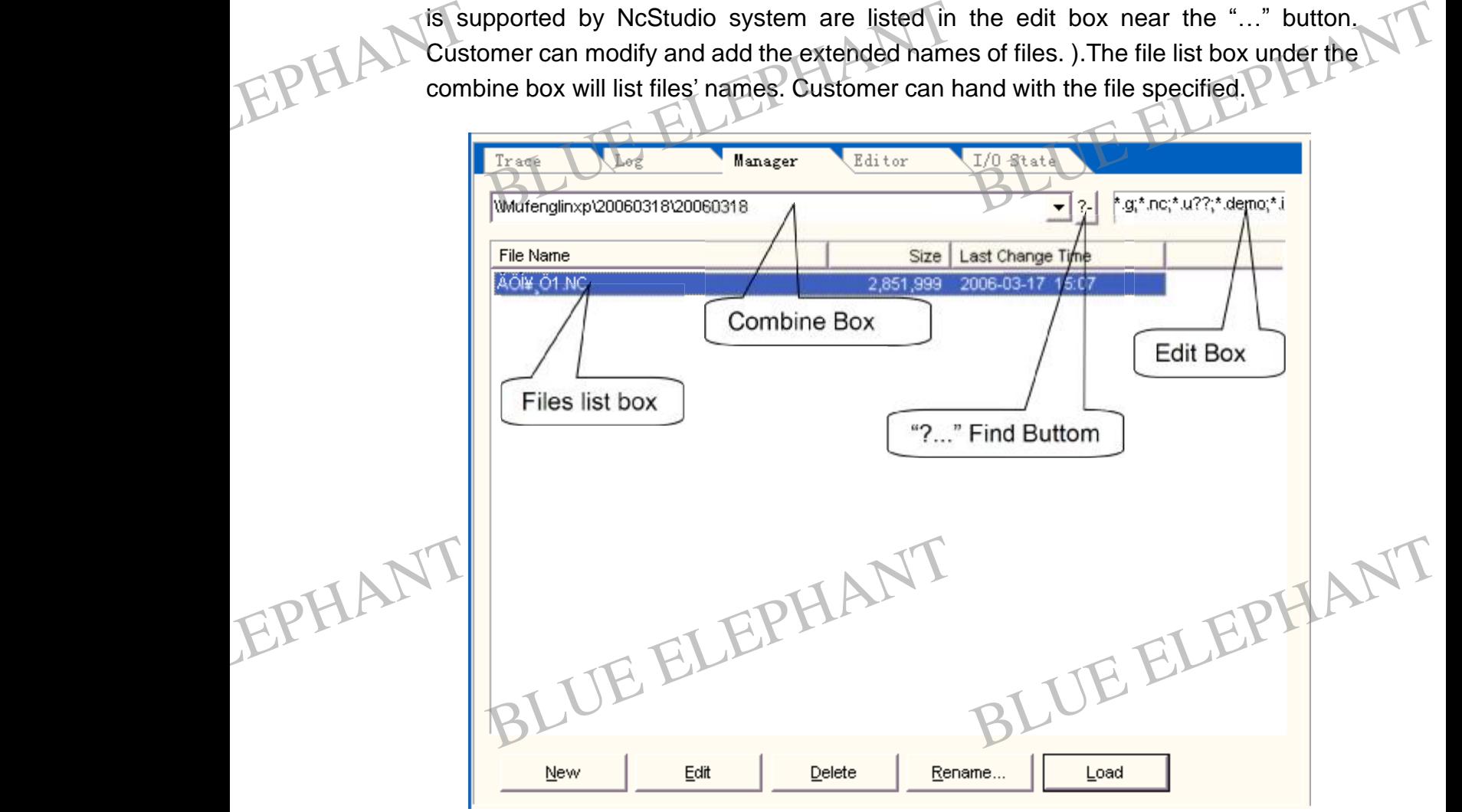

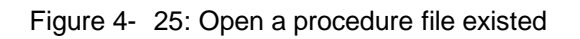

# Prompt:

BLUE ELECTRONIC ELECTRONIC ELECTRONIC ELECTRONIC ELECTRONIC ELECTRONIC ELECTRONIC ELECTRONIC ELECTRONIC ELECTRONIC

BLUE ELECTRONIC ELECTRONIC ELECTRONIC ELECTRONIC ELECTRONIC ELECTRONIC ELECTRONIC ELECTRONIC ELECTRONIC ELECTRONIC ELECTRONIC ELECTRONIC ELECTRONIC ELECTRONIC ELECTRONIC ELECTRONIC ELECTRONIC ELECTRONIC ELECTRONIC ELECTRON

The Shanghai Naiky Technology Co. Ltd.  $\sim$  52-

PDF 文件使用 "pdfFactory Pro" 试用版本创建 [www.fineprint.cn](http://www.fineprint.cn)

BLUE ELECTRONIC ELECTRONIC ELECTRONIC ELECTRONIC ELECTRONIC ELECTRONIC ELECTRONIC ELECTRONIC ELECTRONIC ELECTRONIC

BLUE ELECTRONIC ELECTRONIC ELECTRONIC ELECTRONIC ELECTRONIC ELECTRONIC ELECTRONIC ELECTRONIC ELECTRONIC ELECTRONIC

BLUE ELECTRONIC ELECTRONIC ELECTRONIC ELECTRONIC ELECTRONIC ELECTRONIC ELECTRONIC ELECTRONIC ELECTRONIC ELECTRONIC

Customer also can choose "File |Open and Load" by menu method, or use Short cut key: Ctrl +O to open a file existed and load it, or choose "File |Open and Edit" by menu method, or use Short cut key: Ctrl +E to open a file existed and edit it. EPHANTISCUS<br>
Cuse<br>
"Fill<br>
ope Ial<br>Istomer also can choose "File |Open and Load" by menu method, or<br>Be Short cut key: Ctrl +O to open a file existed and load it, or choose<br>Ie |Open and Edit" by menu method, or use Short cut key: Ctrl +E to<br>en a file exi EPHANT Man

#### **Edit a procedure file**

Customer can edit content of procedure file specified. First, choose the procedure file need to edit, second, click "edit" button, then the system will jump into file edit window. See detailed content in following chapter (4.12).

#### Prompt:

Customer also can click the procedure file need to edit in the file list box first; the color of file specified turn to blue right now; then clicks the right key of mouse; choose "Edit" option, the system will jump into file edit window. EPHANT first<br>win<br>Delet It; the color of file specified turn to blue<br>y of mouse; choose "Edit" option, the<br>ndow.<br>te procedure file Fright now; then clicks the right<br>system will jump into file edit EPHANT Fire<br>Dele

# **Delete procedure file**

Customer can delete procedure file specified. First, choose the procedure file need to delete, second, click "delete" button; then the system will flip a dialogue box requiring "Be sure to delete the file? " and "Before deleting it ,please confirm it is not edited or being used by others."; customer can make a decision by practice.

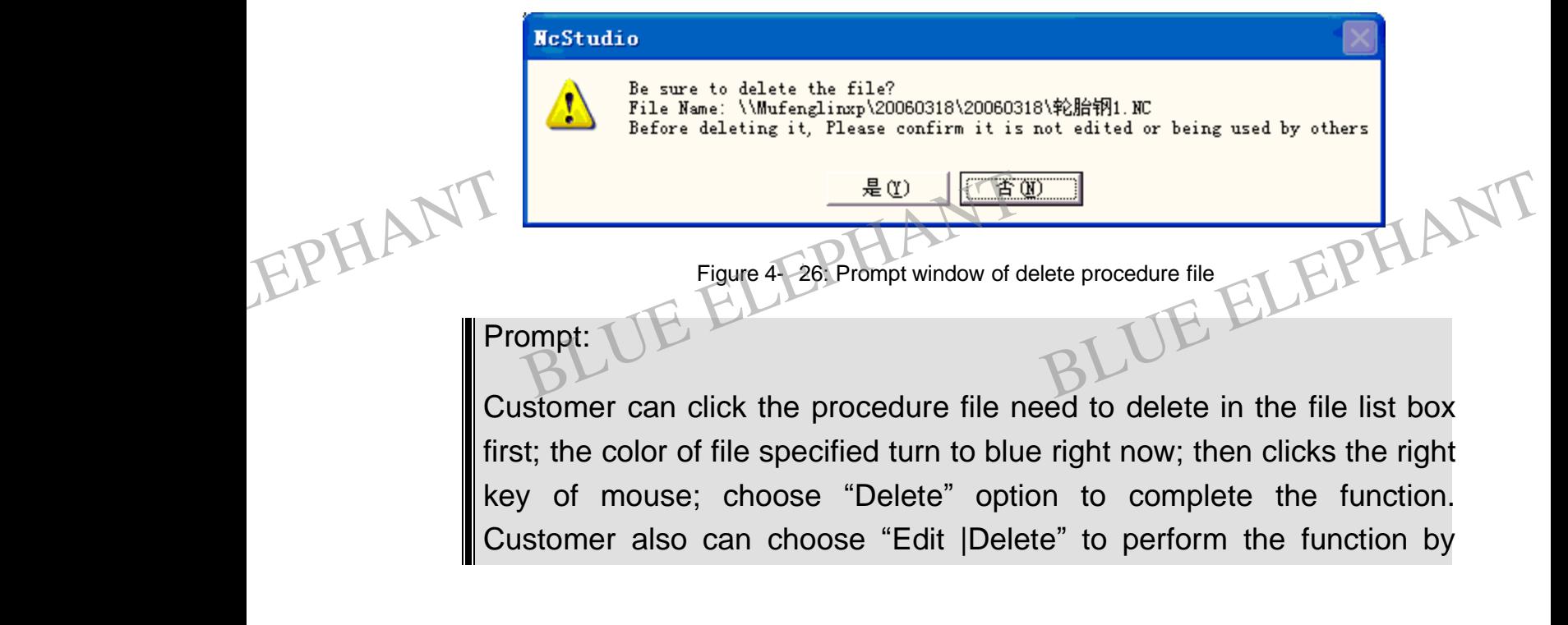

BLUE ELECTRONIC ELECTRONIC ELECTRONIC ELECTRONIC ELECTRONIC ELECTRONIC ELECTRONIC ELECTRONIC ELECTRONIC ELECTRONIC

BLUE ELECTRONIC ELECTRONIC ELECTRONIC ELECTRONIC ELECTRONIC ELECTRONIC ELECTRONIC ELECTRONIC ELECTRONIC ELECTRONIC ELECTRONIC ELECTRONIC ELECTRONIC ELECTRONIC ELECTRONIC ELECTRONIC ELECTRONIC ELECTRONIC ELECTRONIC ELECTRON

BLUE ELECTRONIC ELECTRONIC ELECTRONIC ELECTRONIC ELECTRONIC ELECTRONIC ELECTRONIC ELECTRONIC ELECTRONIC ELECTRONIC

BLUE ELECTRONIC ELECTRONIC ELECTRONIC ELECTRONIC ELECTRONIC ELECTRONIC ELECTRONIC ELECTRONIC ELECTRONIC ELECTRONIC

BLUE ELECTRONIC ELECTRONIC ELECTRONIC ELECTRONIC ELECTRONIC ELECTRONIC ELECTRONIC ELECTRONIC ELECTRONIC ELECTRONIC

#### **II** menu method.

# **Rename procedure file** EPHANT Man

Manual<br>Rename procedure file<br>Customer can delete procedure file specified. Choose the procedure file need to rename first, then click "Rename" button, rename the file to complete the function. EPHANT Manual BLUE ELEPHANT

#### Prompt:

Customer also can click the procedure file need to rename in the file list box first; the color of file specified turn to blue right now; clicks the right key of mouse; choose "Rename" option, then rename the file.

#### **Load procedure file**

Load procedure file means that the system will load the file into the buffer waiting for translation and then the system is ready to process. Customer can load the procedure file specified. Choose the file need to load; click "Load" button; system will complete the load function. EPHANTION<br>
file sp<br>
the load<br>
file sp<br>
the load<br>
Il Pro procedure file means that the system will load the file into the buffer waiting for lation and then the system is ready to process. Customer can load the procedure becified. Choose the file need to load; click "Load" butto EPHANTION (Trans

#### Prompt:

Customer also can click the procedure file need to load in the file list box first; the color of file specified turn to blue right now; then clicks the right key of mouse; choose "Load" option to complete the function. Customer also can choose "Edit |Load the Selected File" to perform the function by menu method.

# **4.13 The procedure file edit window**

Above the edit window is the file name being edited. Underside is a standard style edit window.

The edit ability of this editor is more powerful than Windows NT default Notebook. Theoretically, this editor can edit over 1000M of processing procedure and satisfies the requirement of editing any complex procedure. EPHAN Above<br>window<br>The e<br>Theory e the edit window is the file name being edited. Underside is a standard style edit<br>bw.<br>Bedit ability of this editor is more powerful than Windows NT default Notebook.<br>Tetically, this editor can edit over 1000M of processi EPHANT Above

BLUE ELECTRONIC ELECTRONIC ELECTRONIC ELECTRONIC ELECTRONIC ELECTRONIC ELECTRONIC ELECTRONIC ELECTRONIC ELECTRONIC

BLUE ELECTRONIC ELECTRONIC ELECTRONIC ELECTRONIC ELECTRONIC ELECTRONIC ELECTRONIC ELECTRONIC ELECTRONIC ELECTRONIC ELECTRONIC ELECTRONIC ELECTRONIC ELECTRONIC ELECTRONIC ELECTRONIC ELECTRONIC ELECTRONIC ELECTRONIC ELECTRON

BLUE ELECTRONIC ELECTRONIC ELECTRONIC ELECTRONIC ELECTRONIC ELECTRONIC ELECTRONIC ELECTRONIC ELECTRONIC ELECTRONIC

BLUE ELECTRONIC ELECTRONIC ELECTRONIC ELECTRONIC ELECTRONIC ELECTRONIC ELECTRONIC ELECTRONIC ELECTRONIC ELECTRONIC

BLUE ELECTRONIC ELECTRONIC ELECTRONIC ELECTRONIC ELECTRONIC ELECTRONIC ELECTRONIC ELECTRONIC ELECTRONIC ELECTRONIC

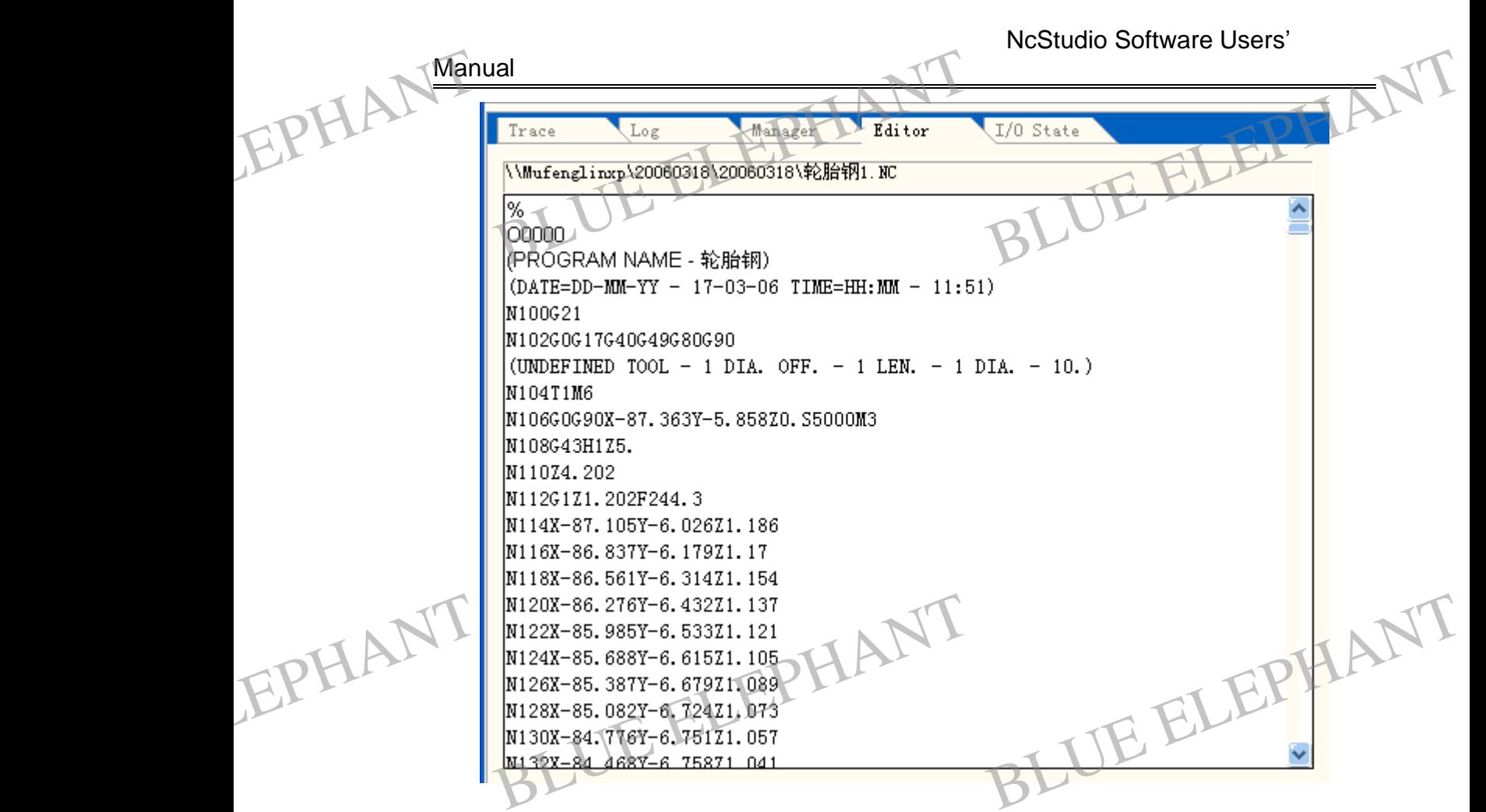

Figure 4- 27: The procedure file edit window

Clicks the right key of mouse in the editor window, system will flip out a context menu, the options in the menu is the most in common use, customer can choose the option according to own demand, so it does not give unnecessary details.

 $Ctr1+Z$ Undo Cut  $Ctr1+X$ Copy  $Ctr1+C$ Paste  $Ctr1+V$ EPHANT Select All Ctrl+H<br>
Find ... Ctrl+H<br>
Repeat... Ctrl+H<br>
Save and Load<br>
Save and Load<br>
The Load FREELEPHANT

Figure 4- 28: Context menu of procedure file edit window

PDF 文件使用 "pdfFactory Pro" 试用版本创建 [www.fineprint.cn](http://www.fineprint.cn)

BLUE ELECTRONIC ELECTRONIC ELECTRONIC ELECTRONIC ELECTRONIC ELECTRONIC ELECTRONIC ELECTRONIC ELECTRONIC ELECTRONIC

BLUE ELECTRONIC ELECTRONIC ELECTRONIC ELECTRONIC ELECTRONIC ELECTRONIC ELECTRONIC ELECTRONIC ELECTRONIC ELECTRONIC

BLUE ELECTRONIC ELECTRONIC ELECTRONIC ELECTRONIC ELECTRONIC ELECTRONIC ELECTRONIC ELECTRONIC ELECTRONIC ELECTRONIC

BLUE ELECTRONIC ELECTRONIC ELECTRONIC ELECTRONIC ELECTRONIC ELECTRONIC ELECTRONIC ELECTRONIC ELECTRONIC ELECTRONIC ELECTRONIC ELECTRONIC ELECTRONIC ELECTRONIC ELECTRONIC ELECTRONIC ELECTRONIC ELECTRONIC ELECTRONIC ELECTRON

BLUE ELECTRONIC ELECTRONIC ELECTRONIC ELECTRONIC ELECTRONIC ELECTRONIC ELECTRONIC ELECTRONIC ELECTRONIC ELECTRONIC

# **4.14 State of input or output (I/O) window**

The input/output state window displays the current states of I/O, which is very beneficial to the system monitoring and malfunction checking. Manual<br>4.14<br>The independent Internal and<br> **Blue Election Contains 1991 CELEPHANT CONTEX State window displays the curvicial to the system monitoring and malfunction** The States of I/O, which is very in checking. EPHA<sup>Man</sup><br>The bene

|  | Trace<br>Log              | Manager    | Editor   | I/O State       |  |
|--|---------------------------|------------|----------|-----------------|--|
|  | Tag                       | Pin        | Polarity | $0$ rder        |  |
|  | 紧停                        | $J1-5$     | N        | 0               |  |
|  | Z编码器零点                    | $J1 - 35/$ | P        |                 |  |
|  | X编码器零点                    | $J1 - 29/$ | N        | 2               |  |
|  | I'编码器零点                   | $J1 - 32/$ | N        | 3               |  |
|  | ▌对刀                       | $J1-8$     | N        | 4               |  |
|  | 停止加工                      | $J1 - 26$  | N        | 5               |  |
|  | 开始加工                      | $J1-7$     | N        | 6               |  |
|  | Z零点                       | $J1-25$    | N        | 7               |  |
|  | 内零灯                       | $J1-6$     | 折す       | 14              |  |
|  | J点零X                      | $J1 - 24$  | $M$ .    | 15              |  |
|  | X轴驱动器报警                   | $J3 - 10$  | Ν        | 16              |  |
|  | 主轴报警                      | J3-9       | N        | 17              |  |
|  | X负向限位                     | $J3-8$     | N        | $18\,$          |  |
|  | T负向限位                     | $J3-7$     | N        | $\frac{19}{20}$ |  |
|  | 2负向限位                     | $J3-6$     | N        |                 |  |
|  | <b>X正向限位</b>              | $J3-5$     | N        | 121             |  |
|  | T正向限位                     | $J3-4$     | N        | 22              |  |
|  | Z正向限位                     | $J3-3$     | N        | 23              |  |
|  | 通用输入点                     | $J3-16$    | N        | 24              |  |
|  | 通用输入点                     | $J3-15$    | N        | 25              |  |
|  | Z轴驱动器报警<br><b>I轴驱动器报警</b> | $J3-14$    | N<br>N   | 26<br>27        |  |
|  |                           | $J3-13$    |          |                 |  |

Figure 4- 29: State of input or output (I/O) window (You will see the English Version in received software)

EPHANT The EPHANT

BLUE ELECTRONIC ELECTRONIC ELECTRONIC ELECTRONIC ELECTRONIC ELECTRONIC ELECTRONIC ELECTRONIC ELECTRONIC ELECTRONIC

BLUE ELECTRONIC ELECTRONIC ELECTRONIC ELECTRONIC ELECTRONIC ELECTRONIC ELECTRONIC ELECTRONIC ELECTRONIC ELECTRONIC ELECTRONIC ELECTRONIC ELECTRONIC ELECTRONIC ELECTRONIC ELECTRONIC ELECTRONIC ELECTRONIC ELECTRONIC ELECTRON

Attention:

The contents of that window are different according to different panel-card set and the different requirement of the user. Here the contents provided you can consult only. e contents of that window are different according to different  $\blacksquare$ <br>
The card set and the different requirement of the user. Here the<br>
ntents provided you can consult only.

BLUE ELECTRONIC ELECTRONIC ELECTRONIC ELECTRONIC ELECTRONIC ELECTRONIC ELECTRONIC ELECTRONIC ELECTRONIC ELECTRONIC

BLUE ELECTRONIC ELECTRONIC ELECTRONIC ELECTRONIC ELECTRONIC ELECTRONIC ELECTRONIC ELECTRONIC ELECTRONIC ELECTRONIC

BLUE ELECTRONIC ELECTRONIC ELECTRONIC ELECTRONIC ELECTRONIC ELECTRONIC ELECTRONIC ELECTRONIC ELECTRONIC ELECTRONIC

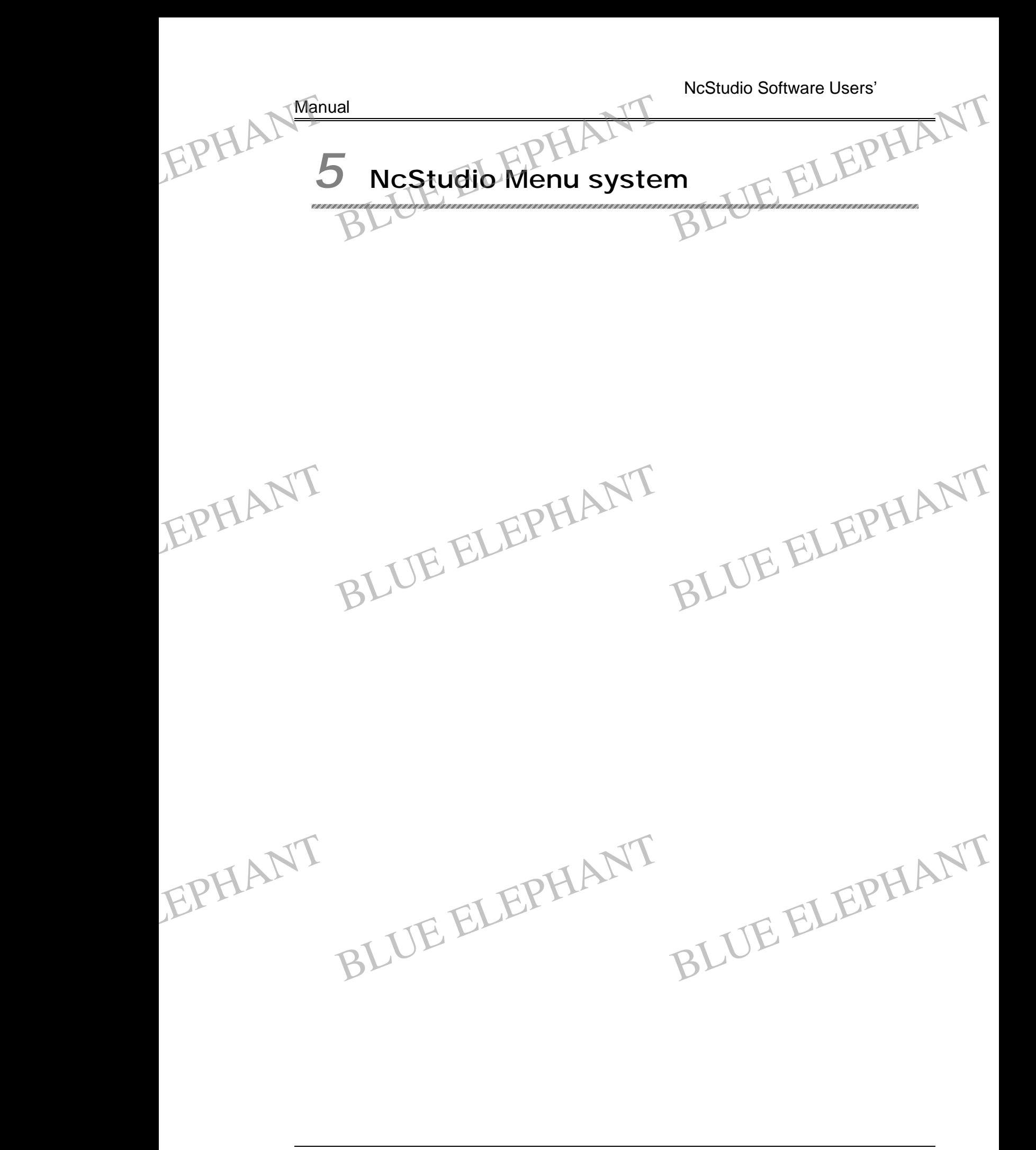

BLUE ELECTRONIC ELECTRONIC ELECTRONIC ELECTRONIC ELECTRONIC ELECTRONIC ELECTRONIC ELECTRONIC ELECTRONIC ELECTRONIC

BLUE ELECTRONIC ELECTRONIC ELECTRONIC ELECTRONIC ELECTRONIC ELECTRONIC ELECTRONIC ELECTRONIC ELECTRONIC ELECTRONIC

BLUE ELECTRONIC ELECTRONIC ELECTRONIC ELECTRONIC ELECTRONIC ELECTRONIC ELECTRONIC ELECTRONIC ELECTRONIC ELECTRONIC

BLUE ELECTRONIC ELECTRONIC ELECTRONIC ELECTRONIC ELECTRONIC ELECTRONIC ELECTRONIC ELECTRONIC ELECTRONIC ELECTRONIC ELECTRONIC ELECTRONIC ELECTRONIC ELECTRONIC ELECTRONIC ELECTRONIC ELECTRONIC ELECTRONIC ELECTRONIC ELECTRON

BLUE ELECTRONIC ELECTRONIC ELECTRONIC ELECTRONIC ELECTRONIC ELECTRONIC ELECTRONIC ELECTRONIC ELECTRONIC ELECTRONIC

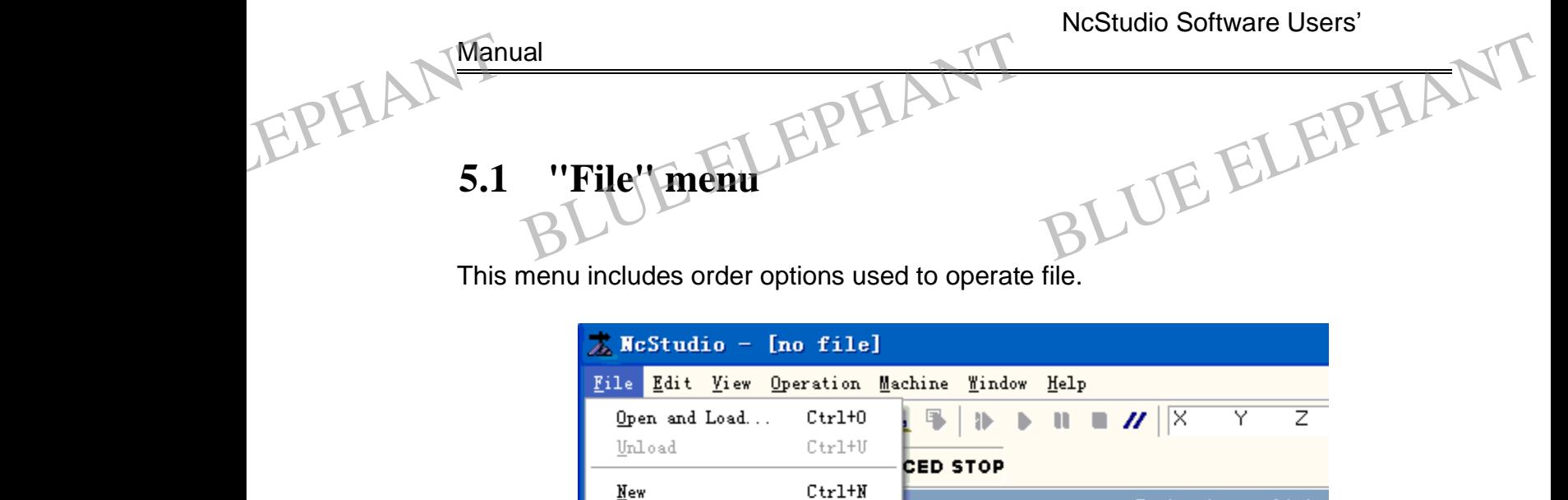

lined

 $b.000$ 

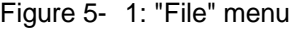

Feedrate(mm/min)

The two former items of pulled down menu is used to load or unload the procedure files. Functions of load in or unload relate to processing automatically. It means that the procedure documents can be loaded into or unloaded from digital control procedure explanation buffer. After loaded into, the sign of that procedure is displayed on automatic operation window.

The middle seven menu items of the window are used for the file operation. The file opened by the edit function is shown in editor window. Please pay attention to distinguish difference between load and unload. The m<br>
opene<br>
Grade disting<br>
Open<br>
This it. middle seven menu items of the window are<br>ed by the edit function is shown in editor<br>guish difference between load and unload.<br>**n and load** used for the file operation. The file<br>
r window. Please pay attention to The oper<br>BLPHAN oper<br>Oper<br>This

#### **Open and load**

EPHANT

BLUE ELECTRONIC ELECTRONIC ELECTRONIC ELECTRONIC ELECTRONIC ELECTRONIC ELECTRONIC ELECTRONIC ELECTRONIC ELECTRONIC

BLUE ELECTRONIC ELECTRONIC ELECTRONIC ELECTRONIC ELECTRONIC ELECTRONIC ELECTRONIC ELECTRONIC ELECTRONIC ELECTRONIC ELECTRONIC ELECTRONIC ELECTRONIC ELECTRONIC ELECTRONIC ELECTRONIC ELECTRONIC ELECTRONIC ELECTRONIC ELECTRON

This item also can be carried out quickly by hot key" CTRL+ O".

BLUE ELECTRONIC ELECTRONIC ELECTRONIC ELECTRONIC ELECTRONIC ELECTRONIC ELECTRONIC ELECTRONIC ELECTRONIC ELECTRONIC

BLUE ELECTRONIC ELECTRONIC ELECTRONIC ELECTRONIC ELECTRONIC ELECTRONIC ELECTRONIC ELECTRONIC ELECTRONIC ELECTRONIC

Execut Loaded File<br>
Recent Loaded File<br>
Recent Edited File<br>
Recent Edited File<br>
Fin File<br>
Fin Fi

 $Ctrl+E$ 

 $Ctrl+P$ 

 $C + r1 + S$ 

Save and Load<br>
Close<br>
Close<br>
Recent Loaded File<br>
Recent Edited File<br>
Fin

Open and Edit...

Edit Loaded File

Save

That menu is used for opening the processing procedures from disk and loading it to the digital control procedure explanations buffer of the system. Then the explanation engine will explain the parameters from the buffer, and transfer the producing instructions to digital motion control card. After completing these operations, the whole

PDF 文件使用 "pdfFactory Pro" 试用版本创建 [www.fineprint.cn](http://www.fineprint.cn)

BLUE ELECTRONIC ELECTRONIC ELECTRONIC ELECTRONIC ELECTRONIC ELECTRONIC ELECTRONIC ELECTRONIC ELECTRONIC ELECTRONIC

BLUE ELECTRONIC ELECTRONIC ELECTRONIC ELECTRONIC ELECTRONIC ELECTRONIC ELECTRONIC ELECTRONIC ELECTRONIC ELECTRONIC

120x Actual: 0<br>100%<br>Polarity Drder<br>Blarity Drder

1500

Estimative machinin

Settina:

processing procedure is realized.

Manual

Choose the menu item and flip out the "Open" dialog box, is shown as below: EPHANT Proces EPHANT Proc

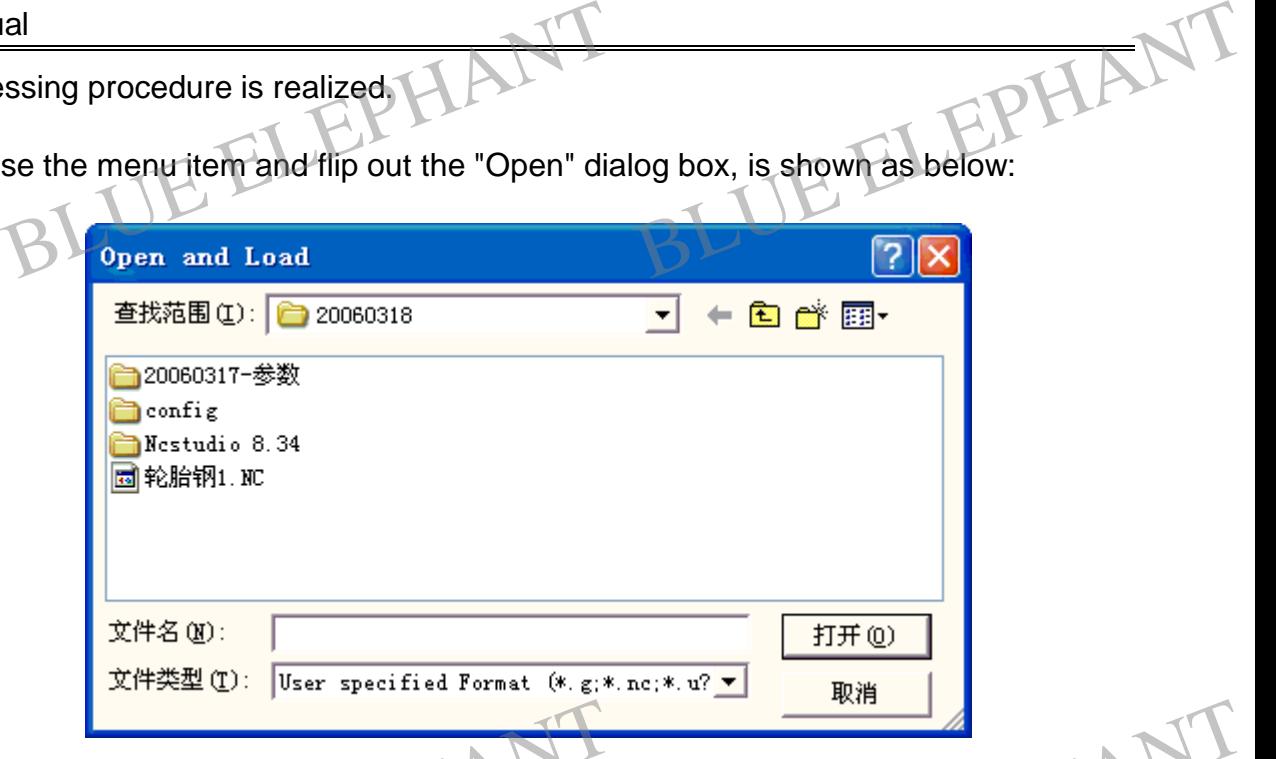

Figure 5- 2: Open and Load Dialogue

User can choose the disk-driver, path and the file name of the file. User can see the file in the automatic operation window after open it. EPHANT Figure 5-2. Open and Load<br>can choose the disk-driver, path and the file<br>the automatic operation window after open it. d Dialogue<br>
Plant of the file. User can see the

Moreover, you will find that the title bar of the system window is changed after opening a file

The postfix of the opened procedure is behind the procedure name, and the contents of current procedure will be displayed on the file window. Some menu items are enabled while they are disabled at automatic processing, such as the "start" menu item at "operation" menu and it indicates that user can operate these items.

In old version of Ncstudio, once a processing procedure is loaded into Ncstudio, the file will be actived, and it can not be modified but just to be read. So if you want to modify the processing procedure, you must close it. And this limitation is removed in new version ultimately.

In new version(above version 5.0), to realize procedure modification after the procedure being loaded into NcStudio, we just load all procedure into explanation buffer, and all processing information is based on the explanation buffer. So any procedure modification will not affect current processing. If you want to apply the modification, you must reload the modification procedure into NcStudio. modify<br>
In new view view view view view view<br>
In new process<br>
buffer, For the processing procedure, you must close<br>
version ultimately.<br>
Electric version 5.0, to realize<br>
Electric being loaded into NcStudio, we just lost the standard processing information is based of I. And this limitation is removed in<br>procedure modification after the<br>ad all procedure into explanation<br>in the explanation buffer. So any EPHANT mod it. And this limitation is removed in<br>procedure modification after the<br>load all procedure into explanation<br>on the explanation buffer. So any

Custom also can perform the function through using the button in the tool bar.

BLUE ELECTRONIC ELECTRONIC ELECTRONIC ELECTRONIC ELECTRONIC ELECTRONIC ELECTRONIC ELECTRONIC ELECTRONIC ELECTRONIC

BLUE ELECTRONIC ELECTRONIC ELECTRONIC ELECTRONIC ELECTRONIC ELECTRONIC ELECTRONIC ELECTRONIC ELECTRONIC ELECTRONIC ELECTRONIC ELECTRONIC ELECTRONIC ELECTRONIC ELECTRONIC ELECTRONIC ELECTRONIC ELECTRONIC ELECTRONIC ELECTRON

BLUE ELECTRONIC ELECTRONIC ELECTRONIC ELECTRONIC ELECTRONIC ELECTRONIC ELECTRONIC ELECTRONIC ELECTRONIC ELECTRONIC

BLUE ELECTRONIC ELECTRONIC ELECTRONIC ELECTRONIC ELECTRONIC ELECTRONIC ELECTRONIC ELECTRONIC ELECTRONIC ELECTRONIC

BLUE ELECTRONIC ELECTRONIC ELECTRONIC ELECTRONIC ELECTRONIC ELECTRONIC ELECTRONIC ELECTRONIC ELECTRONIC ELECTRONIC

# Manual EPHANT The

The icon of the "Open and Load" button is shown as: The condition of the "Open and Load" button is shown a<br>
blading processing procedure in system. use

# **Unload** Manual<br>The ic<br>Unlos<br>After le

After loading processing procedure in system, user can choose "Unload" to close the current loading file. as:  $\frac{B}{B}$ <br>Blue ELEPHANT

#### Note:

If current document is being implemented, it can't be closed.

#### **New**

Choose that function, the system opens an editor window that provides user to edit new file. During editing, user can save file at any time.

# **Open and edit**

This menu item is used to open procedure file saved in disk and load it into editor window. User can edit in editor window. EPHANT Open<br>This n<br>window The. During earning, user can save the at any the<br> **n** and edit<br>
menu item is used to open procedure file sa<br>
by User can edit in editor window. aved in disk and load it into editor EPHANT Ope

# **Edit loaded file**

That function can load the procedure file that has already been in digital control procedure explanation buffer into the editor window. That menu item is valid only when there are procedure files in digital control procedure explanation buffer.

#### **Save**

That function can save the current procedure files of editor window into computer. If the edited file is a new one, the function will prompt the dialog box of "save as".

# **Save as**

BLUE ELECTRONIC ELECTRONIC ELECTRONIC ELECTRONIC ELECTRONIC ELECTRONIC ELECTRONIC ELECTRONIC ELECTRONIC ELECTRONIC

BLUE ELECTRONIC ELECTRONIC ELECTRONIC ELECTRONIC ELECTRONIC ELECTRONIC ELECTRONIC ELECTRONIC ELECTRONIC ELECTRONIC ELECTRONIC ELECTRONIC ELECTRONIC ELECTRONIC ELECTRONIC ELECTRONIC ELECTRONIC ELECTRONIC ELECTRONIC ELECTRON

That function can save the current procedure files in the editor window into computer with another name. While carrying out this function, the system will flip out a dialog box of "save as", user can choose the button of "save" under the appointed path and filename, then the document will be saved with the new name, otherwise you choose the button of "cancel", the document will not be saved. EPHANT Save<br>That fit<br>with a<br>box of Blunction can save the current procedure files in the editor window into computer<br>another name. While carrying out this function, the system will flip out a dialog<br>of "save as", user can choose the button of "save" under t EPHANT Sav

PDF 文件使用 "pdfFactory Pro" 试用版本创建 [www.fineprint.cn](http://www.fineprint.cn)

BLUE ELECTRONIC ELECTRONIC ELECTRONIC ELECTRONIC ELECTRONIC ELECTRONIC ELECTRONIC ELECTRONIC ELECTRONIC ELECTRONIC

BLUE ELECTRONIC ELECTRONIC ELECTRONIC ELECTRONIC ELECTRONIC ELECTRONIC ELECTRONIC ELECTRONIC ELECTRONIC ELECTRONIC

BLUE ELECTRONIC ELECTRONIC ELECTRONIC ELECTRONIC ELECTRONIC ELECTRONIC ELECTRONIC ELECTRONIC ELECTRONIC ELECTRONIC

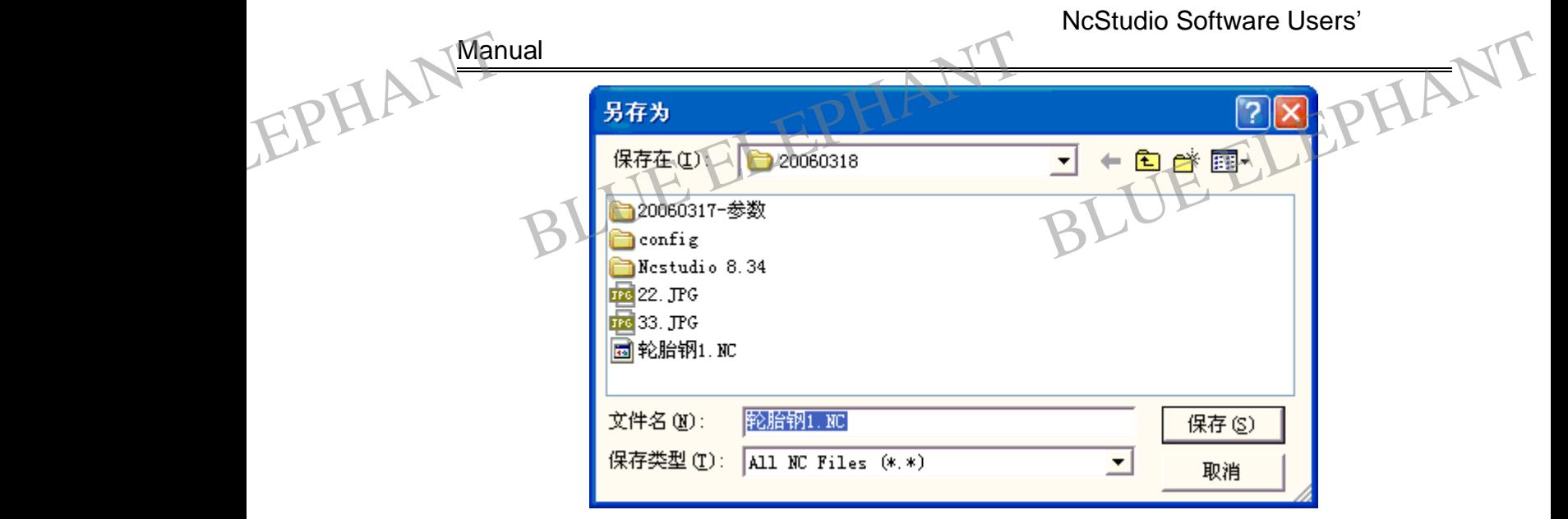

Figure 5- 3: Save as Dialogue (In MS-Windows of Chinese Version, it is can not convert into English)

#### **Save and load**

That function includes "save" and" open and load ".

It is Similar to the function of "save", but in this function the saved procedure files will be loaded into the digital control procedure explanation buffer of the system. EPHANT Save<br>It is Si<br>be loa Pand load<br>
function includes "save" and "open and load "<br>
Similar to the function of "save", but in this fun<br>
aded into the digital control procedure explanation THE Saved procedure files will<br>ation buffer of the system. EPHANT Sav<br>It is is<br>be lo

#### **Close**

It can be used to close the current procedure files in editing.

#### **Recent loaded file**

The menu item opens a new submenu and the submenu shows the name of recently ever loaded processing procedure. If user wants to load again, directly clicking the name of the document which will be loaded quickly.

#### **Recent edited file**

The menu item opens a new submenu and the submenu shows the name of recently ever edited processing procedure. If user wants to edit again, directly clicking the name of the document which will be loaded quickly. EPHANT Rece ent edited file<br>
menu item opens a new submenu and the sul<br>
edited processing procedure. If user wants<br>
of the document which will be loaded quickly menu shows the name of recently<br>to edit again, directly clicking the EPHALT Rec the manner of recently is to edit again, directly clicking the sy.

#### **Exit**

BLUE ELECTRONIC ELECTRONIC ELECTRONIC ELECTRONIC ELECTRONIC ELECTRONIC ELECTRONIC ELECTRONIC ELECTRONIC ELECTRONIC

BLUE ELECTRONIC ELECTRONIC ELECTRONIC ELECTRONIC ELECTRONIC ELECTRONIC ELECTRONIC ELECTRONIC ELECTRONIC ELECTRONIC ELECTRONIC ELECTRONIC ELECTRONIC ELECTRONIC ELECTRONIC ELECTRONIC ELECTRONIC ELECTRONIC ELECTRONIC ELECTRON

Choose this option; user can close the system of NcStudio. Before closed, the system would flip out a dialog box to choose whether to save it or not. You can choose "yes" to save it or "not" to exit this window.

PDF 文件使用 "pdfFactory Pro" 试用版本创建 [www.fineprint.cn](http://www.fineprint.cn)

BLUE ELECTRONIC ELECTRONIC ELECTRONIC ELECTRONIC ELECTRONIC ELECTRONIC ELECTRONIC ELECTRONIC ELECTRONIC ELECTRONIC

BLUE ELECTRONIC ELECTRONIC ELECTRONIC ELECTRONIC ELECTRONIC ELECTRONIC ELECTRONIC ELECTRONIC ELECTRONIC ELECTRONIC

BLUE ELECTRONIC ELECTRONIC ELECTRONIC ELECTRONIC ELECTRONIC ELECTRONIC ELECTRONIC ELECTRONIC ELECTRONIC ELECTRONIC

If processing automatically, the system will prompt to end the processing mission first and then exit. EPHANT The unit of the said the same of the same of the same of the same of the same of the same of the same of the same of the same of the same of the same of the same of the same of the same of the same of the same of th all<br>cessing automatically, the system will prompt<br>hen exit.<br>B'Edit'' menu The distribution of the processing mission first

**5.2 "Edit" menu**

In this menu, the items will be changed along with the current active window of the second window. Because in these options are some certain editor functions.

The figure below is an editor menu when the window of system parameter, the window of I/O status, and the window of procedure editor are active. In this window only include some basic items.

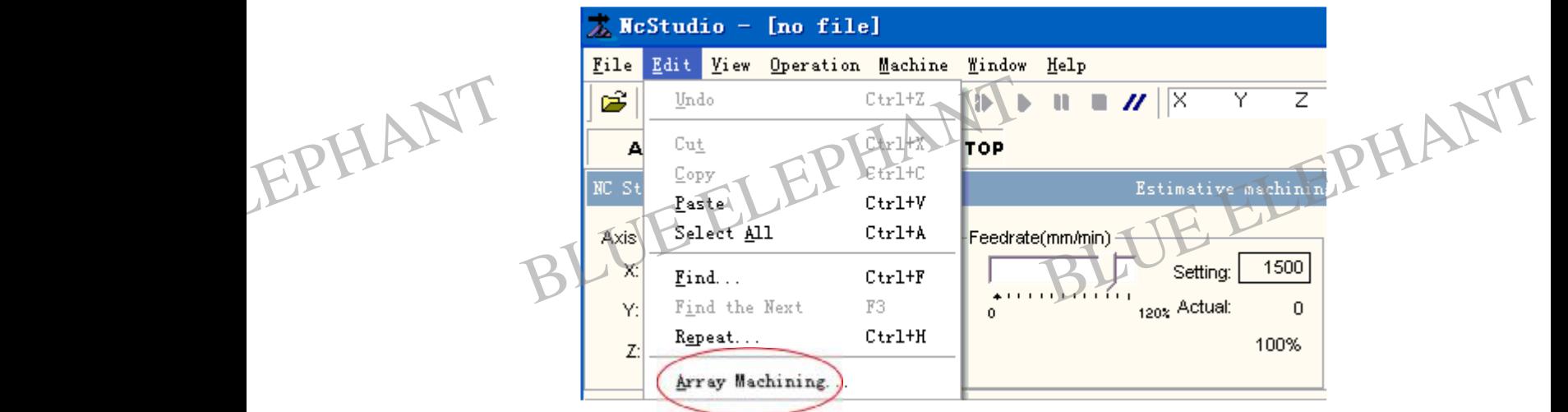

Figure 5- 4: "Edit" menu

The figure below is an editor menu of valid system trace window.

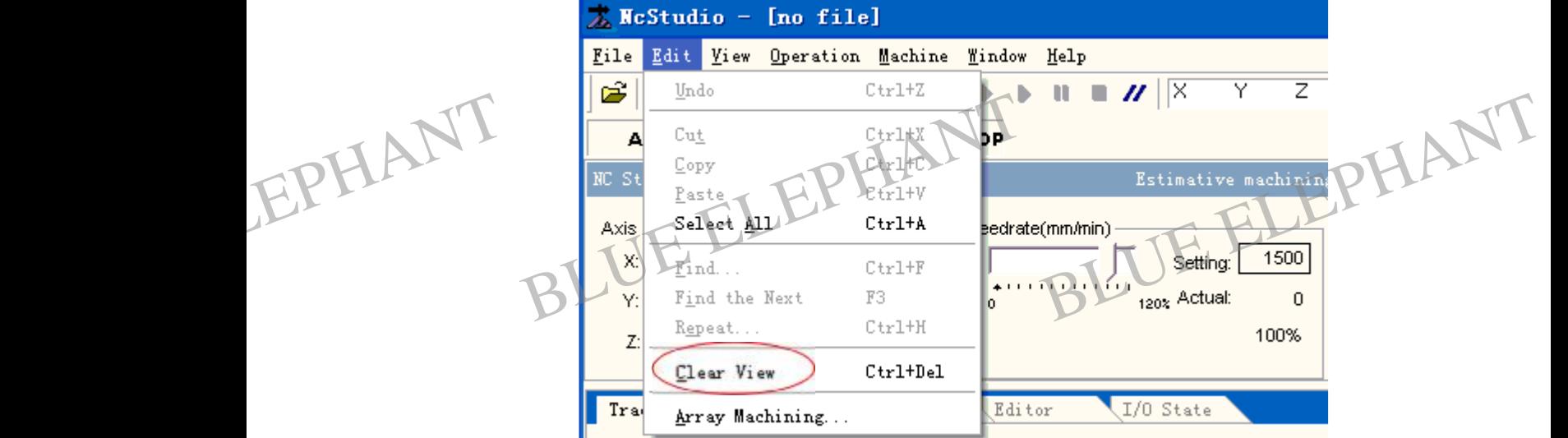

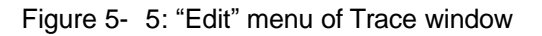

BLUE ELECTRONIC ELECTRONIC ELECTRONIC ELECTRONIC ELECTRONIC ELECTRONIC ELECTRONIC ELECTRONIC ELECTRONIC ELECTRONIC

BLUE ELECTRONIC ELECTRONIC ELECTRONIC ELECTRONIC ELECTRONIC ELECTRONIC ELECTRONIC ELECTRONIC ELECTRONIC ELECTRONIC

BLUE ELECTRONIC ELECTRONIC ELECTRONIC ELECTRONIC ELECTRONIC ELECTRONIC ELECTRONIC ELECTRONIC ELECTRONIC ELECTRONIC

BLUE ELECTRONIC ELECTRONIC ELECTRONIC ELECTRONIC ELECTRONIC ELECTRONIC ELECTRONIC ELECTRONIC ELECTRONIC ELECTRONIC ELECTRONIC ELECTRONIC ELECTRONIC ELECTRONIC ELECTRONIC ELECTRONIC ELECTRONIC ELECTRONIC ELECTRONIC ELECTRON

BLUE ELECTRONIC ELECTRONIC ELECTRONIC ELECTRONIC ELECTRONIC ELECTRONIC ELECTRONIC ELECTRONIC ELECTRONIC ELECTRONIC

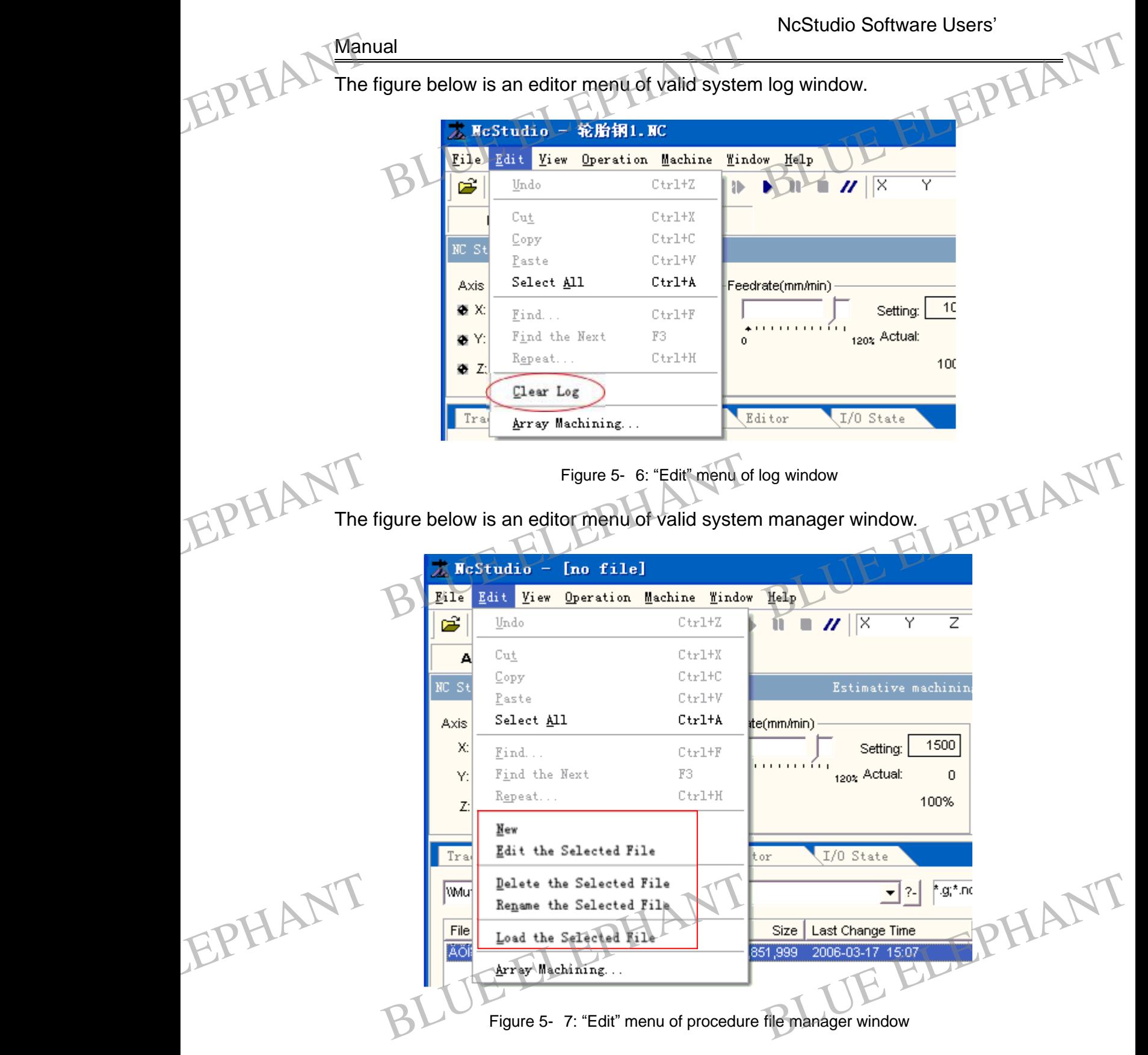

The NcStudio of the new version increases the array processing function, see diagram below:

BLUE ELECTRONIC ELECTRONIC ELECTRONIC ELECTRONIC ELECTRONIC ELECTRONIC ELECTRONIC ELECTRONIC ELECTRONIC ELECTRONIC

BLUE ELECTRONIC ELECTRONIC ELECTRONIC ELECTRONIC ELECTRONIC ELECTRONIC ELECTRONIC ELECTRONIC ELECTRONIC ELECTRONIC ELECTRONIC ELECTRONIC ELECTRONIC ELECTRONIC ELECTRONIC ELECTRONIC ELECTRONIC ELECTRONIC ELECTRONIC ELECTRON

BLUE ELECTRONIC ELECTRONIC ELECTRONIC ELECTRONIC ELECTRONIC ELECTRONIC ELECTRONIC ELECTRONIC ELECTRONIC ELECTRONIC

BLUE ELECTRONIC ELECTRONIC ELECTRONIC ELECTRONIC ELECTRONIC ELECTRONIC ELECTRONIC ELECTRONIC ELECTRONIC ELECTRONIC

BLUE ELECTRONIC ELECTRONIC ELECTRONIC ELECTRONIC ELECTRONIC ELECTRONIC ELECTRONIC ELECTRONIC ELECTRONIC ELECTRONIC

NcStudio Software Users'

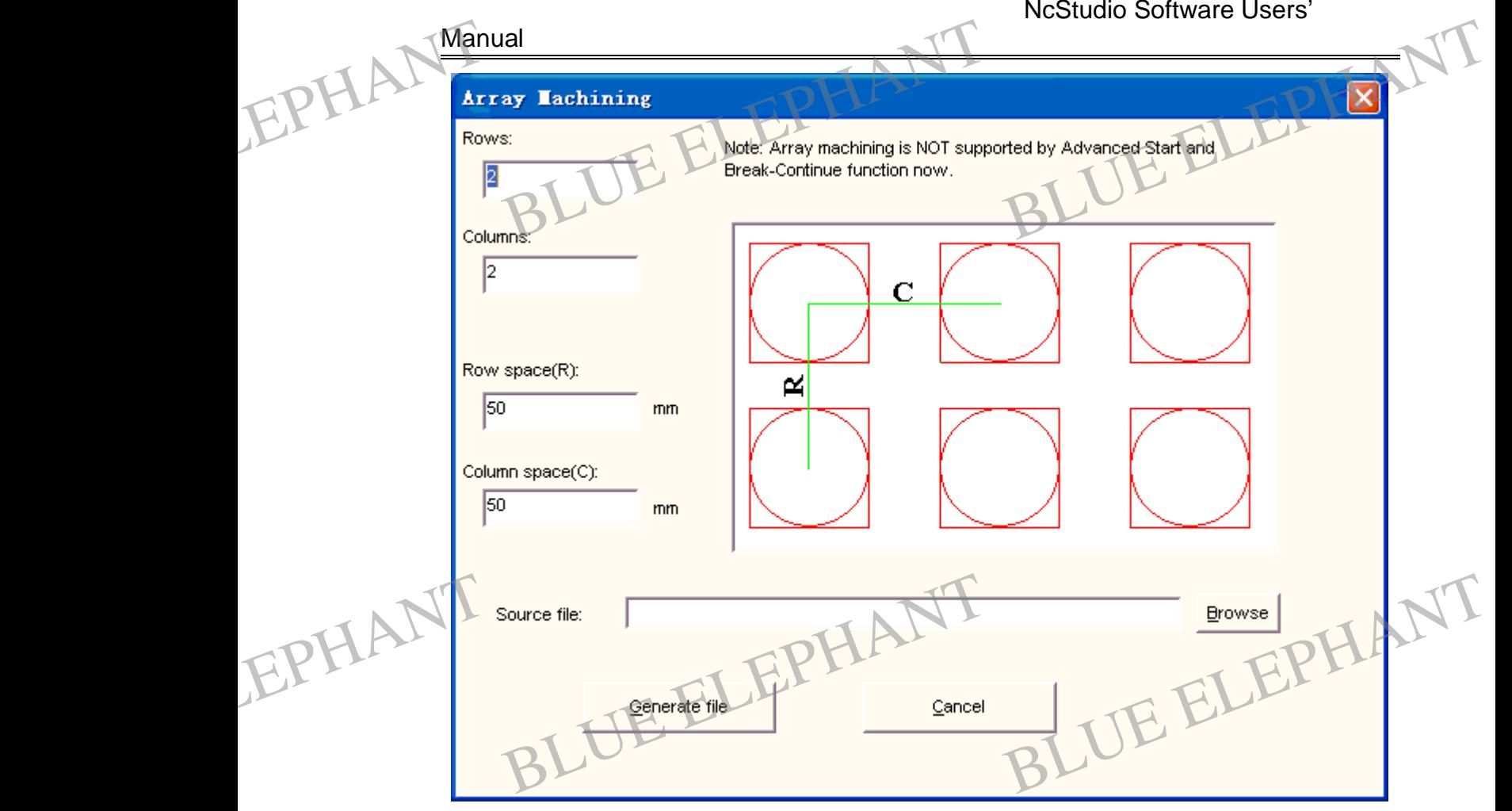

Figure 5- 8: Array Machine Dailogue

For same processing document, while the lines and rows of the array specified, the system of NcStudio will repeat to process that document, and the result of processing is a matrix diagram with m lines and n rows.

The NcStudio of Vision 8.3 modified the Array machine function. When perform the function the system will clear the "start main spindle" and "stop main spindle" commands in procedure file. Array machine does not suppote G92 command, so please delete the command manually.

# **5.3 "View" menu**

In "view" menu includes the order options that is used to adjust the shown contents of main window. EPHANT Please e delete the command manually.<br>
"View" menu<br>
BLUE ELEPHANT<br>
BLUE ELEPHANT MANTELLER<br>
BLUE ELEPHANT MANTELLER<br>
BLUE ELEPHANT MANTELLER<br>
BLUE ELEPHANT MANTELLER<br>
BLUE ELEPHANT MANTELLER<br>
BLUE ELEPHANT MANTELLER<br>
BLUE ELEPHAN Sed to adjust the shown contents of EPHANT Please

> In this menu, the items will be changed along with the current active window of the second window. Because in these options are some certain editor functions.

BLUE ELECTRONIC ELECTRONIC ELECTRONIC ELECTRONIC ELECTRONIC ELECTRONIC ELECTRONIC ELECTRONIC ELECTRONIC ELECTRONIC

BLUE ELECTRONIC ELECTRONIC ELECTRONIC ELECTRONIC ELECTRONIC ELECTRONIC ELECTRONIC ELECTRONIC ELECTRONIC ELECTRONIC ELECTRONIC ELECTRONIC ELECTRONIC ELECTRONIC ELECTRONIC ELECTRONIC ELECTRONIC ELECTRONIC ELECTRONIC ELECTRON

PDF 文件使用 "pdfFactory Pro" 试用版本创建 [www.fineprint.cn](http://www.fineprint.cn)

BLUE ELECTRONIC ELECTRONIC ELECTRONIC ELECTRONIC ELECTRONIC ELECTRONIC ELECTRONIC ELECTRONIC ELECTRONIC ELECTRONIC

BLUE ELECTRONIC ELECTRONIC ELECTRONIC ELECTRONIC ELECTRONIC ELECTRONIC ELECTRONIC ELECTRONIC ELECTRONIC ELECTRONIC

BLUE ELECTRONIC ELECTRONIC ELECTRONIC ELECTRONIC ELECTRONIC ELECTRONIC ELECTRONIC ELECTRONIC ELECTRONIC ELECTRONIC

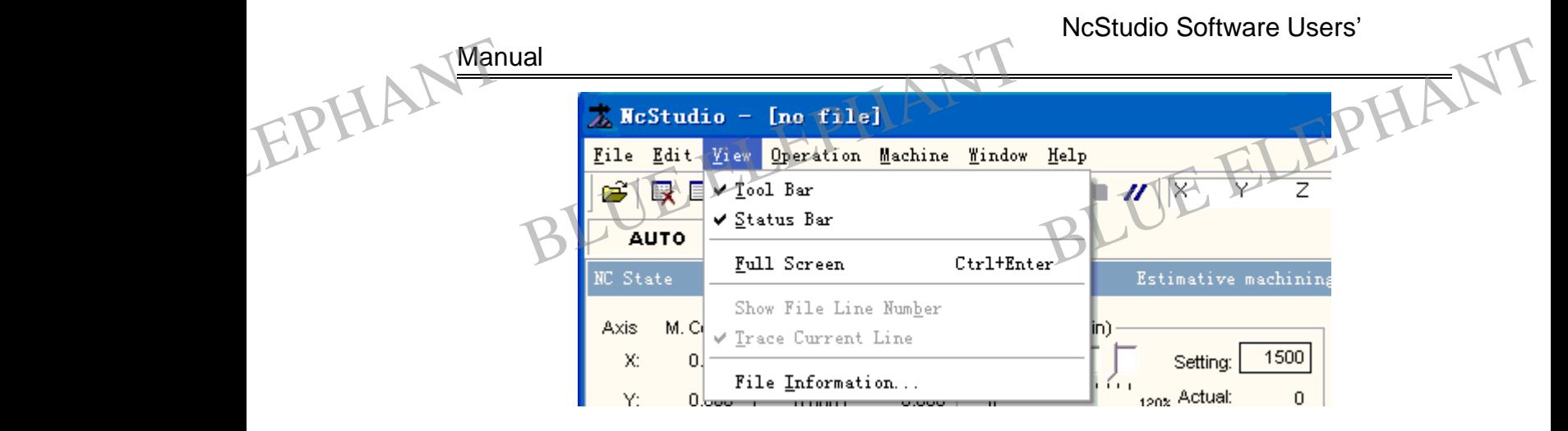

Figure 5- 9 "View" menu

When the trace window is activated, the "View" menu is:

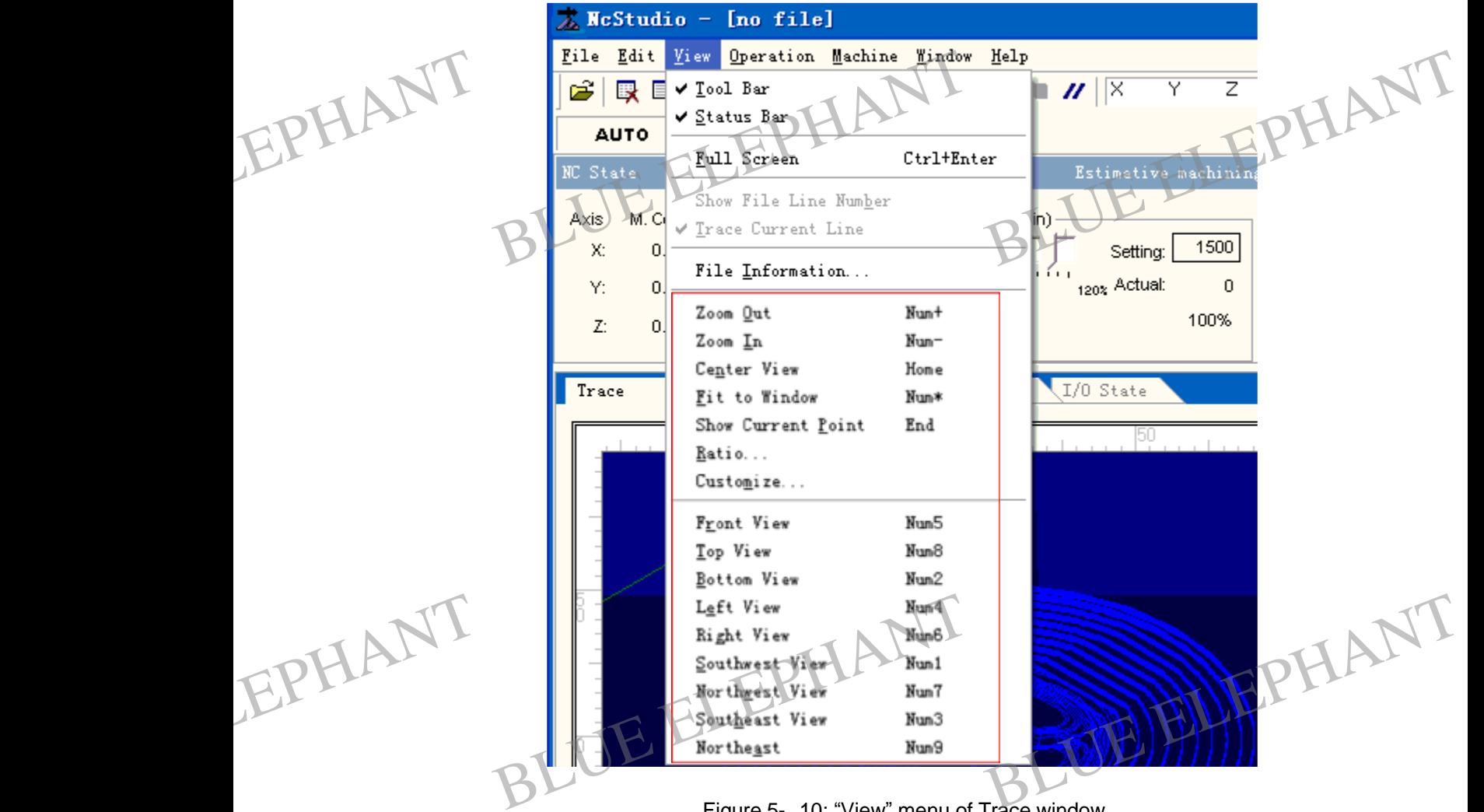

Figure 5- 10: "View" menu of Trace window

When the log window is activated, the "View" menu is:

BLUE ELECTRONIC ELECTRONIC ELECTRONIC ELECTRONIC ELECTRONIC ELECTRONIC ELECTRONIC ELECTRONIC ELECTRONIC ELECTRONIC

BLUE ELECTRONIC ELECTRONIC ELECTRONIC ELECTRONIC ELECTRONIC ELECTRONIC ELECTRONIC ELECTRONIC ELECTRONIC ELECTRONIC

BLUE ELECTRONIC ELECTRONIC ELECTRONIC ELECTRONIC ELECTRONIC ELECTRONIC ELECTRONIC ELECTRONIC ELECTRONIC ELECTRONIC

BLUE ELECTRONIC ELECTRONIC ELECTRONIC ELECTRONIC ELECTRONIC ELECTRONIC ELECTRONIC ELECTRONIC ELECTRONIC ELECTRONIC ELECTRONIC ELECTRONIC ELECTRONIC ELECTRONIC ELECTRONIC ELECTRONIC ELECTRONIC ELECTRONIC ELECTRONIC ELECTRON

BLUE ELECTRONIC ELECTRONIC ELECTRONIC ELECTRONIC ELECTRONIC ELECTRONIC ELECTRONIC ELECTRONIC ELECTRONIC ELECTRONIC

NcStudio Software Users' EPHALT Manua Ele Edit View Operation Machine Window<br>
File Edit View Operation Machine Window<br>
PAUTO V Status Bar<br>
Pull Screen Ctrl+ Help CHANT Eile Edit View Operation Machine Window **Manual** Show File Line Number Axis M.C ↓ Irace Current Line 1500 X.  $\theta$ Settina: File Information... 120% Actual:  $\Omega$ Ō. Y. ✔ Show this Session's Logs 100%  $Z:$  $\Omega$ Show Information Items Show Warning Items /O State Trace Show Error Items

Figure 5- 11: "View" menu of System log window

These items will be changed along with the main window. At any instance, it will have these items as upper figure. FIPHANT These<br>Tool<br>If the t Example items as upper figure.<br>
Bar<br>
tool bar is shown, clicking it will be hided .If it window. At any instance, it will have EPHANT Thes

# **Tool bar**

If the tool bar is shown, clicking it will be hided .If it is hided, that will be shown.

# **Status bar**

If the status bar is shown, clicking it will be hided .If it is hided, that will be shown.

# **Full screen**

This item is used to open a restore the mode of "Full screen". Under that mode, the interface will be enlarged to the whole screen, at the same time the menu and the title bar will be concealed.

# Note:

BLUE ELECTRONIC ELECTRONIC ELECTRONIC ELECTRONIC ELECTRONIC ELECTRONIC ELECTRONIC ELECTRONIC ELECTRONIC ELECTRONIC

BLUE ELECTRONIC ELECTRONIC ELECTRONIC ELECTRONIC ELECTRONIC ELECTRONIC ELECTRONIC ELECTRONIC ELECTRONIC ELECTRONIC ELECTRONIC ELECTRONIC ELECTRONIC ELECTRONIC ELECTRONIC ELECTRONIC ELECTRONIC ELECTRONIC ELECTRONIC ELECTRON

Once entering the full screen mode, the system menu can't operate with mouse. Here, you will use the hot key (Ctrl + Enter) to exit from the full screen mode. EPHANT Not The:<br>
Ince entering the full screen mode, the sy<br>
buse. Here, you will use the hot key (Ctreen mode. Experiment of the state with the full system menu can't operate with the full state of the full state of the full state of the full state of the full state of the full state of the full state of the full state of the full EPHANT

# **Show File Line Number**

This function shows or conceals the line number of processing procedure in processing procedure window. This item is valid only at the state of appeared

BLUE ELECTRONIC ELECTRONIC ELECTRONIC ELECTRONIC ELECTRONIC ELECTRONIC ELECTRONIC ELECTRONIC ELECTRONIC ELECTRONIC

BLUE ELECTRONIC ELECTRONIC ELECTRONIC ELECTRONIC ELECTRONIC ELECTRONIC ELECTRONIC ELECTRONIC ELECTRONIC ELECTRONIC

BLUE ELECTRONIC ELECTRONIC ELECTRONIC ELECTRONIC ELECTRONIC ELECTRONIC ELECTRONIC ELECTRONIC ELECTRONIC ELECTRONIC
BLUE ELEPHANT BLUE ELEPHANT

BLUE ELEPHANT BLUE ELEPHANT

BLUE ELECTRONIC ELECTRONIC ELECTRONIC ELECTRONIC ELECTRONIC ELECTRONIC ELECTRONIC ELECTRONIC ELECTRONIC ELECTRONIC

BLUE ELECTRONIC ELECTRONIC ELECTRONIC ELECTRONIC ELECTRONIC ELECTRONIC ELECTRONIC ELECTRONIC ELECTRONIC ELECTRONIC

#### **Manual**

processing procedure window.

#### **Trace Current Line**

This window will ask you whether to trace and show you the current processing line or not in the processing procedure window. When you choose this function, the content of the processing procedure window will roll up and down automatically and make the current line appeared all the time. If you close that function, this function is disappeared. FLPHANT Proces All essing procedure window.<br>
BLUE ELEPHANT CONTRACT CONTRACT CONTRACT CONTRACT CONTRACT CONTRACT CONTRACT CONTRACT CONTRACT CONTRACT CONTRACT CONTRACT CONTRACT CONTRACT CONTRACT CONTRACT CONTRACT CONTRACT CONTRACT CONTRAC Wyou the current processing line or

#### **File Information**

EPHANT

EPHANT

BLUE ELECTRONIC ELECTRONIC ELECTRONIC ELECTRONIC ELECTRONIC ELECTRONIC ELECTRONIC ELECTRONIC ELECTRONIC ELECTRONIC

BLUE ELECTRONIC ELECTRONIC ELECTRONIC ELECTRONIC ELECTRONIC ELECTRONIC ELECTRONIC ELECTRONIC ELECTRONIC ELECTRONIC ELECTRONIC ELECTRONIC ELECTRONIC ELECTRONIC ELECTRONIC ELECTRONIC ELECTRONIC ELECTRONIC ELECTRONIC ELECTRON

If you choose this command, the system will open a dialog box of File Information. The figure is as below.

BLUE ELEPHANT BLUE ELEPHANT

BLUE ELEPHANT BLUE ELEPHANT

BLUE ELECTRONIC ELECTRONIC ELECTRONIC ELECTRONIC ELECTRONIC ELECTRONIC ELECTRONIC ELECTRONIC ELECTRONIC ELECTRONIC

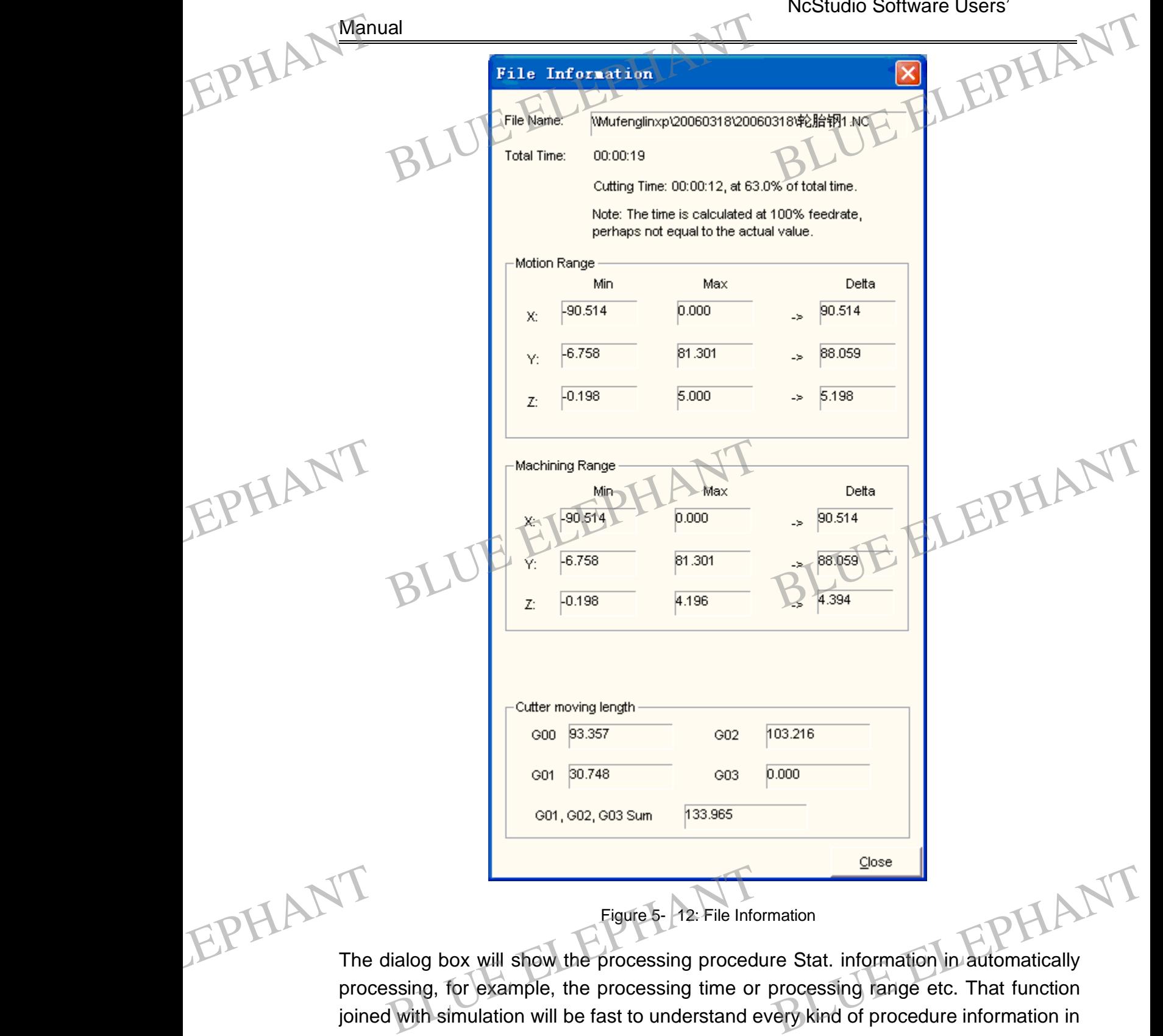

The dialog box will show the processing procedure Stat. information in automatically processing, for example, the processing time or processing range etc. That function joined with simulation will be fast to understand every kind of procedure information in processing accurately.

BLUE ELECTRONIC ELECTRONIC ELECTRONIC ELECTRONIC ELECTRONIC ELECTRONIC ELECTRONIC ELECTRONIC ELECTRONIC ELECTRONIC

BLUE ELECTRONIC ELECTRONIC ELECTRONIC ELECTRONIC ELECTRONIC ELECTRONIC ELECTRONIC ELECTRONIC ELECTRONIC ELECTRONIC ELECTRONIC ELECTRONIC ELECTRONIC ELECTRONIC ELECTRONIC ELECTRONIC ELECTRONIC ELECTRONIC ELECTRONIC ELECTRON

BLUE ELECTRONIC ELECTRONIC ELECTRONIC ELECTRONIC ELECTRONIC ELECTRONIC ELECTRONIC ELECTRONIC ELECTRONIC ELECTRONIC

BLUE ELECTRONIC ELECTRONIC ELECTRONIC ELECTRONIC ELECTRONIC ELECTRONIC ELECTRONIC ELECTRONIC ELECTRONIC ELECTRONIC

BLUE ELECTRONIC ELECTRONIC ELECTRONIC ELECTRONIC ELECTRONIC ELECTRONIC ELECTRONIC ELECTRONIC ELECTRONIC ELECTRONIC

#### **5.4 "Operation" menu**

In this menu you will realize all kind of operations of machine tool. But that can not Control the feed rate of direct output and the spindle which will be arranged at the<br>BLUE ELEPHANT In this menu you will realize all kind of operations of machine tool. But that can not<br>control the feed rate of direct outp menu of "Machine". EPHANT S.4 Sof machine tool. But that can not<br>indle which will be arranged at the EPHANT S.4

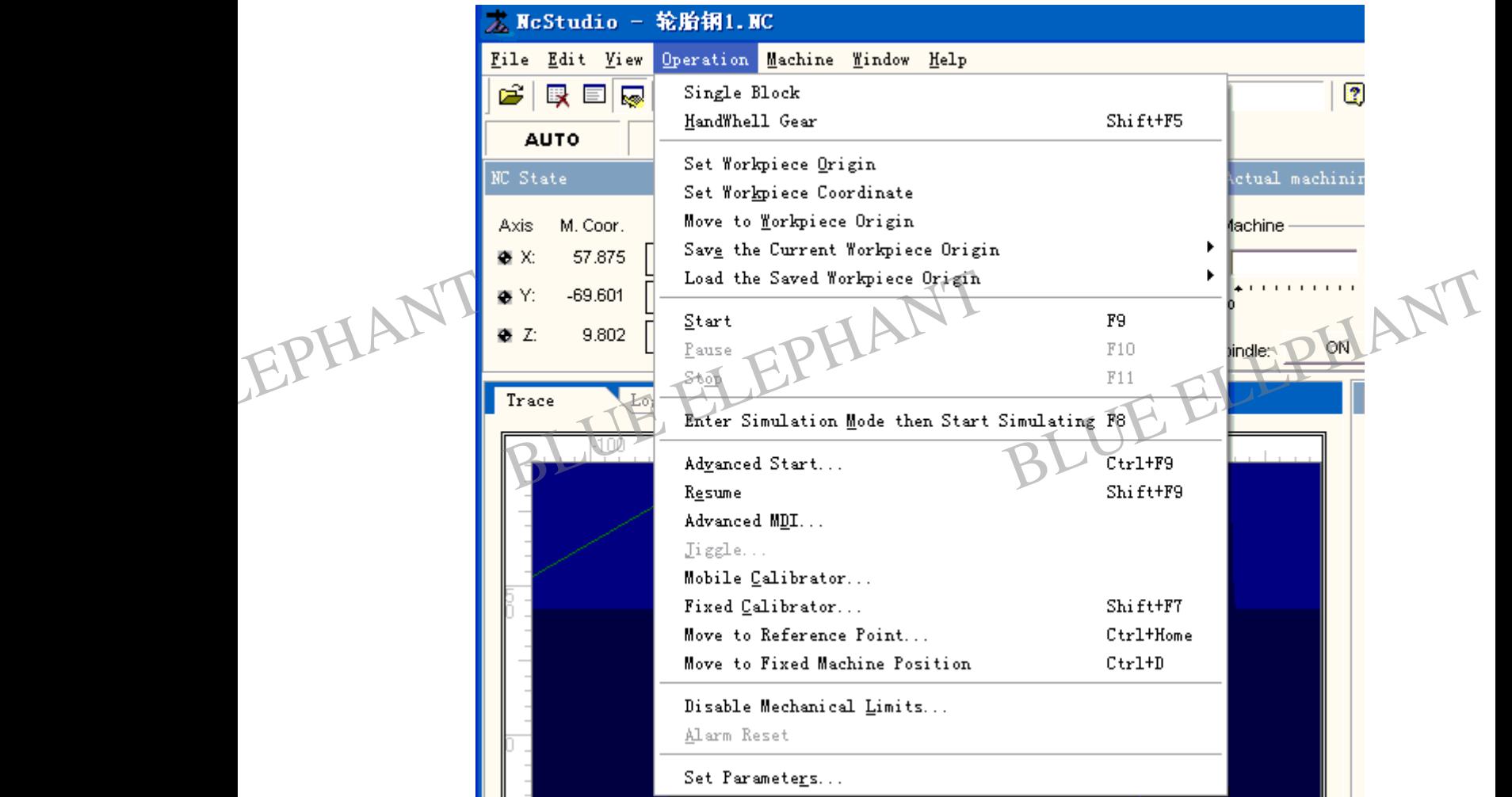

Figure 5- 13: "Operation" menu

#### **Single block processing**

Customer can set the processing assignment as a single step mode thereby it will provide a good support for diagnosis mistake and malfunction restoring. EPHANT<br>Custol<br>provid Figure 5- 13: "Operation"<br>
Je block processing<br>
Die can set the processing assignment as<br>
de a good support for diagnosis mistake and n The Theory of The Text of The Text of Text of Text of Text of Text of Text of Text of Text of Text of Text of Text of Text of Text of Text of Text of Text of Text of Text of Text of Text of Text of Text of Text of Text of

> Once in the single step mode, Carry out an order each time, enter the pause mode, the customer must click "start" button to execute the next order, once next performance is over, the system will enter the pause mode again.

BLUE ELECTRONIC ELECTRONIC ELECTRONIC ELECTRONIC ELECTRONIC ELECTRONIC ELECTRONIC ELECTRONIC ELECTRONIC ELECTRONIC

BLUE ELECTRONIC ELECTRONIC ELECTRONIC ELECTRONIC ELECTRONIC ELECTRONIC ELECTRONIC ELECTRONIC ELECTRONIC ELECTRONIC ELECTRONIC ELECTRONIC ELECTRONIC ELECTRONIC ELECTRONIC ELECTRONIC ELECTRONIC ELECTRONIC ELECTRONIC ELECTRON

BLUE ELECTRONIC ELECTRONIC ELECTRONIC ELECTRONIC ELECTRONIC ELECTRONIC ELECTRONIC ELECTRONIC ELECTRONIC ELECTRONIC

BLUE ELECTRONIC ELECTRONIC ELECTRONIC ELECTRONIC ELECTRONIC ELECTRONIC ELECTRONIC ELECTRONIC ELECTRONIC ELECTRONIC

BLUE ELECTRONIC ELECTRONIC ELECTRONIC ELECTRONIC ELECTRONIC ELECTRONIC ELECTRONIC ELECTRONIC ELECTRONIC ELECTRONIC

#### **MPG guide**

New version NcStudio supports MPG (manual pulse generator) equipment. Selecting this order, system will change single step mode into hand wheel mode. EPHANT Manual<br>New v<br>this or al<br>
Buide<br>
Version NcStudio supports MPG (manual puls<br>
rder, system will change single step mode into Ise generator) equipment. Selecting<br>to hand wheel mode.

#### **Set Work piece Origin**

It means that set the work piece cooperation where the current point lies as zero. That will not cause moving the actual location of current point.

#### **Set Work piece coordinate.**

To use this function, user can set current position as origin of work piece coordinate. If you choose that function, that menu can help you change the origin of coordinate that the current cutter lies in. After you choose the menu, the system will flip out a dialog

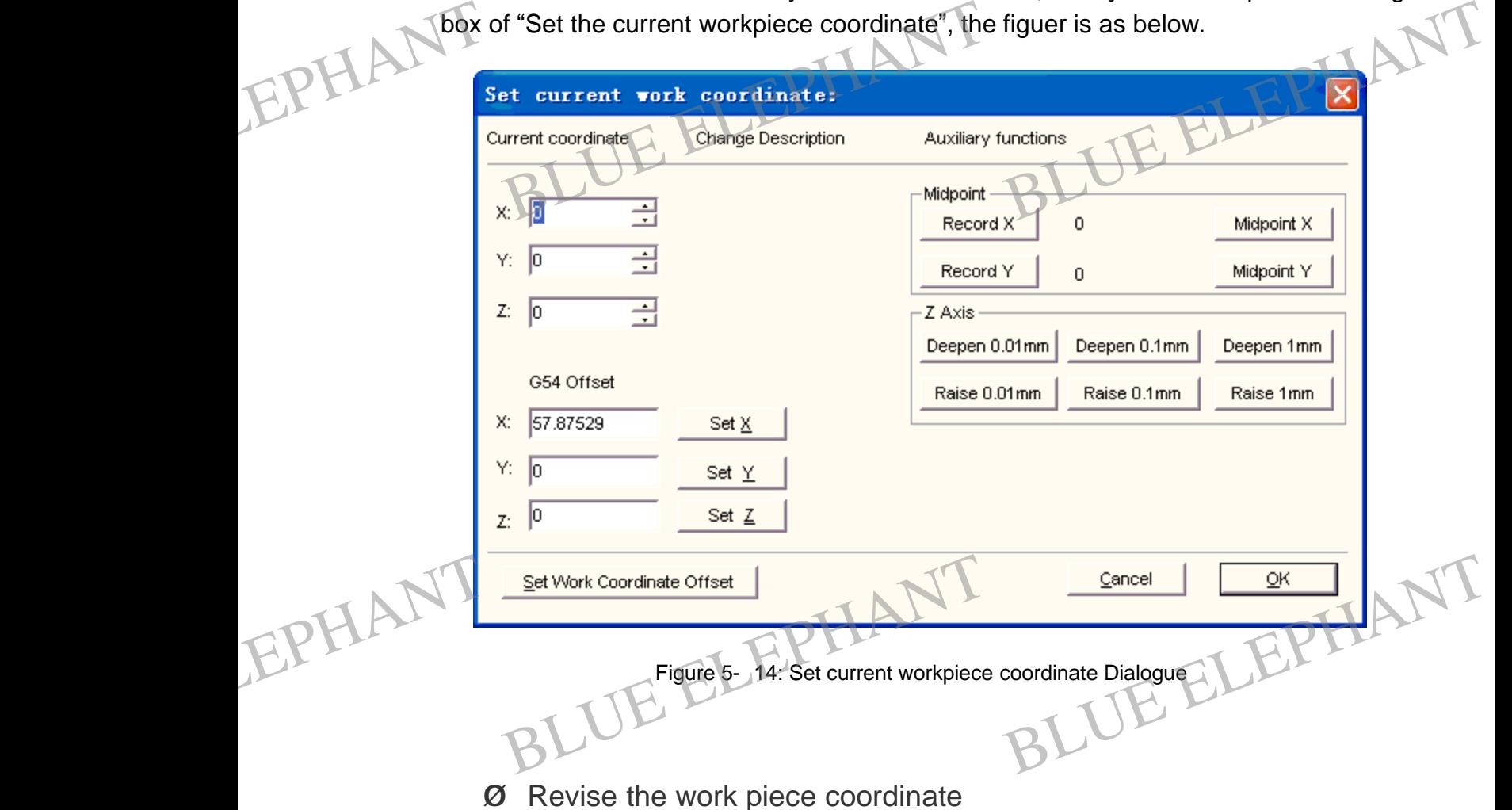

Input the suitable value into the X, Y, Z-axis relative editor dialog box, the coordination of current place is changed.

BLUE ELECTRONIC ELECTRONIC ELECTRONIC ELECTRONIC ELECTRONIC ELECTRONIC ELECTRONIC ELECTRONIC ELECTRONIC ELECTRONIC

BLUE ELECTRONIC ELECTRONIC ELECTRONIC ELECTRONIC ELECTRONIC ELECTRONIC ELECTRONIC ELECTRONIC ELECTRONIC ELECTRONIC ELECTRONIC ELECTRONIC ELECTRONIC ELECTRONIC ELECTRONIC ELECTRONIC ELECTRONIC ELECTRONIC ELECTRONIC ELECTRON

BLUE ELECTRONIC ELECTRONIC ELECTRONIC ELECTRONIC ELECTRONIC ELECTRONIC ELECTRONIC ELECTRONIC ELECTRONIC ELECTRONIC

BLUE ELECTRONIC ELECTRONIC ELECTRONIC ELECTRONIC ELECTRONIC ELECTRONIC ELECTRONIC ELECTRONIC ELECTRONIC ELECTRONIC

BLUE ELECTRONIC ELECTRONIC ELECTRONIC ELECTRONIC ELECTRONIC ELECTRONIC ELECTRONIC ELECTRONIC ELECTRONIC ELECTRONIC

#### Ø Midpoint

This command is in order to get the middle point of two points. First, let the main spindle move to the first point; then click the "Record X" button; the system will record the coordinate of X axis. Second, let the main spindle move to the second point, and then click the "Midpoint X", the system will compute the middle point's coordinate of the two points automatically. "Record Y" button and "Midpoint Y" are the same with "Record X" and "Midpoint X" button, but aim at Y axis. EPHANT Manual BLUE ELEPHANT<br>
BLUE ELEPHANT<br>
BLUE ELEPHANT<br>
BLUE ELEPHANT<br>
BLUE ELEPHANT RELEPHANT

#### Ø Revise the coordinate of Z axis

Deepen or drive up Z axis with specified distance. EPHAN<sup>Deepe</sup> EPHAN<sup>Deer</sup>

# Ø Set work piece coordinate offset Experience of the proof of set work piece coordinate offset<br>Blue to set the offset of work piece coordinate<br>Blue to set the offset of work piece coordinate

In order to set the offset of work piece coordinate system and machine coordinate system in G54, G55, G56, G57, G58, and G59 orders. When click this button, the system will flip a dialogue box with title "Set work piece coordinate offset". It's shown below. BLUE ELEPHANT

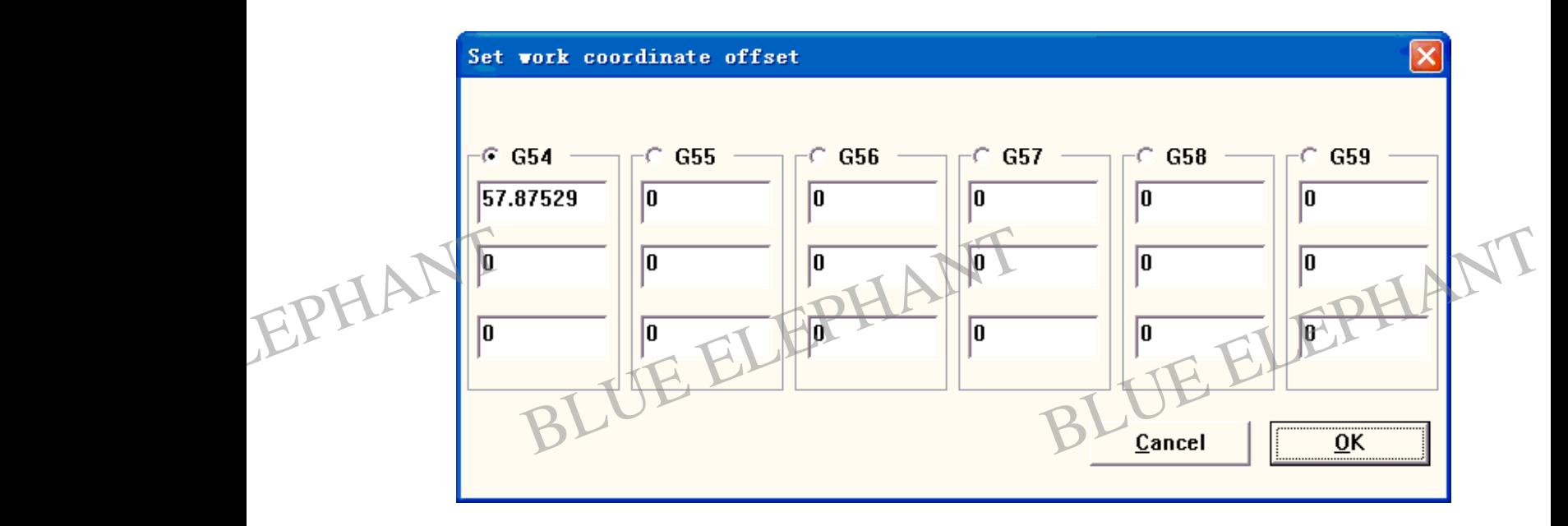

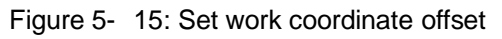

BLUE ELECTRONIC ELECTRONIC ELECTRONIC ELECTRONIC ELECTRONIC ELECTRONIC ELECTRONIC ELECTRONIC ELECTRONIC ELECTRONIC

BLUE ELECTRONIC ELECTRONIC ELECTRONIC ELECTRONIC ELECTRONIC ELECTRONIC ELECTRONIC ELECTRONIC ELECTRONIC ELECTRONIC ELECTRONIC ELECTRONIC ELECTRONIC ELECTRONIC ELECTRONIC ELECTRONIC ELECTRONIC ELECTRONIC ELECTRONIC ELECTRON

BLUE ELECTRONIC ELECTRONIC ELECTRONIC ELECTRONIC ELECTRONIC ELECTRONIC ELECTRONIC ELECTRONIC ELECTRONIC ELECTRONIC

BLUE ELECTRONIC ELECTRONIC ELECTRONIC ELECTRONIC ELECTRONIC ELECTRONIC ELECTRONIC ELECTRONIC ELECTRONIC ELECTRONIC

BLUE ELECTRONIC ELECTRONIC ELECTRONIC ELECTRONIC ELECTRONIC ELECTRONIC ELECTRONIC ELECTRONIC ELECTRONIC ELECTRONIC

The system scheduled six work pieces coordinate, from G54 to G59. Customer can modify the offset of work piece coordinate system and machine coordinate system through choosing the scheduled work piece coordinate. The offset modified will be auto saved in the system, and it will be valid in next usage. When customer selected the work piece coordinate, the current interpolation panel will show them; the customer can see them in the state bar. Manual<br>The symodify<br>throug<br>auto s<br>the w The system scheduled six work pieces coordinate<br>
in the offset of work piece coordinate system<br>
gh choosing the scheduled work piece coordinate<br>
saved in the system, and it will be valid in ne<br>
work piece coordinate, the c from G54 to G59. Customer can<br>and machine coordinate system<br>linate. The offset modified will be<br>t usage. When customer selected<br>ation panel will show them: the EPHANT The mod<br>throu<br>auto<br>the e, from G54 to G59. Customer can<br>m and machine coordinate system<br>rdinate. The offset modified will be<br>ext usage. When customer selected<br>plation, panel will show them: the

#### Note:

In this processing, the machine tool doesn't carry out any actions. In fact, the system will reach the intention of adjusting the current point coordination by modifying the location of work piece origin. Once the work piece origin is selected, when the procedure followed up<br>programmed with absolute value, the coordinate value of the order is<br>relative to the origin in this work piece coordinate system. programmed with absolute value, the coordinate value of the order is relative to the origin in this work piece coordinate system. EPHANT Pro EPHANT Pr

#### **Move to Work piece Origin**

The work piece origin is an origin of work piece cooperation which is set for editing the work piece size; generally, it is a start-point of work piece. Programmer can choose the work piece origin freely; its relation with mechanic origin is confirmed by "Set the work piece cooperation of the current point".

If choose the option of "Back to work piece… ", the knifepoint will return to the work piece origin automatically from current place with the order of Z, X, Y.

The corresponding icon of this button in the toolbar shows as:

#### Prompt:

BLUE ELECTRONIC ELECTRONIC ELECTRONIC ELECTRONIC ELECTRONIC ELECTRONIC ELECTRONIC ELECTRONIC ELECTRONIC ELECTRONIC

BLUE ELECTRONIC ELECTRONIC ELECTRONIC ELECTRONIC ELECTRONIC ELECTRONIC ELECTRONIC ELECTRONIC ELECTRONIC ELECTRONIC ELECTRONIC ELECTRONIC ELECTRONIC ELECTRONIC ELECTRONIC ELECTRONIC ELECTRONIC ELECTRONIC ELECTRONIC ELECTRON

For the sake of making knifepoint passed work-space safely in the cause of back to work piece origin but avoiding happened malfunctions for the reason of meeting the work piece or clamp etc., So you can optimize the operation to return to zero path, as below: EPHANTHe co For the sake of making knifepoint pass<br>
use of back to work piece origin but ave of the same of the sead work-space safely in the voiding happened malfunctions EPHANTHe

If the value of terminal Z-axis direction coordination is bigger than that

BLUE ELECTRONIC ELECTRONIC ELECTRONIC ELECTRONIC ELECTRONIC ELECTRONIC ELECTRONIC ELECTRONIC ELECTRONIC ELECTRONIC

BLUE ELECTRONIC ELECTRONIC ELECTRONIC ELECTRONIC ELECTRONIC ELECTRONIC ELECTRONIC ELECTRONIC ELECTRONIC ELECTRONIC

BLUE ELECTRONIC ELECTRONIC ELECTRONIC ELECTRONIC ELECTRONIC ELECTRONIC ELECTRONIC ELECTRONIC ELECTRONIC ELECTRONIC

of the jumping-off point of Z-axis direction coordination, the Z-axis will step to the terminal location of Z-axis at first, and then X-axis reach the aim place together with Y-axis. Manual Manual of t<br>step<br>aim The jumping-off point of Z-axis direction coordination, the Z-axis will be the terminal location of Z-axis at first, and then X-axis reach the m place together with Y-axis. EPHANT Man

If the value of terminal Z-axis direction coordination is less than that of the jumping-off point of Z-axis direction coordinate, the axis of X, Y will get to the aim point of the coordinate together and then, the Z-axis will independently step into the end of the coordinate.

For the reason of the terminal of the z-axis is always on the surface of the work piece, the Z-axis will return to the deviancy value of zero point to avoid to damage the knifepoint and the surface of the work piece. The contiguous zero point is set by "Safe Height" in the windows of system parameters. ELECTRIC COMPANY OF STREET BLUE ELEPHANT BLUE ELEPHANT Stem parameters.

## **Save the Current Work piece Origin** EPHANT Sys EPHANT<sub>sy</sub>

This function is used to save the current work piece origin into the processing system file.

#### **Load the Saved Work piece Origin**

This function is used to load work piece origin data from the processing system file and set it as the current work piece origin.

#### **Start**

BLUE ELECTRONIC ELECTRONIC ELECTRONIC ELECTRONIC ELECTRONIC ELECTRONIC ELECTRONIC ELECTRONIC ELECTRONIC ELECTRONIC

BLUE ELECTRONIC ELECTRONIC ELECTRONIC ELECTRONIC ELECTRONIC ELECTRONIC ELECTRONIC ELECTRONIC ELECTRONIC ELECTRONIC ELECTRONIC ELECTRONIC ELECTRONIC ELECTRONIC ELECTRONIC ELECTRONIC ELECTRONIC ELECTRONIC ELECTRONIC ELECTRON

This menu item includes two functions:

First: If a certain processing procedure has been loaded in, and the current system appearance is "idle", choosing the menu's item, machine tool will carry out the processing procedure automatically from the first section. Once starting the process, the system will enter the status of "Auto/run". If the system is in the status of simulation, the system starts to simulate. First: I<br>
appear<br>
proces<br>
the sy The meansum item includes two functions:<br>
If a certain processing procedure has been loaded in, and the current system<br>
arance is "idle", choosing the menu's item, machine tool will carry out the<br>
sing procedure automatica First<br>
apper<br>
proc<br>
the<br>
simu

> The second: If the system is placed in the "auto| pause" appearance, choose so, the system will carry out continuously from the pause into "autol run". If the system is in the status of simulation, the system starts to simulate.

BLUE ELECTRONIC ELECTRONIC ELECTRONIC ELECTRONIC ELECTRONIC ELECTRONIC ELECTRONIC ELECTRONIC ELECTRONIC ELECTRONIC

BLUE ELECTRONIC ELECTRONIC ELECTRONIC ELECTRONIC ELECTRONIC ELECTRONIC ELECTRONIC ELECTRONIC ELECTRONIC ELECTRONIC

BLUE ELECTRONIC ELECTRONIC ELECTRONIC ELECTRONIC ELECTRONIC ELECTRONIC ELECTRONIC ELECTRONIC ELECTRONIC ELECTRONIC

## Manual EPHANT The co EPHAL Man

The corresponding icon of this button in the toolbar shows as: all<br>corresponding icon of this putton in the toolbar<br>bompt:<br>existem have tow ways to enter "pau

#### Prompt:

The system have tow ways to enter "pause" state, the first one is that the system is placed in "the single step processing" mode and the second one is that user chooses the "pause" function to pause the system at processing.  $\begin{array}{|c|c|c|}\n\hline\n\text{or shows as:} & \multicolumn{1}{|c|}{\text{ELEP}} \\
\hline\n\text{HLEP} & \text{HLEP} \\
\hline\n\end{array}$ 

#### **Pause**

In automatically processing, the "pause" function is valid. Choose the menu item of "pause", the machine tool will pause and raise the cutter and then turn to the state of "Auto/pause". And then if you want to keep on processing, you can choose "start".

If the system is in the status of simulation, choose" pause", it will be paused. And then if you want to keep on simulating, you can choose "start". EPHANT fitness<br>
If the s<br>
The co system is in the status of simulation, choose" pause", it will be paused. And then<br>want to keep on simulating, you can choose "start".<br>corresponding icon of this button in the toolbar shows as: EPHANT If the

The corresponding icon of this button in the toolbar shows as

#### **Stop**

BLUE ELECTRONIC ELECTRONIC ELECTRONIC ELECTRONIC ELECTRONIC ELECTRONIC ELECTRONIC ELECTRONIC ELECTRONIC ELECTRONIC

BLUE ELECTRONIC ELECTRONIC ELECTRONIC ELECTRONIC ELECTRONIC ELECTRONIC ELECTRONIC ELECTRONIC ELECTRONIC ELECTRONIC ELECTRONIC ELECTRONIC ELECTRONIC ELECTRONIC ELECTRONIC ELECTRONIC ELECTRONIC ELECTRONIC ELECTRONIC ELECTRON

In automatically processing, when the system in the state of "Auto/run", the function of "stop" is valid. Choose the menu item, the machine tool will stop and raise the cutter and then end the whole assignment, the system enters the state of "Auto/idle". This method is to break off the processing procedure normal in processing.

But the "reset" function discussed forward is an abnormal way to break off processing when the system is under abnormal situation. If the system is simulating, the system will be paused simulating and enter to the state of "Auto/idle" after choosing the menu of "stop". That will not make you exited the simulating status but for analysis the result of imitating. If the user wants to re-simulate, you can choose the "start", "Advanced start" or "continue from the breakpoint" and etc. EPHAN of "sto<br>of imit<br>start" of<br>The co be padded eminating and enter to the state of<br>op". That will not make you exited the simulati<br>itating. If the user wants to re-simulate, you<br>or "continue from the breakpoint" and etc.<br>corresponding icon of this button in t Internal and the collection of the collection<br>can choose the "start", "Advanced<br>shows as. EPHANT of in Francisco and processing the monditing status but for analysis the result<br>can choose the "start", "Advanced

The corresponding icon of this button in the toolbar shows a

#### **Enter Simulation Mode and Start Simulating**

BLUE ELECTRONIC ELECTRONIC ELECTRONIC ELECTRONIC ELECTRONIC ELECTRONIC ELECTRONIC ELECTRONIC ELECTRONIC ELECTRONIC

BLUE ELECTRONIC ELECTRONIC ELECTRONIC ELECTRONIC ELECTRONIC ELECTRONIC ELECTRONIC ELECTRONIC ELECTRONIC ELECTRONIC

Similar to "start", if a certain processing procedure has been loaded in, and the current system appearance is at an "idle", choosing the menu's item, machine tool will carry out simulating in high speed automatically from the first section.

PDF 文件使用 "pdfFactory Pro" 试用版本创建 [www.fineprint.cn](http://www.fineprint.cn)

BLUE ELECTRONIC ELECTRONIC ELECTRONIC ELECTRONIC ELECTRONIC ELECTRONIC ELECTRONIC ELECTRONIC ELECTRONIC ELECTRONIC

The function of simulating provides a fast but lifelike simulate processing environment for the customer. EPHANT The for the Runn the r

Running under the mode of simulating, the system will not drive the machine tool to do the relative actions but to show the processing trace of the cutter in high speed in the trace window. By simulating, the user sees which the moving form the machine tool will do in advance to avoid damaging the machine tool for the reason of mistakes in weaving the processing procedure. By simulating you can also know the additional information. Manual<br>The fu<br>for the<br>Runniu<br>the rel Income in the mode of simulating and the system<br>
ing under the mode of simulating, the system<br>
lative actions but to show the processing trace Examples and the processing environment<br>All not drive the machine tool to do<br>But the cutter in high speed in the ke simulate processing environment<br>
Will not drive the machine tool to do<br>
ce of the cutter in high speed in the

> Once starting the simulation, that menu becomes "Stop Simulating and Leave Simulation Mode". If you carry out this function, simulating will be terminated immediately.

#### **Advanced Start**

That function realizes the function for jumping section and carrying out.

The corresponding icon of this button in the toolbar shows as<br> **Advanced Start**<br>
That function realizes the function for jumping section and carrying<br>
Choose that function, the system flip out dialog box of "Start (with That function realizes the function for jumping section and carrying out.<br>
Choose that function, the system flip out dialog box of "Start (with advanced options)", shown as below. EPHANT Advantage In shows as<br>
ELEPHANT<br>
Blue electron and carrying out.<br>
What with advanced options)", EPHANTHE<br>That<br>Choo

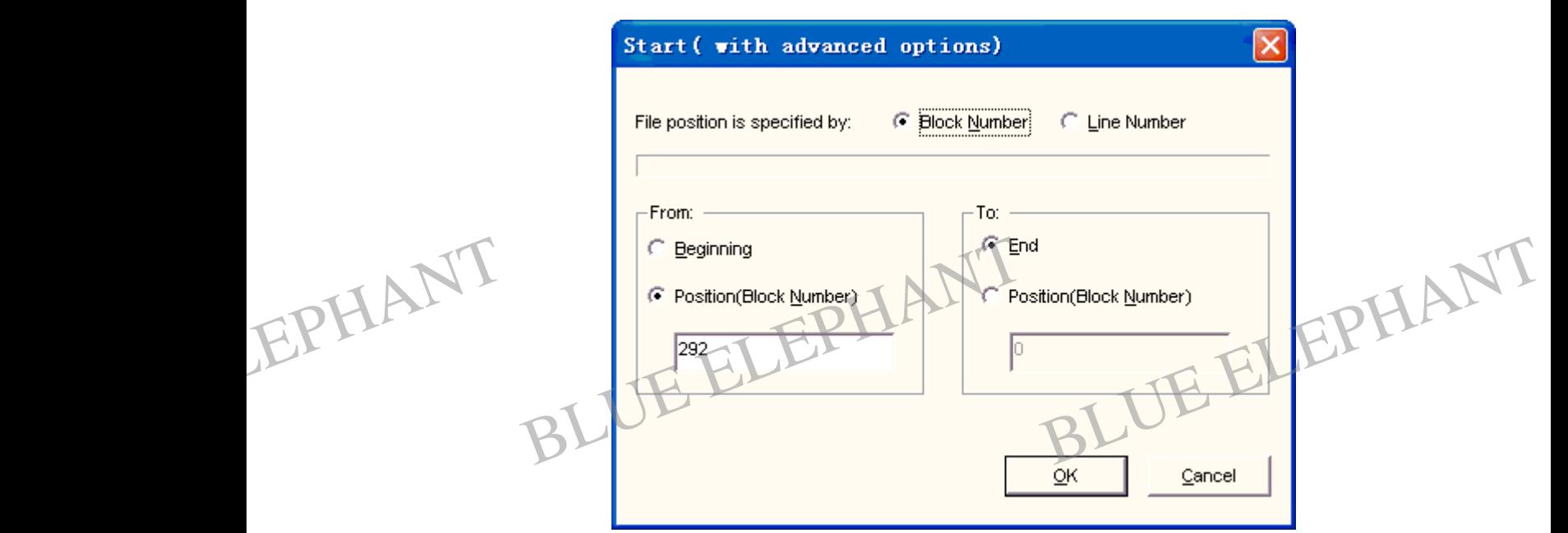

Figure 5- 16: Advanced Start

BLUE ELECTRONIC ELECTRONIC ELECTRONIC ELECTRONIC ELECTRONIC ELECTRONIC ELECTRONIC ELECTRONIC ELECTRONIC ELECTRONIC

BLUE ELECTRONIC ELECTRONIC ELECTRONIC ELECTRONIC ELECTRONIC ELECTRONIC ELECTRONIC ELECTRONIC ELECTRONIC ELECTRONIC

BLUE ELECTRONIC ELECTRONIC ELECTRONIC ELECTRONIC ELECTRONIC ELECTRONIC ELECTRONIC ELECTRONIC ELECTRONIC ELECTRONIC

BLUE ELECTRONIC ELECTRONIC ELECTRONIC ELECTRONIC ELECTRONIC ELECTRONIC ELECTRONIC ELECTRONIC ELECTRONIC ELECTRONIC ELECTRONIC ELECTRONIC ELECTRONIC ELECTRONIC ELECTRONIC ELECTRONIC ELECTRONIC ELECTRONIC ELECTRONIC ELECTRON

BLUE ELECTRONIC ELECTRONIC ELECTRONIC ELECTRONIC ELECTRONIC ELECTRONIC ELECTRONIC ELECTRONIC ELECTRONIC ELECTRONIC

NcStudio Software Users'

#### Manual

User can set the start position and the ending position for current procedure, and then click "OK", the machine tool will carry out the appointed section in whole processing procedure according to your requirement. Manual<br>User c<br>Click "<br>proced<br>That fu Incomposite the start position and the ending posit<br>
"OK", the machine tool will carry out the appedure according to your requirement.<br>
function can also be used for simulating. The motion of the contract of the contract of the contract of the contract of the contract of the contract of the contract of the contract of the contract of the contract of the contract of the contract of the contract of EPHANT User<br>click<br>proc<br>That

That function can also be used for simulating.

#### **Resume**

The menu item is actually a simplified function of "Advanced Star". When you carry out this function, system will carry out from the breakpoint that is broken off last time.

That function can also used for simulating.

The corresponding icon of this button in the toolbar shows as  $\mathbf b$ .

#### **Advanced MDI**

EPHANT

BLUE ELECTRONIC ELECTRONIC ELECTRONIC ELECTRONIC ELECTRONIC ELECTRONIC ELECTRONIC ELECTRONIC ELECTRONIC ELECTRONIC

BLUE ELECTRONIC ELECTRONIC ELECTRONIC ELECTRONIC ELECTRONIC ELECTRONIC ELECTRONIC ELECTRONIC ELECTRONIC ELECTRONIC ELECTRONIC ELECTRONIC ELECTRONIC ELECTRONIC ELECTRONIC ELECTRONIC ELECTRONIC ELECTRONIC ELECTRONIC ELECTRON

The function of this menu item is:

l The system supply some typical procedure file for customer to simple processing. It will flip out a dialogue box with title" Advanced MDI", when the option is selected. The dialogue includes 5 tab options: "Rectangle Mill", "Rectangle Frame Mill", "Round Mill"," Round Frame Mill" and "MDI". As long as customer input several parameters in ex-four tab options, can complete the function of milling or drawing. The NcStudio of vision 8.3 and above add a new function in the Advanced MDI ------ delamination processing. EPHANT Madva anced MDI<br>
unction of this menu item is:<br>
he system supply some typical procedure file<br>
will flip out a dialogue box with title" Advanced<br>
he dialogue includes 5 tab options: "Rectar Experience for customer to simple processing.<br>BLUE ELEPHANT When the option is selected.<br>Burdle Mill". "Rectangle Frame Mill". EPHANT The

Ø Rectangle Mill Window

BLUE ELEPHANT BLUE ELEPHANT

BLUE ELECTRONIC ELECTRONIC ELECTRONIC ELECTRONIC ELECTRONIC ELECTRONIC ELECTRONIC ELECTRONIC ELECTRONIC ELECTRONIC

BLUE ELECTRONIC ELECTRONIC ELECTRONIC ELECTRONIC ELECTRONIC ELECTRONIC ELECTRONIC ELECTRONIC ELECTRONIC ELECTRONIC

BLUE ELEPHANT BLUE ELEPHANT

BLUE ELECTRONIC ELECTRONIC ELECTRONIC ELECTRONIC ELECTRONIC ELECTRONIC ELECTRONIC ELECTRONIC ELECTRONIC ELECTRONIC

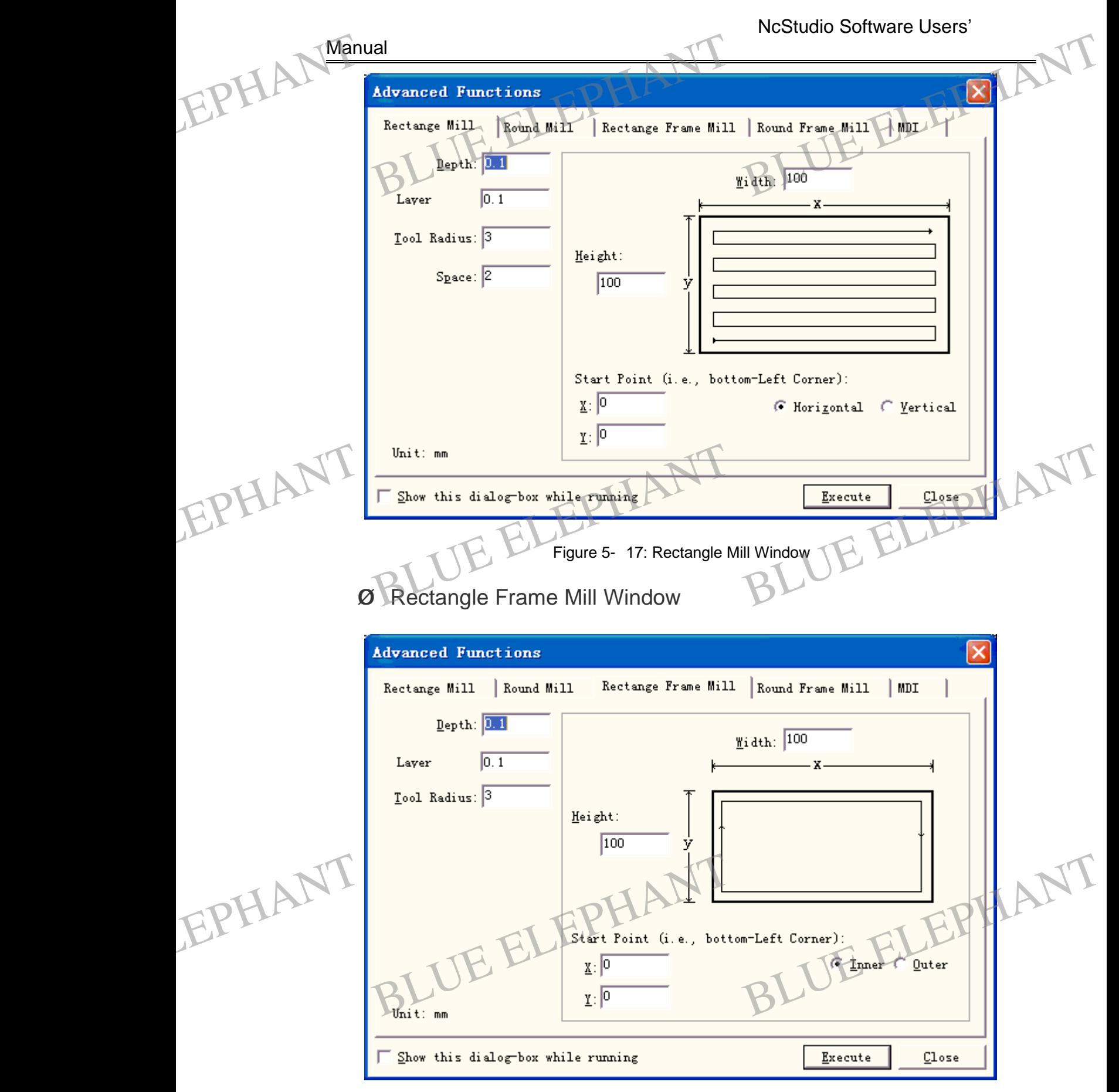

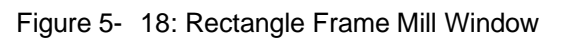

BLUE ELECTRONIC ELECTRONIC ELECTRONIC ELECTRONIC ELECTRONIC ELECTRONIC ELECTRONIC ELECTRONIC ELECTRONIC ELECTRONIC

BLUE ELECTRONIC ELECTRONIC ELECTRONIC ELECTRONIC ELECTRONIC ELECTRONIC ELECTRONIC ELECTRONIC ELECTRONIC ELECTRONIC

BLUE ELECTRONIC ELECTRONIC ELECTRONIC ELECTRONIC ELECTRONIC ELECTRONIC ELECTRONIC ELECTRONIC ELECTRONIC ELECTRONIC ELECTRONIC ELECTRONIC ELECTRONIC ELECTRONIC ELECTRONIC ELECTRONIC ELECTRONIC ELECTRONIC ELECTRONIC ELECTRON

BLUE ELECTRONIC ELECTRONIC ELECTRONIC ELECTRONIC ELECTRONIC ELECTRONIC ELECTRONIC ELECTRONIC ELECTRONIC ELECTRONIC

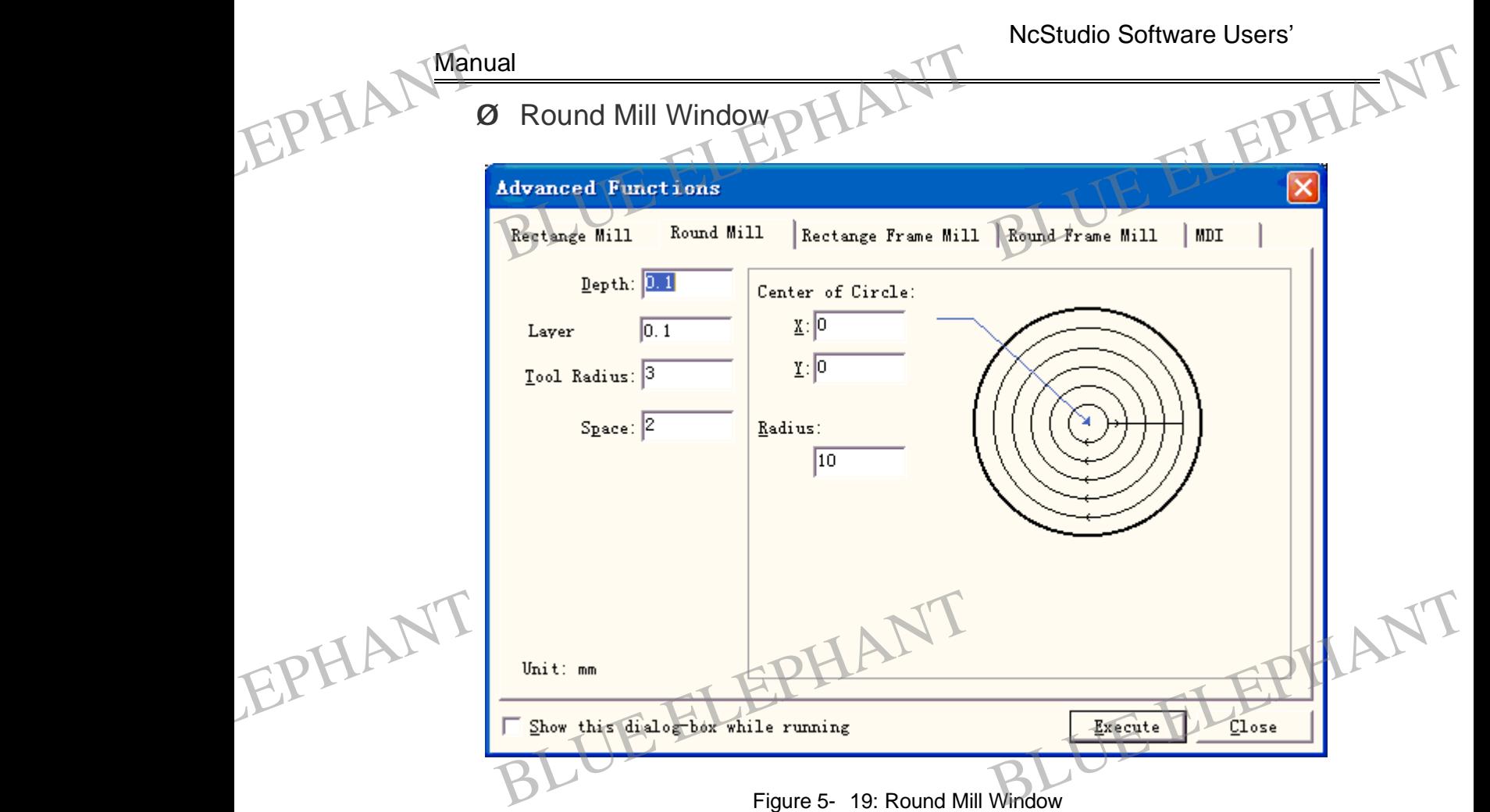

Ø Round Frame Mill Window

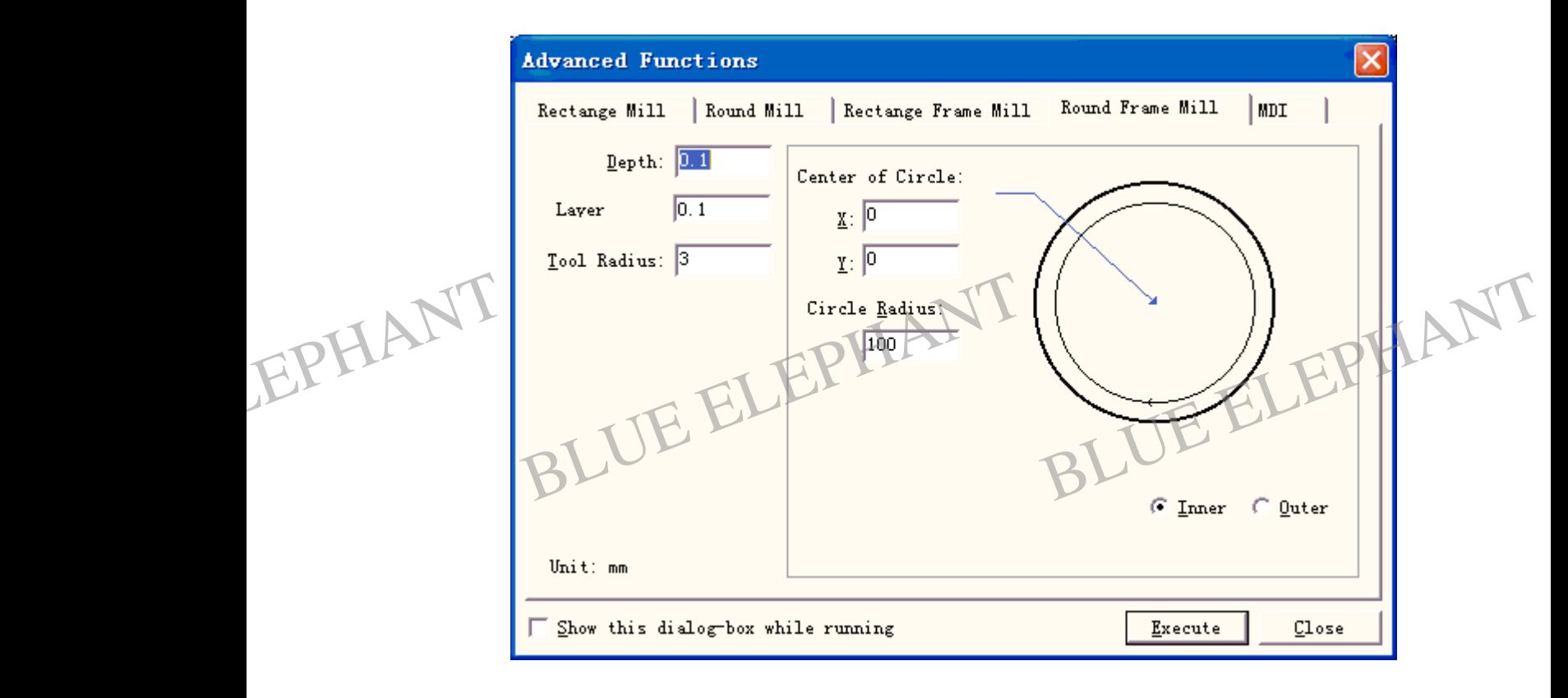

BLUE ELECTRONIC ELECTRONIC ELECTRONIC ELECTRONIC ELECTRONIC ELECTRONIC ELECTRONIC ELECTRONIC ELECTRONIC ELECTRONIC

BLUE ELECTRONIC ELECTRONIC ELECTRONIC ELECTRONIC ELECTRONIC ELECTRONIC ELECTRONIC ELECTRONIC ELECTRONIC ELECTRONIC ELECTRONIC ELECTRONIC ELECTRONIC ELECTRONIC ELECTRONIC ELECTRONIC ELECTRONIC ELECTRONIC ELECTRONIC ELECTRON

BLUE ELECTRONIC ELECTRONIC ELECTRONIC ELECTRONIC ELECTRONIC ELECTRONIC ELECTRONIC ELECTRONIC ELECTRONIC ELECTRONIC

BLUE ELECTRONIC ELECTRONIC ELECTRONIC ELECTRONIC ELECTRONIC ELECTRONIC ELECTRONIC ELECTRONIC ELECTRONIC ELECTRONIC

BLUE ELECTRONIC ELECTRONIC ELECTRONIC ELECTRONIC ELECTRONIC ELECTRONIC ELECTRONIC ELECTRONIC ELECTRONIC ELECTRONIC

Figure 5- 20: Round Frame Mill Window

l Put in correct G command in edit box of the MDI window, hit the "carriage return" key. The system will execute the command inputted immediately. The file list box below will show the executed order. It is convenient for customer to search for the record of order inputted. EPHANT Figure 5-20: Round Frame M<br>Figure 5-20: Round Frame M<br>Ut in correct G command in edit box of the M<br>NY The system will execute the command in Mill Window<br>ADI window, hit the "carriage return"<br>putted immediately. The file list hex

#### **MDI window**

**Manual** 

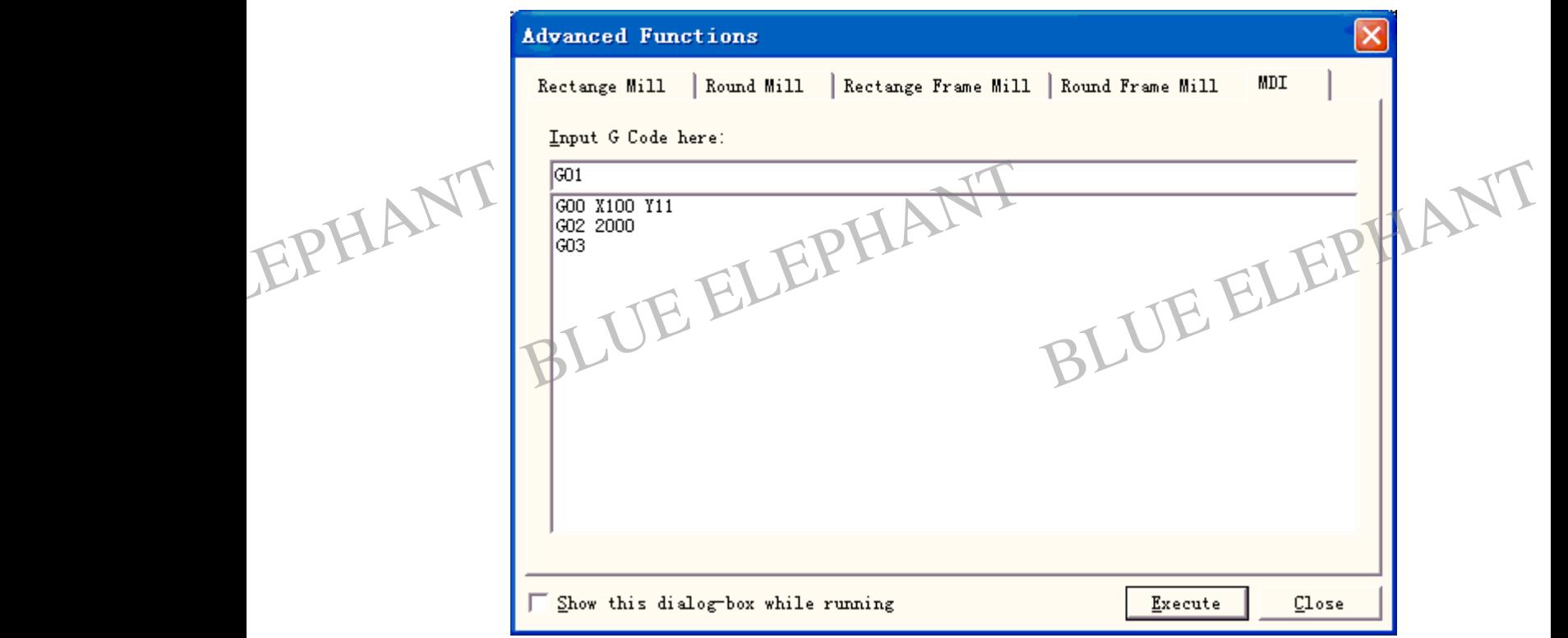

Figure 5- 21: MDI Window

At the bottom of the dialog box, there is a "Show this dialog -box while running." option. Select the option, the system can display the MDI window when executing G command. It is convenient for customer to modify, transfer the parameter of default processing procedure file and input G command immediately. At the<br>Select<br>proces<br>Jiggl Be bottom of the dialog box, there is a "Show thit the option, the system can display the hand. It is convenient for customer to modify ussing procedure file and input G command im his dialog -box while running." option.<br>
BLUE WINDI window when executing G<br>
Eq. (1) MDI window when executing G<br>
BLUE PRESENTATION AND MORECULAR INTERNATIONAL PRESENTATION OF THE MAIN MORECULAR IN THE MAIN MORECULAR IN TH EPHANT Sele<br>
FLPHANT Sele<br>
proc<br>
Jigg

#### **Jiggle**

BLUE ELECTRONIC ELECTRONIC ELECTRONIC ELECTRONIC ELECTRONIC ELECTRONIC ELECTRONIC ELECTRONIC ELECTRONIC ELECTRONIC

BLUE ELECTRONIC ELECTRONIC ELECTRONIC ELECTRONIC ELECTRONIC ELECTRONIC ELECTRONIC ELECTRONIC ELECTRONIC ELECTRONIC ELECTRONIC ELECTRONIC ELECTRONIC ELECTRONIC ELECTRONIC ELECTRONIC ELECTRONIC ELECTRONIC ELECTRONIC ELECTRON

This function is only valid under the state of pause in the course of processing. This function is used in the course of unbroken off processing but to realize the tiny regulation of the depth. The operation interface is similar to the manual windows:

BLUE ELECTRONIC ELECTRONIC ELECTRONIC ELECTRONIC ELECTRONIC ELECTRONIC ELECTRONIC ELECTRONIC ELECTRONIC ELECTRONIC

BLUE ELECTRONIC ELECTRONIC ELECTRONIC ELECTRONIC ELECTRONIC ELECTRONIC ELECTRONIC ELECTRONIC ELECTRONIC ELECTRONIC

BLUE ELECTRONIC ELECTRONIC ELECTRONIC ELECTRONIC ELECTRONIC ELECTRONIC ELECTRONIC ELECTRONIC ELECTRONIC ELECTRONIC

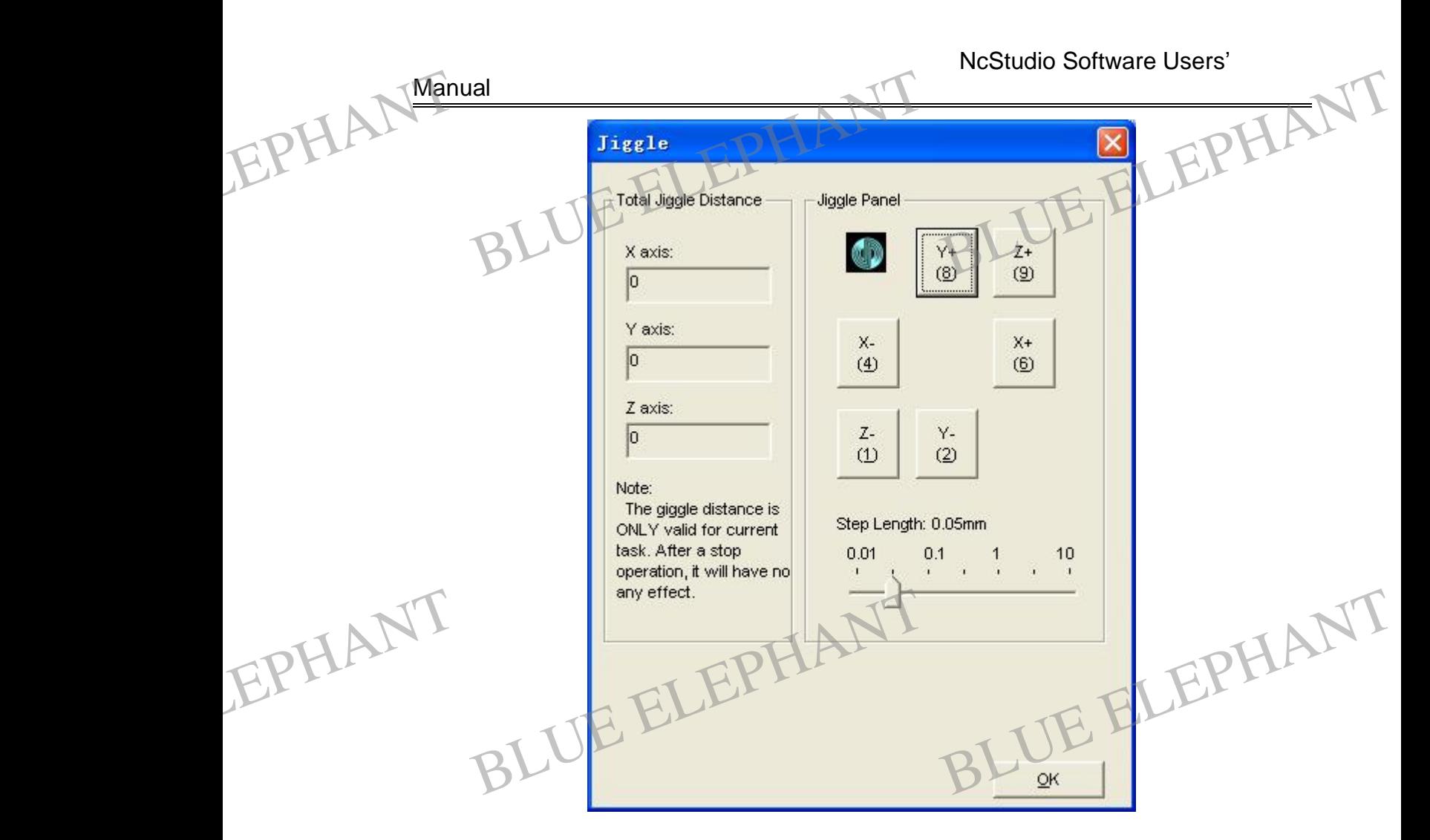

Figure 5- 22: Jiggle dialog

#### **Mobile calibrator (Choice)**

This function can help the user to locate the surface of the work piece conveniently. The method of Mobile Calibrator is to put the feeler block on the surface of the work piece, then operate the machine, move the Z-Axis to make the tool nose come up against the feeler block, stop calibrating. The system will measure the position of the tool nose, it then subtracts the thickness of the feeler block from the height position, and then the Z coordinate of work piece origin is determined.

Selecting this option, the system will flip out a dialogue box requiring "performing a calibration action. Continue?" Customer can decide whether performing the function in practice (If customer didn't complete "Move to Reference Point" function, the system will flip a dialog to prompt you to complete the function first, then the system permits you to perform calibrator function). ELEPHANT and the Select calibra<br>practice will flip hen the Z coordinate of work piece origin is de<br>ting this option, the system will flip out a dia<br>ting this option, the system will flip out a dia<br>ation action. Continue?" Customer can decide<br>ice (If customer didn't complet The First prock from the Height position,<br>termined.<br>logue box requiring "performing a<br>whether performing the function in<br>erence Point" function, the system<br>tion first, then the system permits EPHANT Sele<br>
calib<br>
prac<br>
will f eler block from the height position,<br>etermined.<br>ialogue box requiring "performing a<br>e whether performing the function in<br>eference Point" function, the system<br>nction first, then the system permits

BLUE ELECTRONIC ELECTRONIC ELECTRONIC ELECTRONIC ELECTRONIC ELECTRONIC ELECTRONIC ELECTRONIC ELECTRONIC ELECTRONIC

BLUE ELECTRONIC ELECTRONIC ELECTRONIC ELECTRONIC ELECTRONIC ELECTRONIC ELECTRONIC ELECTRONIC ELECTRONIC ELECTRONIC

BLUE ELECTRONIC ELECTRONIC ELECTRONIC ELECTRONIC ELECTRONIC ELECTRONIC ELECTRONIC ELECTRONIC ELECTRONIC ELECTRONIC

BLUE ELECTRONIC ELECTRONIC ELECTRONIC ELECTRONIC ELECTRONIC ELECTRONIC ELECTRONIC ELECTRONIC ELECTRONIC ELECTRONIC ELECTRONIC ELECTRONIC ELECTRONIC ELECTRONIC ELECTRONIC ELECTRONIC ELECTRONIC ELECTRONIC ELECTRONIC ELECTRON

BLUE ELECTRONIC ELECTRONIC ELECTRONIC ELECTRONIC ELECTRONIC ELECTRONIC ELECTRONIC ELECTRONIC ELECTRONIC ELECTRONIC

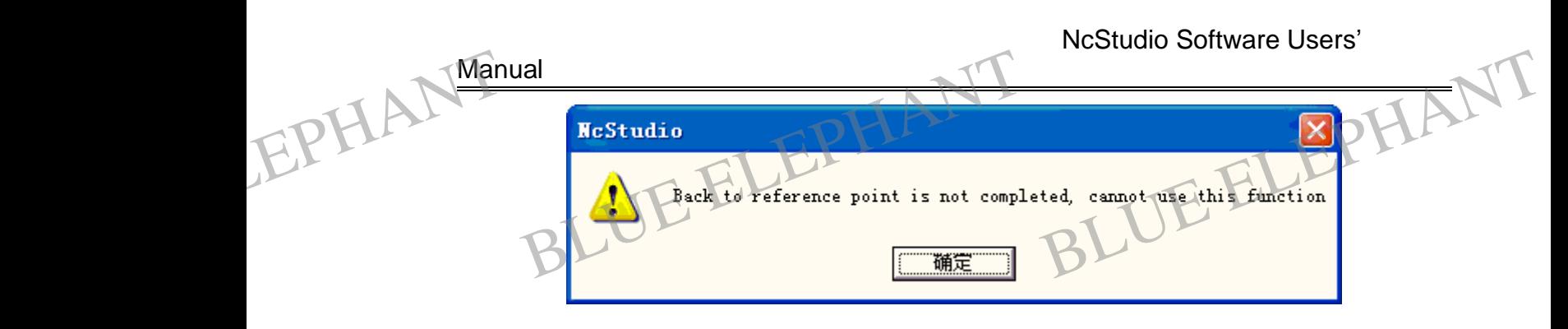

Figure 5- 23: Prompt Dialogue

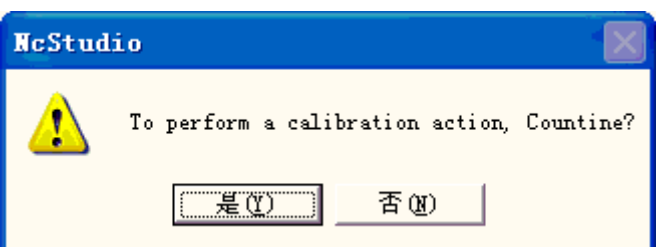

Figure 5- 24: Prompt Dialogue

The corresponding icon of this button in the toolbar shows as  $\triangleq$ . Figure 5- 24: Prompt Dia<br>
Blue Electron Choice density of this button in the toolbance density<br>
function can be the user set the suitable

# **Fixed Calibrator (Choice)** EPHANT<br>Fixed<br>This f

This function can help the user set the suitable Z-axis of work piece origin and readjust the z-direction coordinate after switching the cutter. The relative function is shown as below: alogue<br>
FLEPHANT<br>
BLaxis of work piece origin and

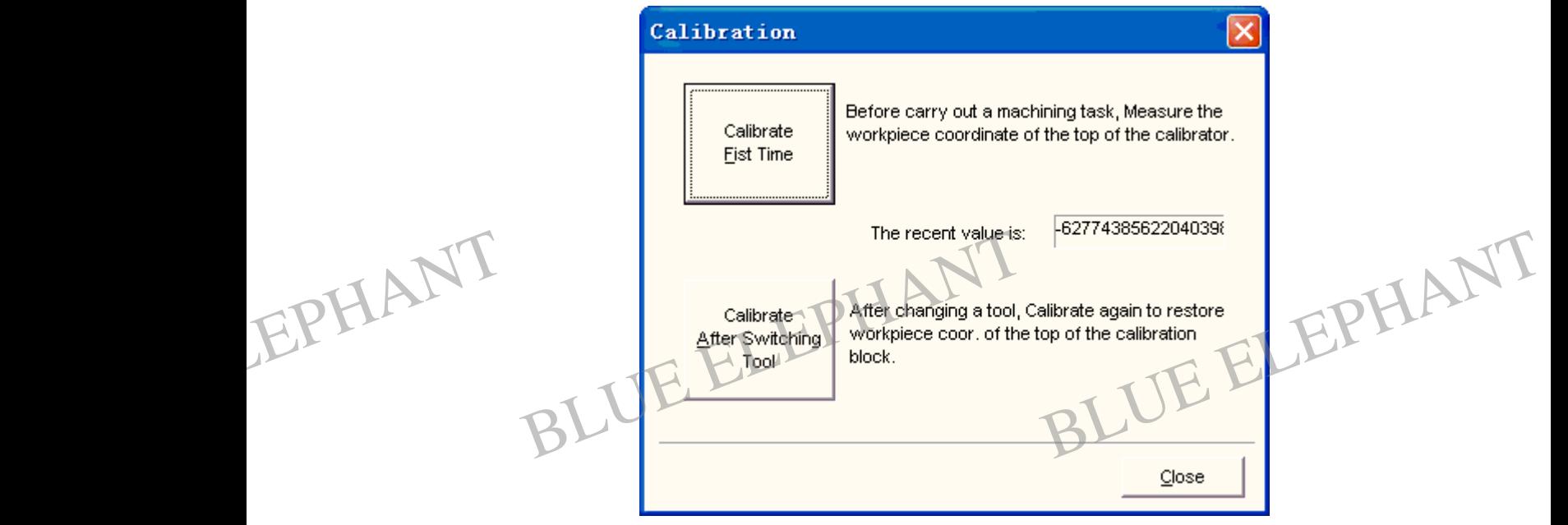

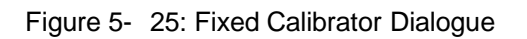

When adjusting, you should confirm the processing surface by yourself, and set the

BLUE ELECTRONIC ELECTRONIC ELECTRONIC ELECTRONIC ELECTRONIC ELECTRONIC ELECTRONIC ELECTRONIC ELECTRONIC ELECTRONIC

BLUE ELECTRONIC ELECTRONIC ELECTRONIC ELECTRONIC ELECTRONIC ELECTRONIC ELECTRONIC ELECTRONIC ELECTRONIC ELECTRONIC

BLUE ELECTRONIC ELECTRONIC ELECTRONIC ELECTRONIC ELECTRONIC ELECTRONIC ELECTRONIC ELECTRONIC ELECTRONIC ELECTRONIC

BLUE ELECTRONIC ELECTRONIC ELECTRONIC ELECTRONIC ELECTRONIC ELECTRONIC ELECTRONIC ELECTRONIC ELECTRONIC ELECTRONIC ELECTRONIC ELECTRONIC ELECTRONIC ELECTRONIC ELECTRONIC ELECTRONIC ELECTRONIC ELECTRONIC ELECTRONIC ELECTRON

BLUE ELECTRONIC ELECTRONIC ELECTRONIC ELECTRONIC ELECTRONIC ELECTRONIC ELECTRONIC ELECTRONIC ELECTRONIC ELECTRONIC

EPHANT

BLUE ELECTRONIC ELECTRONIC ELECTRONIC ELECTRONIC ELECTRONIC ELECTRONIC ELECTRONIC ELECTRONIC ELECTRONIC ELECTRONIC

BLUE ELECTRONIC ELECTRONIC ELECTRONIC ELECTRONIC ELECTRONIC ELECTRONIC ELECTRONIC ELECTRONIC ELECTRONIC ELECTRONIC ELECTRONIC ELECTRONIC ELECTRONIC ELECTRONIC ELECTRONIC ELECTRONIC ELECTRONIC ELECTRONIC ELECTRONIC ELECTRON

processing surface as the work piece origin of the Z-axis. And then carry out the first adjusting, and the second adjusting after switching the cutter. Operate the perform according to diagram of prompt to Manual<br>PLUE Proces<br>adjust<br>accord In the second adjusting after switching and the second adjusting after switching to diagram of prompt to BLUE ELECTRIC CONTROLLER STREET AND RESPONSIVE STREET AND RESPONSIVE STREET AND RESPONSIVE STREET AND RESPONSIVE STREET AND RESPONSIVE STREET AND RESPONSIVE STREET AND RESPONSIVE STREET AND RESPONSIVE STREET AND RESPONSIVE EPHANT Processes

Calibrate at the first time

Before carry out a machine task, measures the work piece coordinate of the top of the calibrator.

Ø Calibrate after switching tool

After changing a tool, calibrate again to restore work piece coordinate of the top of the calibration block.

The corresponding icon of this button in the toolbar shows as ...

#### **Move to Referenced Point**

The machine origin is a fixed position of machine tool and also is a zero point of the machine coordinate system, which is set by machine switch and the electric system together. About the machine coordinate system you can refer to section 3.2. Carry out this function demands machine hardware to support, so some machine tools have not this function. It is important to adjust the current coordinate for the reason that the machine origin is the basic of the whole machine tool. Customer can select the mode of moving to reference point in practice. The m<br>The m<br>togeth<br>togeth Experienced Point<br>
e to Referenced Point<br>
machine origin is a fixed position of machine<br>
ine coordinate system, which is set by mach<br>
her. About the machine coordinate system you BLUE ELECTIONS AS A SAMPLE POST OF SHOWS AS A SAMPLE POINT OF THE REAL POINT OF THE REAL POINT OF THE REAL POINT OF THE REAL POINT OF THE REAL POINT OF THE REAL POINT OF THE REAL POINT OF THE REAL POINT OF THE REAL POINT O EPHANT Mov

BLUE ELEPHANT BLUE ELEPHANT

BLUE ELECTRONIC ELECTRONIC ELECTRONIC ELECTRONIC ELECTRONIC ELECTRONIC ELECTRONIC ELECTRONIC ELECTRONIC ELECTRONIC

BLUE ELECTRONIC ELECTRONIC ELECTRONIC ELECTRONIC ELECTRONIC ELECTRONIC ELECTRONIC ELECTRONIC ELECTRONIC ELECTRONIC

BLUE ELEPHANT BLUE ELEPHANT

BLUE ELECTRONIC ELECTRONIC ELECTRONIC ELECTRONIC ELECTRONIC ELECTRONIC ELECTRONIC ELECTRONIC ELECTRONIC ELECTRONIC

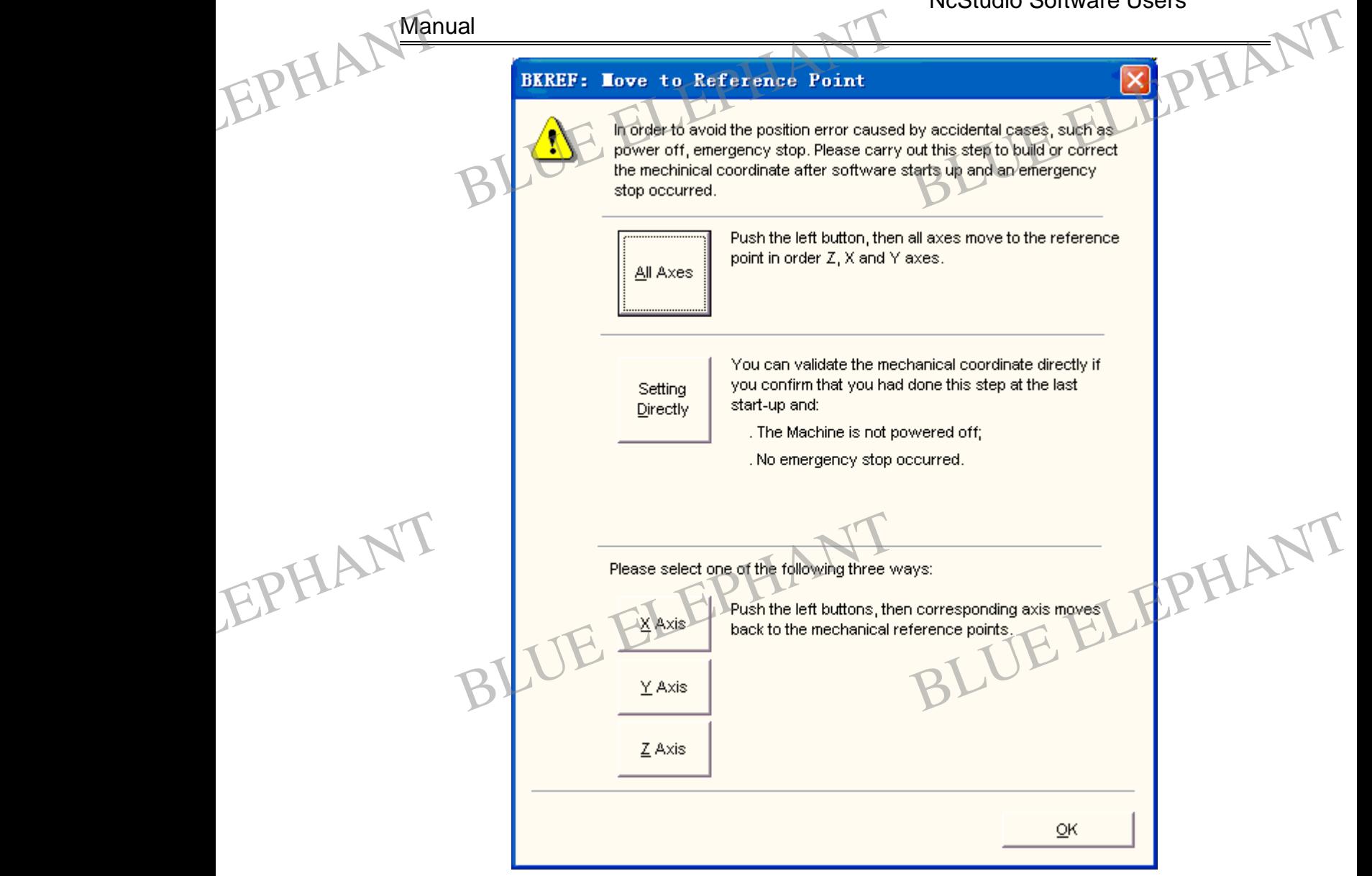

Figure 5- 26: Move to Reference Point Dialogue

X axis move to referenced point

When click this button, x axis will move to referenced point. BLUE ELEPHANT ed point.<br>BLUE ELEPHANT EPHANT

Ø Y axis move to referenced point X axis move to referenced point<br>
Lick this button, x axis will move to reference<br>
BLUE ELEPHANT MOVE TO REFERENCE POINT

When click this button, y axis will move to referenced point.

BLUE ELECTRONIC ELECTRONIC ELECTRONIC ELECTRONIC ELECTRONIC ELECTRONIC ELECTRONIC ELECTRONIC ELECTRONIC ELECTRONIC

BLUE ELECTRONIC ELECTRONIC ELECTRONIC ELECTRONIC ELECTRONIC ELECTRONIC ELECTRONIC ELECTRONIC ELECTRONIC ELECTRONIC

BLUE ELECTRONIC ELECTRONIC ELECTRONIC ELECTRONIC ELECTRONIC ELECTRONIC ELECTRONIC ELECTRONIC ELECTRONIC ELECTRONIC

BLUE ELECTRONIC ELECTRONIC ELECTRONIC ELECTRONIC ELECTRONIC ELECTRONIC ELECTRONIC ELECTRONIC ELECTRONIC ELECTRONIC ELECTRONIC ELECTRONIC ELECTRONIC ELECTRONIC ELECTRONIC ELECTRONIC ELECTRONIC ELECTRONIC ELECTRONIC ELECTRON

PDF 文件使用 "pdfFactory Pro" 试用版本创建 [www.fineprint.cn](http://www.fineprint.cn)

BLUE ELECTRONIC ELECTRONIC ELECTRONIC ELECTRONIC ELECTRONIC ELECTRONIC ELECTRONIC ELECTRONIC ELECTRONIC ELECTRONIC

Ø Z axis move to referenced point

When click this button, z axis will move to referenced point. BLUE ELEPHANT<br>
When click this button, z axis will move to referenced point.<br>
BLUE ELEPHANT

Ø All axes move to referenced point

When click this button, all axes will move to referenced point.

Ø Setting directly

If customer confirms that current coordinate is the same with machine coordinate and can also confirm that the machine tool did not close and stop urgently, he can modify current coordinate into machine coordinate accurately. EPHANT Cam an BLUE ELEPHANT BLUE ELEPHANT BLUE ELEPHANT EPHANT COME

#### **Move to Fixed Machine Position**

When the reamer have damage or the customer need to be change the reamer, can select the option to change the reamer at a fixed position.

#### **Disable Mechanical Limits**

When the system meets the forcible limitation, that function can shield it temporarily. You can regard it as a skill to make the machine tool restored to a normal position. For the function of limitation is screened, the user should pay attention especially.

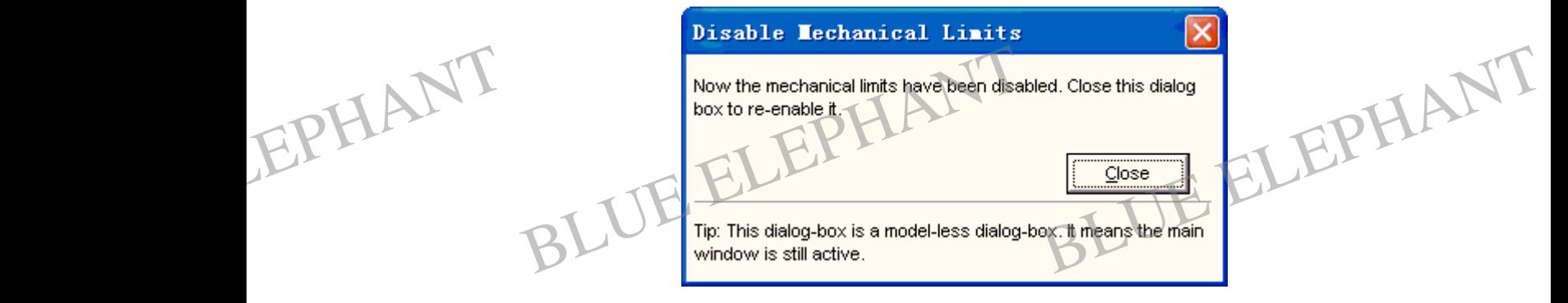

Figure 5- 27: Disable Mechanical Limits

BLUE ELECTRONIC ELECTRONIC ELECTRONIC ELECTRONIC ELECTRONIC ELECTRONIC ELECTRONIC ELECTRONIC ELECTRONIC ELECTRONIC

BLUE ELECTRONIC ELECTRONIC ELECTRONIC ELECTRONIC ELECTRONIC ELECTRONIC ELECTRONIC ELECTRONIC ELECTRONIC ELECTRONIC

BLUE ELECTRONIC ELECTRONIC ELECTRONIC ELECTRONIC ELECTRONIC ELECTRONIC ELECTRONIC ELECTRONIC ELECTRONIC ELECTRONIC

BLUE ELECTRONIC ELECTRONIC ELECTRONIC ELECTRONIC ELECTRONIC ELECTRONIC ELECTRONIC ELECTRONIC ELECTRONIC ELECTRONIC ELECTRONIC ELECTRONIC ELECTRONIC ELECTRONIC ELECTRONIC ELECTRONIC ELECTRONIC ELECTRONIC ELECTRONIC ELECTRON

BLUE ELECTRONIC ELECTRONIC ELECTRONIC ELECTRONIC ELECTRONIC ELECTRONIC ELECTRONIC ELECTRONIC ELECTRONIC ELECTRONIC

EPHANT

BLUE ELECTRONIC ELECTRONIC ELECTRONIC ELECTRONIC ELECTRONIC ELECTRONIC ELECTRONIC ELECTRONIC ELECTRONIC ELECTRONIC

BLUE ELECTRONIC ELECTRONIC ELECTRONIC ELECTRONIC ELECTRONIC ELECTRONIC ELECTRONIC ELECTRONIC ELECTRONIC ELECTRONIC ELECTRONIC ELECTRONIC ELECTRONIC ELECTRONIC ELECTRONIC ELECTRONIC ELECTRONIC ELECTRONIC ELECTRONIC ELECTRON

#### **Alarm Reset**

When the system examines that workbench moves over the software forcible limitation, system alarms. Select this option; customer can change the state of alarm into the state of idle. Manual<br>
Manual<br>
When<br>
limitati<br>
into th Ial<br>
m Reset<br>
h the system examines that workbench m<br>
tion, system alarms. Select this option; custo<br>
ne state of idle. moves over the software forcible<br>benefican change the state of alarm

#### **Setting parameters**

This function is used to open System Parameters window to configure parameters. And it is divided into three parts: processing parameters, manufacturer parameters and develop parameters. Please see the chapter 6 "System Parameters Configuration" ahead to get detailed explanation.

#### **5.5 "Machine"menu**

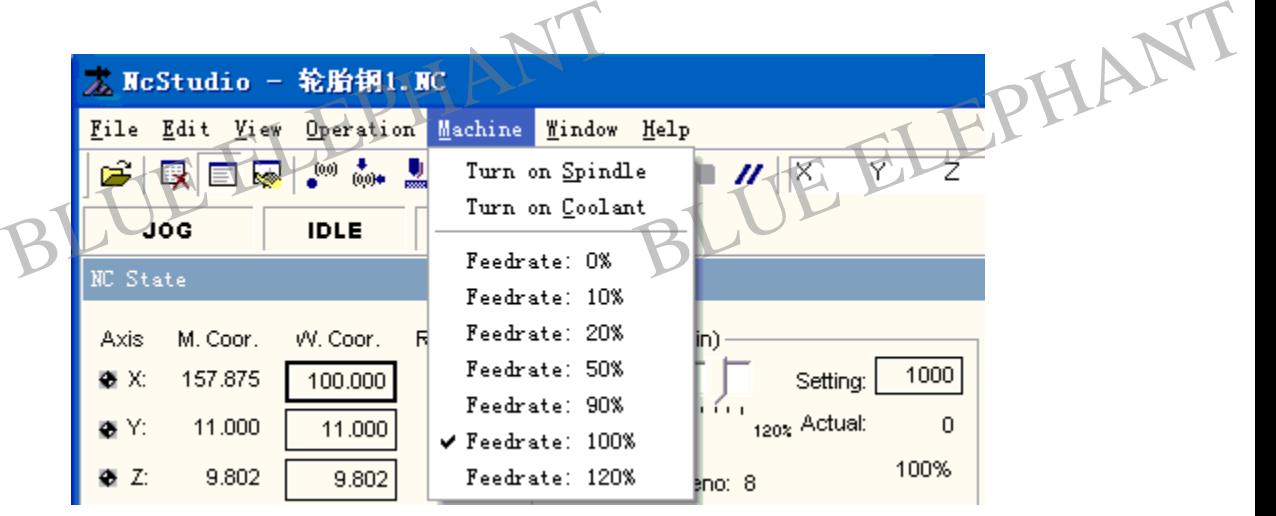

Figure 5- 28: "Machine"menu

Here the function that provided can also be realized in" NC status window ". For the reason that the system provides the function alike is for the user operate with the keyboard conveniently. BLUE ELEPHANT<br>Belect this option, system will turn on the switch of coolant. THELEPHANT

#### **Turn on coolant**

Select this option; system will turn on the switch of coolant.

BLUE ELECTRONIC ELECTRONIC ELECTRONIC ELECTRONIC ELECTRONIC ELECTRONIC ELECTRONIC ELECTRONIC ELECTRONIC ELECTRONIC

BLUE ELECTRONIC ELECTRONIC ELECTRONIC ELECTRONIC ELECTRONIC ELECTRONIC ELECTRONIC ELECTRONIC ELECTRONIC ELECTRONIC

BLUE ELECTRONIC ELECTRONIC ELECTRONIC ELECTRONIC ELECTRONIC ELECTRONIC ELECTRONIC ELECTRONIC ELECTRONIC ELECTRONIC

NcStudio Software Users' EPHALE Man Window" menu HA BLUE ELEPHANT EPHANTS.6 **Manual 5.6 "Window" menu** v ▲ 马 \* Show Auto Window  $Ctr1+1$ Ê  $^{(00)}$   $^{+}_{(00)*}$ 艮 e R Show Manu Window  $Ctr1+2$ **JOG IDLE**  $Ctr1+3$ Show Calibration Window MC State  $Alt+1$ \* Show Trace Window Alt+2 Show Log Window Axis M. Coor. W. Coor. Remained Show File Manager Window Alt+3 ØΧ: 157.875 100.000  $0.000$ Show Editor Window A1t+4 ⊕Y: 11.000 11.000  $0.000$ Show IO State Window A1t+5 9.802 TUUY  $Z:$ 9.802 0.000 Current Lineno: 8

Figure 5- 29: "Window" menu

That menu is used for proceeding to switch in each window. The function of each item is corresponding to its name. EPHANT Figure 5- 29: "Window"<br>
menu is used for proceeding to switch in each<br>
responding to its name. menu<br>h window. The function of each item<br>BLUE Electrical standard

#### **Show Auto Window**

The button corresponding icon of this option in the toolbar shows as  $\Box$ .

#### **Show Manual Window**

EPHANT

BLUE ELECTRONIC ELECTRONIC ELECTRONIC ELECTRONIC ELECTRONIC ELECTRONIC ELECTRONIC ELECTRONIC ELECTRONIC ELECTRONIC

BLUE ELECTRONIC ELECTRONIC ELECTRONIC ELECTRONIC ELECTRONIC ELECTRONIC ELECTRONIC ELECTRONIC ELECTRONIC ELECTRONIC ELECTRONIC ELECTRONIC ELECTRONIC ELECTRONIC ELECTRONIC ELECTRONIC ELECTRONIC ELECTRONIC ELECTRONIC ELECTRON

The button corresponding icon of this option in the toolbar shows as  $\frac{1}{2}$ .

BLUE ELEPHANT BLUE ELEPHANT

BLUE ELECTRONIC ELECTRONIC ELECTRONIC ELECTRONIC ELECTRONIC ELECTRONIC ELECTRONIC ELECTRONIC ELECTRONIC ELECTRONIC

BLUE ELECTRONIC ELECTRONIC ELECTRONIC ELECTRONIC ELECTRONIC ELECTRONIC ELECTRONIC ELECTRONIC ELECTRONIC ELECTRONIC

BLUE ELEPHANT BLUE ELEPHANT

BLUE ELECTRONIC ELECTRONIC ELECTRONIC ELECTRONIC ELECTRONIC ELECTRONIC ELECTRONIC ELECTRONIC ELECTRONIC ELECTRONIC

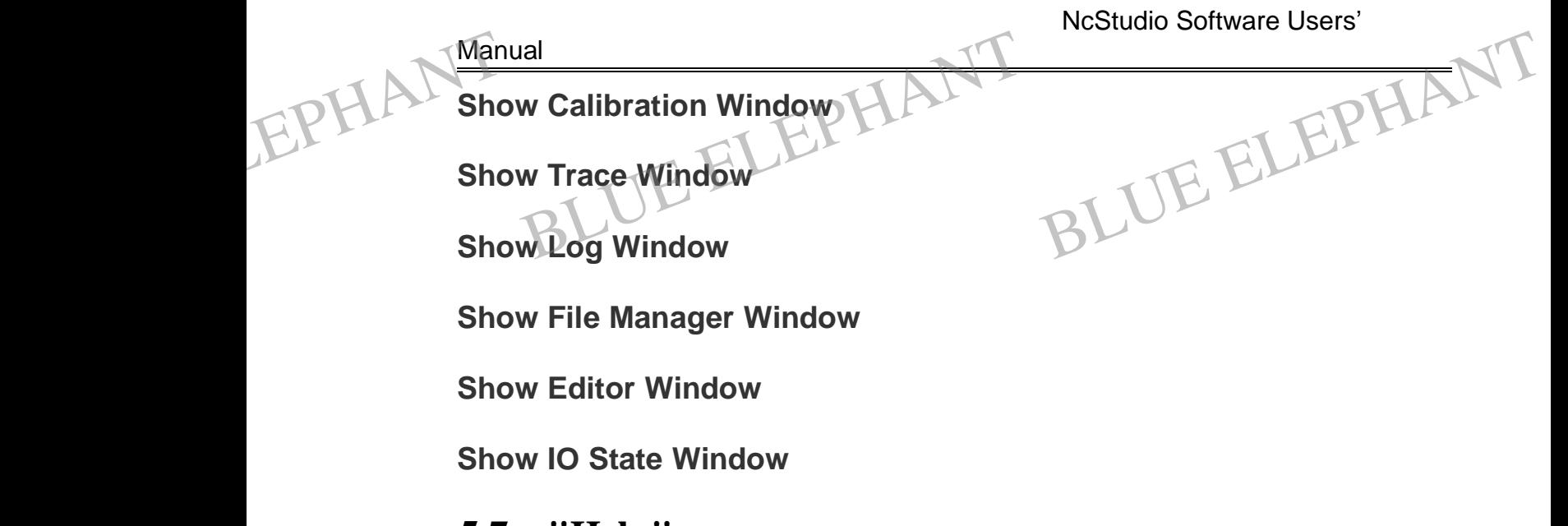

#### **5.7 "Help" menu**

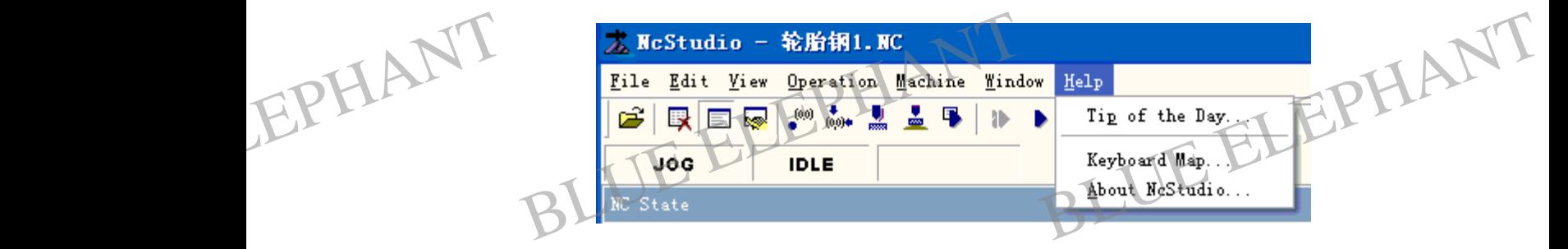

Figure 5- 30: "Help" menu

Help menu now has three items: "Tip of the Day…""Keyboard Map…" and "About NcStudio".

"Tip of the Day" is used to introduce the software of NcStudio. The "Keyboard Map…"is used to introduce the short cut key. About NcStudio option is used to prompt the information of system hardware, software and so on for customer.

EPHANT BLUE ELEPHANT BLUE ELEPHANT BLUE ELEPHANT BLUE ELEPHANT

BLUE ELECTRONIC ELECTRONIC ELECTRONIC ELECTRONIC ELECTRONIC ELECTRONIC ELECTRONIC ELECTRONIC ELECTRONIC ELECTRONIC

BLUE ELECTRONIC ELECTRONIC ELECTRONIC ELECTRONIC ELECTRONIC ELECTRONIC ELECTRONIC ELECTRONIC ELECTRONIC ELECTRONIC

BLUE ELECTRONIC ELECTRONIC ELECTRONIC ELECTRONIC ELECTRONIC ELECTRONIC ELECTRONIC ELECTRONIC ELECTRONIC ELECTRONIC

BLUE ELECTRONIC ELECTRONIC ELECTRONIC ELECTRONIC ELECTRONIC ELECTRONIC ELECTRONIC ELECTRONIC ELECTRONIC ELECTRONIC ELECTRONIC ELECTRONIC ELECTRONIC ELECTRONIC ELECTRONIC ELECTRONIC ELECTRONIC ELECTRONIC ELECTRONIC ELECTRON

BLUE ELECTRONIC ELECTRONIC ELECTRONIC ELECTRONIC ELECTRONIC ELECTRONIC ELECTRONIC ELECTRONIC ELECTRONIC ELECTRONIC

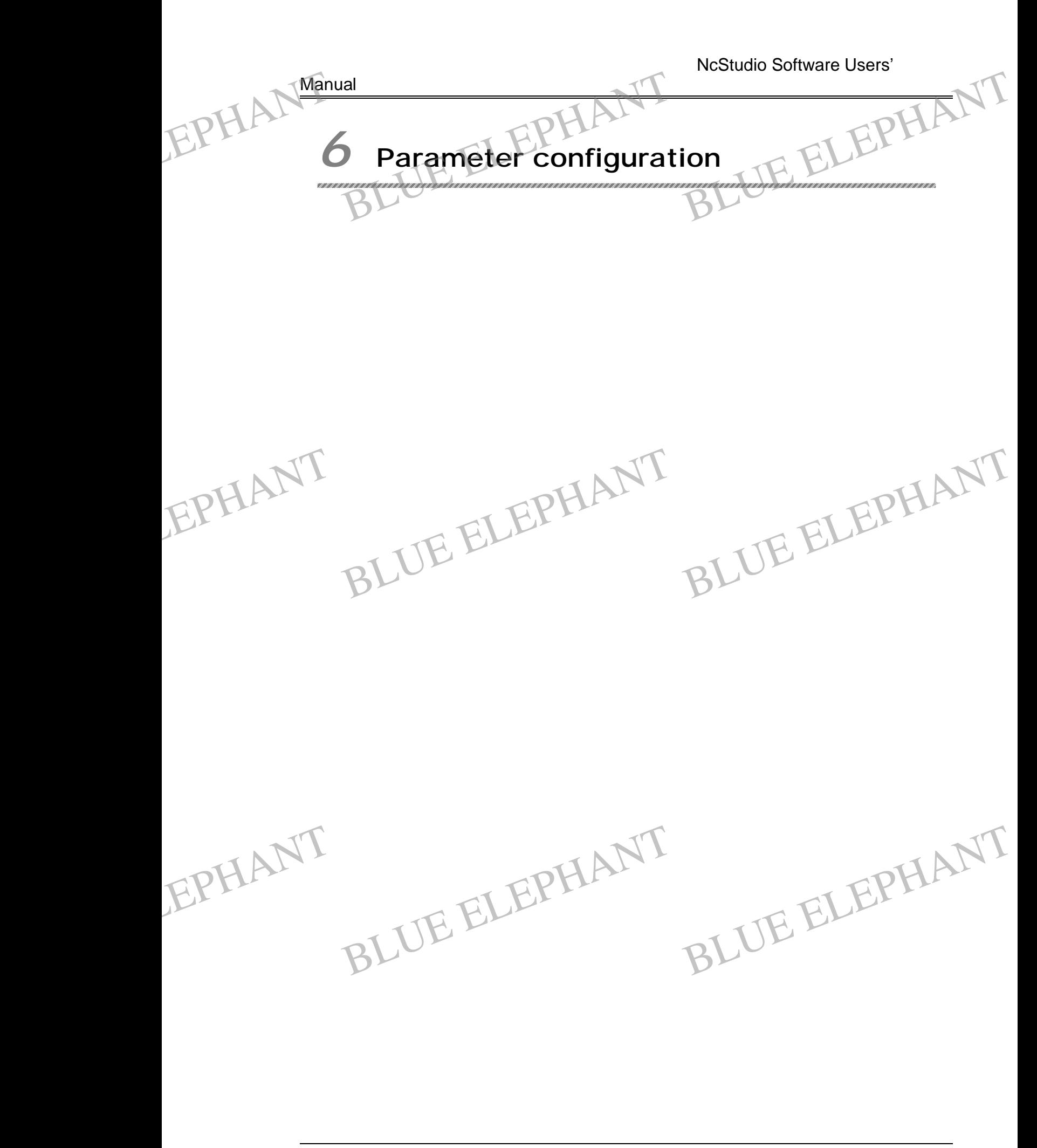

BLUE ELECTRONIC ELECTRONIC ELECTRONIC ELECTRONIC ELECTRONIC ELECTRONIC ELECTRONIC ELECTRONIC ELECTRONIC ELECTRONIC

BLUE ELECTRONIC ELECTRONIC ELECTRONIC ELECTRONIC ELECTRONIC ELECTRONIC ELECTRONIC ELECTRONIC ELECTRONIC ELECTRONIC

BLUE ELECTRONIC ELECTRONIC ELECTRONIC ELECTRONIC ELECTRONIC ELECTRONIC ELECTRONIC ELECTRONIC ELECTRONIC ELECTRONIC ELECTRONIC ELECTRONIC ELECTRONIC ELECTRONIC ELECTRONIC ELECTRONIC ELECTRONIC ELECTRONIC ELECTRONIC ELECTRON

BLUE ELECTRONIC ELECTRONIC ELECTRONIC ELECTRONIC ELECTRONIC ELECTRONIC ELECTRONIC ELECTRONIC ELECTRONIC ELECTRONIC

The NcStudio have abundant processing parameters; they can make the system be competent for each processing mission. Here lists just some parameters for common use, the other parameters omit to void that customer feels perplexity. Manual<br>The N<br>Compe<br>use, th<br>This c Ial<br>
NcStudio have abundant processing paramet<br>
etent for each processing mission. Here lists<br>
the other parameters omit to void that custome<br>
chapter will specialized explain in detail the pa Formation in the system behind the system behind the system behind the system behind the system behind the system of the system of the system of the system of the system of the system of the system of the system of the sys EPHANT The computer The system between the system between the system between the system between the system between the system of the system of the area and are all the system of the system of the system of the system of the system of the syst

This chapter will specialized explain in detail the parameter information involved in the system of NcStudio for the customer.

NcStudio parameter is divided into three parts: processing parameters, manufacturer parameters and develop parameters.

If customer wants to look into or modify some kinds of parameters, he must have the right that permits him to do so. Here introduces processing parameters and manufacturer parameters only.

#### **6.1 Legal right of parameter modification**

List 6-1 Parameter modification legal right

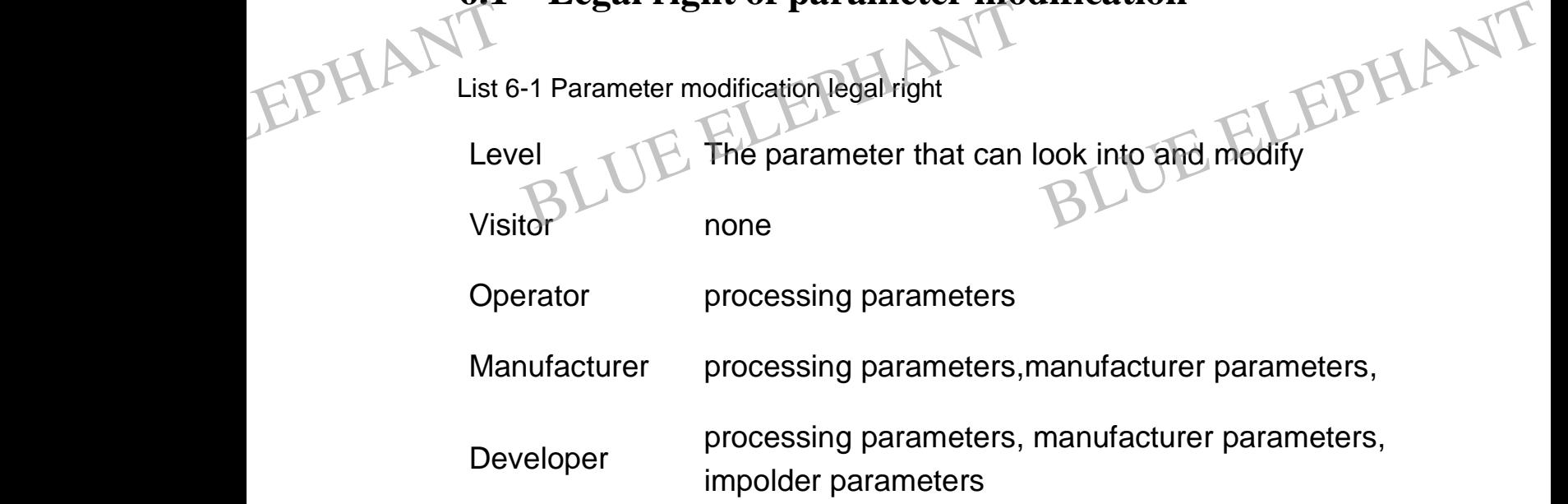

#### **6.2 Parameter modification methods**

BLUE ELECTRONIC ELECTRONIC ELECTRONIC ELECTRONIC ELECTRONIC ELECTRONIC ELECTRONIC ELECTRONIC ELECTRONIC ELECTRONIC

BLUE ELECTRONIC ELECTRONIC ELECTRONIC ELECTRONIC ELECTRONIC ELECTRONIC ELECTRONIC ELECTRONIC ELECTRONIC ELECTRONIC

The method of the modification parameter is select the parameter need to modify by arrow key on the keyboard, hit the "carriage return" key; or double click the line show that show parameter, then input the value into the input area. EPHAN<sup>6.2</sup><br>The m<br>arrow<br>that sh **Parameter modification method**<br>method of the modification parameter is seled<br>key on the keyboard, hit the "carriage return<br>how parameter, then input the value into the it **Let the parameter need to modify by**<br>
a<sup>"</sup> key; or double click the line show<br>
input area.

> For the parameter whose value is "true" or "false", inputting "1" means "true", inputting "0" means "false", customer also can input "true" or "false" to modify the parameter.

Prompt:

BLUE ELECTRONIC ELECTRONIC ELECTRONIC ELECTRONIC ELECTRONIC ELECTRONIC ELECTRONIC ELECTRONIC ELECTRONIC ELECTRONIC

BLUE ELECTRONIC ELECTRONIC ELECTRONIC ELECTRONIC ELECTRONIC ELECTRONIC ELECTRONIC ELECTRONIC ELECTRONIC ELECTRONIC ELECTRONIC ELECTRONIC ELECTRONIC ELECTRONIC ELECTRONIC ELECTRONIC ELECTRONIC ELECTRONIC ELECTRONIC ELECTRON

The Shanghai Naiky Technology Co. Ltd. **And Community Contract Community** 189-

PDF 文件使用 "pdfFactory Pro" 试用版本创建 [www.fineprint.cn](http://www.fineprint.cn)

BLUE ELECTRONIC ELECTRONIC ELECTRONIC ELECTRONIC ELECTRONIC ELECTRONIC ELECTRONIC ELECTRONIC ELECTRONIC ELECTRONIC

All parameters can't be modified while process; they must be modified after the processing or before the processing. EPHANT Manual Frameters can't be modified while processing or before the process<br>Brocessing parameters Trocess; they must be modified

### **6.3 Processing parameters**

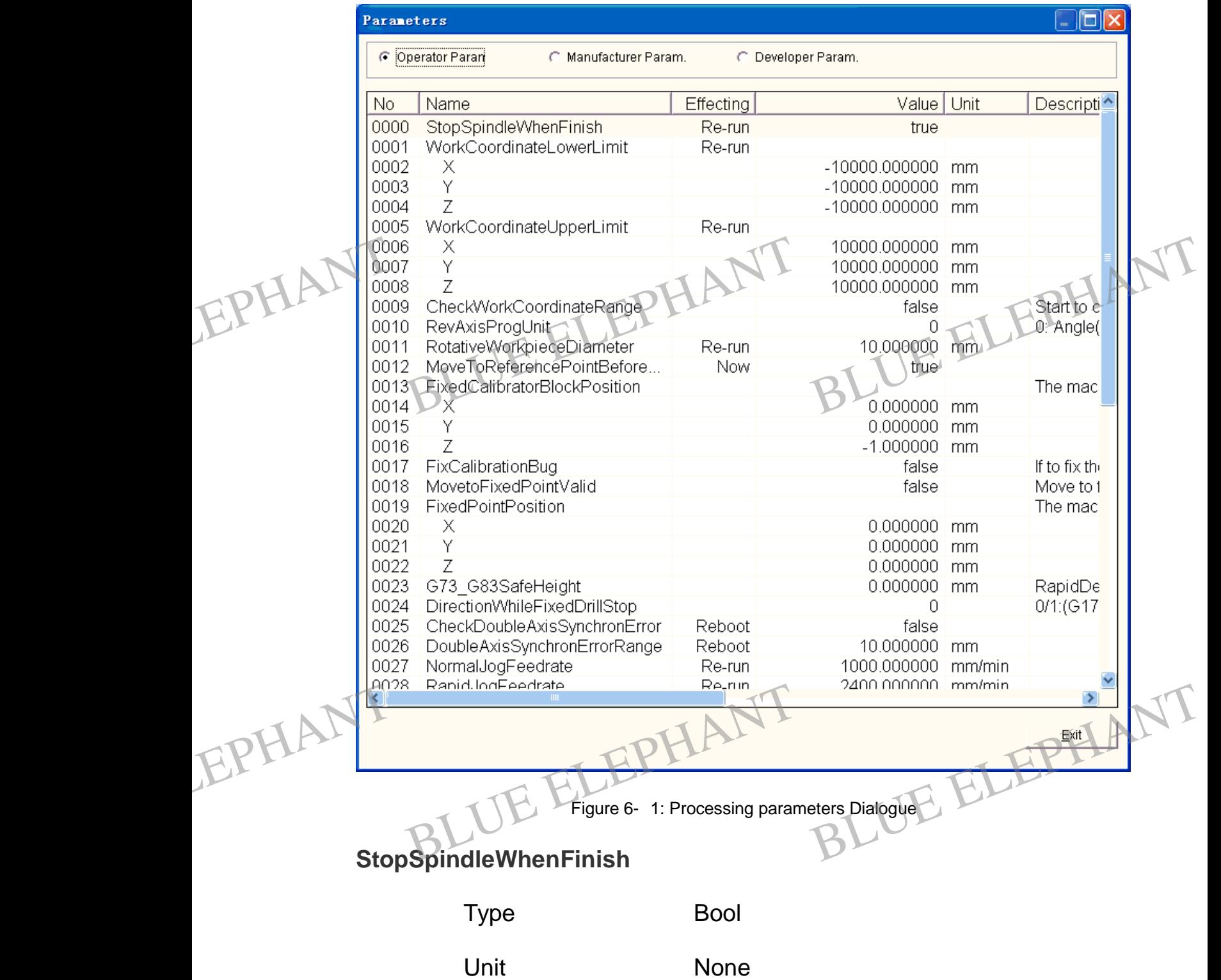

BLUE ELECTRONIC ELECTRONIC ELECTRONIC ELECTRONIC ELECTRONIC ELECTRONIC ELECTRONIC ELECTRONIC ELECTRONIC ELECTRONIC

BLUE ELECTRONIC ELECTRONIC ELECTRONIC ELECTRONIC ELECTRONIC ELECTRONIC ELECTRONIC ELECTRONIC ELECTRONIC ELECTRONIC ELECTRONIC ELECTRONIC ELECTRONIC ELECTRONIC ELECTRONIC ELECTRONIC ELECTRONIC ELECTRONIC ELECTRONIC ELECTRON

PDF 文件使用 "pdfFactory Pro" 试用版本创建 [www.fineprint.cn](http://www.fineprint.cn)

BLUE ELECTRONIC ELECTRONIC ELECTRONIC ELECTRONIC ELECTRONIC ELECTRONIC ELECTRONIC ELECTRONIC ELECTRONIC ELECTRONIC

BLUE ELECTRONIC ELECTRONIC ELECTRONIC ELECTRONIC ELECTRONIC ELECTRONIC ELECTRONIC ELECTRONIC ELECTRONIC ELECTRONIC

BLUE ELECTRONIC ELECTRONIC ELECTRONIC ELECTRONIC ELECTRONIC ELECTRONIC ELECTRONIC ELECTRONIC ELECTRONIC ELECTRONIC

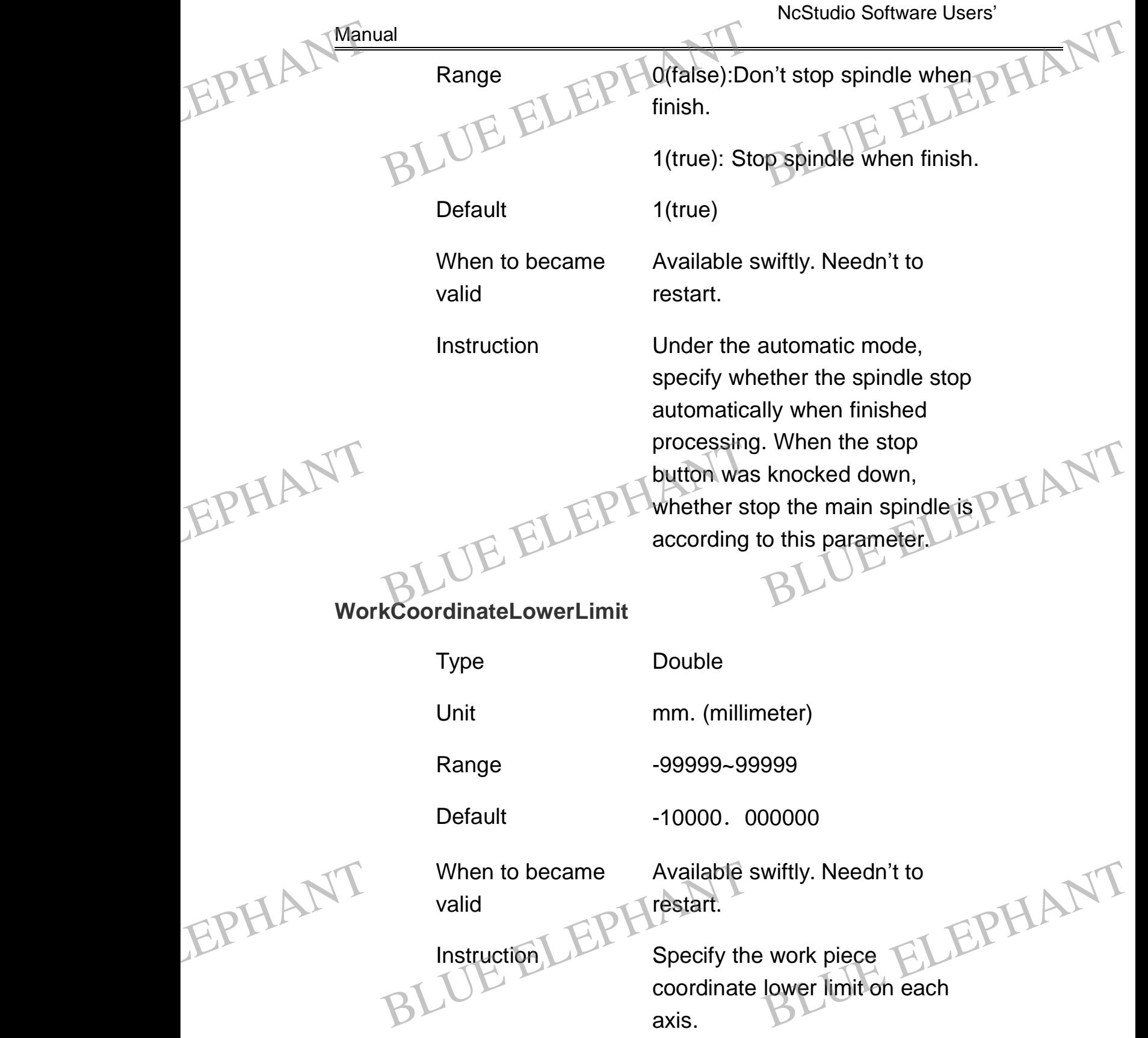

BLUE ELECTRONIC ELECTRONIC ELECTRONIC ELECTRONIC ELECTRONIC ELECTRONIC ELECTRONIC ELECTRONIC ELECTRONIC ELECTRONIC

BLUE ELECTRONIC ELECTRONIC ELECTRONIC ELECTRONIC ELECTRONIC ELECTRONIC ELECTRONIC ELECTRONIC ELECTRONIC ELECTRONIC

BLUE ELECTRONIC ELECTRONIC ELECTRONIC ELECTRONIC ELECTRONIC ELECTRONIC ELECTRONIC ELECTRONIC ELECTRONIC ELECTRONIC ELECTRONIC ELECTRONIC ELECTRONIC ELECTRONIC ELECTRONIC ELECTRONIC ELECTRONIC ELECTRONIC ELECTRONIC ELECTRON

BLUE ELECTRONIC ELECTRONIC ELECTRONIC ELECTRONIC ELECTRONIC ELECTRONIC ELECTRONIC ELECTRONIC ELECTRONIC ELECTRONIC

NcStudio Software Users' Manual **WorkCoordinateUpperLimit** Type Double Unit mm. (millimeter) Range Workbench displacement lower limit ~ 99999 Default 10000.000000 When to became valid Available swiftly. Needn't to restart. Instruction Specify the work piece coordinate upper limit on each axis. **CheckWorkCoordinateRange** Type Bool Unit None Range 0(false):Don't check the range. 1(true): Check the range. Default 0(false) When to became valid Available swiftly. Needn't to restart. Instruction Specify whether check the coordinate range. EPHANT Work CoordinateUpperLimit<br>Type ELEPHANT<br>BLU Double<br>BLUnit mm. (millim REEPHANT EPHANT Instruction Specify the<br>Coordinate units<br>Reports Coordinate Range WORK piece<br>upper limit on each<br>BLUE ELEPHANT EPHANT When to became<br>valid<br>linstruction<br>BLUE ELEPHANT Specify where<br>coordinate is wiftly. Needn't to<br>ether check the<br>range. EPHANT WON ELEPHANT<br>
Type ELEPHANT<br>
Double<br>
BLUnit mm. (millir Instruction Specify the<br>coordinate<br>ckWorkCoordinateRange When to became<br>valid<br>valid<br>restart.<br>Specify when the specify when the specify when the specify when the specify when the specify when the specified of the specified of the specified of the specified of the specified of the

BLUE ELECTRONIC ELECTRONIC ELECTRONIC ELECTRONIC ELECTRONIC ELECTRONIC ELECTRONIC ELECTRONIC ELECTRONIC ELECTRONIC

BLUE ELECTRONIC ELECTRONIC ELECTRONIC ELECTRONIC ELECTRONIC ELECTRONIC ELECTRONIC ELECTRONIC ELECTRONIC ELECTRONIC

BLUE ELECTRONIC ELECTRONIC ELECTRONIC ELECTRONIC ELECTRONIC ELECTRONIC ELECTRONIC ELECTRONIC ELECTRONIC ELECTRONIC ELECTRONIC ELECTRONIC ELECTRONIC ELECTRONIC ELECTRONIC ELECTRONIC ELECTRONIC ELECTRONIC ELECTRONIC ELECTRON

BLUE ELECTRONIC ELECTRONIC ELECTRONIC ELECTRONIC ELECTRONIC ELECTRONIC ELECTRONIC ELECTRONIC ELECTRONIC ELECTRONIC

NcStudio Software Users' Manual **RevAxisProgUnit** Type Bool Unit None Range 0:Angle(unit: degree), 1:Rotative work piece surface distance(unit: mm) Default 0 When to became valid Available swiftly. Needn't to restart. Instruction  $\Box$  Be valid only when making use of rotative axles. If customer makes use of degree as unit in procedure file, please select 0.Or else select 1,then need to input rotative radius of work piece. RotativeWork pieceDiameter Type Double Unit mm. (millimeter) Range 1. 0~3000 Default 10.000000 When to became valid Available swiftly. Needn't to restart. Instruction Be valid only when making use of rotative axles. The Diameter of rotative work piece at present. EPHANT Manual al AxisProgUnit<br>
Type ELEPHANT<br>
BLUnit None BLUE ELEPHANT BLUE ELEPHANT EPHANT valid restart<br>
Instruction<br>
Instruction<br>
of rotative a<br>
makes use<br>
procedure fi Ily when making use<br>axles. If customer<br>of degree as unit in<br>file, please select 0.Or EPHANT Default<br>
When to became<br>
PH10: 000000<br>
When to became<br>
Restart. O Wiftly. Needn't to EPHANT EPHALT Nan Example: 1. 0~3000<br>Default<br>When to became Available s<br>Railable restart.

BLUE ELECTRONIC ELECTRONIC ELECTRONIC ELECTRONIC ELECTRONIC ELECTRONIC ELECTRONIC ELECTRONIC ELECTRONIC ELECTRONIC ELECTRONIC ELECTRONIC ELECTRONIC ELECTRONIC ELECTRONIC ELECTRONIC ELECTRONIC ELECTRONIC ELECTRONIC ELECTRON

BLUE ELECTRONIC ELECTRONIC ELECTRONIC ELECTRONIC ELECTRONIC ELECTRONIC ELECTRONIC ELECTRONIC ELECTRONIC ELECTRONIC

BLUE ELECTRONIC ELECTRONIC ELECTRONIC ELECTRONIC ELECTRONIC ELECTRONIC ELECTRONIC ELECTRONIC ELECTRONIC ELECTRONIC

BLUE ELECTRONIC ELECTRONIC ELECTRONIC ELECTRONIC ELECTRONIC ELECTRONIC ELECTRONIC ELECTRONIC ELECTRONIC ELECTRONIC

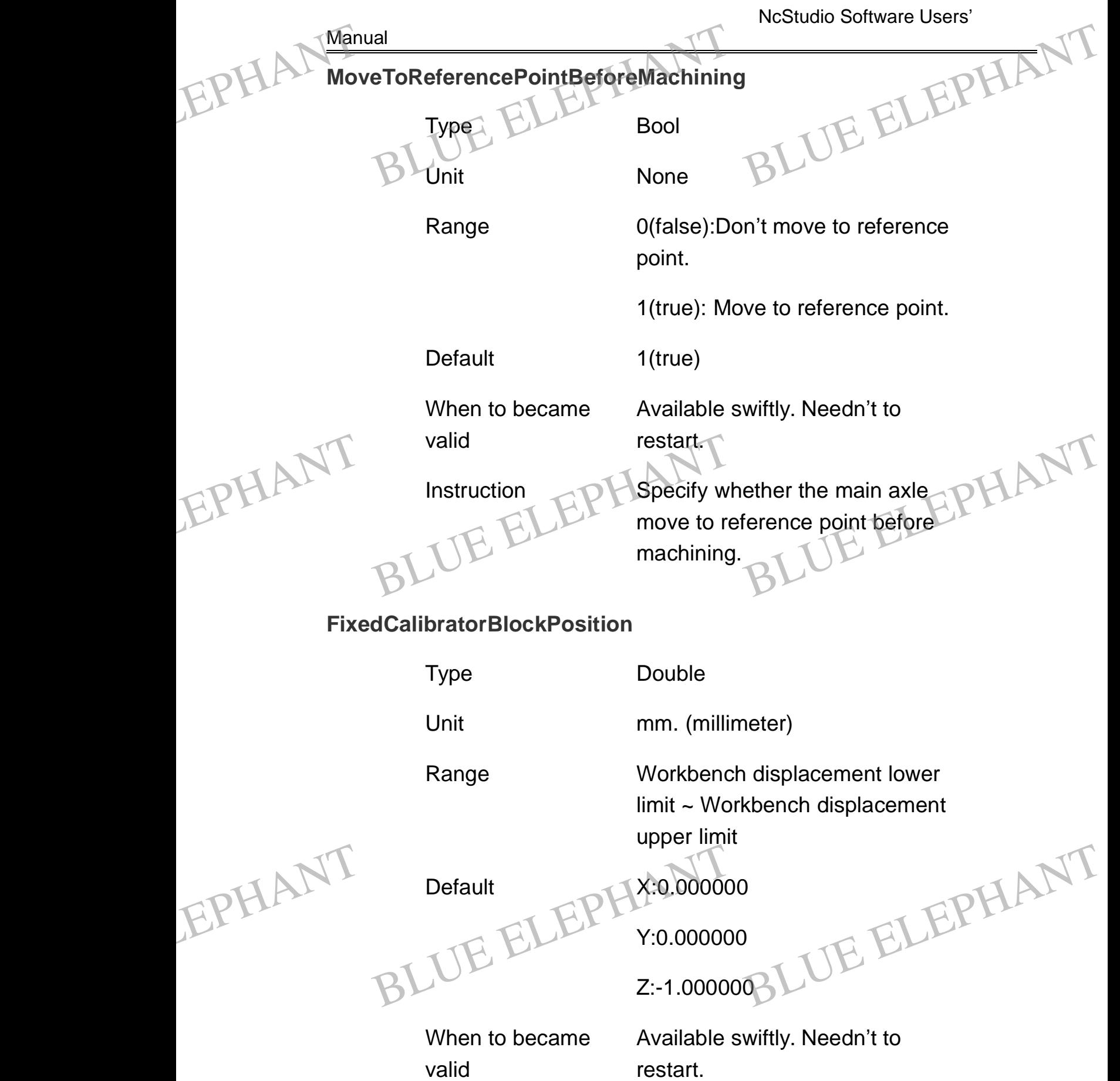

BLUE ELECTRONIC ELECTRONIC ELECTRONIC ELECTRONIC ELECTRONIC ELECTRONIC ELECTRONIC ELECTRONIC ELECTRONIC ELECTRONIC ELECTRONIC ELECTRONIC ELECTRONIC ELECTRONIC ELECTRONIC ELECTRONIC ELECTRONIC ELECTRONIC ELECTRONIC ELECTRON

BLUE ELECTRONIC ELECTRONIC ELECTRONIC ELECTRONIC ELECTRONIC ELECTRONIC ELECTRONIC ELECTRONIC ELECTRONIC ELECTRONIC

BLUE ELECTRONIC ELECTRONIC ELECTRONIC ELECTRONIC ELECTRONIC ELECTRONIC ELECTRONIC ELECTRONIC ELECTRONIC ELECTRONIC

BLUE ELECTRONIC ELECTRONIC ELECTRONIC ELECTRONIC ELECTRONIC ELECTRONIC ELECTRONIC ELECTRONIC ELECTRONIC ELECTRONIC

NcStudio Software Users' **Manual** Instruction coordinate of the fixed calibrator block position **FixCalibrationBug** Type Bool Unit None Range 0(false):Don't fix the calibration bug. 1(true): Fix the calibration bug. Default 0(false) When to became valid Available swiftly. Needn't to restart. Instruction To fix the calibration sign which is not correct. If want to fix the fault of calibration sign please input "1(true)". **MovetoFixedPointValid** Type Bool Unit None Range  $\Box \Box \mathcal{P} \Box$  0(false): Don't move to fixed point. 1(true): Move to fixed point. Default 0(false) EPHANT Manual Instruction<br>
Instruction<br>
BLUE ELEPHROOrdinate of the fixed calibrator<br>
BLUE ELEPHANT<br>
BLUE ELEPHANT EPHANT Default<br>
When to became<br>
valid<br>
PLAvailable sv<br>
restart.<br>
To fix the ca Wiftly. Needn't to EPHANT EPHANT Unit<br>
Range<br>
Range<br>
ELEPH<sub>o(false)</sub>:Dor<br>
point.<br>
1(true): Mov n't move to fixed<br>
We to fixed point. EPHALL Man Default<br>
When to became<br>
valid<br>
valid<br>
restart.<br>
B<br>
Instruction<br>
To fix the c

BLUE ELECTRONIC ELECTRONIC ELECTRONIC ELECTRONIC ELECTRONIC ELECTRONIC ELECTRONIC ELECTRONIC ELECTRONIC ELECTRONIC ELECTRONIC ELECTRONIC ELECTRONIC ELECTRONIC ELECTRONIC ELECTRONIC ELECTRONIC ELECTRONIC ELECTRONIC ELECTRON

PDF 文件使用 "pdfFactory Pro" 试用版本创建 [www.fineprint.cn](http://www.fineprint.cn)

BLUE ELECTRONIC ELECTRONIC ELECTRONIC ELECTRONIC ELECTRONIC ELECTRONIC ELECTRONIC ELECTRONIC ELECTRONIC ELECTRONIC

BLUE ELECTRONIC ELECTRONIC ELECTRONIC ELECTRONIC ELECTRONIC ELECTRONIC ELECTRONIC ELECTRONIC ELECTRONIC ELECTRONIC

BLUE ELECTRONIC ELECTRONIC ELECTRONIC ELECTRONIC ELECTRONIC ELECTRONIC ELECTRONIC ELECTRONIC ELECTRONIC ELECTRONIC

NcStudio Software Users' **Manual** When to became valid Available swiftly. Needn't to restart. Instruction Move to this position after finished to execute program each time **FixedPointPosition** Type Double Unit mm. (millimeter) Range Workbench displacement lower limit ~ Workbench displacement upper limit Default X:0.000000 Y:0.000000 Z:0.000000 When to became valid Available swiftly. Needn't to restart. Instruction Coordinate of the fixed point position G73\_G83SafeHeight Type  $\qquad \qquad \qquad \qquad \qquad \qquad \qquad \qquad \text{Double}$ Unit mm. (millimeter) Range 0.0~99999 Default 2.000000 EPHANT Manual I<br>
When to became<br>
valid<br>
valid<br>
restart.<br>
Move to this<br>
finished to a Wiftly. Needn't to<br>
is position after<br>
a<br>
sposition after EPHANT BLUE ELEPHANT RELUE ELEPHANT EPHANG<sub>3</sub> G83SafeHeight<br>
Type<br>
BLUnit ELEPHANT<br>
mm. (millimeter)<br>
BLUnit ELEPHANT EPHANT Man Electric Move to the Mail Move to the Move to the Charles Contract of the Charles Charles Charles Charles Charles Charles Charles Charles Charles Charles Charles Charles Charles Charles Charles Charles Charles Charles Char Range Workbenc<br>
limit ~ Workbenc<br>
upper limit<br>
X:0.00000 EPHAN<sup>G</sup>

BLUE ELECTRONIC ELECTRONIC ELECTRONIC ELECTRONIC ELECTRONIC ELECTRONIC ELECTRONIC ELECTRONIC ELECTRONIC ELECTRONIC ELECTRONIC ELECTRONIC ELECTRONIC ELECTRONIC ELECTRONIC ELECTRONIC ELECTRONIC ELECTRONIC ELECTRONIC ELECTRON

PDF 文件使用 "pdfFactory Pro" 试用版本创建 [www.fineprint.cn](http://www.fineprint.cn)

BLUE ELECTRONIC ELECTRONIC ELECTRONIC ELECTRONIC ELECTRONIC ELECTRONIC ELECTRONIC ELECTRONIC ELECTRONIC ELECTRONIC

BLUE ELECTRONIC ELECTRONIC ELECTRONIC ELECTRONIC ELECTRONIC ELECTRONIC ELECTRONIC ELECTRONIC ELECTRONIC ELECTRONIC

BLUE ELECTRONIC ELECTRONIC ELECTRONIC ELECTRONIC ELECTRONIC ELECTRONIC ELECTRONIC ELECTRONIC ELECTRONIC ELECTRONIC

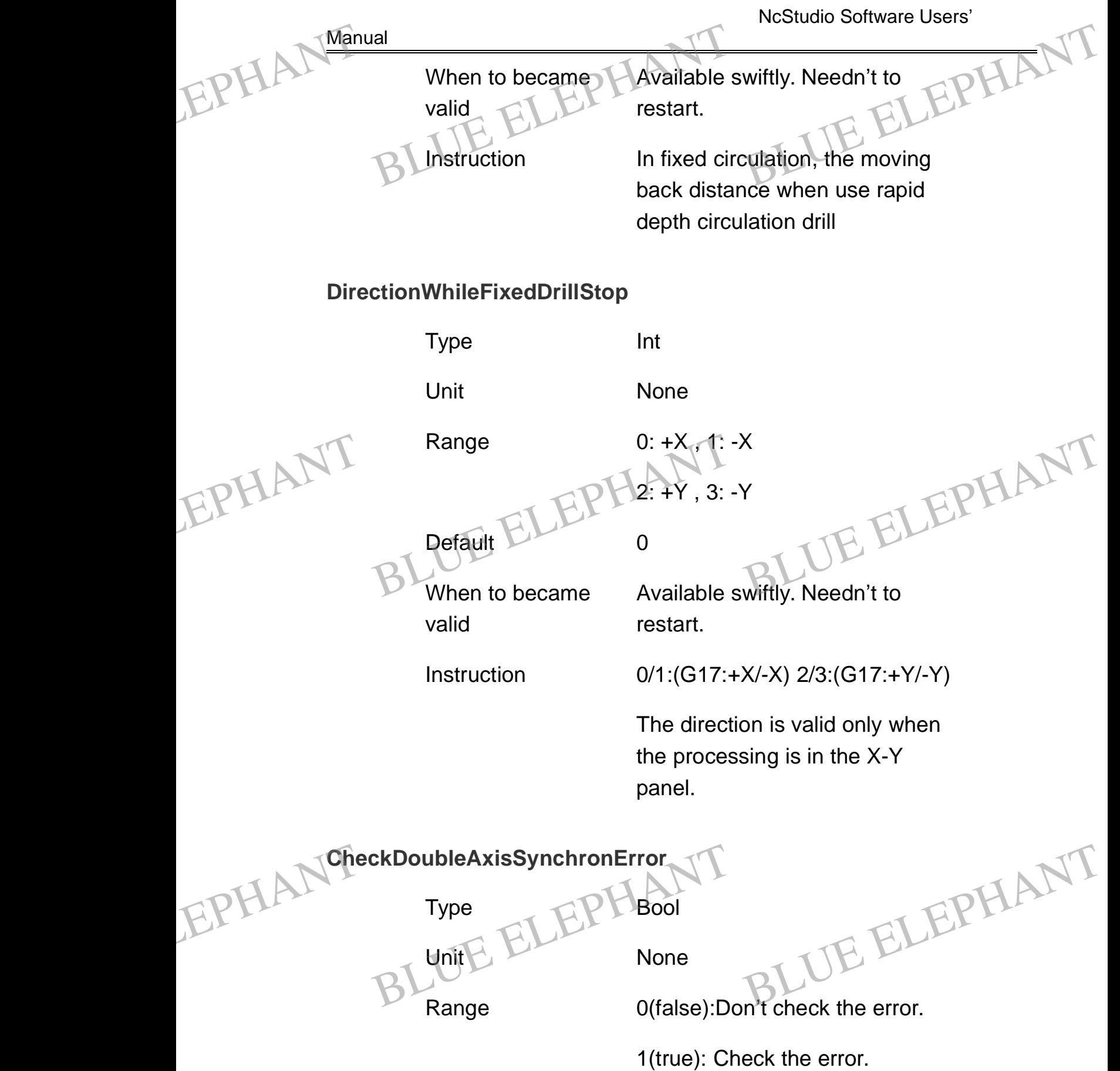

BLUE ELECTRONIC ELECTRONIC ELECTRONIC ELECTRONIC ELECTRONIC ELECTRONIC ELECTRONIC ELECTRONIC ELECTRONIC ELECTRONIC ELECTRONIC ELECTRONIC ELECTRONIC ELECTRONIC ELECTRONIC ELECTRONIC ELECTRONIC ELECTRONIC ELECTRONIC ELECTRON

PDF 文件使用 "pdfFactory Pro" 试用版本创建 [www.fineprint.cn](http://www.fineprint.cn)

BLUE ELECTRONIC ELECTRONIC ELECTRONIC ELECTRONIC ELECTRONIC ELECTRONIC ELECTRONIC ELECTRONIC ELECTRONIC ELECTRONIC

BLUE ELECTRONIC ELECTRONIC ELECTRONIC ELECTRONIC ELECTRONIC ELECTRONIC ELECTRONIC ELECTRONIC ELECTRONIC ELECTRONIC

BLUE ELECTRONIC ELECTRONIC ELECTRONIC ELECTRONIC ELECTRONIC ELECTRONIC ELECTRONIC ELECTRONIC ELECTRONIC ELECTRONIC

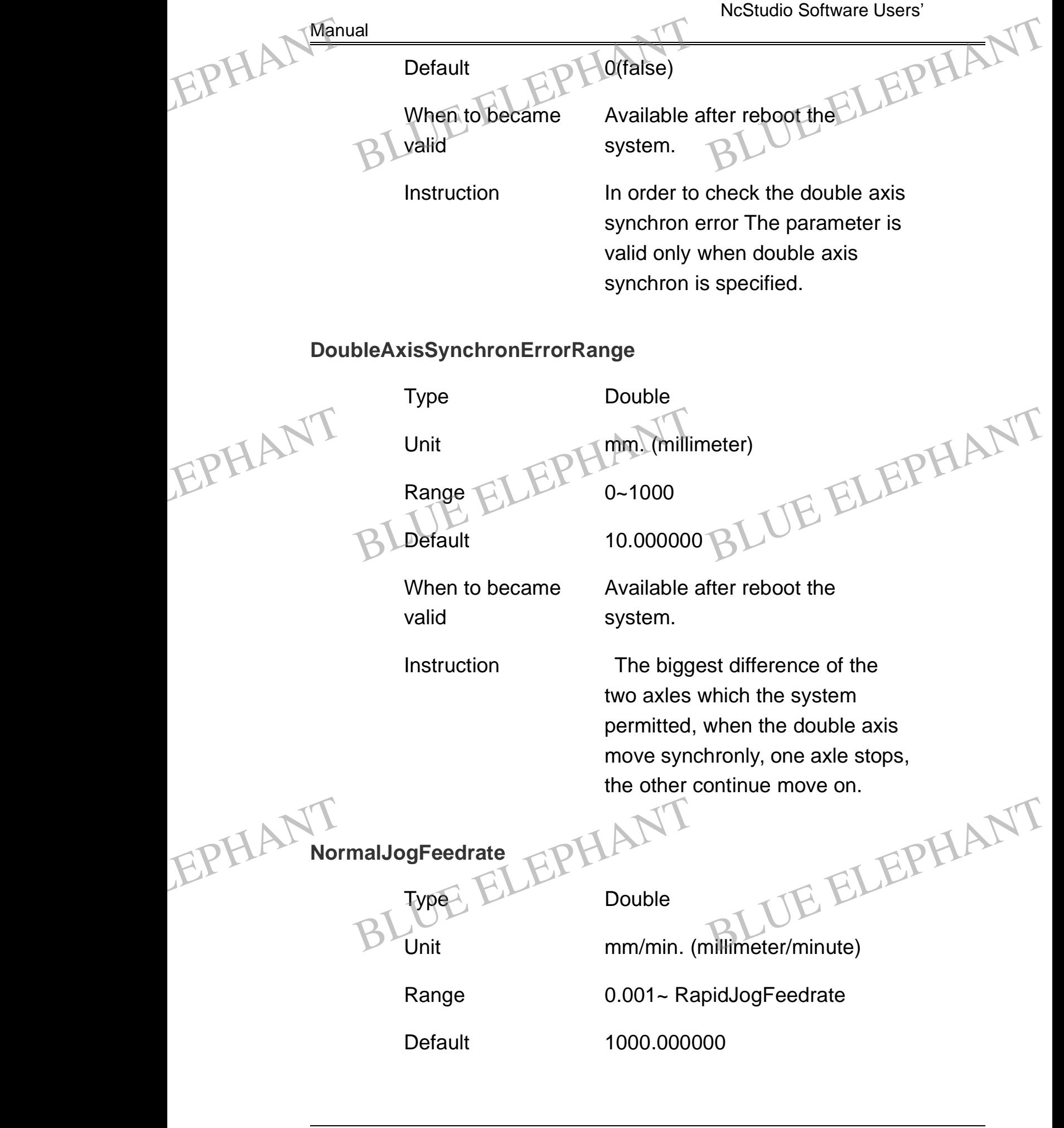

The Shanghai Naiky Technology Co. Ltd. 4. 1984

BLUE ELECTRONIC ELECTRONIC ELECTRONIC ELECTRONIC ELECTRONIC ELECTRONIC ELECTRONIC ELECTRONIC ELECTRONIC ELECTRONIC

BLUE ELECTRONIC ELECTRONIC ELECTRONIC ELECTRONIC ELECTRONIC ELECTRONIC ELECTRONIC ELECTRONIC ELECTRONIC ELECTRONIC ELECTRONIC ELECTRONIC ELECTRONIC ELECTRONIC ELECTRONIC ELECTRONIC ELECTRONIC ELECTRONIC ELECTRONIC ELECTRON

PDF 文件使用 "pdfFactory Pro" 试用版本创建 [www.fineprint.cn](http://www.fineprint.cn)

BLUE ELECTRONIC ELECTRONIC ELECTRONIC ELECTRONIC ELECTRONIC ELECTRONIC ELECTRONIC ELECTRONIC ELECTRONIC ELECTRONIC

BLUE ELECTRONIC ELECTRONIC ELECTRONIC ELECTRONIC ELECTRONIC ELECTRONIC ELECTRONIC ELECTRONIC ELECTRONIC ELECTRONIC

BLUE ELECTRONIC ELECTRONIC ELECTRONIC ELECTRONIC ELECTRONIC ELECTRONIC ELECTRONIC ELECTRONIC ELECTRONIC ELECTRONIC

NcStudio Software Users'

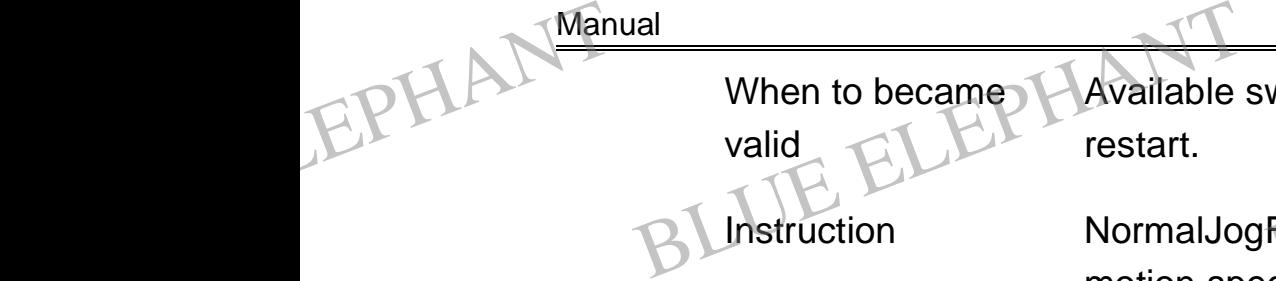

Available swiftly. Needn't to restart.

Instruction NormalJogFeedrate is the motion speed when hit the manual direction key. The Max speed is the smaller one between that inputted by customer (namely is the biggest speed of every axle) and hardware speed. Wiftly. Needn't to<br>Feedrate is the

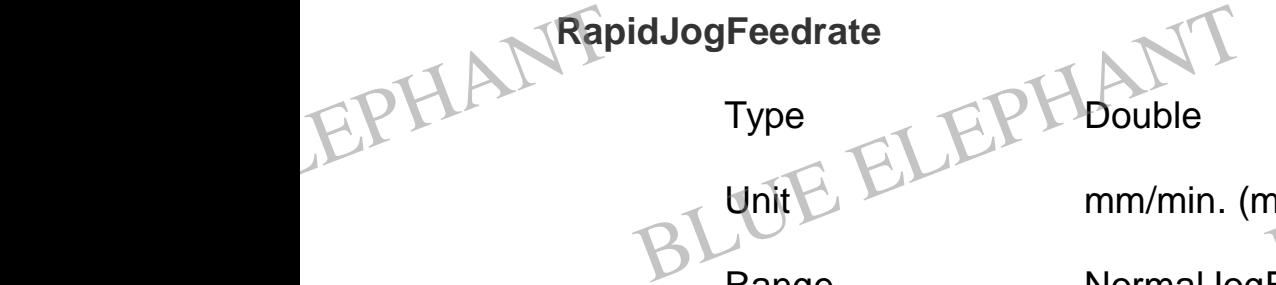

Unit mm/min. (millimeter/minute nillimeter/minute)

Range NormalJogFeedrate ~ Max speed

When to became valid

EPHANT

BLUE ELECTRONIC ELECTRONIC ELECTRONIC ELECTRONIC ELECTRONIC ELECTRONIC ELECTRONIC ELECTRONIC ELECTRONIC ELECTRONIC

BLUE ELECTRONIC ELECTRONIC ELECTRONIC ELECTRONIC ELECTRONIC ELECTRONIC ELECTRONIC ELECTRONIC ELECTRONIC ELECTRONIC ELECTRONIC ELECTRONIC ELECTRONIC ELECTRONIC ELECTRONIC ELECTRONIC ELECTRONIC ELECTRONIC ELECTRONIC ELECTRON

Default 2400.000000

Available swiftly. Needn't to restart.

Instruction RapidJogFeedrate is the motion speed when hit the manual direction key and "High speed" key co chronously. The Max speed is the smaller one between that inputted by customer (namely is the biggest speed of every axle) and hardware speed. speed when<br>direction ke<br>direction ke<br>speed is the<br>between that<br>customer (n But the manual<br>and "High speed"<br>blows and "High speed"<br>e smaller one<br>at inputted by<br>namely is the biggest

BLUE ELECTRONIC ELECTRONIC ELECTRONIC ELECTRONIC ELECTRONIC ELECTRONIC ELECTRONIC ELECTRONIC ELECTRONIC ELECTRONIC

BLUE ELECTRONIC ELECTRONIC ELECTRONIC ELECTRONIC ELECTRONIC ELECTRONIC ELECTRONIC ELECTRONIC ELECTRONIC ELECTRONIC

BLUE ELECTRONIC ELECTRONIC ELECTRONIC ELECTRONIC ELECTRONIC ELECTRONIC ELECTRONIC ELECTRONIC ELECTRONIC ELECTRONIC

## **PauseDownSpeed** EPHALT Manual EPHAL<sup>Man</sup>

Manual

ELEPHANT<br>
Type ELEPHANT<br>
Double<br>
BLUnit mm/min. (m

Type Double

restart.

Unit mm/min. (millimeter/minute) Millimeter/minute)

Available swiftly. Needn't to

Range  $60 \sim \text{Max speed}$ 

Default 600.000000

When to became valid

Instruction Specify the speed of Z axle

EPHANT downwards<br>
button was<br>
The Max sp<br>
one betwee<br>
customer (n

downwards when the "pause"

button was hit. The Max speed is the smaller one between that inputted by customer (namely is the biggest But when the "pause"<br>
hit.<br>
peed is the smaller<br>
en that inputted by<br>
namely is the biggest

speed of every axle) and hardware speed.

**PauseUpSpeed**

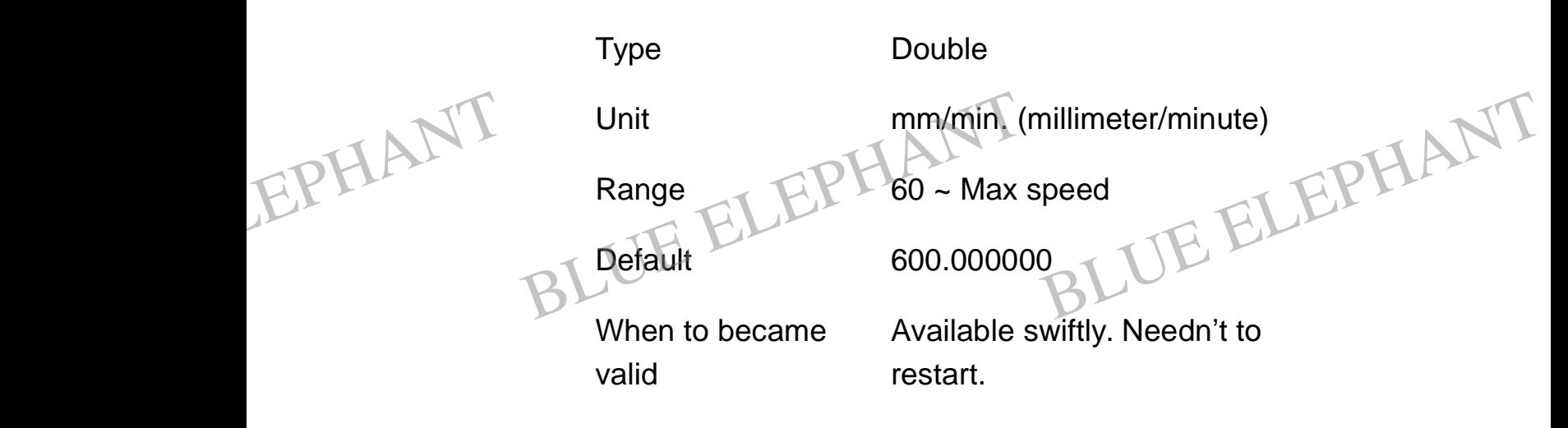

BLUE ELECTRONIC ELECTRONIC ELECTRONIC ELECTRONIC ELECTRONIC ELECTRONIC ELECTRONIC ELECTRONIC ELECTRONIC ELECTRONIC

BLUE ELECTRONIC ELECTRONIC ELECTRONIC ELECTRONIC ELECTRONIC ELECTRONIC ELECTRONIC ELECTRONIC ELECTRONIC ELECTRONIC

BLUE ELECTRONIC ELECTRONIC ELECTRONIC ELECTRONIC ELECTRONIC ELECTRONIC ELECTRONIC ELECTRONIC ELECTRONIC ELECTRONIC

BLUE ELECTRONIC ELECTRONIC ELECTRONIC ELECTRONIC ELECTRONIC ELECTRONIC ELECTRONIC ELECTRONIC ELECTRONIC ELECTRONIC

BLUE ELECTRONIC ELECTRONIC ELECTRONIC ELECTRONIC ELECTRONIC ELECTRONIC ELECTRONIC ELECTRONIC ELECTRONIC ELECTRONIC

BLUE ELECTRONIC ELECTRONIC ELECTRONIC ELECTRONIC ELECTRONIC ELECTRONIC ELECTRONIC ELECTRONIC ELECTRONIC ELECTRONIC ELECTRONIC ELECTRONIC ELECTRONIC ELECTRONIC ELECTRONIC ELECTRONIC ELECTRONIC ELECTRONIC ELECTRONIC ELECTRON

nillimeter/minute)<br>0<br>BLUE ELEPHANT

**Manual** 

EPHANT Manual

EPHANT Man

BLUE ELECTRONIC ELECTRONIC ELECTRONIC ELECTRONIC ELECTRONIC ELECTRONIC ELECTRONIC ELECTRONIC ELECTRONIC ELECTRONIC

BLUE ELECTRONIC ELECTRONIC ELECTRONIC ELECTRONIC ELECTRONIC ELECTRONIC ELECTRONIC ELECTRONIC ELECTRONIC ELECTRONIC ELECTRONIC ELECTRONIC ELECTRONIC ELECTRONIC ELECTRONIC ELECTRONIC ELECTRONIC ELECTRONIC ELECTRONIC ELECTRON

Instruction Specify the speed of Z axle upwards when the "pause" button was knocked down. Instruction<br>
Instruction<br>
BLUE ELEPH Specify the<br>
upwards wh<br>
button was Below the "pause"

The Max speed is the smaller one between that inputted by customer (namely is the biggest speed of every axle) and hardware speed.

#### **JiggleFeedrate**

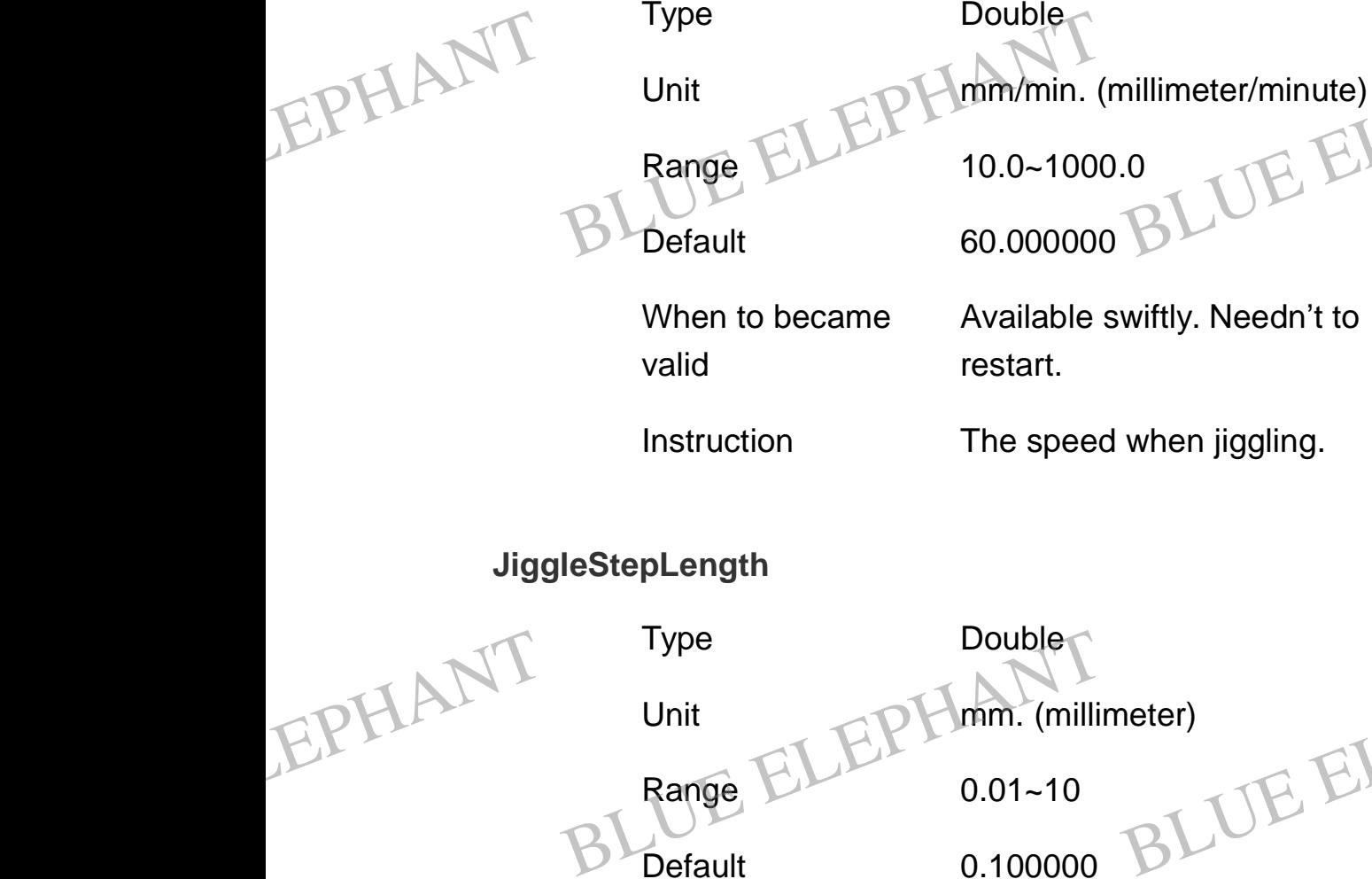

Default 0.100000 eter)<br>BLUE ELEPHANT

When to became valid

Available swiftly. Needn't to restart.

BLUE ELECTRONIC ELECTRONIC ELECTRONIC ELECTRONIC ELECTRONIC ELECTRONIC ELECTRONIC ELECTRONIC ELECTRONIC ELECTRONIC

BLUE ELECTRONIC ELECTRONIC ELECTRONIC ELECTRONIC ELECTRONIC ELECTRONIC ELECTRONIC ELECTRONIC ELECTRONIC ELECTRONIC

BLUE ELECTRONIC ELECTRONIC ELECTRONIC ELECTRONIC ELECTRONIC ELECTRONIC ELECTRONIC ELECTRONIC ELECTRONIC ELECTRONIC

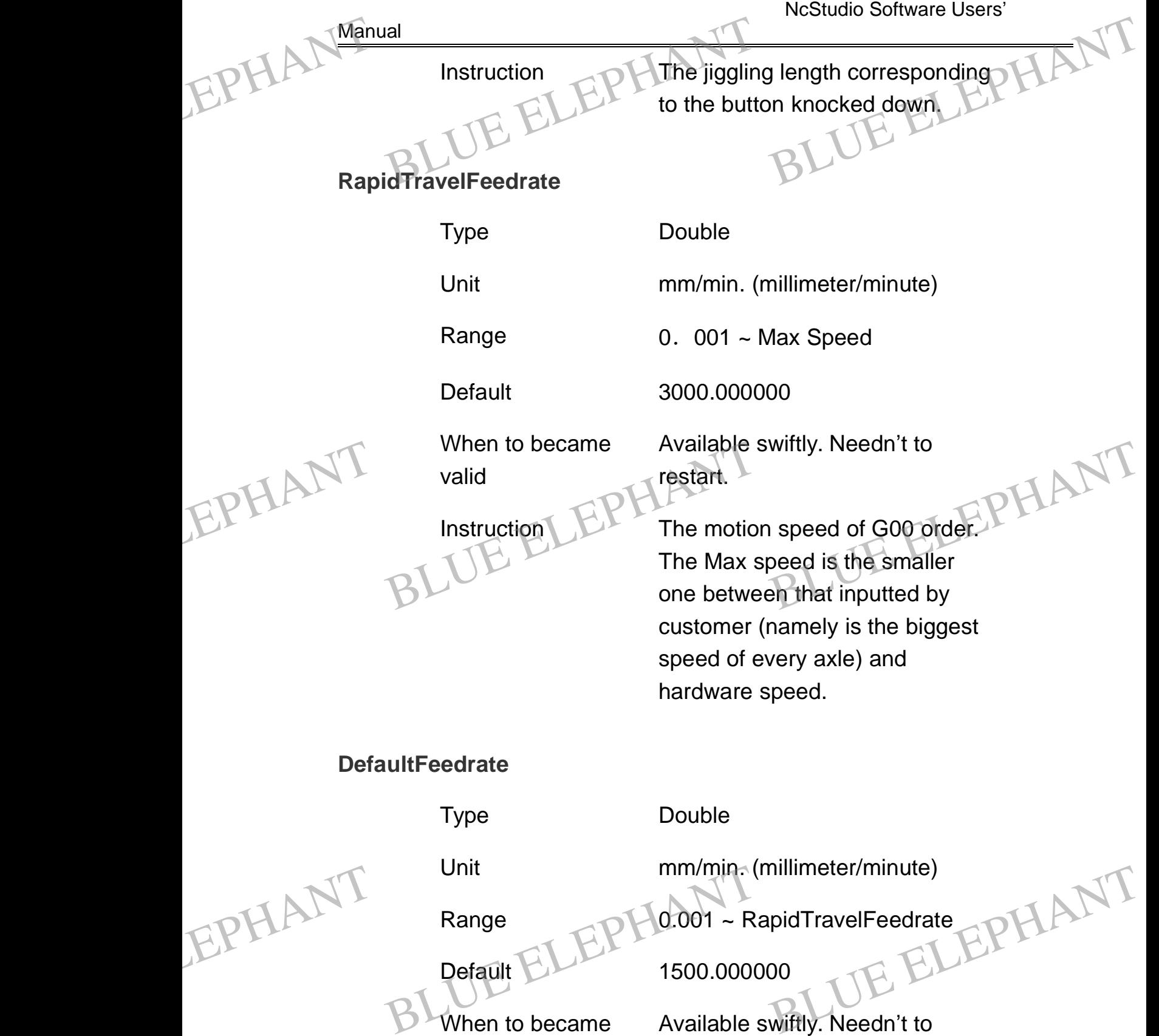

Default 1500.000000 When to became valid

Range **1.0001** ~ RapidTravelFeedrate

Available swiftly. Needn't to restart.

BLUE ELECTRONIC ELECTRONIC ELECTRONIC ELECTRONIC ELECTRONIC ELECTRONIC ELECTRONIC ELECTRONIC ELECTRONIC ELECTRONIC

BLUE ELECTRONIC ELECTRONIC ELECTRONIC ELECTRONIC ELECTRONIC ELECTRONIC ELECTRONIC ELECTRONIC ELECTRONIC ELECTRONIC

BLUE ELECTRONIC ELECTRONIC ELECTRONIC ELECTRONIC ELECTRONIC ELECTRONIC ELECTRONIC ELECTRONIC ELECTRONIC ELECTRONIC

BLUE ELECTRONIC ELECTRONIC ELECTRONIC ELECTRONIC ELECTRONIC ELECTRONIC ELECTRONIC ELECTRONIC ELECTRONIC ELECTRONIC ELECTRONIC ELECTRONIC ELECTRONIC ELECTRONIC ELECTRONIC ELECTRONIC ELECTRONIC ELECTRONIC ELECTRONIC ELECTRON

BLUE ELECTRONIC ELECTRONIC ELECTRONIC ELECTRONIC ELECTRONIC ELECTRONIC ELECTRONIC ELECTRONIC ELECTRONIC ELECTRONIC
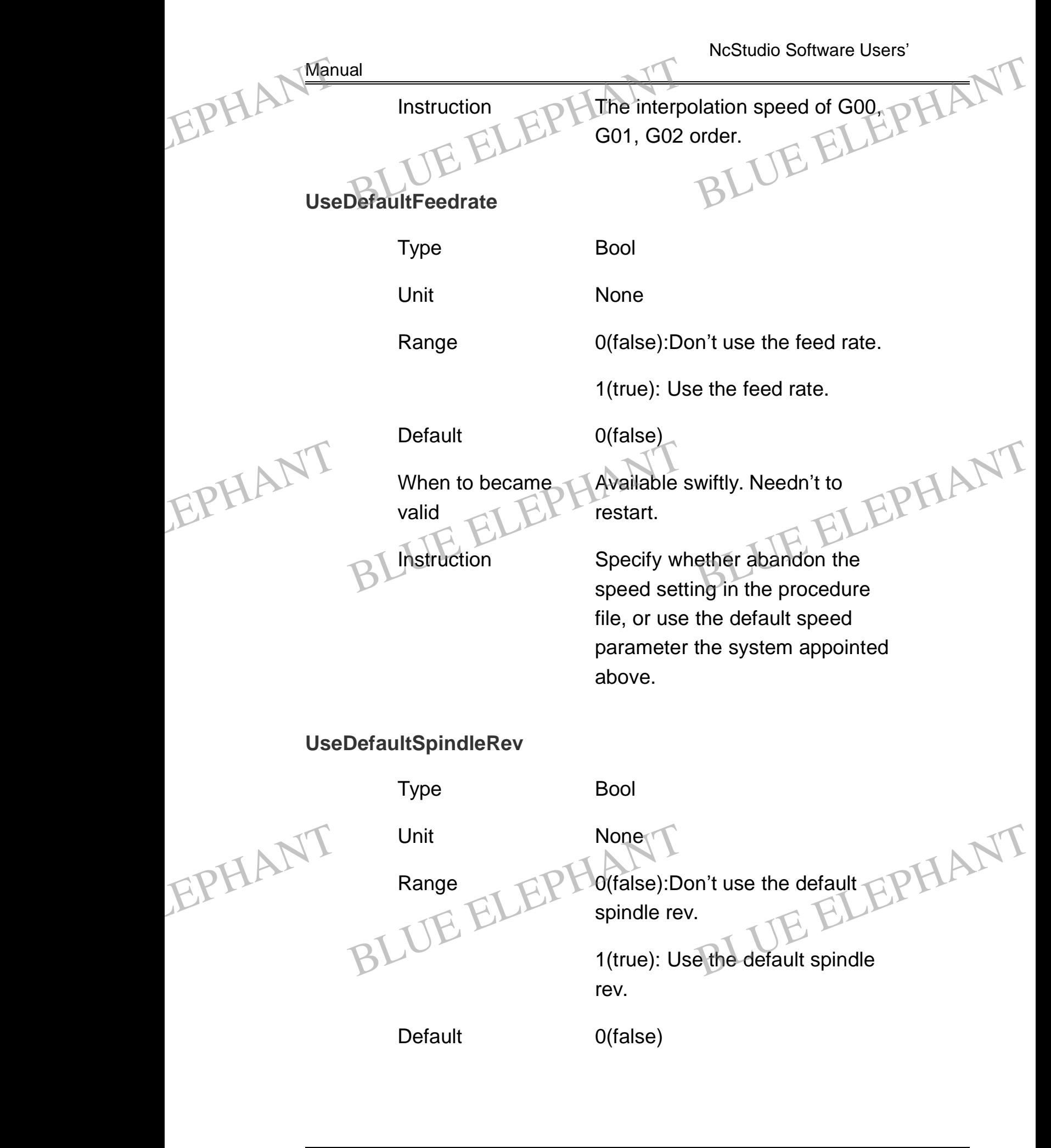

BLUE ELECTRONIC ELECTRONIC ELECTRONIC ELECTRONIC ELECTRONIC ELECTRONIC ELECTRONIC ELECTRONIC ELECTRONIC ELECTRONIC ELECTRONIC ELECTRONIC ELECTRONIC ELECTRONIC ELECTRONIC ELECTRONIC ELECTRONIC ELECTRONIC ELECTRONIC ELECTRON

PDF 文件使用 "pdfFactory Pro" 试用版本创建 [www.fineprint.cn](http://www.fineprint.cn)

BLUE ELECTRONIC ELECTRONIC ELECTRONIC ELECTRONIC ELECTRONIC ELECTRONIC ELECTRONIC ELECTRONIC ELECTRONIC ELECTRONIC

BLUE ELECTRONIC ELECTRONIC ELECTRONIC ELECTRONIC ELECTRONIC ELECTRONIC ELECTRONIC ELECTRONIC ELECTRONIC ELECTRONIC

BLUE ELECTRONIC ELECTRONIC ELECTRONIC ELECTRONIC ELECTRONIC ELECTRONIC ELECTRONIC ELECTRONIC ELECTRONIC ELECTRONIC

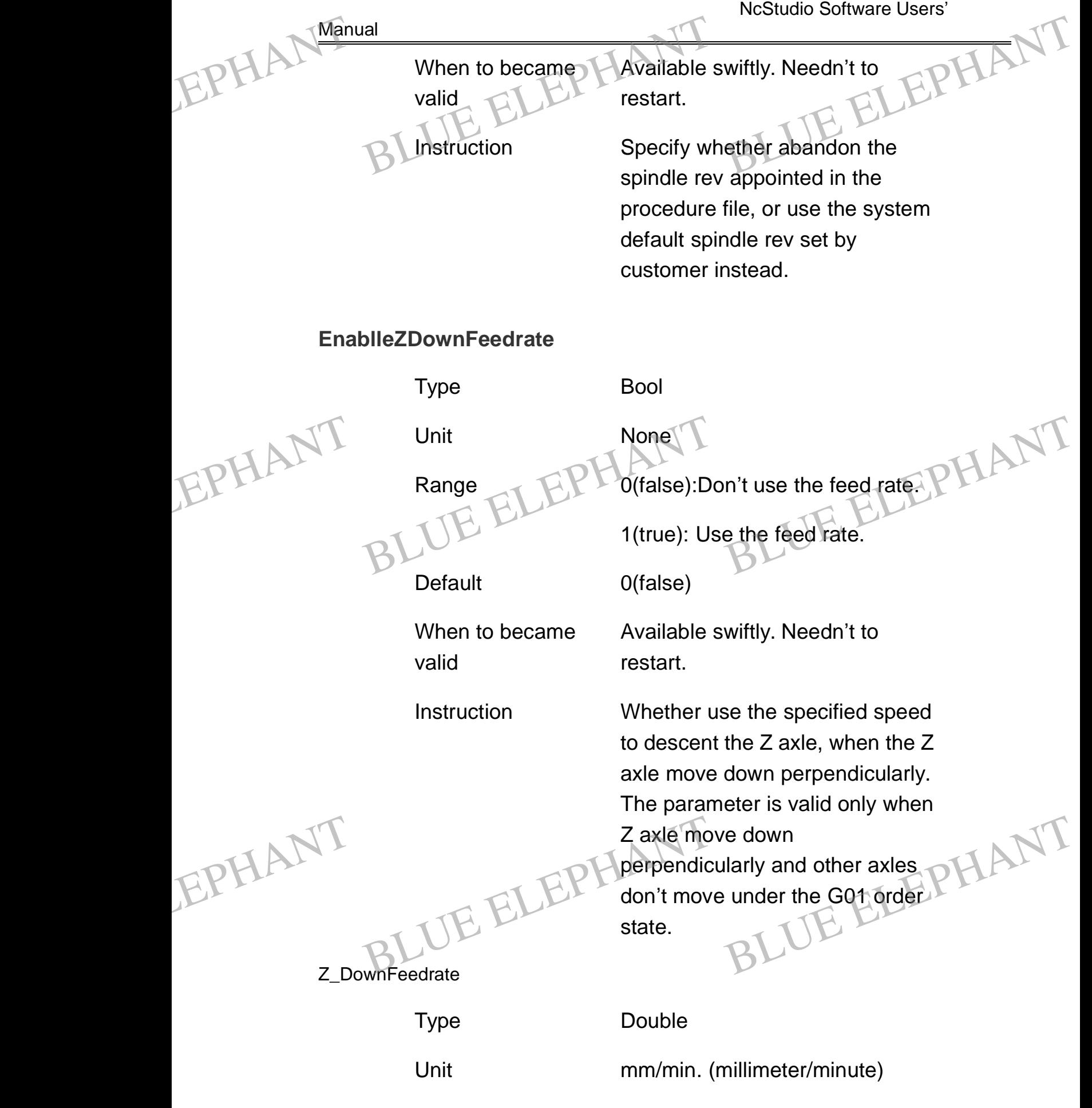

The Shanghai Naiky Technology Co. Ltd. 49 - 104-

BLUE ELECTRONIC ELECTRONIC ELECTRONIC ELECTRONIC ELECTRONIC ELECTRONIC ELECTRONIC ELECTRONIC ELECTRONIC ELECTRONIC

BLUE ELECTRONIC ELECTRONIC ELECTRONIC ELECTRONIC ELECTRONIC ELECTRONIC ELECTRONIC ELECTRONIC ELECTRONIC ELECTRONIC ELECTRONIC ELECTRONIC ELECTRONIC ELECTRONIC ELECTRONIC ELECTRONIC ELECTRONIC ELECTRONIC ELECTRONIC ELECTRON

PDF 文件使用 "pdfFactory Pro" 试用版本创建 [www.fineprint.cn](http://www.fineprint.cn)

BLUE ELECTRONIC ELECTRONIC ELECTRONIC ELECTRONIC ELECTRONIC ELECTRONIC ELECTRONIC ELECTRONIC ELECTRONIC ELECTRONIC

BLUE ELECTRONIC ELECTRONIC ELECTRONIC ELECTRONIC ELECTRONIC ELECTRONIC ELECTRONIC ELECTRONIC ELECTRONIC ELECTRONIC

BLUE ELECTRONIC ELECTRONIC ELECTRONIC ELECTRONIC ELECTRONIC ELECTRONIC ELECTRONIC ELECTRONIC ELECTRONIC ELECTRONIC

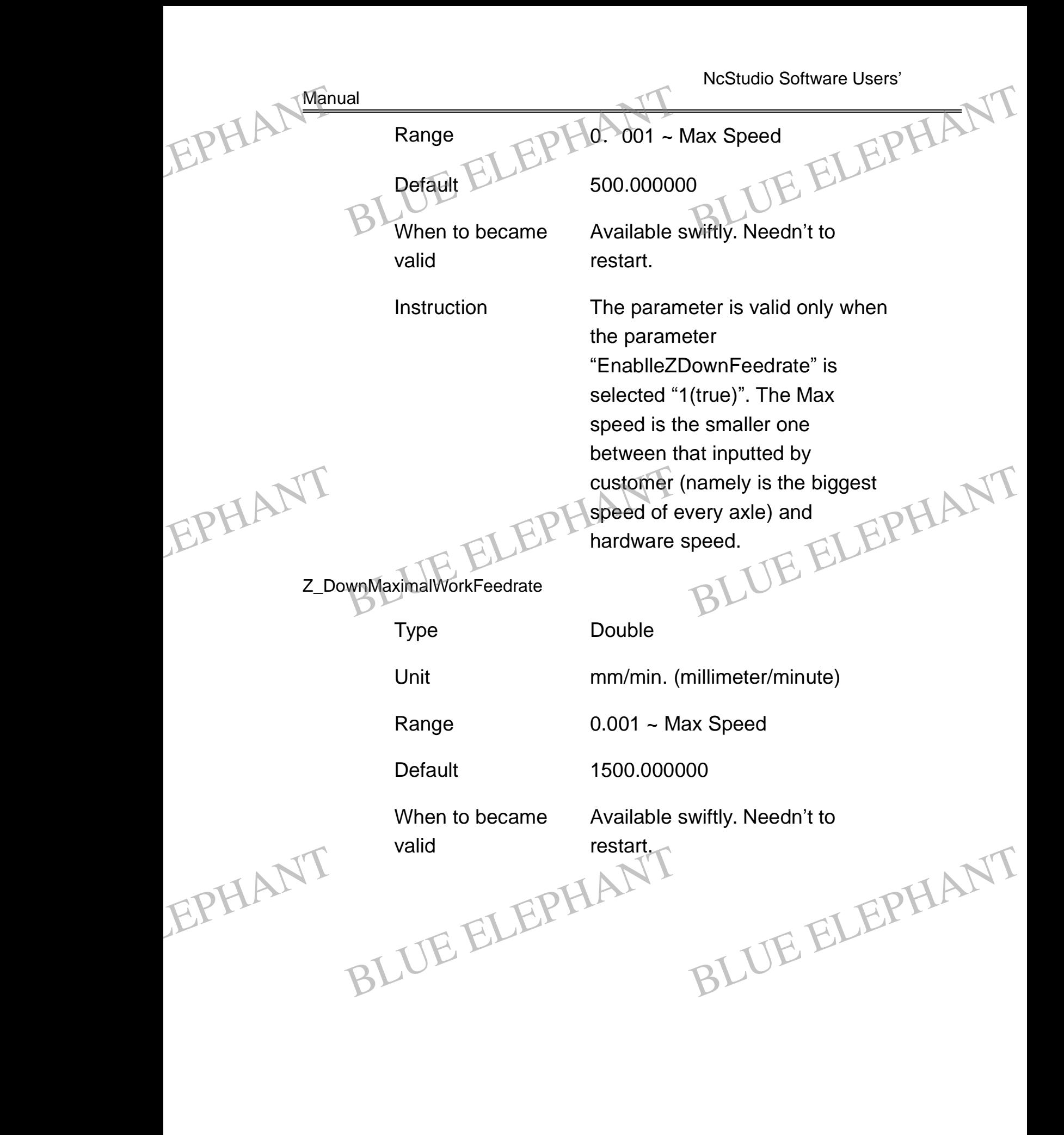

BLUE ELECTRONIC ELECTRONIC ELECTRONIC ELECTRONIC ELECTRONIC ELECTRONIC ELECTRONIC ELECTRONIC ELECTRONIC ELECTRONIC

BLUE ELECTRONIC ELECTRONIC ELECTRONIC ELECTRONIC ELECTRONIC ELECTRONIC ELECTRONIC ELECTRONIC ELECTRONIC ELECTRONIC

BLUE ELECTRONIC ELECTRONIC ELECTRONIC ELECTRONIC ELECTRONIC ELECTRONIC ELECTRONIC ELECTRONIC ELECTRONIC ELECTRONIC ELECTRONIC ELECTRONIC ELECTRONIC ELECTRONIC ELECTRONIC ELECTRONIC ELECTRONIC ELECTRONIC ELECTRONIC ELECTRON

BLUE ELECTRONIC ELECTRONIC ELECTRONIC ELECTRONIC ELECTRONIC ELECTRONIC ELECTRONIC ELECTRONIC ELECTRONIC ELECTRONIC

EPHANT Manual

EPHANT Man

BLUE ELECTRONIC ELECTRONIC ELECTRONIC ELECTRONIC ELECTRONIC ELECTRONIC ELECTRONIC ELECTRONIC ELECTRONIC ELECTRONIC

BLUE ELECTRONIC ELECTRONIC ELECTRONIC ELECTRONIC ELECTRONIC ELECTRONIC ELECTRONIC ELECTRONIC ELECTRONIC ELECTRONIC ELECTRONIC ELECTRONIC ELECTRONIC ELECTRONIC ELECTRONIC ELECTRONIC ELECTRONIC ELECTRONIC ELECTRONIC ELECTRON

The parameter is invalid to G00 order. It is in order to limit the max processing speed of Z axle when process downwards. Instruction<br>
Instruction<br>
order. It is in<br>
max proces<br>
when proce eter is invalid to G00<br>
in order to limit the<br>
ssing speed of Z axle<br>
ess downwards.

> The Max speed is the smaller one between that inputted by customer (namely is the biggest speed of every axle) and hardware speed.

# **OptimizeToolRaisingFeedrate**

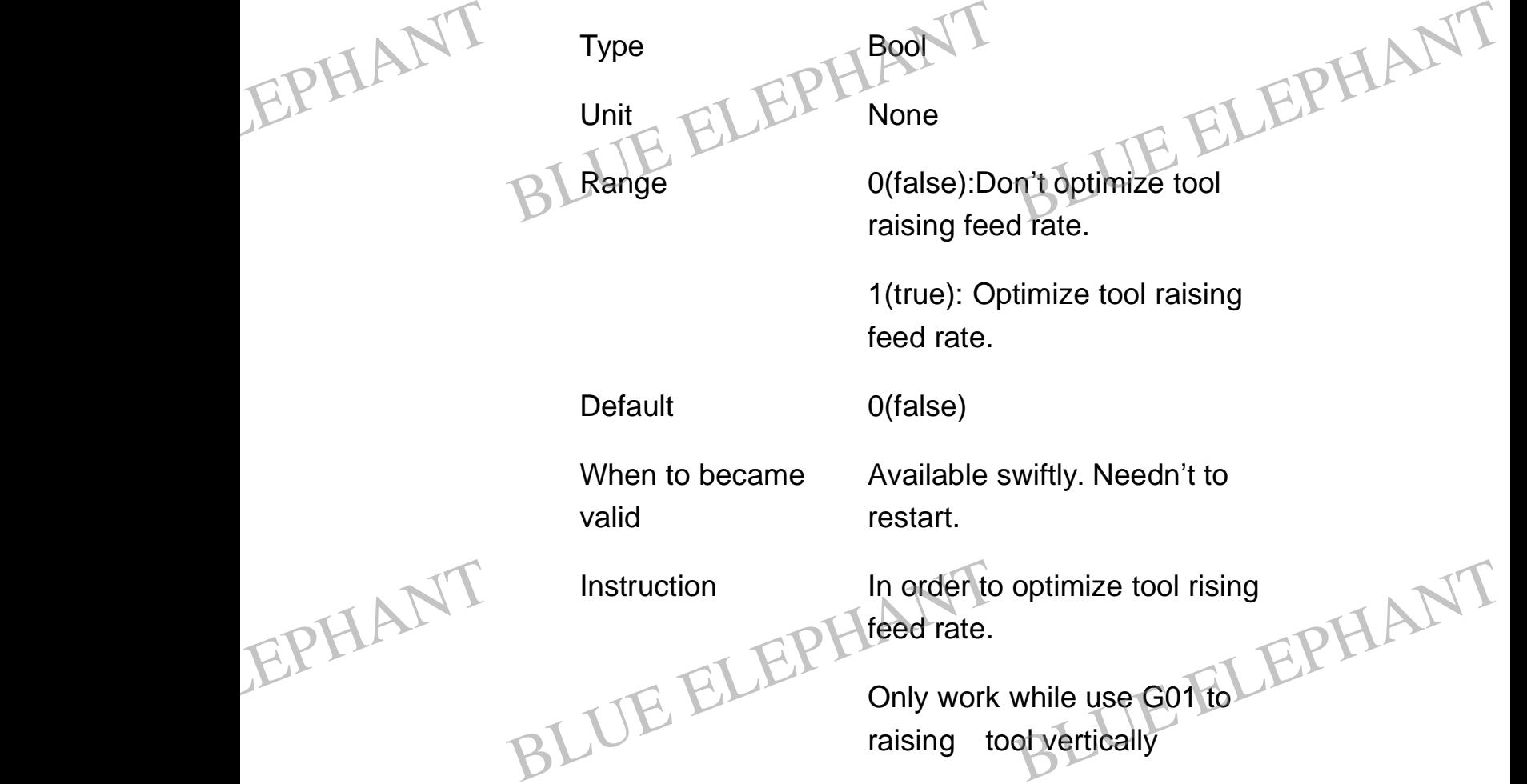

# **ToolRasingHeightOnPause**

Type Double

PDF 文件使用 "pdfFactory Pro" 试用版本创建 [www.fineprint.cn](http://www.fineprint.cn)

BLUE ELECTRONIC ELECTRONIC ELECTRONIC ELECTRONIC ELECTRONIC ELECTRONIC ELECTRONIC ELECTRONIC ELECTRONIC ELECTRONIC

BLUE ELECTRONIC ELECTRONIC ELECTRONIC ELECTRONIC ELECTRONIC ELECTRONIC ELECTRONIC ELECTRONIC ELECTRONIC ELECTRONIC

BLUE ELECTRONIC ELECTRONIC ELECTRONIC ELECTRONIC ELECTRONIC ELECTRONIC ELECTRONIC ELECTRONIC ELECTRONIC ELECTRONIC

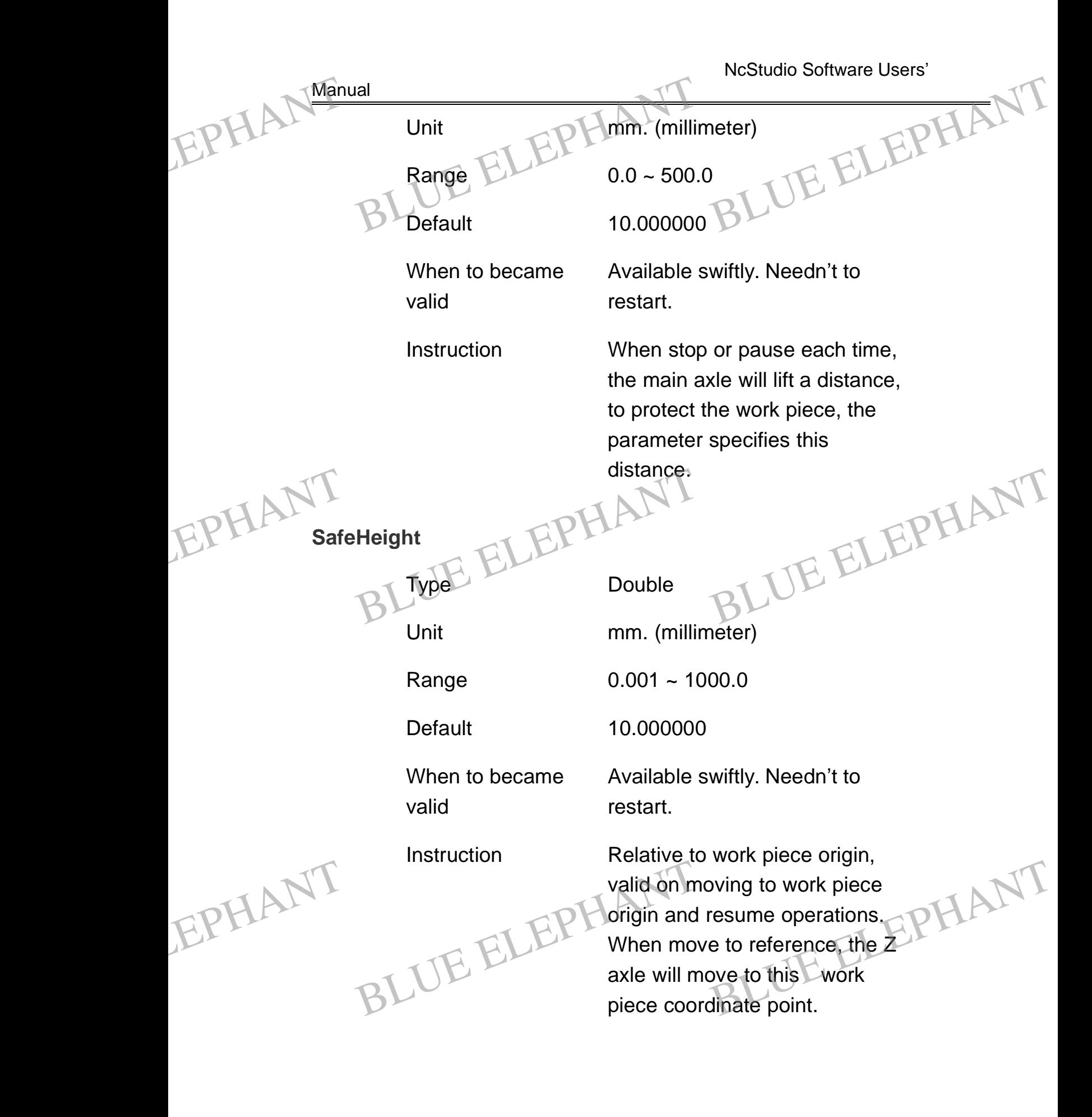

BLUE ELECTRONIC ELECTRONIC ELECTRONIC ELECTRONIC ELECTRONIC ELECTRONIC ELECTRONIC ELECTRONIC ELECTRONIC ELECTRONIC

BLUE ELECTRONIC ELECTRONIC ELECTRONIC ELECTRONIC ELECTRONIC ELECTRONIC ELECTRONIC ELECTRONIC ELECTRONIC ELECTRONIC

BLUE ELECTRONIC ELECTRONIC ELECTRONIC ELECTRONIC ELECTRONIC ELECTRONIC ELECTRONIC ELECTRONIC ELECTRONIC ELECTRONIC ELECTRONIC ELECTRONIC ELECTRONIC ELECTRONIC ELECTRONIC ELECTRONIC ELECTRONIC ELECTRONIC ELECTRONIC ELECTRON

BLUE ELECTRONIC ELECTRONIC ELECTRONIC ELECTRONIC ELECTRONIC ELECTRONIC ELECTRONIC ELECTRONIC ELECTRONIC ELECTRONIC

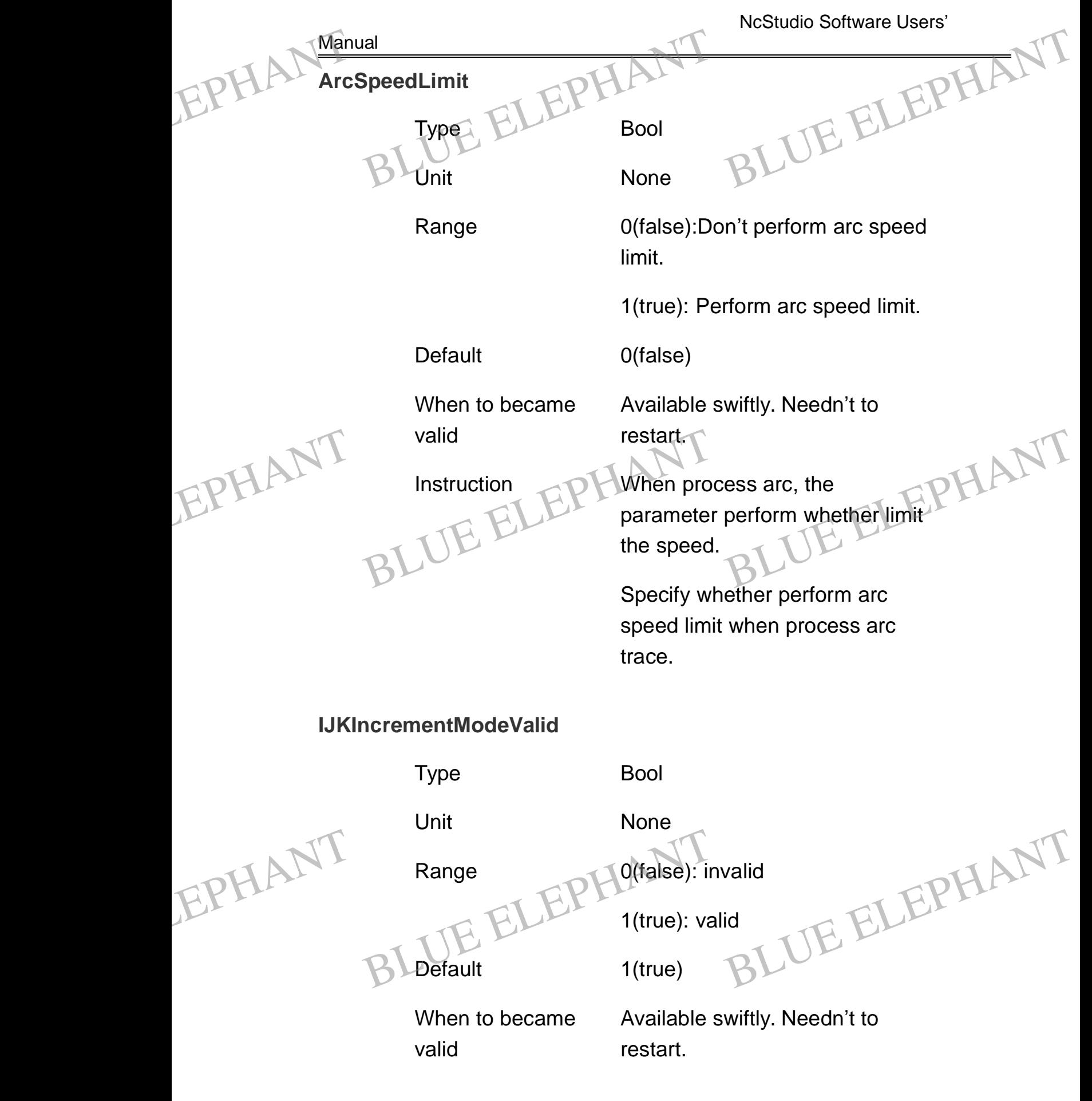

BLUE ELECTRONIC ELECTRONIC ELECTRONIC ELECTRONIC ELECTRONIC ELECTRONIC ELECTRONIC ELECTRONIC ELECTRONIC ELECTRONIC ELECTRONIC ELECTRONIC ELECTRONIC ELECTRONIC ELECTRONIC ELECTRONIC ELECTRONIC ELECTRONIC ELECTRONIC ELECTRON

PDF 文件使用 "pdfFactory Pro" 试用版本创建 [www.fineprint.cn](http://www.fineprint.cn)

BLUE ELECTRONIC ELECTRONIC ELECTRONIC ELECTRONIC ELECTRONIC ELECTRONIC ELECTRONIC ELECTRONIC ELECTRONIC ELECTRONIC

BLUE ELECTRONIC ELECTRONIC ELECTRONIC ELECTRONIC ELECTRONIC ELECTRONIC ELECTRONIC ELECTRONIC ELECTRONIC ELECTRONIC

BLUE ELECTRONIC ELECTRONIC ELECTRONIC ELECTRONIC ELECTRONIC ELECTRONIC ELECTRONIC ELECTRONIC ELECTRONIC ELECTRONIC

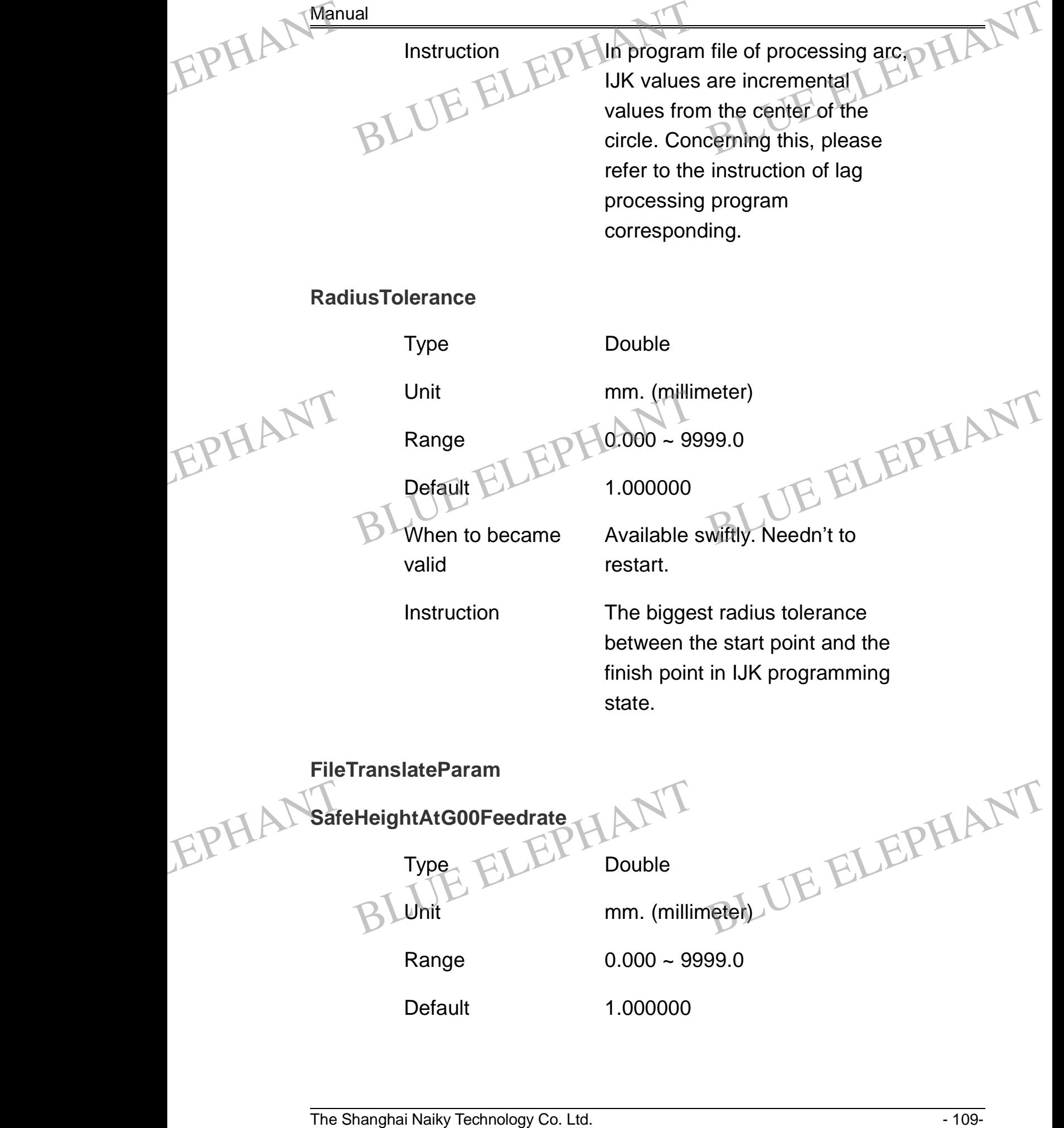

Instruction  $\Box$  In program file of processing arc,

NcStudio Software Users'

PDF 文件使用 "pdfFactory Pro" 试用版本创建 [www.fineprint.cn](http://www.fineprint.cn)

BLUE ELECTRONIC ELECTRONIC ELECTRONIC ELECTRONIC ELECTRONIC ELECTRONIC ELECTRONIC ELECTRONIC ELECTRONIC ELECTRONIC

BLUE ELECTRONIC ELECTRONIC ELECTRONIC ELECTRONIC ELECTRONIC ELECTRONIC ELECTRONIC ELECTRONIC ELECTRONIC ELECTRONIC

BLUE ELECTRONIC ELECTRONIC ELECTRONIC ELECTRONIC ELECTRONIC ELECTRONIC ELECTRONIC ELECTRONIC ELECTRONIC ELECTRONIC

BLUE ELECTRONIC ELECTRONIC ELECTRONIC ELECTRONIC ELECTRONIC ELECTRONIC ELECTRONIC ELECTRONIC ELECTRONIC ELECTRONIC ELECTRONIC ELECTRONIC ELECTRONIC ELECTRONIC ELECTRONIC ELECTRONIC ELECTRONIC ELECTRONIC ELECTRONIC ELECTRON

BLUE ELECTRONIC ELECTRONIC ELECTRONIC ELECTRONIC ELECTRONIC ELECTRONIC ELECTRONIC ELECTRONIC ELECTRONIC ELECTRONIC

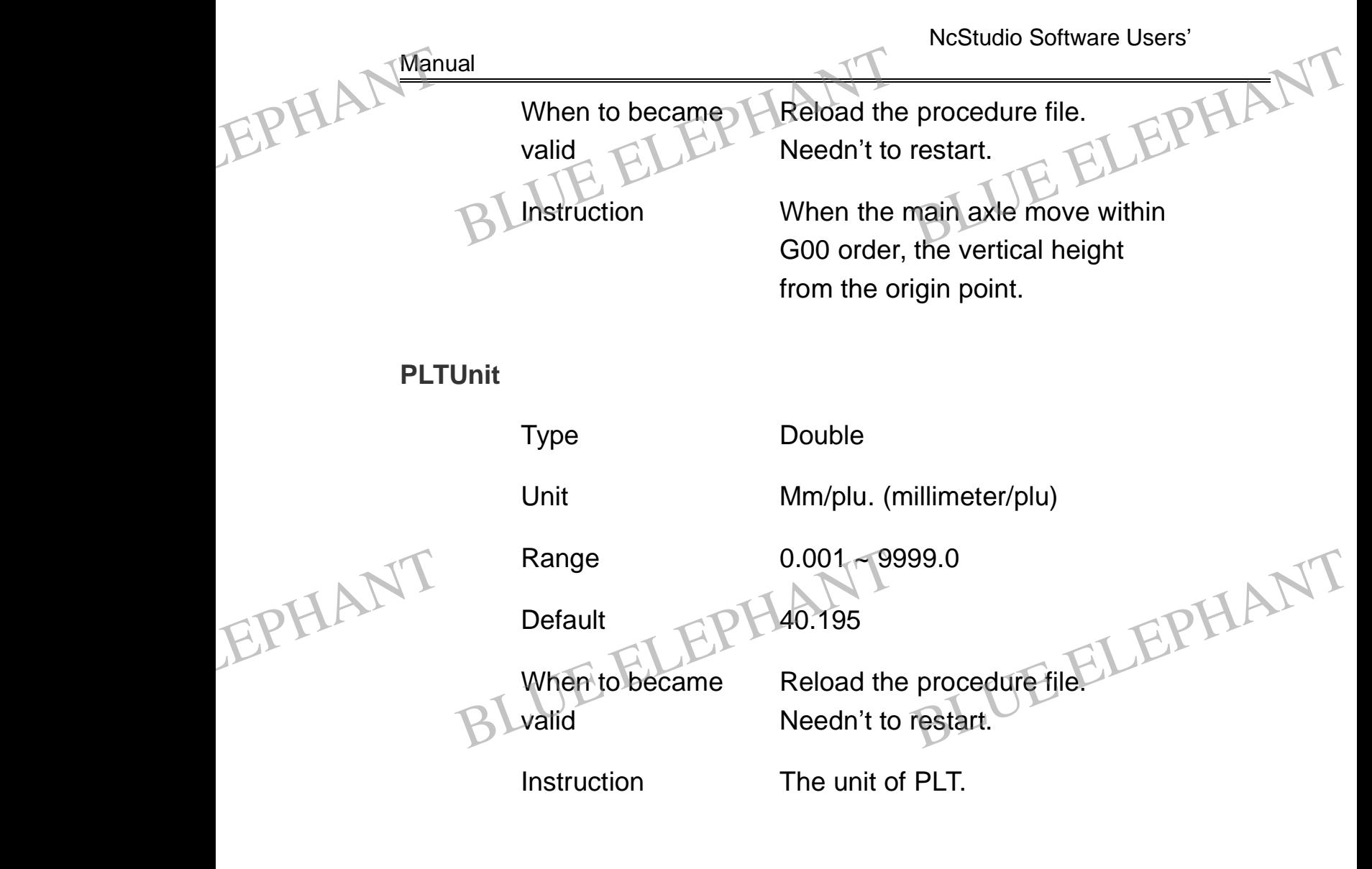

## **PLTToolsDistanceWhileProcessArea**

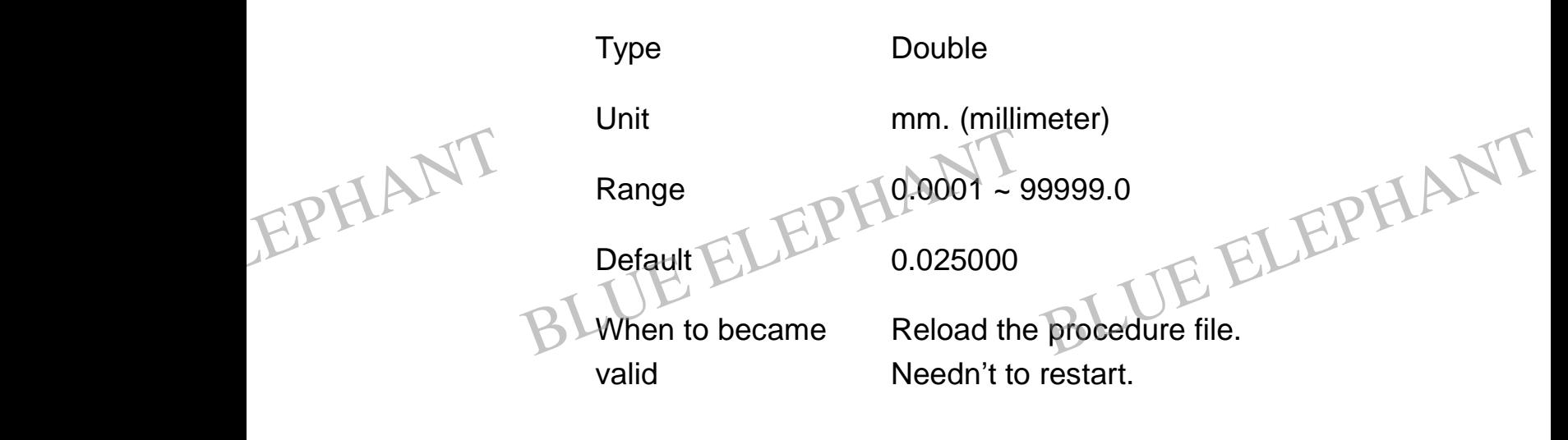

BLUE ELECTRONIC ELECTRONIC ELECTRONIC ELECTRONIC ELECTRONIC ELECTRONIC ELECTRONIC ELECTRONIC ELECTRONIC ELECTRONIC

BLUE ELECTRONIC ELECTRONIC ELECTRONIC ELECTRONIC ELECTRONIC ELECTRONIC ELECTRONIC ELECTRONIC ELECTRONIC ELECTRONIC

BLUE ELECTRONIC ELECTRONIC ELECTRONIC ELECTRONIC ELECTRONIC ELECTRONIC ELECTRONIC ELECTRONIC ELECTRONIC ELECTRONIC

BLUE ELECTRONIC ELECTRONIC ELECTRONIC ELECTRONIC ELECTRONIC ELECTRONIC ELECTRONIC ELECTRONIC ELECTRONIC ELECTRONIC ELECTRONIC ELECTRONIC ELECTRONIC ELECTRONIC ELECTRONIC ELECTRONIC ELECTRONIC ELECTRONIC ELECTRONIC ELECTRON

BLUE ELECTRONIC ELECTRONIC ELECTRONIC ELECTRONIC ELECTRONIC ELECTRONIC ELECTRONIC ELECTRONIC ELECTRONIC ELECTRONIC

NcStudio Software Users' **Manual** Instruction The distance of tools when process area whit PLT. **TwoDimensionalFileDepth** Type Double Unit mm. (millimeter)  $Range$   $-99999 - 0.0$ Default -1.000000 When to became valid Reload the procedure file. Needn't to restart. Instruction Specify the processing depth of two dimensional file. **UseFirstPointAsOriginInDXFFiles** Type Bool Unit None Range 0(false):Don't use first point as origin. 1(true): Use the first point as origin. Default 1(true) When to became valid Reload the procedure file. Needn't to restart. EPHAL Manual Instruction<br>
Instruction<br>
BLUE ELEPH The distance<br>
process are ce of tools when<br>ea whit PLT. ELEPHANT EPHANT When to became<br>valid<br>valid<br>Instruction<br>Instruction<br>Instruction<br>Instruction<br>Instruction<br>wo dimensional file EPHANT Default ELEPHorigin.<br>BLUE Horigin.<br>BLUE 1(true) e the first point as<br>
BLEPHANT EPHANT Default ELEPHorigin.<br>BLUE PLorigin.<br>BLUE 1(true)

BLUE ELECTRONIC ELECTRONIC ELECTRONIC ELECTRONIC ELECTRONIC ELECTRONIC ELECTRONIC ELECTRONIC ELECTRONIC ELECTRONIC ELECTRONIC ELECTRONIC ELECTRONIC ELECTRONIC ELECTRONIC ELECTRONIC ELECTRONIC ELECTRONIC ELECTRONIC ELECTRON

PDF 文件使用 "pdfFactory Pro" 试用版本创建 [www.fineprint.cn](http://www.fineprint.cn)

BLUE ELECTRONIC ELECTRONIC ELECTRONIC ELECTRONIC ELECTRONIC ELECTRONIC ELECTRONIC ELECTRONIC ELECTRONIC ELECTRONIC

BLUE ELECTRONIC ELECTRONIC ELECTRONIC ELECTRONIC ELECTRONIC ELECTRONIC ELECTRONIC ELECTRONIC ELECTRONIC ELECTRONIC

BLUE ELECTRONIC ELECTRONIC ELECTRONIC ELECTRONIC ELECTRONIC ELECTRONIC ELECTRONIC ELECTRONIC ELECTRONIC ELECTRONIC

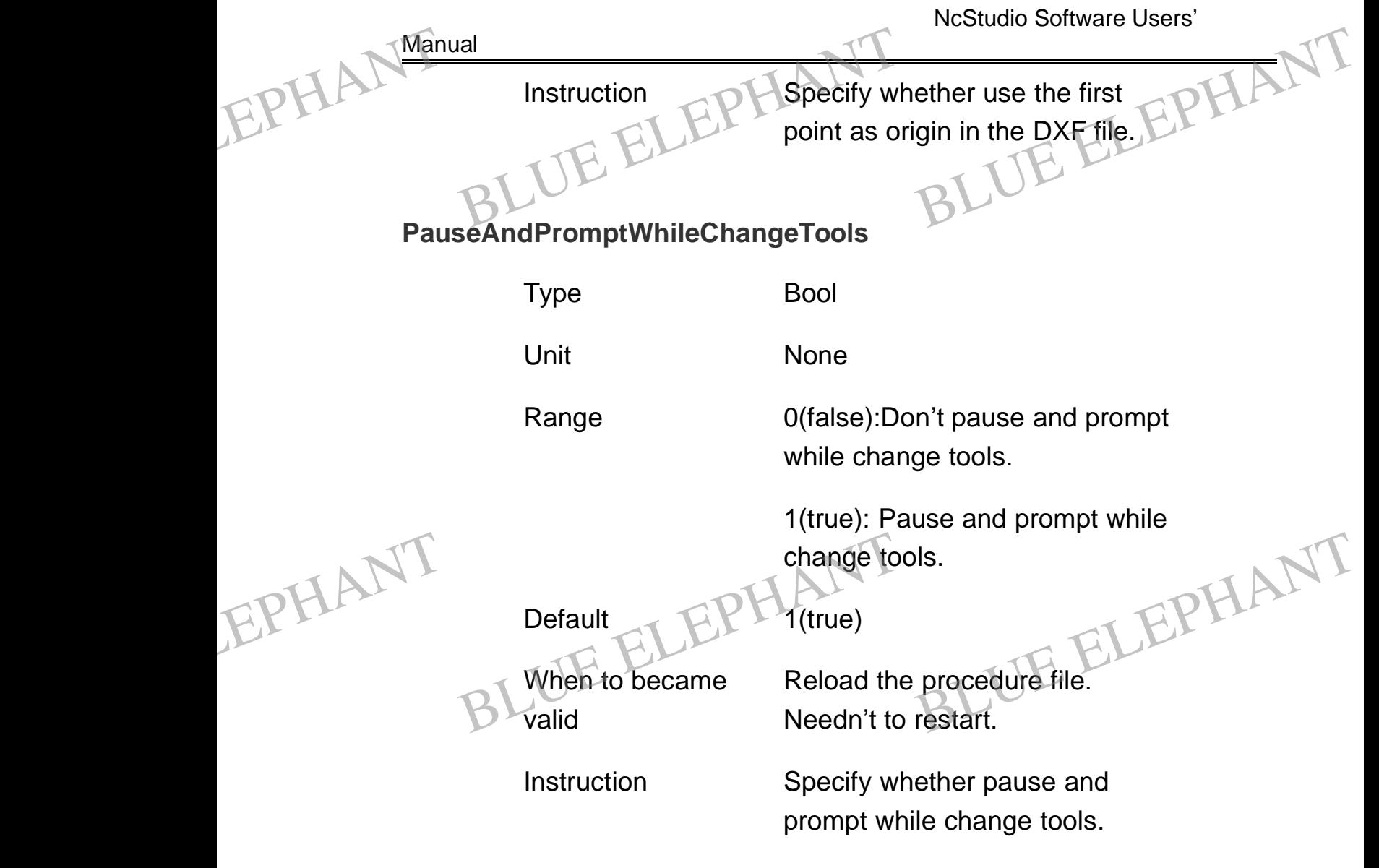

# **6.4 Manufacturer Parameters**

Generally, Customer need not to know" manufacturer parameter", so you can omit this chapter. For the common user without the authorization, the system will require to input the password before enter "manufacturer parameter". It is shown below. It's in order to prevent from the customer occasionally modifying these important parameters resulting in breakdown. ehapter. For the common user without the authorization, the system will require to<br>input the password before enter "manufacturer parameter". It is shown below. It's in<br>order to prevent from the customer occasionally modify

BLUE ELECTRONIC ELECTRONIC ELECTRONIC ELECTRONIC ELECTRONIC ELECTRONIC ELECTRONIC ELECTRONIC ELECTRONIC ELECTRONIC

BLUE ELECTRONIC ELECTRONIC ELECTRONIC ELECTRONIC ELECTRONIC ELECTRONIC ELECTRONIC ELECTRONIC ELECTRONIC ELECTRONIC

BLUE ELECTRONIC ELECTRONIC ELECTRONIC ELECTRONIC ELECTRONIC ELECTRONIC ELECTRONIC ELECTRONIC ELECTRONIC ELECTRONIC

BLUE ELECTRONIC ELECTRONIC ELECTRONIC ELECTRONIC ELECTRONIC ELECTRONIC ELECTRONIC ELECTRONIC ELECTRONIC ELECTRONIC ELECTRONIC ELECTRONIC ELECTRONIC ELECTRONIC ELECTRONIC ELECTRONIC ELECTRONIC ELECTRONIC ELECTRONIC ELECTRON

BLUE ELECTRONIC ELECTRONIC ELECTRONIC ELECTRONIC ELECTRONIC ELECTRONIC ELECTRONIC ELECTRONIC ELECTRONIC ELECTRONIC

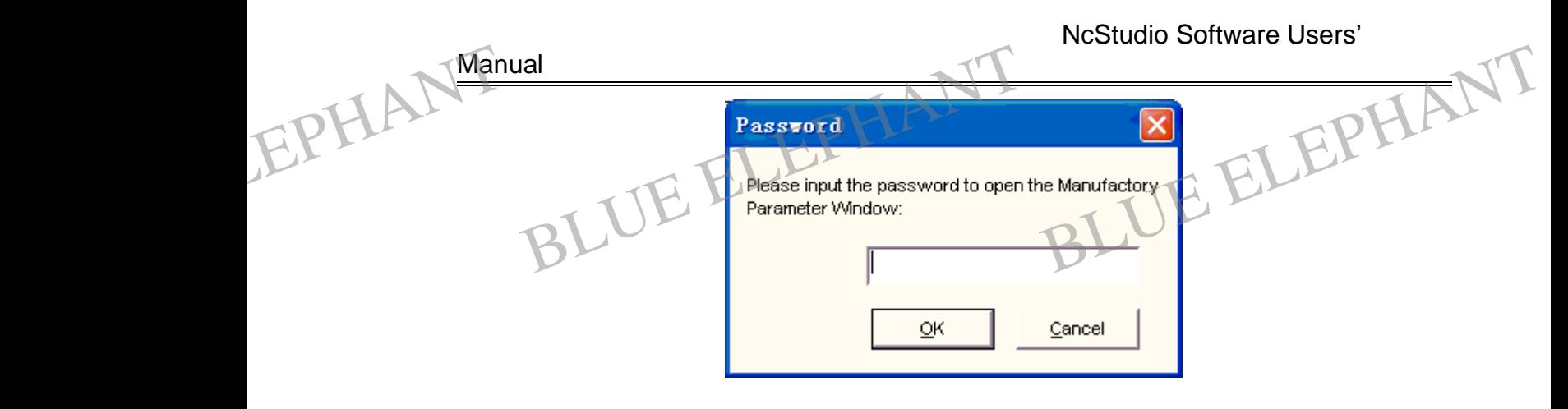

Figure 6- 2: Password Dialogue

Manufacturer parameter window is shown below:

|      | Parameters           |                                         |           |                       | ۸a                     |  |
|------|----------------------|-----------------------------------------|-----------|-----------------------|------------------------|--|
|      |                      | C Operator Paran<br>Manufacturer Param. |           | C Developer Param.    |                        |  |
|      |                      |                                         |           |                       |                        |  |
|      | $\mathbb{N}^{\circ}$ | Name                                    | Effecting | Value Unit            | Descripti <sup>4</sup> |  |
|      | 0000                 | SpindleMaxRev                           | Reboot    | 24000 rpm             |                        |  |
|      | 0001                 | SpindleDefaultRev                       | Reboot    | 12000 rpm             |                        |  |
|      | 0002                 | SpindleDelayTimeWhileStartSt            | Re-run    | 5.000000 sec          |                        |  |
|      | 0003                 | SpindleAlarminputPort                   | Reboot    | 17                    |                        |  |
|      | 0004                 | AxisDirection                           | Reboot    |                       | LegalVal               |  |
|      | 0005                 |                                         |           |                       |                        |  |
|      | 0006                 |                                         |           |                       |                        |  |
|      | 0007                 | Ζ                                       |           | - 1                   |                        |  |
|      | 0008                 | Linear_Axis_Pulse_Factor                |           |                       | Displace               |  |
|      | 0009                 | Х                                       |           | 0.001000 mm/p         |                        |  |
| EPHA | 0010                 | Υ                                       |           | 0.001000 mm/p         |                        |  |
|      | 0011                 | Ζ                                       |           | $0.001000$ mm/p       |                        |  |
|      | 0012                 | WorkBenchRangeLowerLimit                |           |                       | Is valid fo            |  |
|      | 0013                 | Х                                       |           | -500.000000 mm        |                        |  |
|      | 0014                 | Ÿ                                       |           | -500.000000 mm        |                        |  |
|      | 0015                 | $\overline{Z}$                          |           | $-350.000000$ mm      |                        |  |
|      | 0016                 | WorkRangeBenchUpperLimit                |           |                       | Is valid fc            |  |
|      | 0017                 | Х                                       |           | 800.000000 mm         |                        |  |
|      | 0018                 | Y                                       |           | 600.000000 mm         |                        |  |
|      | 0019                 | $\overline{Z}$                          |           | 100.000000 mm         |                        |  |
|      | 0020                 | CheckWorkBenchRange                     |           |                       | Start to c             |  |
|      | 0021                 | Х                                       |           | true                  |                        |  |
|      | 0022                 | Y                                       |           | true                  |                        |  |
|      | 0023                 | $\overline{Z}$                          |           | true                  |                        |  |
|      | 0024                 | PositiveLimitSwitchInputPort            | Reboot    |                       |                        |  |
|      | 0025                 | Х                                       |           |                       |                        |  |
|      | 0026                 |                                         |           |                       |                        |  |
|      | 0027                 |                                         |           | $\frac{21}{22}$<br>23 |                        |  |
|      |                      | 0028 Nenativel imitSwitchlonutPort      | Rehoot    |                       |                        |  |
|      |                      |                                         |           |                       | $\rightarrow$          |  |
|      |                      |                                         |           |                       |                        |  |
|      |                      |                                         |           |                       | Exit                   |  |
|      |                      |                                         |           |                       |                        |  |
|      |                      |                                         |           |                       |                        |  |

Figure 6- 3: Manufacturer Parameters Dialogue

BLUE ELECTRONIC ELECTRONIC ELECTRONIC ELECTRONIC ELECTRONIC ELECTRONIC ELECTRONIC ELECTRONIC ELECTRONIC ELECTRONIC

BLUE ELECTRONIC ELECTRONIC ELECTRONIC ELECTRONIC ELECTRONIC ELECTRONIC ELECTRONIC ELECTRONIC ELECTRONIC ELECTRONIC ELECTRONIC ELECTRONIC ELECTRONIC ELECTRONIC ELECTRONIC ELECTRONIC ELECTRONIC ELECTRONIC ELECTRONIC ELECTRON

PDF 文件使用 "pdfFactory Pro" 试用版本创建 [www.fineprint.cn](http://www.fineprint.cn)

BLUE ELECTRONIC ELECTRONIC ELECTRONIC ELECTRONIC ELECTRONIC ELECTRONIC ELECTRONIC ELECTRONIC ELECTRONIC ELECTRONIC

BLUE ELECTRONIC ELECTRONIC ELECTRONIC ELECTRONIC ELECTRONIC ELECTRONIC ELECTRONIC ELECTRONIC ELECTRONIC ELECTRONIC

BLUE ELECTRONIC ELECTRONIC ELECTRONIC ELECTRONIC ELECTRONIC ELECTRONIC ELECTRONIC ELECTRONIC ELECTRONIC ELECTRONIC

NcStudio Software Users' **Manual SpindleMaxRev**  $Type 1$  Int Unit rpm. (revolutions per minute) Range 0 ~ 1000000 Default 24000 When to became valid Need to restart the system. Instruction The rev speed corresponding to max analog output, when the continue rev controlling mode was triggered. **SpindleDefaultRev** Type Int Unit rpm. (revolutions per minute) Range 0 ~ SpindleRevMax Default 12000 When to became valid BLUE ELEPHANT BLUE ELEPHANT Need to restart the system. EPHANT Spine Type ELEPHANT<br>
Type ELEPHANT<br>
Int<br>
PLUnit rpm. (revolu UTERELEPHANT EPHANT max analog<br>
Max analog<br>
Reperted FLUE FLUE Privas triggere<br>
Reperted Intervals:<br>
Reperted Intervals:<br>
Reperted Intervals:<br>
Reperted Intervals:<br>
Reperted Intervals:<br>
Reperted Intervals:<br>
Reperted Intervals:<br>
Reperted Interv g output, when the<br>ev controlling mode<br>red.<br>BLUE ELEPHANT EPHANT BLUE ELEPHANT BLUE ELEPHANT EPHAL Spir max analo<br>continue red<br>**dleDefaultRev**<br>dleDefaultRev

BLUE ELECTRONIC ELECTRONIC ELECTRONIC ELECTRONIC ELECTRONIC ELECTRONIC ELECTRONIC ELECTRONIC ELECTRONIC ELECTRONIC

BLUE ELECTRONIC ELECTRONIC ELECTRONIC ELECTRONIC ELECTRONIC ELECTRONIC ELECTRONIC ELECTRONIC ELECTRONIC ELECTRONIC

BLUE ELECTRONIC ELECTRONIC ELECTRONIC ELECTRONIC ELECTRONIC ELECTRONIC ELECTRONIC ELECTRONIC ELECTRONIC ELECTRONIC ELECTRONIC ELECTRONIC ELECTRONIC ELECTRONIC ELECTRONIC ELECTRONIC ELECTRONIC ELECTRONIC ELECTRONIC ELECTRON

BLUE ELECTRONIC ELECTRONIC ELECTRONIC ELECTRONIC ELECTRONIC ELECTRONIC ELECTRONIC ELECTRONIC ELECTRONIC ELECTRONIC

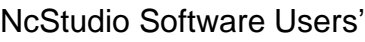

EPHANT Manual

EPHANT Man

BLUE ELECTRONIC ELECTRONIC ELECTRONIC ELECTRONIC ELECTRONIC ELECTRONIC ELECTRONIC ELECTRONIC ELECTRONIC ELECTRONIC

BLUE ELECTRONIC ELECTRONIC ELECTRONIC ELECTRONIC ELECTRONIC ELECTRONIC ELECTRONIC ELECTRONIC ELECTRONIC ELECTRONIC ELECTRONIC ELECTRONIC ELECTRONIC ELECTRONIC ELECTRONIC ELECTRONIC ELECTRONIC ELECTRONIC ELECTRONIC ELECTRON

Instruction **The default spindle rev of the** system specified by customer. The parameter is valid only when the parameter "UseDefaultSpindleRev" is "true". The system will abandon the spindle rev appointed in the procedure file, use this spindle rev instead. Instruction<br>
Instruction<br>
SLUE ELEPH The default<br>
system spectruck<br>
The paramethe paramethe paramethe paramethe paramethe<br>
The paramethe paramethe paramethe paramethe contract in the parameter<br>
The paramethe parameter<br>
SLU spindle rev of the<br>cified by customer.<br>ter is valid only when<br>en It spindle rev of the<br>ecified by customer.<br>eter is valid only when

## **SpindleDelayTimeWhileStartStop**

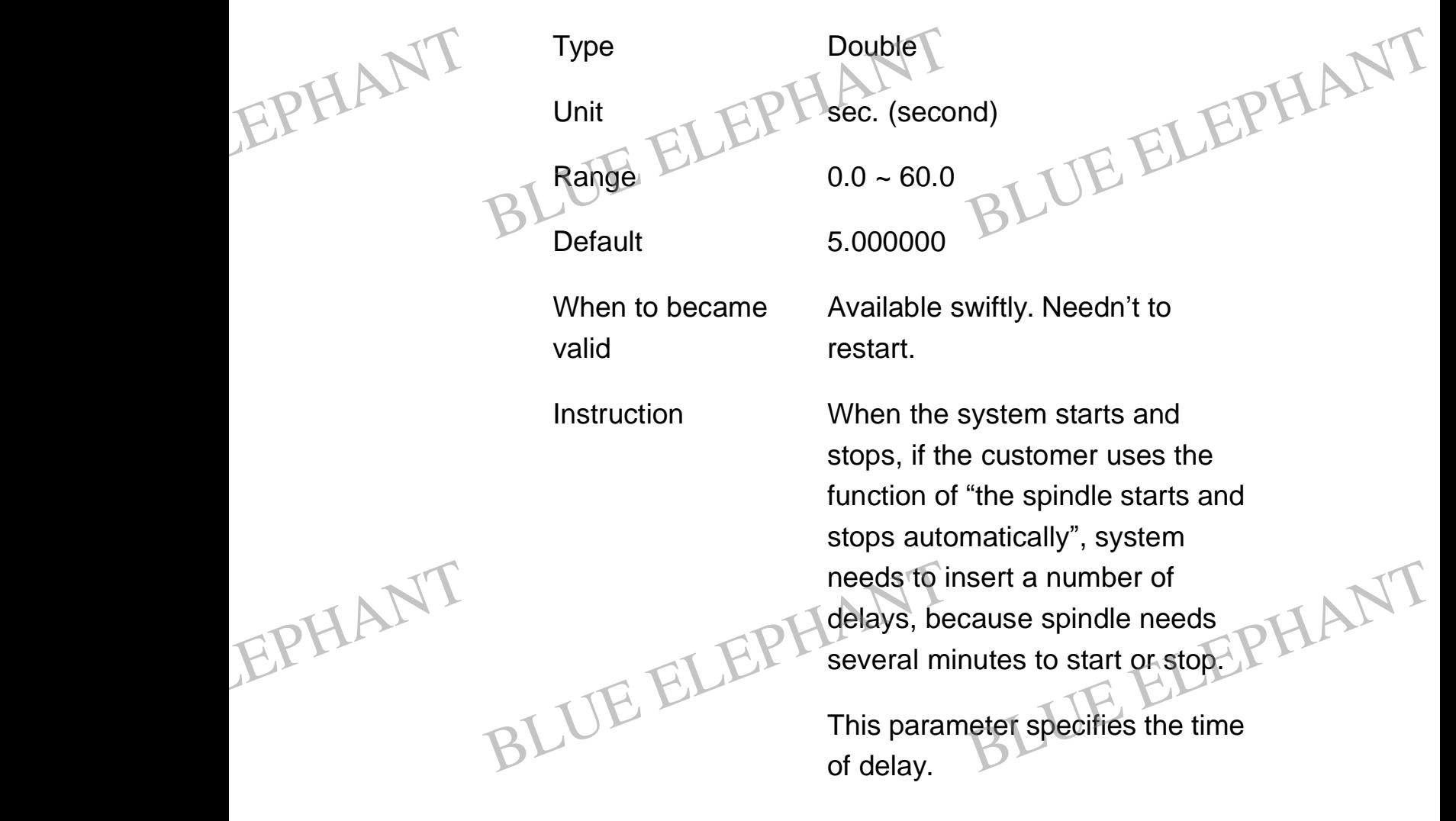

BLUE ELECTRONIC ELECTRONIC ELECTRONIC ELECTRONIC ELECTRONIC ELECTRONIC ELECTRONIC ELECTRONIC ELECTRONIC ELECTRONIC

BLUE ELECTRONIC ELECTRONIC ELECTRONIC ELECTRONIC ELECTRONIC ELECTRONIC ELECTRONIC ELECTRONIC ELECTRONIC ELECTRONIC

BLUE ELECTRONIC ELECTRONIC ELECTRONIC ELECTRONIC ELECTRONIC ELECTRONIC ELECTRONIC ELECTRONIC ELECTRONIC ELECTRONIC

NcStudio Software Users' Manual **SpindleAlarmInputPort**  $Type  $CP$  Int$ Unit None Range  $0 \sim 64$ Default 22 When to became valid Available swiftly. Needn't to restart. Instruction If the spindle has alarm information, such as high temperatures, customer can input this alarm information into the control system through the port. **AxisDirection(X, Y, Z)** Type Int Unit None Range 1: Positive Direction, -1: Negative Direction Default -1(Negative Direction) When to became valid Available swiftly. Needn't to restart. EPHANT Spine ELEPHANT<br>
Type ELEPHANT<br>
BLUnit None BLUE ELEPHANT BLUE ELEPHANT EPHANT information,<br>temperature<br>the control of<br>port. In such as high<br>
les, customer can<br>
larm information into<br>
system through the<br>
BLUE ELEPHANT EPHANT Default<br>
When to became Available swiftly. Needn't to LEPHANT<br>
restart. EPHAL Spir

BLUE ELECTRONIC ELECTRONIC ELECTRONIC ELECTRONIC ELECTRONIC ELECTRONIC ELECTRONIC ELECTRONIC ELECTRONIC ELECTRONIC

BLUE ELECTRONIC ELECTRONIC ELECTRONIC ELECTRONIC ELECTRONIC ELECTRONIC ELECTRONIC ELECTRONIC ELECTRONIC ELECTRONIC

BLUE ELECTRONIC ELECTRONIC ELECTRONIC ELECTRONIC ELECTRONIC ELECTRONIC ELECTRONIC ELECTRONIC ELECTRONIC ELECTRONIC ELECTRONIC ELECTRONIC ELECTRONIC ELECTRONIC ELECTRONIC ELECTRONIC ELECTRONIC ELECTRONIC ELECTRONIC ELECTRON

BLUE ELECTRONIC ELECTRONIC ELECTRONIC ELECTRONIC ELECTRONIC ELECTRONIC ELECTRONIC ELECTRONIC ELECTRONIC ELECTRONIC

EPHANT Manua

BLUE ELECTRONIC ELECTRONIC ELECTRONIC ELECTRONIC ELECTRONIC ELECTRONIC ELECTRONIC ELECTRONIC ELECTRONIC ELECTRONIC

BLUE ELECTRONIC ELECTRONIC ELECTRONIC ELECTRONIC ELECTRONIC ELECTRONIC ELECTRONIC ELECTRONIC ELECTRONIC ELECTRONIC ELECTRONIC ELECTRONIC ELECTRONIC ELECTRONIC ELECTRONIC ELECTRONIC ELECTRONIC ELECTRONIC ELECTRONIC ELECTRON

Specify the machine coordinate value's increasing direction of spindle. Instruction<br>
Instruction<br>
VE ELEPH Specify the<br>
value's incre<br>
spindle. Property of the series will

"1" means that the value will increase in positive direction, "-1" means in negative direction.

## **Linear\_Axis\_Pulse\_Factor(X, Y, Z)**

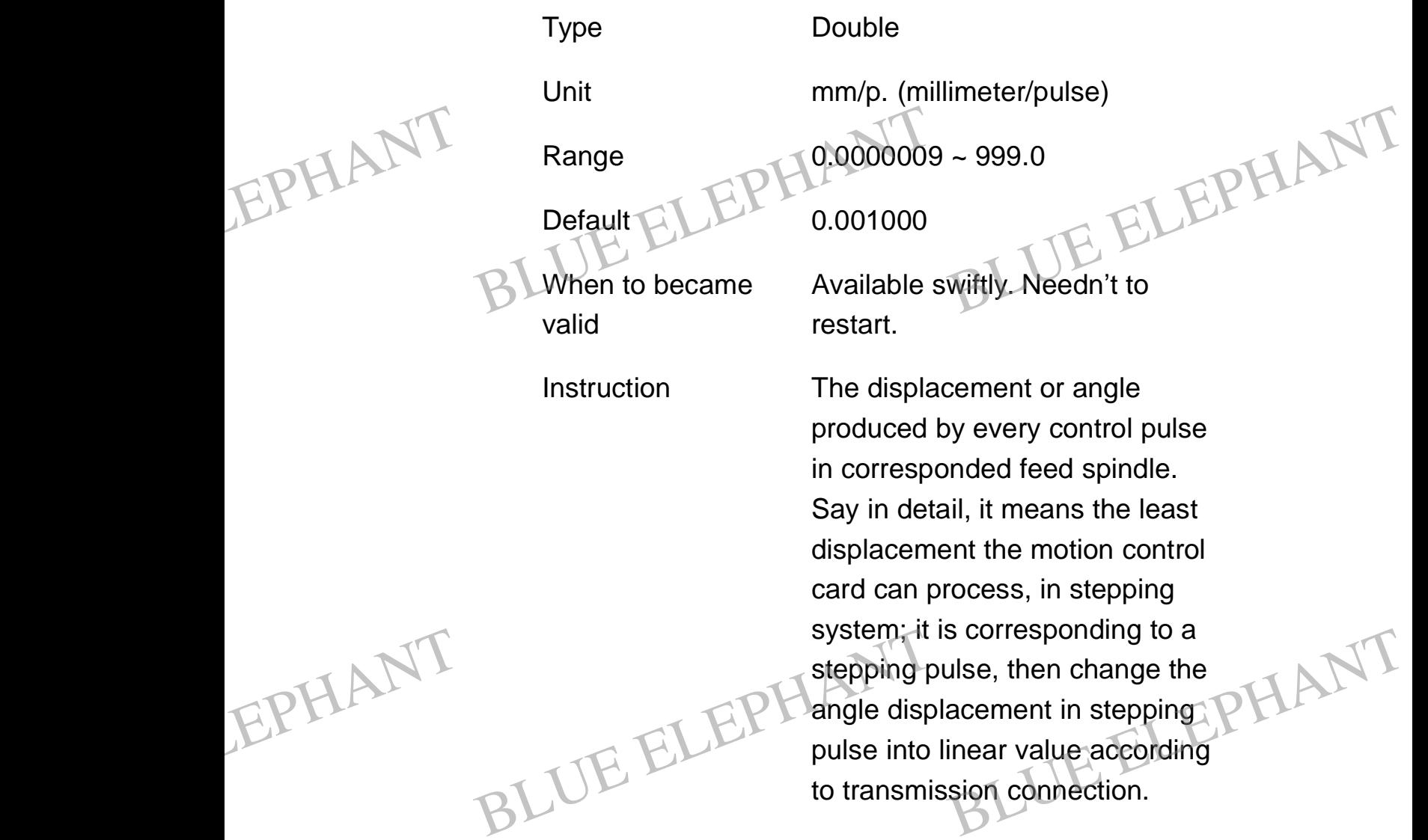

## **WorkBenchRangeLowerLimit (Machine Coordinate) (X, Y, Z)**

Type Double

BLUE ELECTRONIC ELECTRONIC ELECTRONIC ELECTRONIC ELECTRONIC ELECTRONIC ELECTRONIC ELECTRONIC ELECTRONIC ELECTRONIC

BLUE ELECTRONIC ELECTRONIC ELECTRONIC ELECTRONIC ELECTRONIC ELECTRONIC ELECTRONIC ELECTRONIC ELECTRONIC ELECTRONIC

BLUE ELECTRONIC ELECTRONIC ELECTRONIC ELECTRONIC ELECTRONIC ELECTRONIC ELECTRONIC ELECTRONIC ELECTRONIC ELECTRONIC

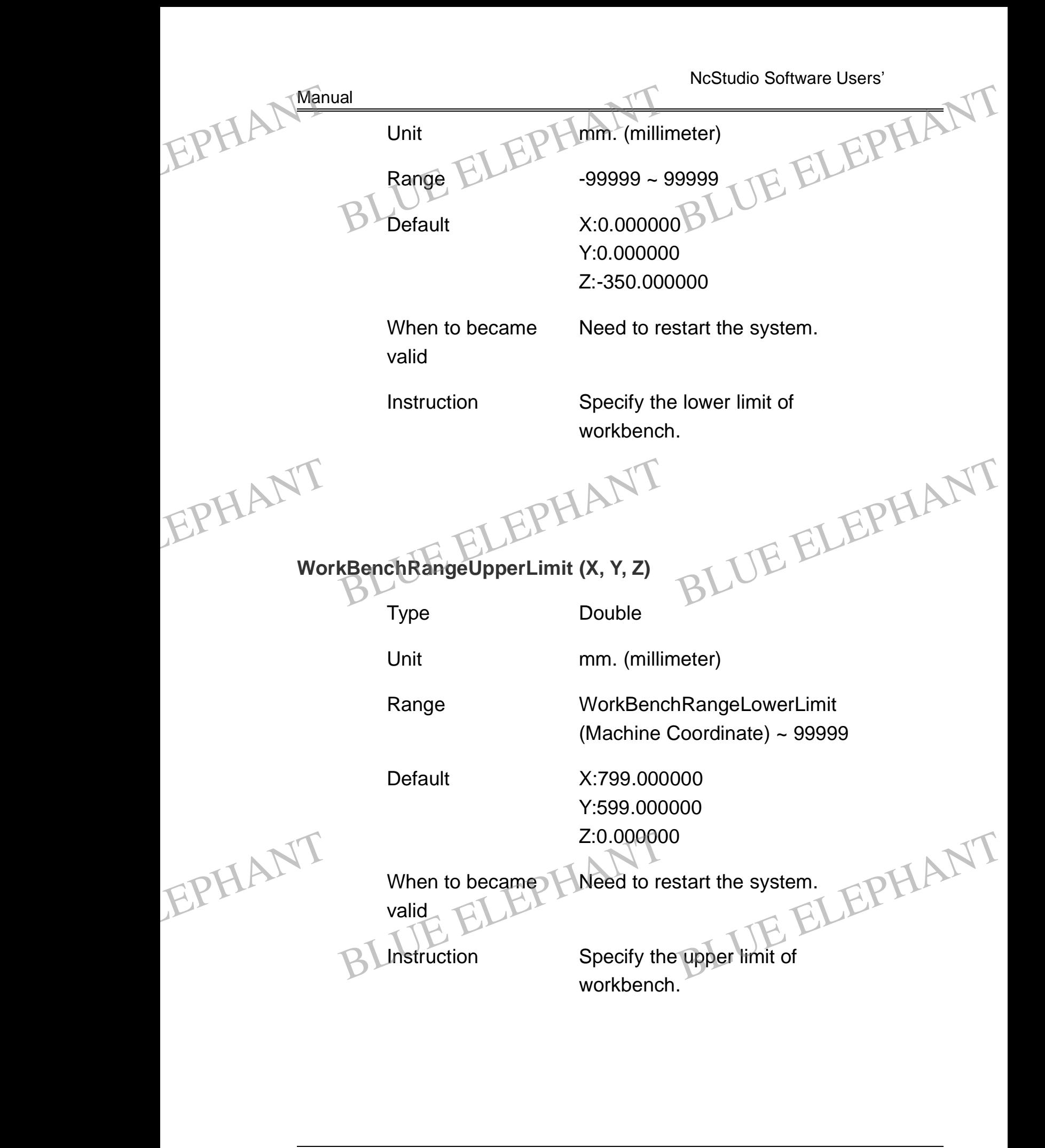

BLUE ELECTRONIC ELECTRONIC ELECTRONIC ELECTRONIC ELECTRONIC ELECTRONIC ELECTRONIC ELECTRONIC ELECTRONIC ELECTRONIC

BLUE ELECTRONIC ELECTRONIC ELECTRONIC ELECTRONIC ELECTRONIC ELECTRONIC ELECTRONIC ELECTRONIC ELECTRONIC ELECTRONIC

BLUE ELECTRONIC ELECTRONIC ELECTRONIC ELECTRONIC ELECTRONIC ELECTRONIC ELECTRONIC ELECTRONIC ELECTRONIC ELECTRONIC ELECTRONIC ELECTRONIC ELECTRONIC ELECTRONIC ELECTRONIC ELECTRONIC ELECTRONIC ELECTRONIC ELECTRONIC ELECTRON

BLUE ELECTRONIC ELECTRONIC ELECTRONIC ELECTRONIC ELECTRONIC ELECTRONIC ELECTRONIC ELECTRONIC ELECTRONIC ELECTRONIC

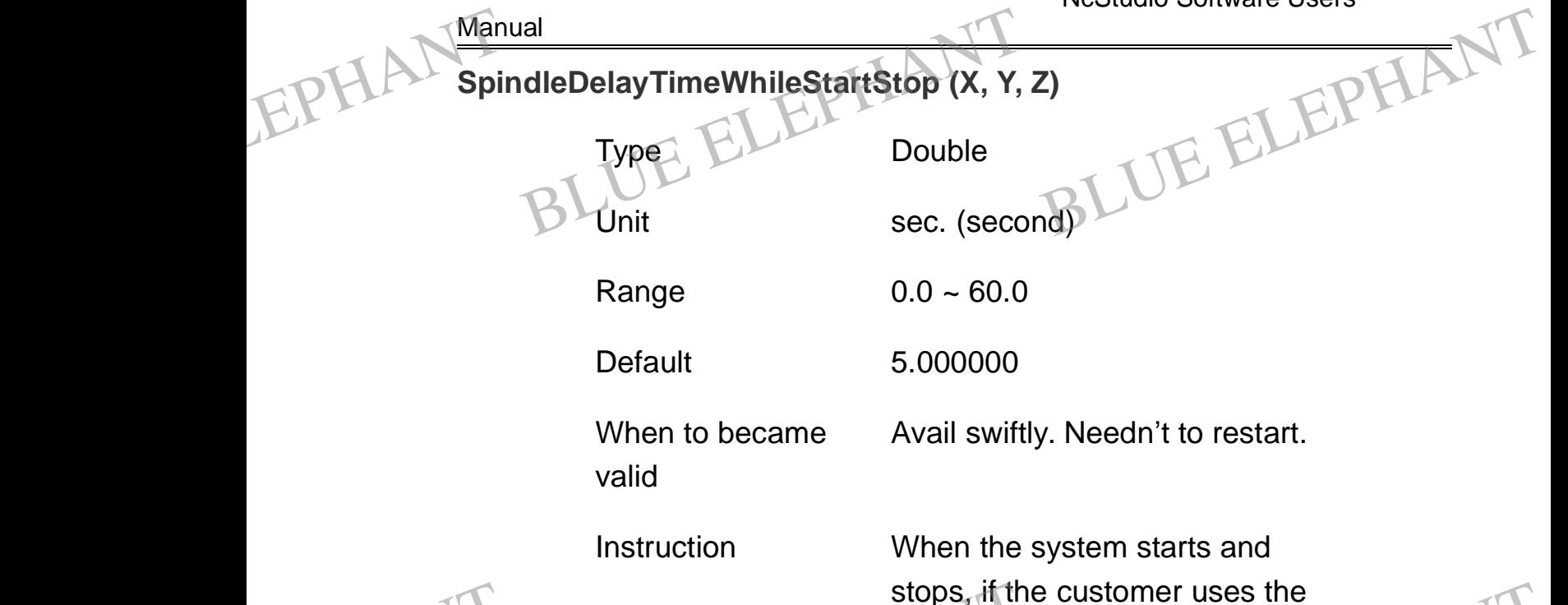

EPHANT stops, if the<br>
function of "<br>
stops autom<br>
needs to ins<br>
delays, because in the<br>
several min

stops, if the customer uses the function of "the spindle starts and stops automatically", system needs to insert a number of delays, because spindle needs several minutes to start or stop. BLUE ELECTRICITY CONTROLLED THE SPINDING SPOKER CONTROLLED THE SPINDING SPOKER CONTROLLED THE SPINDING SPOKER CONTROLLED THE SPINDING SPOKER CONTROLLED THE SPINDING SPOKER CONTROLLED THE SPINDING SPOKER CONTROLLED THE SPIN

NcStudio Software Users'

This parameter specifies the time of delay.

## **CheckWorkBenchRange (X, Y, Z)**

Type Bool

EPHANT Unit<br>
Range<br>
Range<br>
BLUE ELEPH<sup>o(false):Dor<br>
workbench<br>
1(true): Che</sup>

Unit None

Range 0(false):Don't check the workbench range.

1(true): Check the workbench range. n't check the<br>range.<br>eck the workbench

Default 1(true)

BLUE ELECTRONIC ELECTRONIC ELECTRONIC ELECTRONIC ELECTRONIC ELECTRONIC ELECTRONIC ELECTRONIC ELECTRONIC ELECTRONIC

BLUE ELECTRONIC ELECTRONIC ELECTRONIC ELECTRONIC ELECTRONIC ELECTRONIC ELECTRONIC ELECTRONIC ELECTRONIC ELECTRONIC ELECTRONIC ELECTRONIC ELECTRONIC ELECTRONIC ELECTRONIC ELECTRONIC ELECTRONIC ELECTRONIC ELECTRONIC ELECTRON

PDF 文件使用 "pdfFactory Pro" 试用版本创建 [www.fineprint.cn](http://www.fineprint.cn)

BLUE ELECTRONIC ELECTRONIC ELECTRONIC ELECTRONIC ELECTRONIC ELECTRONIC ELECTRONIC ELECTRONIC ELECTRONIC ELECTRONIC

BLUE ELECTRONIC ELECTRONIC ELECTRONIC ELECTRONIC ELECTRONIC ELECTRONIC ELECTRONIC ELECTRONIC ELECTRONIC ELECTRONIC

BLUE ELECTRONIC ELECTRONIC ELECTRONIC ELECTRONIC ELECTRONIC ELECTRONIC ELECTRONIC ELECTRONIC ELECTRONIC ELECTRONIC

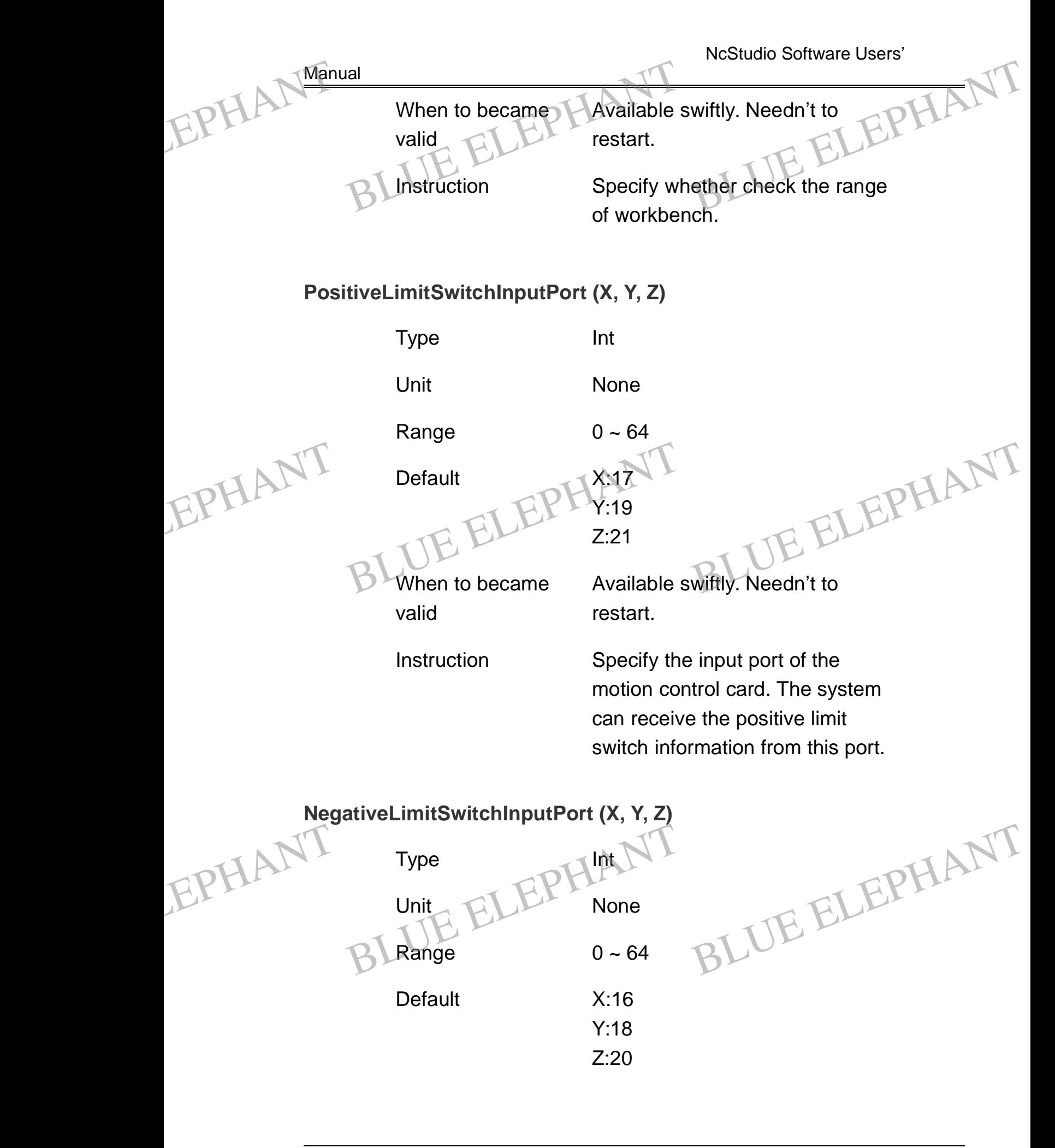

BLUE ELECTRONIC ELECTRONIC ELECTRONIC ELECTRONIC ELECTRONIC ELECTRONIC ELECTRONIC ELECTRONIC ELECTRONIC ELECTRONIC ELECTRONIC ELECTRONIC ELECTRONIC ELECTRONIC ELECTRONIC ELECTRONIC ELECTRONIC ELECTRONIC ELECTRONIC ELECTRON

PDF 文件使用 "pdfFactory Pro" 试用版本创建 [www.fineprint.cn](http://www.fineprint.cn)

BLUE ELECTRONIC ELECTRONIC ELECTRONIC ELECTRONIC ELECTRONIC ELECTRONIC ELECTRONIC ELECTRONIC ELECTRONIC ELECTRONIC

BLUE ELECTRONIC ELECTRONIC ELECTRONIC ELECTRONIC ELECTRONIC ELECTRONIC ELECTRONIC ELECTRONIC ELECTRONIC ELECTRONIC

BLUE ELECTRONIC ELECTRONIC ELECTRONIC ELECTRONIC ELECTRONIC ELECTRONIC ELECTRONIC ELECTRONIC ELECTRONIC ELECTRONIC

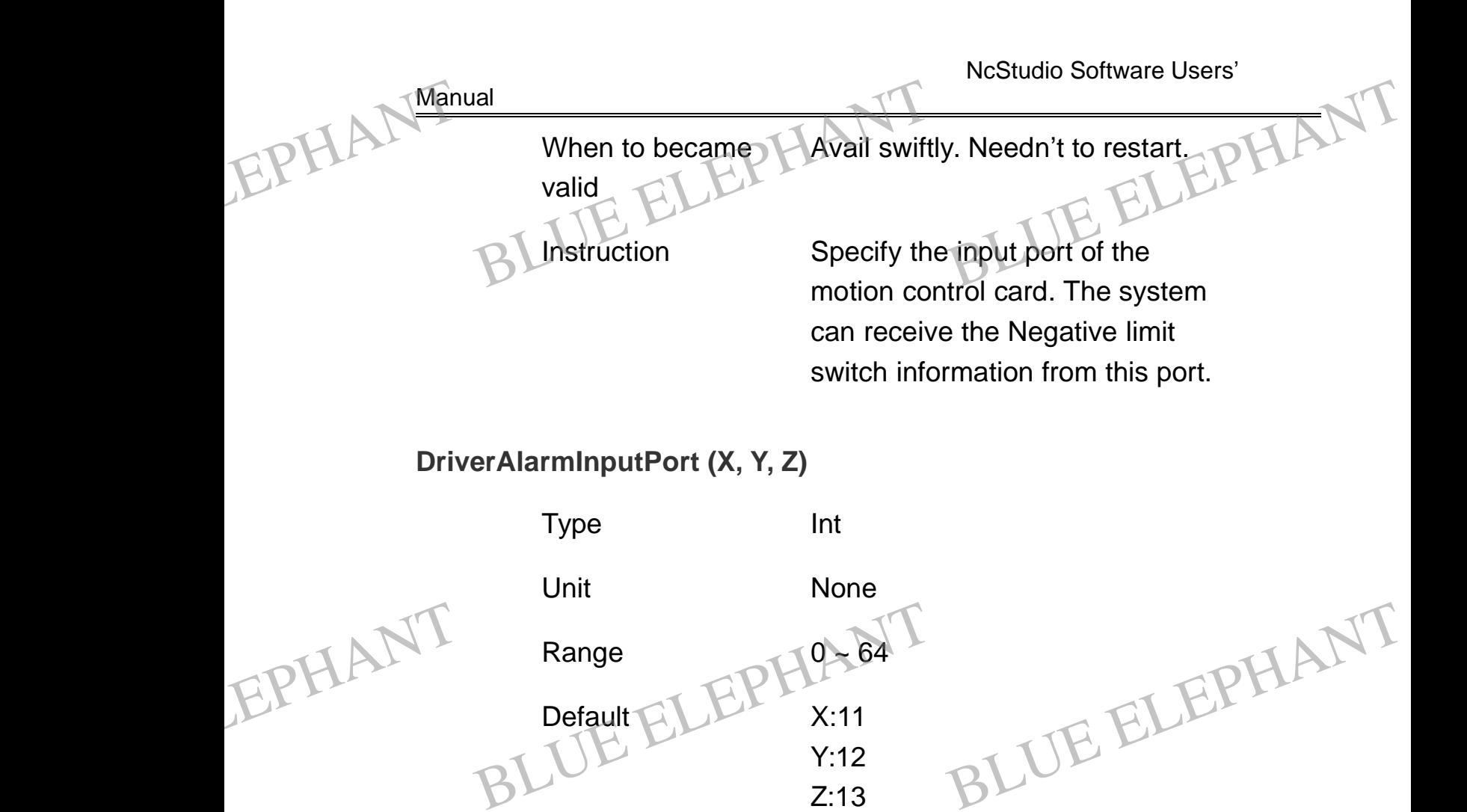

When to became valid

Avail swiftly. Needn't to restart.

Instruction Specify the input port of the motion control card. The system can receive the drive alarm information from this port.

**DriverAlarmResetPort (X, Y, Z)** Type  $\Box$ **None** Range  $0 \sim 64$ EPHANDFive ELEPHANT<br>
Type ELEPHIN<br>
None BLUE ELEPHANT BLUE ELEPHANT EPHANDFiv

BLUE ELECTRONIC ELECTRONIC ELECTRONIC ELECTRONIC ELECTRONIC ELECTRONIC ELECTRONIC ELECTRONIC ELECTRONIC ELECTRONIC

BLUE ELECTRONIC ELECTRONIC ELECTRONIC ELECTRONIC ELECTRONIC ELECTRONIC ELECTRONIC ELECTRONIC ELECTRONIC ELECTRONIC

BLUE ELECTRONIC ELECTRONIC ELECTRONIC ELECTRONIC ELECTRONIC ELECTRONIC ELECTRONIC ELECTRONIC ELECTRONIC ELECTRONIC

BLUE ELECTRONIC ELECTRONIC ELECTRONIC ELECTRONIC ELECTRONIC ELECTRONIC ELECTRONIC ELECTRONIC ELECTRONIC ELECTRONIC ELECTRONIC ELECTRONIC ELECTRONIC ELECTRONIC ELECTRONIC ELECTRONIC ELECTRONIC ELECTRONIC ELECTRONIC ELECTRON

BLUE ELECTRONIC ELECTRONIC ELECTRONIC ELECTRONIC ELECTRONIC ELECTRONIC ELECTRONIC ELECTRONIC ELECTRONIC ELECTRONIC

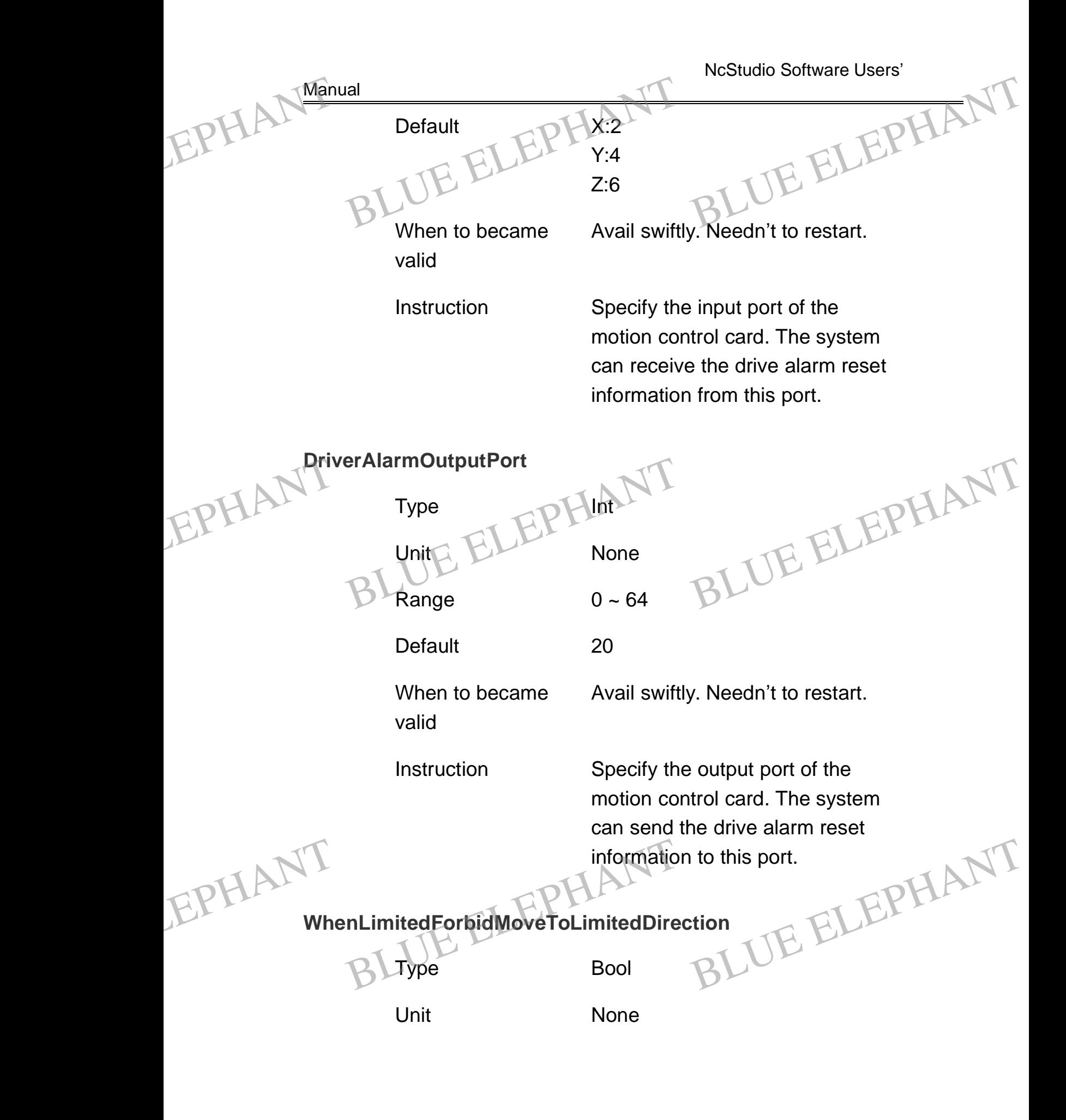

BLUE ELECTRONIC ELECTRONIC ELECTRONIC ELECTRONIC ELECTRONIC ELECTRONIC ELECTRONIC ELECTRONIC ELECTRONIC ELECTRONIC ELECTRONIC ELECTRONIC ELECTRONIC ELECTRONIC ELECTRONIC ELECTRONIC ELECTRONIC ELECTRONIC ELECTRONIC ELECTRON

PDF 文件使用 "pdfFactory Pro" 试用版本创建 [www.fineprint.cn](http://www.fineprint.cn)

BLUE ELECTRONIC ELECTRONIC ELECTRONIC ELECTRONIC ELECTRONIC ELECTRONIC ELECTRONIC ELECTRONIC ELECTRONIC ELECTRONIC

BLUE ELECTRONIC ELECTRONIC ELECTRONIC ELECTRONIC ELECTRONIC ELECTRONIC ELECTRONIC ELECTRONIC ELECTRONIC ELECTRONIC

BLUE ELECTRONIC ELECTRONIC ELECTRONIC ELECTRONIC ELECTRONIC ELECTRONIC ELECTRONIC ELECTRONIC ELECTRONIC ELECTRONIC

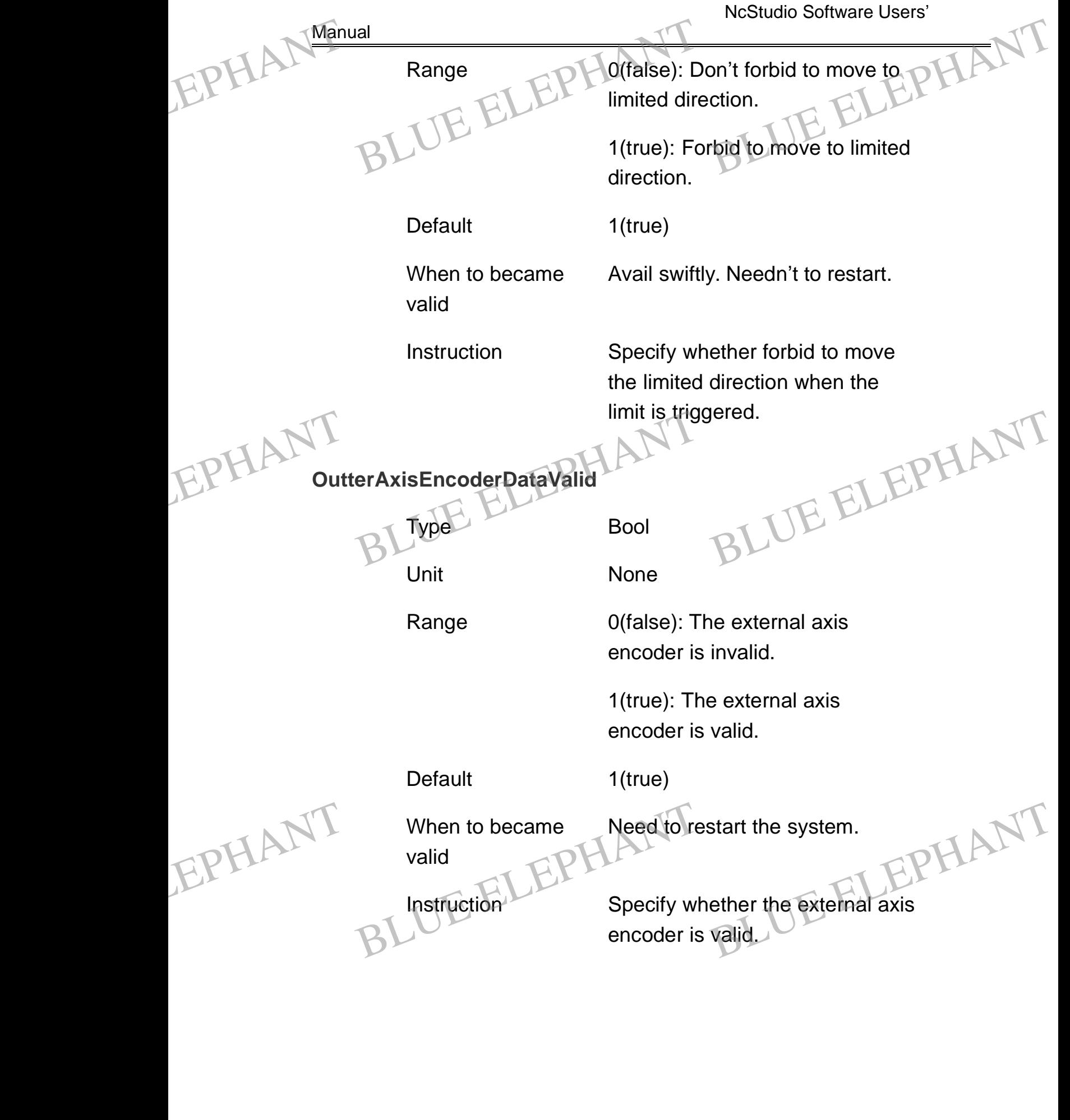

BLUE ELECTRONIC ELECTRONIC ELECTRONIC ELECTRONIC ELECTRONIC ELECTRONIC ELECTRONIC ELECTRONIC ELECTRONIC ELECTRONIC

BLUE ELECTRONIC ELECTRONIC ELECTRONIC ELECTRONIC ELECTRONIC ELECTRONIC ELECTRONIC ELECTRONIC ELECTRONIC ELECTRONIC

BLUE ELECTRONIC ELECTRONIC ELECTRONIC ELECTRONIC ELECTRONIC ELECTRONIC ELECTRONIC ELECTRONIC ELECTRONIC ELECTRONIC ELECTRONIC ELECTRONIC ELECTRONIC ELECTRONIC ELECTRONIC ELECTRONIC ELECTRONIC ELECTRONIC ELECTRONIC ELECTRON

BLUE ELECTRONIC ELECTRONIC ELECTRONIC ELECTRONIC ELECTRONIC ELECTRONIC ELECTRONIC ELECTRONIC ELECTRONIC ELECTRONIC

NcStudio Software Users' Manual **EncoderDirection (X, Y, Z)**  $Type  $\Box$  Int$ Unit None Range 1:positive -1:negative Default 1 When to became valid Need to restart the system. Instruction Specify the counter increasing direction of the encoder. **EncoderPulseFactor (X, Y, Z)** Type Double Unit mm/p. (millimeter/pulse) Range 0.0000009 ~ 999.0 Default X:0.0000762939000000 Y:0.0000762939000000 Z:0.0000762939000000 When to became valid Need to restart the system. Instruction The replacement or angle produced by each encoder pulse in corresponded feed spindle. EPHANT Manual Type ELEPHANT<br>Type ELEPHANT<br>BLunit None BLUE ELEPHANT BLUE ELEPHANT EPHANT Instruction<br>Blue Eactor (X, Y, Z) ELEPHANT EPHANT When to became<br>valid<br>lnstruction<br>the replace<br>produced by Start the system.<br>
ement or angle<br>
by each encoder pulse EPHAL Man DeterDirection (X, Y, Z) Instruction<br>
Specify the<br>
DEL direction of<br>
DEL direction of<br>
DEL direction of When to became<br>valid<br>lnstruction<br>The replaced<br>produced

BLUE ELECTRONIC ELECTRONIC ELECTRONIC ELECTRONIC ELECTRONIC ELECTRONIC ELECTRONIC ELECTRONIC ELECTRONIC ELECTRONIC

BLUE ELECTRONIC ELECTRONIC ELECTRONIC ELECTRONIC ELECTRONIC ELECTRONIC ELECTRONIC ELECTRONIC ELECTRONIC ELECTRONIC

BLUE ELECTRONIC ELECTRONIC ELECTRONIC ELECTRONIC ELECTRONIC ELECTRONIC ELECTRONIC ELECTRONIC ELECTRONIC ELECTRONIC ELECTRONIC ELECTRONIC ELECTRONIC ELECTRONIC ELECTRONIC ELECTRONIC ELECTRONIC ELECTRONIC ELECTRONIC ELECTRON

BLUE ELECTRONIC ELECTRONIC ELECTRONIC ELECTRONIC ELECTRONIC ELECTRONIC ELECTRONIC ELECTRONIC ELECTRONIC ELECTRONIC

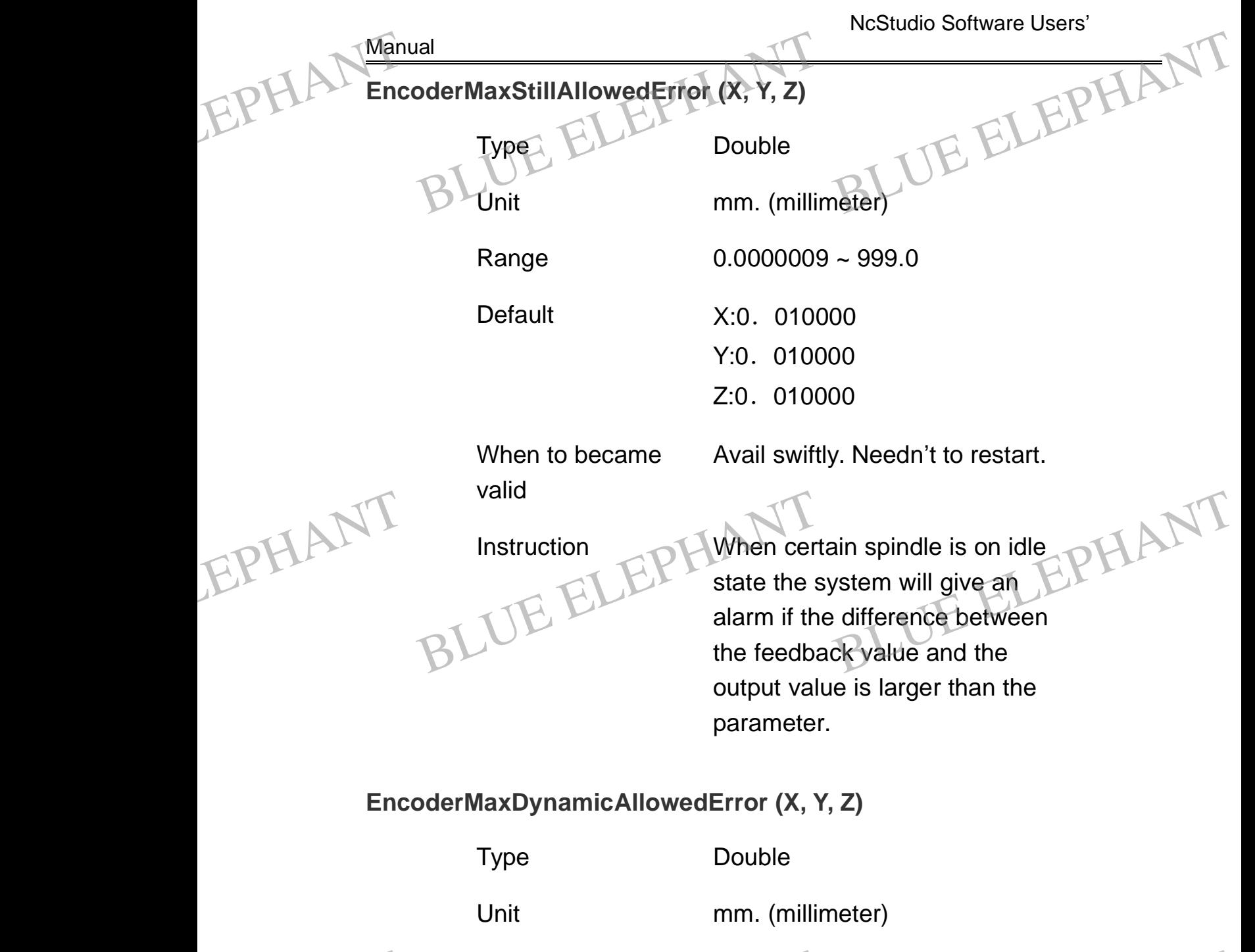

EPHANT

BLUE ELECTRONIC ELECTRONIC ELECTRONIC ELECTRONIC ELECTRONIC ELECTRONIC ELECTRONIC ELECTRONIC ELECTRONIC ELECTRONIC

BLUE ELECTRONIC ELECTRONIC ELECTRONIC ELECTRONIC ELECTRONIC ELECTRONIC ELECTRONIC ELECTRONIC ELECTRONIC ELECTRONIC ELECTRONIC ELECTRONIC ELECTRONIC ELECTRONIC ELECTRONIC ELECTRONIC ELECTRONIC ELECTRONIC ELECTRONIC ELECTRON

Range 0.0000009 ~ 999.0 -999.0<br>BLUE ELEPHANT

Range 0.0000009<br>Default<br>PLUE ELEPH X:0.100000<br>Y:0.100000<br>Z:0.100000

Default **X:0.100000** Y:0.100000 Z:0.100000

When to became valid

Avail swiftly. Needn't to restart.

PDF 文件使用 "pdfFactory Pro" 试用版本创建 [www.fineprint.cn](http://www.fineprint.cn)

BLUE ELECTRONIC ELECTRONIC ELECTRONIC ELECTRONIC ELECTRONIC ELECTRONIC ELECTRONIC ELECTRONIC ELECTRONIC ELECTRONIC

BLUE ELECTRONIC ELECTRONIC ELECTRONIC ELECTRONIC ELECTRONIC ELECTRONIC ELECTRONIC ELECTRONIC ELECTRONIC ELECTRONIC

BLUE ELECTRONIC ELECTRONIC ELECTRONIC ELECTRONIC ELECTRONIC ELECTRONIC ELECTRONIC ELECTRONIC ELECTRONIC ELECTRONIC

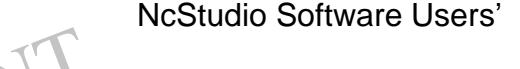

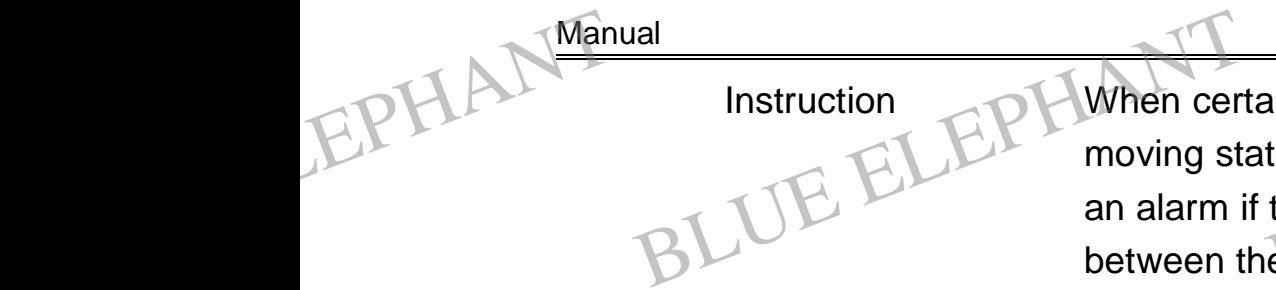

Instruction **Instruction** When certain spindle is on moving state the system will give an alarm if the difference between the feedback value and the output value is larger than the parameter. ain spindle is on<br>te the system will give<br>the difference<br>e feedback value and

### **CheckOutterEncoderError**

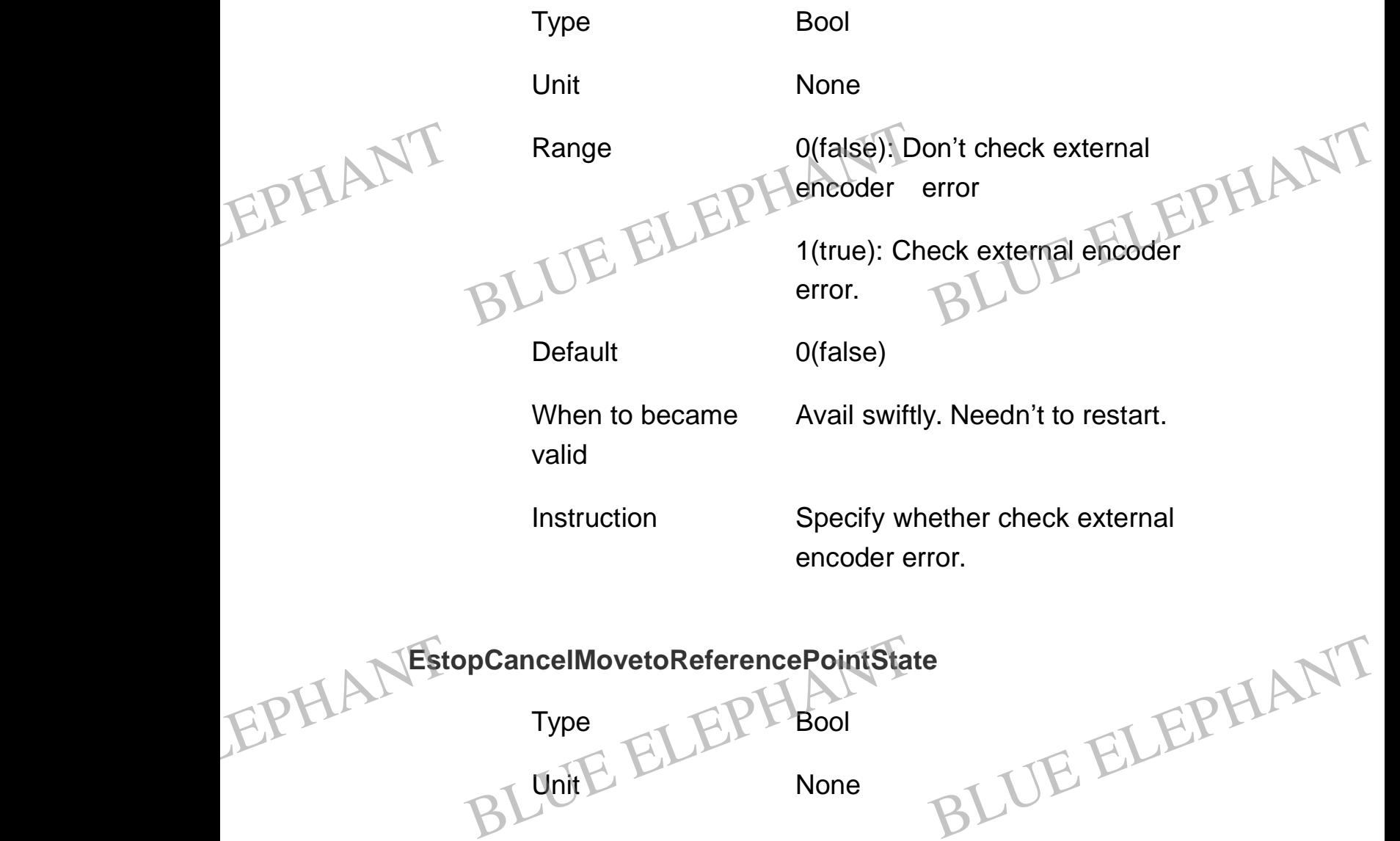

BLUE ELECTRONIC ELECTRONIC ELECTRONIC ELECTRONIC ELECTRONIC ELECTRONIC ELECTRONIC ELECTRONIC ELECTRONIC ELECTRONIC

BLUE ELECTRONIC ELECTRONIC ELECTRONIC ELECTRONIC ELECTRONIC ELECTRONIC ELECTRONIC ELECTRONIC ELECTRONIC ELECTRONIC

BLUE ELECTRONIC ELECTRONIC ELECTRONIC ELECTRONIC ELECTRONIC ELECTRONIC ELECTRONIC ELECTRONIC ELECTRONIC ELECTRONIC

BLUE ELECTRONIC ELECTRONIC ELECTRONIC ELECTRONIC ELECTRONIC ELECTRONIC ELECTRONIC ELECTRONIC ELECTRONIC ELECTRONIC ELECTRONIC ELECTRONIC ELECTRONIC ELECTRONIC ELECTRONIC ELECTRONIC ELECTRONIC ELECTRONIC ELECTRONIC ELECTRON

BLUE ELECTRONIC ELECTRONIC ELECTRONIC ELECTRONIC ELECTRONIC ELECTRONIC ELECTRONIC ELECTRONIC ELECTRONIC ELECTRONIC

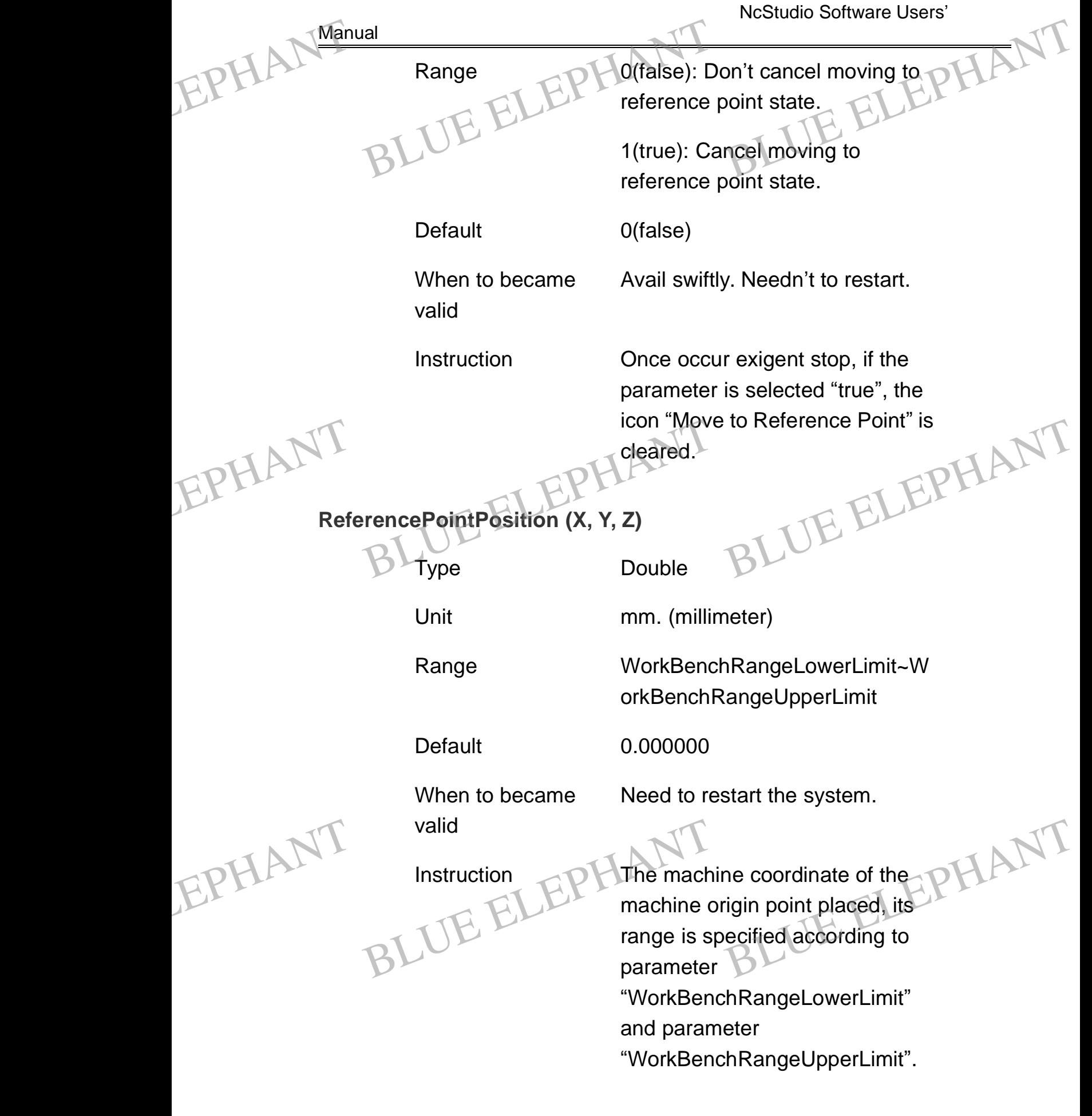

BLUE ELECTRONIC ELECTRONIC ELECTRONIC ELECTRONIC ELECTRONIC ELECTRONIC ELECTRONIC ELECTRONIC ELECTRONIC ELECTRONIC ELECTRONIC ELECTRONIC ELECTRONIC ELECTRONIC ELECTRONIC ELECTRONIC ELECTRONIC ELECTRONIC ELECTRONIC ELECTRON

BLUE ELECTRONIC ELECTRONIC ELECTRONIC ELECTRONIC ELECTRONIC ELECTRONIC ELECTRONIC ELECTRONIC ELECTRONIC ELECTRONIC

BLUE ELECTRONIC ELECTRONIC ELECTRONIC ELECTRONIC ELECTRONIC ELECTRONIC ELECTRONIC ELECTRONIC ELECTRONIC ELECTRONIC

BLUE ELECTRONIC ELECTRONIC ELECTRONIC ELECTRONIC ELECTRONIC ELECTRONIC ELECTRONIC ELECTRONIC ELECTRONIC ELECTRONIC

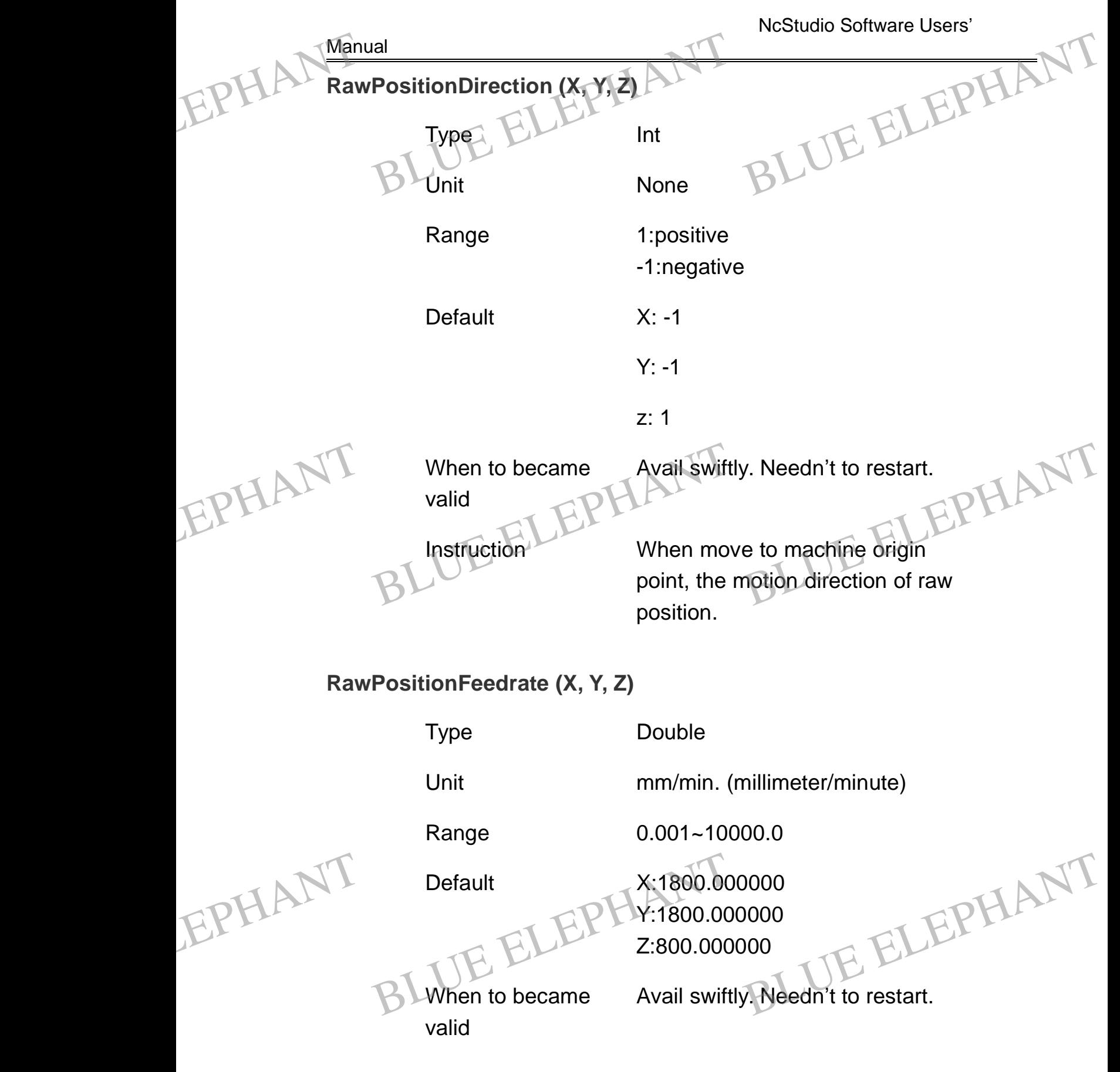

BLUE ELECTRONIC ELECTRONIC ELECTRONIC ELECTRONIC ELECTRONIC ELECTRONIC ELECTRONIC ELECTRONIC ELECTRONIC ELECTRONIC

BLUE ELECTRONIC ELECTRONIC ELECTRONIC ELECTRONIC ELECTRONIC ELECTRONIC ELECTRONIC ELECTRONIC ELECTRONIC ELECTRONIC

BLUE ELECTRONIC ELECTRONIC ELECTRONIC ELECTRONIC ELECTRONIC ELECTRONIC ELECTRONIC ELECTRONIC ELECTRONIC ELECTRONIC ELECTRONIC ELECTRONIC ELECTRONIC ELECTRONIC ELECTRONIC ELECTRONIC ELECTRONIC ELECTRONIC ELECTRONIC ELECTRON

BLUE ELECTRONIC ELECTRONIC ELECTRONIC ELECTRONIC ELECTRONIC ELECTRONIC ELECTRONIC ELECTRONIC ELECTRONIC ELECTRONIC

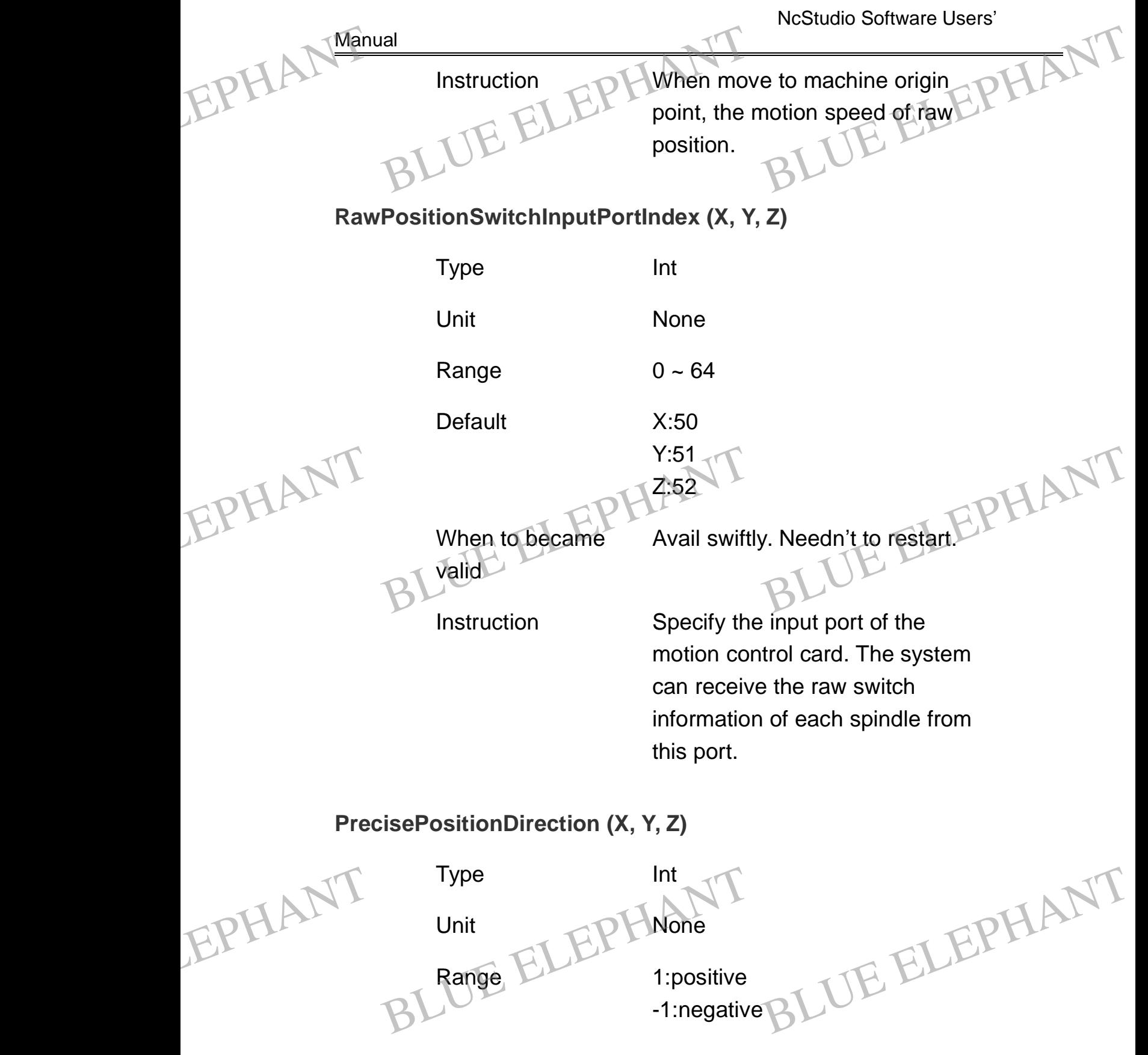

BLUE ELECTRONIC ELECTRONIC ELECTRONIC ELECTRONIC ELECTRONIC ELECTRONIC ELECTRONIC ELECTRONIC ELECTRONIC ELECTRONIC

BLUE ELECTRONIC ELECTRONIC ELECTRONIC ELECTRONIC ELECTRONIC ELECTRONIC ELECTRONIC ELECTRONIC ELECTRONIC ELECTRONIC

BLUE ELECTRONIC ELECTRONIC ELECTRONIC ELECTRONIC ELECTRONIC ELECTRONIC ELECTRONIC ELECTRONIC ELECTRONIC ELECTRONIC ELECTRONIC ELECTRONIC ELECTRONIC ELECTRONIC ELECTRONIC ELECTRONIC ELECTRONIC ELECTRONIC ELECTRONIC ELECTRON

BLUE ELECTRONIC ELECTRONIC ELECTRONIC ELECTRONIC ELECTRONIC ELECTRONIC ELECTRONIC ELECTRONIC ELECTRONIC ELECTRONIC

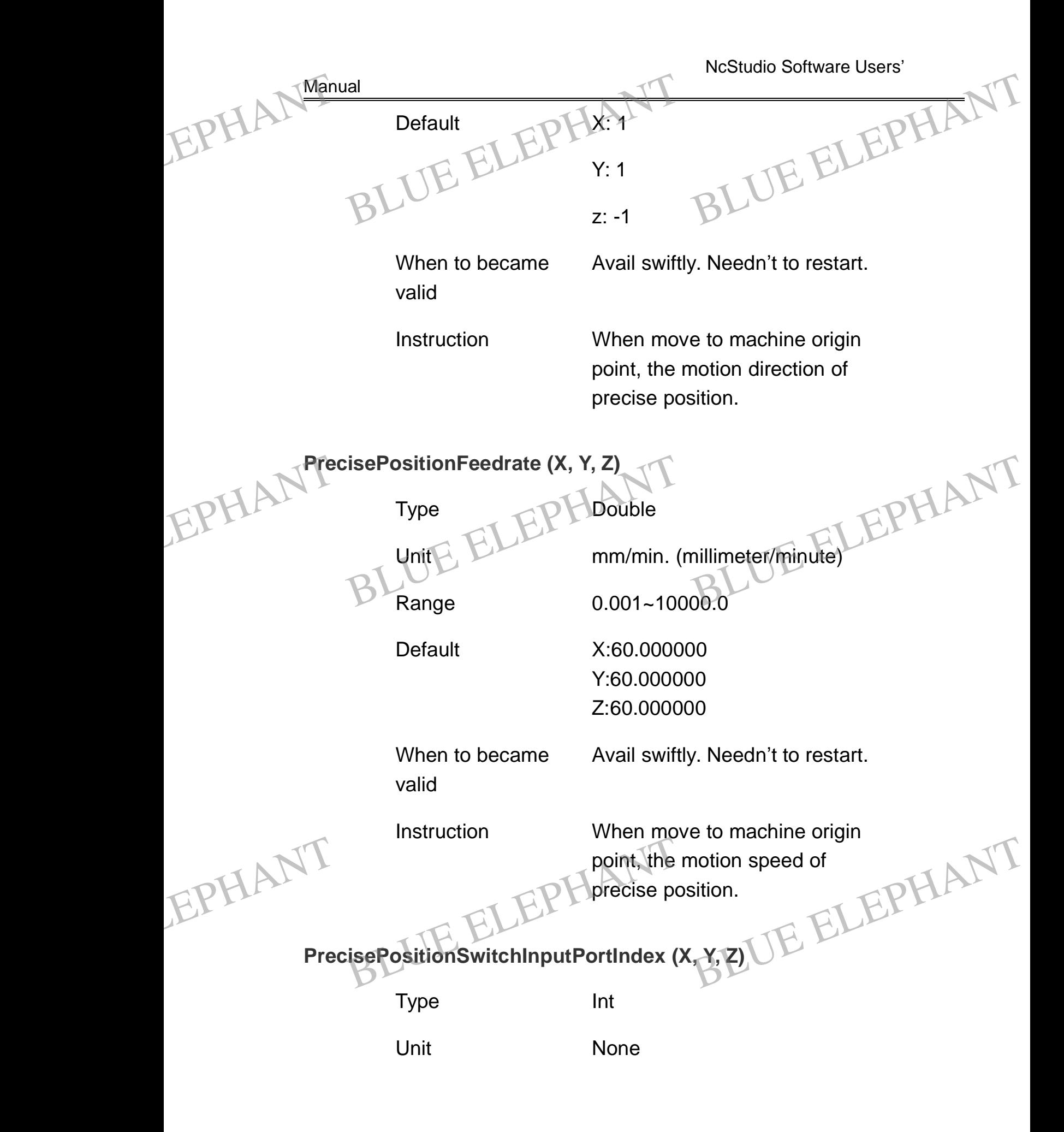

BLUE ELECTRONIC ELECTRONIC ELECTRONIC ELECTRONIC ELECTRONIC ELECTRONIC ELECTRONIC ELECTRONIC ELECTRONIC ELECTRONIC ELECTRONIC ELECTRONIC ELECTRONIC ELECTRONIC ELECTRONIC ELECTRONIC ELECTRONIC ELECTRONIC ELECTRONIC ELECTRON

PDF 文件使用 "pdfFactory Pro" 试用版本创建 [www.fineprint.cn](http://www.fineprint.cn)

BLUE ELECTRONIC ELECTRONIC ELECTRONIC ELECTRONIC ELECTRONIC ELECTRONIC ELECTRONIC ELECTRONIC ELECTRONIC ELECTRONIC

BLUE ELECTRONIC ELECTRONIC ELECTRONIC ELECTRONIC ELECTRONIC ELECTRONIC ELECTRONIC ELECTRONIC ELECTRONIC ELECTRONIC

BLUE ELECTRONIC ELECTRONIC ELECTRONIC ELECTRONIC ELECTRONIC ELECTRONIC ELECTRONIC ELECTRONIC ELECTRONIC ELECTRONIC

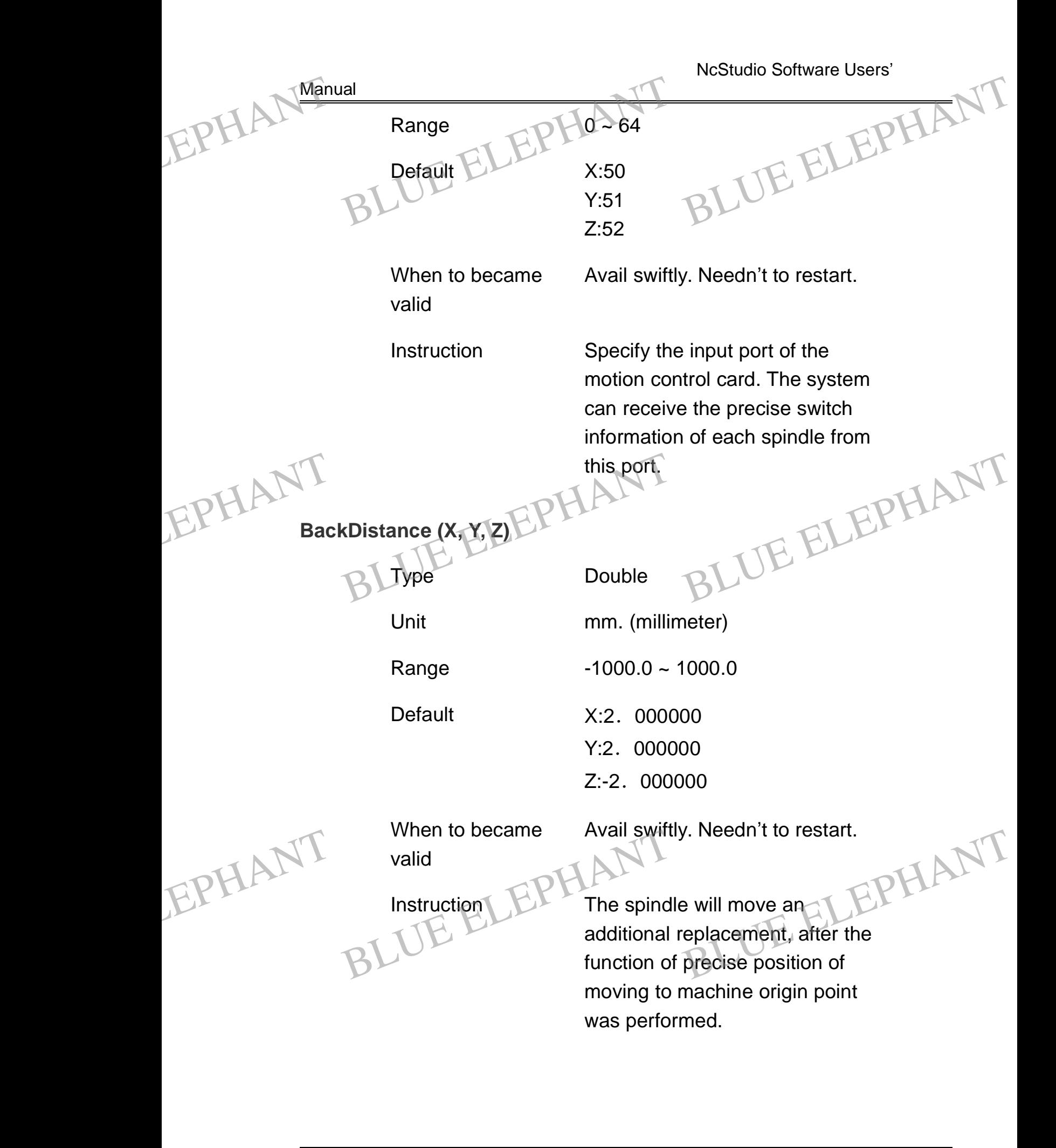

BLUE ELECTRONIC ELECTRONIC ELECTRONIC ELECTRONIC ELECTRONIC ELECTRONIC ELECTRONIC ELECTRONIC ELECTRONIC ELECTRONIC

BLUE ELECTRONIC ELECTRONIC ELECTRONIC ELECTRONIC ELECTRONIC ELECTRONIC ELECTRONIC ELECTRONIC ELECTRONIC ELECTRONIC

BLUE ELECTRONIC ELECTRONIC ELECTRONIC ELECTRONIC ELECTRONIC ELECTRONIC ELECTRONIC ELECTRONIC ELECTRONIC ELECTRONIC ELECTRONIC ELECTRONIC ELECTRONIC ELECTRONIC ELECTRONIC ELECTRONIC ELECTRONIC ELECTRONIC ELECTRONIC ELECTRON

BLUE ELECTRONIC ELECTRONIC ELECTRONIC ELECTRONIC ELECTRONIC ELECTRONIC ELECTRONIC ELECTRONIC ELECTRONIC ELECTRONIC

NcStudio Software Users' Manual **AxisErrorCompensationValid** Type Bool Unit None Range 0(false): The axis error compensation is invalid 1(true): The axis error compensation is valid Default 1(true) When to became valid Need to restart the system. Instruction Specify whether the axis error compensation is valid. **OnlyReverseSpaceCompensationValid** Type Bool Unit None Range 0(false): The only reverse space compensation is invalid. 1(true): The only reverse space compensation is valid. Default 1(true) When to became valid Need to restart the system. EPHAL Manual ErrorCompensationValid BLUE ELEPHANT BLUE ELEPHANT EPHANT When to became<br>valid<br>lnstruction<br>specify whether the axis error<br>compensation is valid<br>BLUE compensation is valid EPHANT Default ELEPHompensati<br>
Default 1(true)<br>
When to became Need to res e only reverse space<br>
ion is valid.<br>
BLEPHANT<br>
Start the system. EPHAL Man 1(true): The discrete of the Default ELEPH compensation of the discrete of the Meet to report of the Meet to respect to the Meet to respect to the Meet to respect to the Meet to respect to the Meet to respect to the Meet t

BLUE ELECTRONIC ELECTRONIC ELECTRONIC ELECTRONIC ELECTRONIC ELECTRONIC ELECTRONIC ELECTRONIC ELECTRONIC ELECTRONIC ELECTRONIC ELECTRONIC ELECTRONIC ELECTRONIC ELECTRONIC ELECTRONIC ELECTRONIC ELECTRONIC ELECTRONIC ELECTRON

BLUE ELECTRONIC ELECTRONIC ELECTRONIC ELECTRONIC ELECTRONIC ELECTRONIC ELECTRONIC ELECTRONIC ELECTRONIC ELECTRONIC

BLUE ELECTRONIC ELECTRONIC ELECTRONIC ELECTRONIC ELECTRONIC ELECTRONIC ELECTRONIC ELECTRONIC ELECTRONIC ELECTRONIC

BLUE ELECTRONIC ELECTRONIC ELECTRONIC ELECTRONIC ELECTRONIC ELECTRONIC ELECTRONIC ELECTRONIC ELECTRONIC ELECTRONIC

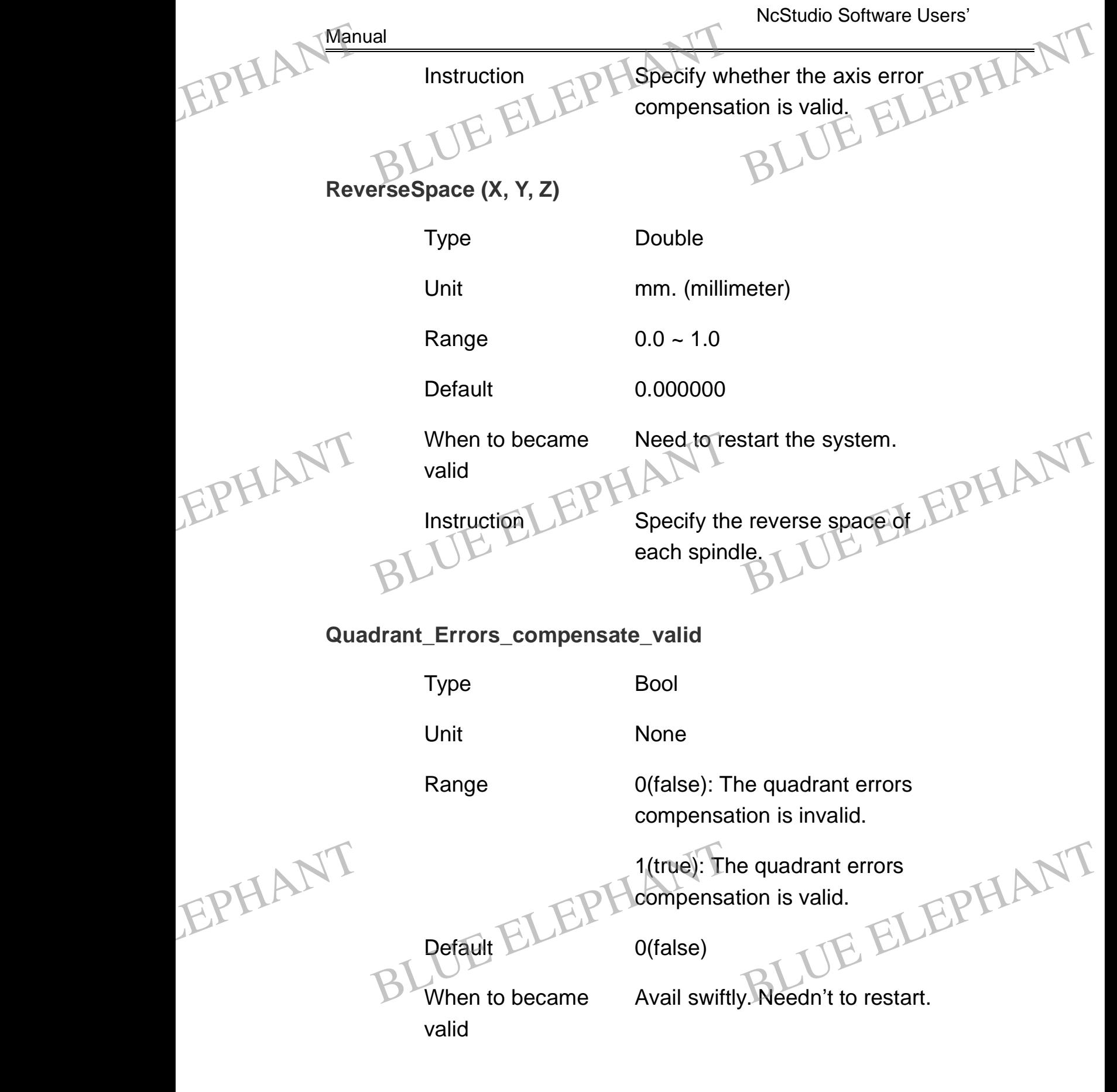

BLUE ELECTRONIC ELECTRONIC ELECTRONIC ELECTRONIC ELECTRONIC ELECTRONIC ELECTRONIC ELECTRONIC ELECTRONIC ELECTRONIC ELECTRONIC ELECTRONIC ELECTRONIC ELECTRONIC ELECTRONIC ELECTRONIC ELECTRONIC ELECTRONIC ELECTRONIC ELECTRON

PDF 文件使用 "pdfFactory Pro" 试用版本创建 [www.fineprint.cn](http://www.fineprint.cn)

BLUE ELECTRONIC ELECTRONIC ELECTRONIC ELECTRONIC ELECTRONIC ELECTRONIC ELECTRONIC ELECTRONIC ELECTRONIC ELECTRONIC

BLUE ELECTRONIC ELECTRONIC ELECTRONIC ELECTRONIC ELECTRONIC ELECTRONIC ELECTRONIC ELECTRONIC ELECTRONIC ELECTRONIC

BLUE ELECTRONIC ELECTRONIC ELECTRONIC ELECTRONIC ELECTRONIC ELECTRONIC ELECTRONIC ELECTRONIC ELECTRONIC ELECTRONIC

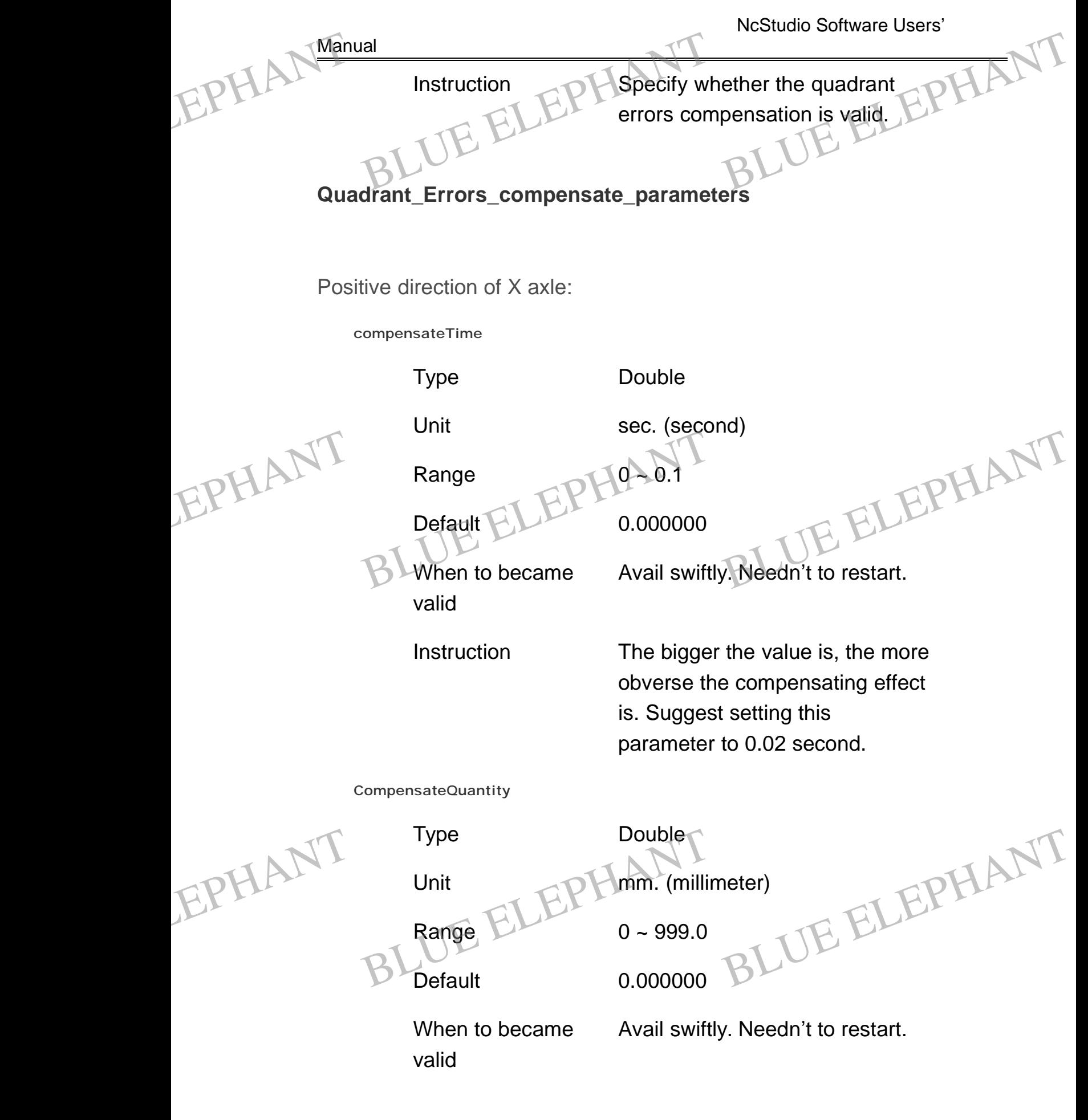

BLUE ELECTRONIC ELECTRONIC ELECTRONIC ELECTRONIC ELECTRONIC ELECTRONIC ELECTRONIC ELECTRONIC ELECTRONIC ELECTRONIC ELECTRONIC ELECTRONIC ELECTRONIC ELECTRONIC ELECTRONIC ELECTRONIC ELECTRONIC ELECTRONIC ELECTRONIC ELECTRON

PDF 文件使用 "pdfFactory Pro" 试用版本创建 [www.fineprint.cn](http://www.fineprint.cn)

BLUE ELECTRONIC ELECTRONIC ELECTRONIC ELECTRONIC ELECTRONIC ELECTRONIC ELECTRONIC ELECTRONIC ELECTRONIC ELECTRONIC

BLUE ELECTRONIC ELECTRONIC ELECTRONIC ELECTRONIC ELECTRONIC ELECTRONIC ELECTRONIC ELECTRONIC ELECTRONIC ELECTRONIC

BLUE ELECTRONIC ELECTRONIC ELECTRONIC ELECTRONIC ELECTRONIC ELECTRONIC ELECTRONIC ELECTRONIC ELECTRONIC ELECTRONIC

EPHALT Manua

EPHANT

EPHANT

BLUE ELECTRONIC ELECTRONIC ELECTRONIC ELECTRONIC ELECTRONIC ELECTRONIC ELECTRONIC ELECTRONIC ELECTRONIC ELECTRONIC

BLUE ELECTRONIC ELECTRONIC ELECTRONIC ELECTRONIC ELECTRONIC ELECTRONIC ELECTRONIC ELECTRONIC ELECTRONIC ELECTRONIC ELECTRONIC ELECTRONIC ELECTRONIC ELECTRONIC ELECTRONIC ELECTRONIC ELECTRONIC ELECTRONIC ELECTRONIC ELECTRON

Instruction **The bigger the value is, the more** obverse the compensating effect is. Please pay attention to set this parameter. If the value is too small, the system will not decrease the height of circle; if too large, the system will cause the circle concave entad. Suggest measuring the sharp-angle height in practice through making use of laser interferometer and etc when debug the system. The parameter is specified to 0.3~3 times of the sharp-angle height in general (the compensation effect and compensation time are relative to compensation intension). Instruction<br>
Instruction<br>
BLUE ELEPH The bigger<br>
is. Please p<br>
this parame The value is, the more<br>compensating effect<br>ay attention to set<br>er. If the value is too debug the s<br>debug the s<br>filmes of the<br>general (the<br>and comper system. The<br>is specified to 0.3~3<br>e sharp-angle height in<br>e compensation effect<br>ensation time are The value is, the more<br>be compensating effect<br>bay attention to set<br>eter. If the value is too

**CompensateDelayTime**

Type Double

Unit sec. (second)

Range  $0.0 \sim 0.1$ 

Default **0.000000** 

When to became valid Default<br>
When to became Avail swiftly. Needn't to restart.<br>
BLUe alid

Avail swiftly. Needn't to restart.

BLUE ELECTRONIC ELECTRONIC ELECTRONIC ELECTRONIC ELECTRONIC ELECTRONIC ELECTRONIC ELECTRONIC ELECTRONIC ELECTRONIC

BLUE ELECTRONIC ELECTRONIC ELECTRONIC ELECTRONIC ELECTRONIC ELECTRONIC ELECTRONIC ELECTRONIC ELECTRONIC ELECTRONIC

BLUE ELECTRONIC ELECTRONIC ELECTRONIC ELECTRONIC ELECTRONIC ELECTRONIC ELECTRONIC ELECTRONIC ELECTRONIC ELECTRONIC

EPHALT Manua

EPHANT

BLUE ELECTRONIC ELECTRONIC ELECTRONIC ELECTRONIC ELECTRONIC ELECTRONIC ELECTRONIC ELECTRONIC ELECTRONIC ELECTRONIC

BLUE ELECTRONIC ELECTRONIC ELECTRONIC ELECTRONIC ELECTRONIC ELECTRONIC ELECTRONIC ELECTRONIC ELECTRONIC ELECTRONIC ELECTRONIC ELECTRONIC ELECTRONIC ELECTRONIC ELECTRONIC ELECTRONIC ELECTRONIC ELECTRONIC ELECTRONIC ELECTRON

Owing to different capacity of each machine, appearance of the sharp-angle is uncertain, it does not locate on the quadrant flat, but locate apart from the quadrant point with some distance. So the parameter means the time corresponding to this distance, please convert the distance into the value of parameter. Instruction<br>
Instruction<br>
each machi<br>
the sharp-a<br>
does not loo Ifferent capacity of<br>
ine, appearance of<br>
angle is uncertain, it<br>
cate on the quadrant

**CompensateIntension** EPHANT " EPHANT

Type Couple Unit None ELEPHONDE<br>
Unite ELEPHONDE<br>
BLange 0.01 ~ 0.99 BLUE ELEPHANT

When to became valid

Default 0.250000

Avail swiftly. Needn't to restart.

Instruction The value of parameter has influence to compensating affection.

The bigger the value is, the more obverse the compensating effect BLUE ELEPH<sub>obverse the</sub> the value is, the more<br>e compensating effect<br>BLUE ELEPHANT

is.

Negative direction of X axle: please consult the setting of "Positive direction of X axle". It omits here.

BLUE ELECTRONIC ELECTRONIC ELECTRONIC ELECTRONIC ELECTRONIC ELECTRONIC ELECTRONIC ELECTRONIC ELECTRONIC ELECTRONIC

BLUE ELECTRONIC ELECTRONIC ELECTRONIC ELECTRONIC ELECTRONIC ELECTRONIC ELECTRONIC ELECTRONIC ELECTRONIC ELECTRONIC

BLUE ELECTRONIC ELECTRONIC ELECTRONIC ELECTRONIC ELECTRONIC ELECTRONIC ELECTRONIC ELECTRONIC ELECTRONIC ELECTRONIC

Positive direction of Y axle: please consult the setting of "Positive direction of X axle". It omits here. Manual Positive Report of the Manual Property of the Manual Positive Report of the Manual Property of the Manual Property of the Manual Property of the Manual Property of the Manual Property of the Manual Property of the M BLUE ELEPHANT BLUE ELEPHANT Thing of "Positive direction of X axle" EPHANT Posit

Negative direction of Y axle: please consult the setting of "Positive direction of X axle". It omits here.

Positive direction of Z axle: please consult the setting of "Positive direction of X axle". It omits here.

Negative direction of Z axle: please consult the setting of "Positive direction of X axle". It omits here. EPHANT (Itemit BLUE ELECTRIC PRODUCTION BLUE ELEPHANT EPHANT Them Experience of Electric Predict Constant in Constant in the Section of Electric Predict Constant in Constant in the Section of the Section of the Section of the Section of the Section of the Section of the Section of the Se

## **EstopStateOutportMap**

Type Hex number of Int

Unit None

Range 0X0000000000000000~ 0XFFFFFFFFFFFFFFFF

Default 0X0000000000200000

When to became valid

Need to restart the system.

Instruction  $\mathbb{R}$   $\mathbb{R}$  The parameter specified the state of output port about exigent stop. valid<br>
Instruction<br>
Instruction<br>
SLUE ELEPHANT<br>
state of out<sub>s</sub><br>
stop. eter specified the<br>tput port about exigent<br>BLUE Exigent valid<br>
Instruction<br>
ELEPHANT<br>
State of our<br>
stop.

## **ResetStateOutportMap**

EPHANT

BLUE ELECTRONIC ELECTRONIC ELECTRONIC ELECTRONIC ELECTRONIC ELECTRONIC ELECTRONIC ELECTRONIC ELECTRONIC ELECTRONIC

BLUE ELECTRONIC ELECTRONIC ELECTRONIC ELECTRONIC ELECTRONIC ELECTRONIC ELECTRONIC ELECTRONIC ELECTRONIC ELECTRONIC ELECTRONIC ELECTRONIC ELECTRONIC ELECTRONIC ELECTRONIC ELECTRONIC ELECTRONIC ELECTRONIC ELECTRONIC ELECTRON

Type Hex number of Int

PDF 文件使用 "pdfFactory Pro" 试用版本创建 [www.fineprint.cn](http://www.fineprint.cn)

BLUE ELECTRONIC ELECTRONIC ELECTRONIC ELECTRONIC ELECTRONIC ELECTRONIC ELECTRONIC ELECTRONIC ELECTRONIC ELECTRONIC

BLUE ELECTRONIC ELECTRONIC ELECTRONIC ELECTRONIC ELECTRONIC ELECTRONIC ELECTRONIC ELECTRONIC ELECTRONIC ELECTRONIC

BLUE ELECTRONIC ELECTRONIC ELECTRONIC ELECTRONIC ELECTRONIC ELECTRONIC ELECTRONIC ELECTRONIC ELECTRONIC ELECTRONIC

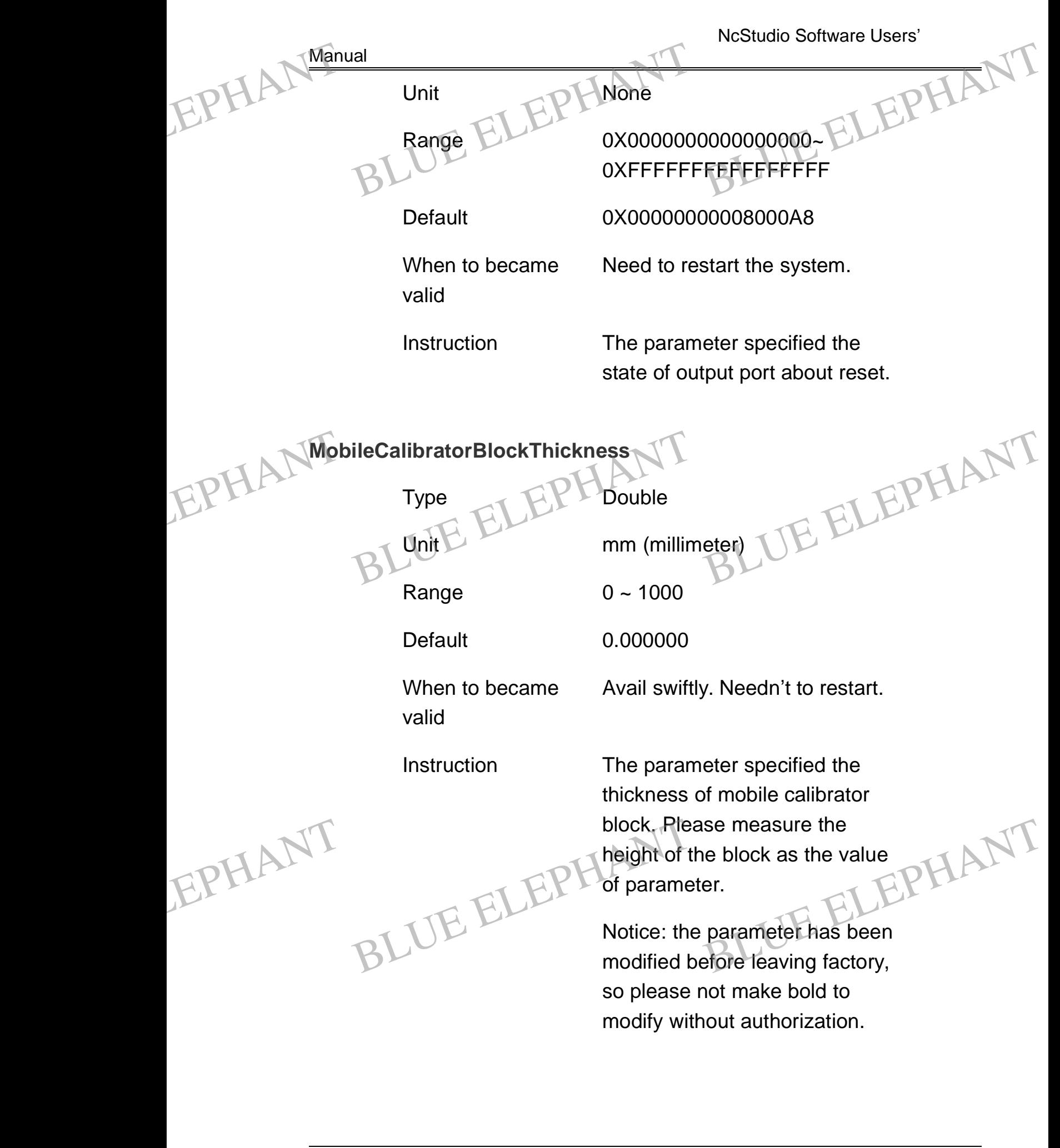

BLUE ELECTRONIC ELECTRONIC ELECTRONIC ELECTRONIC ELECTRONIC ELECTRONIC ELECTRONIC ELECTRONIC ELECTRONIC ELECTRONIC

BLUE ELECTRONIC ELECTRONIC ELECTRONIC ELECTRONIC ELECTRONIC ELECTRONIC ELECTRONIC ELECTRONIC ELECTRONIC ELECTRONIC

BLUE ELECTRONIC ELECTRONIC ELECTRONIC ELECTRONIC ELECTRONIC ELECTRONIC ELECTRONIC ELECTRONIC ELECTRONIC ELECTRONIC ELECTRONIC ELECTRONIC ELECTRONIC ELECTRONIC ELECTRONIC ELECTRONIC ELECTRONIC ELECTRONIC ELECTRONIC ELECTRON

BLUE ELECTRONIC ELECTRONIC ELECTRONIC ELECTRONIC ELECTRONIC ELECTRONIC ELECTRONIC ELECTRONIC ELECTRONIC ELECTRONIC
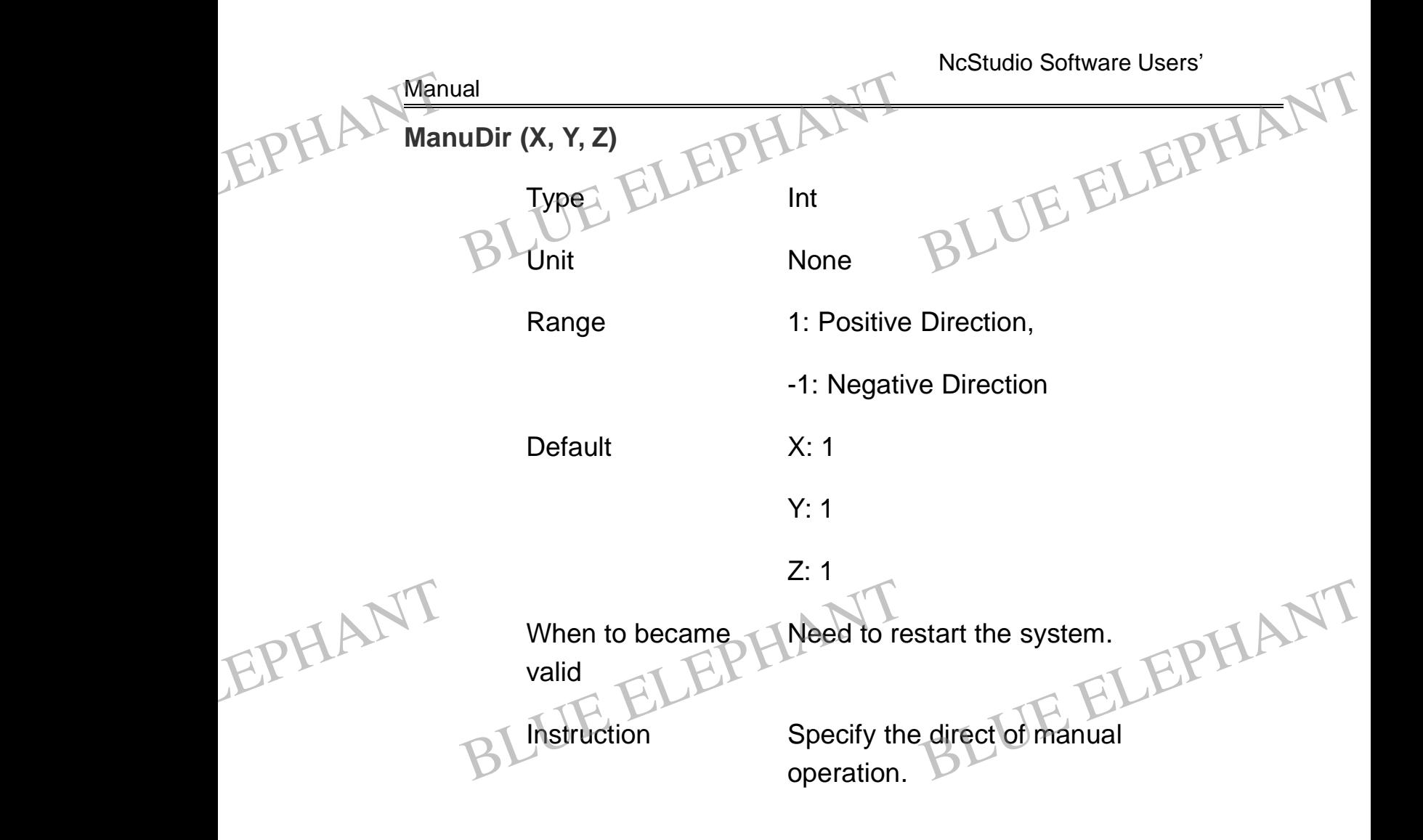

### **ManualPositiveButtonInportIndex (X, Y, Z)**

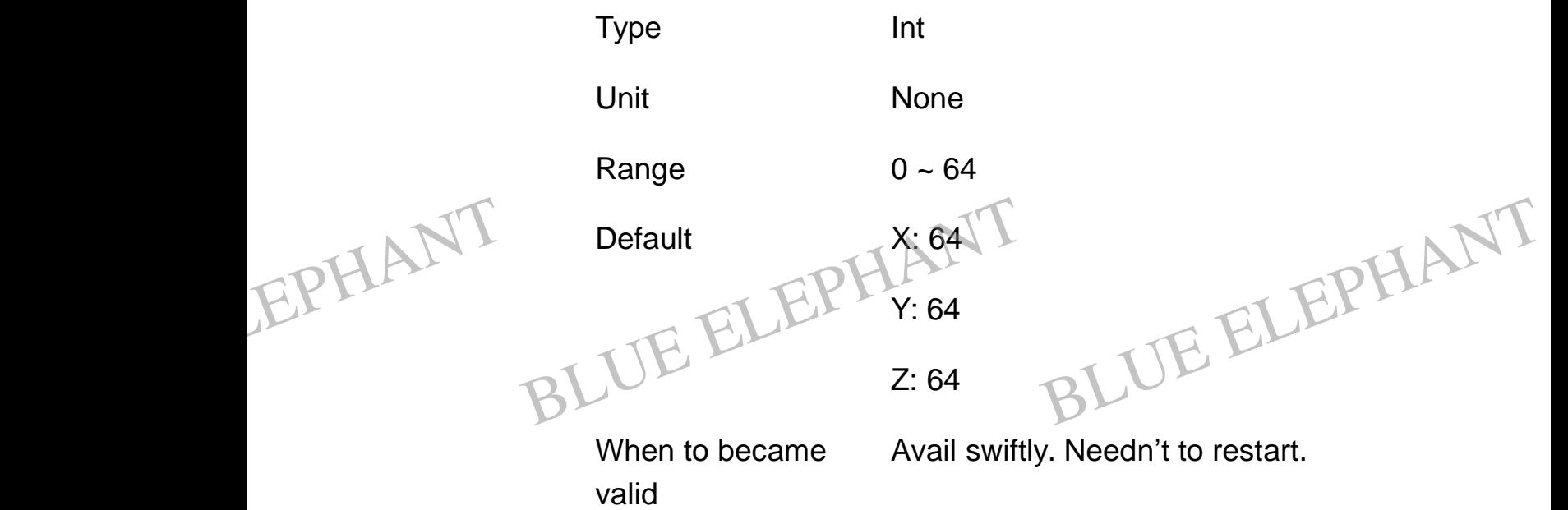

BLUE ELECTRONIC ELECTRONIC ELECTRONIC ELECTRONIC ELECTRONIC ELECTRONIC ELECTRONIC ELECTRONIC ELECTRONIC ELECTRONIC

BLUE ELECTRONIC ELECTRONIC ELECTRONIC ELECTRONIC ELECTRONIC ELECTRONIC ELECTRONIC ELECTRONIC ELECTRONIC ELECTRONIC ELECTRONIC ELECTRONIC ELECTRONIC ELECTRONIC ELECTRONIC ELECTRONIC ELECTRONIC ELECTRONIC ELECTRONIC ELECTRON

PDF 文件使用 "pdfFactory Pro" 试用版本创建 [www.fineprint.cn](http://www.fineprint.cn)

BLUE ELECTRONIC ELECTRONIC ELECTRONIC ELECTRONIC ELECTRONIC ELECTRONIC ELECTRONIC ELECTRONIC ELECTRONIC ELECTRONIC

BLUE ELECTRONIC ELECTRONIC ELECTRONIC ELECTRONIC ELECTRONIC ELECTRONIC ELECTRONIC ELECTRONIC ELECTRONIC ELECTRONIC

BLUE ELECTRONIC ELECTRONIC ELECTRONIC ELECTRONIC ELECTRONIC ELECTRONIC ELECTRONIC ELECTRONIC ELECTRONIC ELECTRONIC

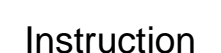

Manual

EPHALT Manua

BLUE ELECTRONIC ELECTRONIC ELECTRONIC ELECTRONIC ELECTRONIC ELECTRONIC ELECTRONIC ELECTRONIC ELECTRONIC ELECTRONIC

BLUE ELECTRONIC ELECTRONIC ELECTRONIC ELECTRONIC ELECTRONIC ELECTRONIC ELECTRONIC ELECTRONIC ELECTRONIC ELECTRONIC ELECTRONIC ELECTRONIC ELECTRONIC ELECTRONIC ELECTRONIC ELECTRONIC ELECTRONIC ELECTRONIC ELECTRONIC ELECTRON

**Inspecify the input port of the** motion control card. The system can receive the manual positive button information from this port. Instruction<br>
Instruction<br>
Instruction<br>
Instruction<br>
Instruction<br>
CLEPH Specify the<br>
motion cont<br>
can receive<br>
button inform Property in the system<br>
atrol card. The system<br>
be the manual positive<br>
rmation from this port.

## **ManualNegativeButtonInportIndex (X, Y, Z)**

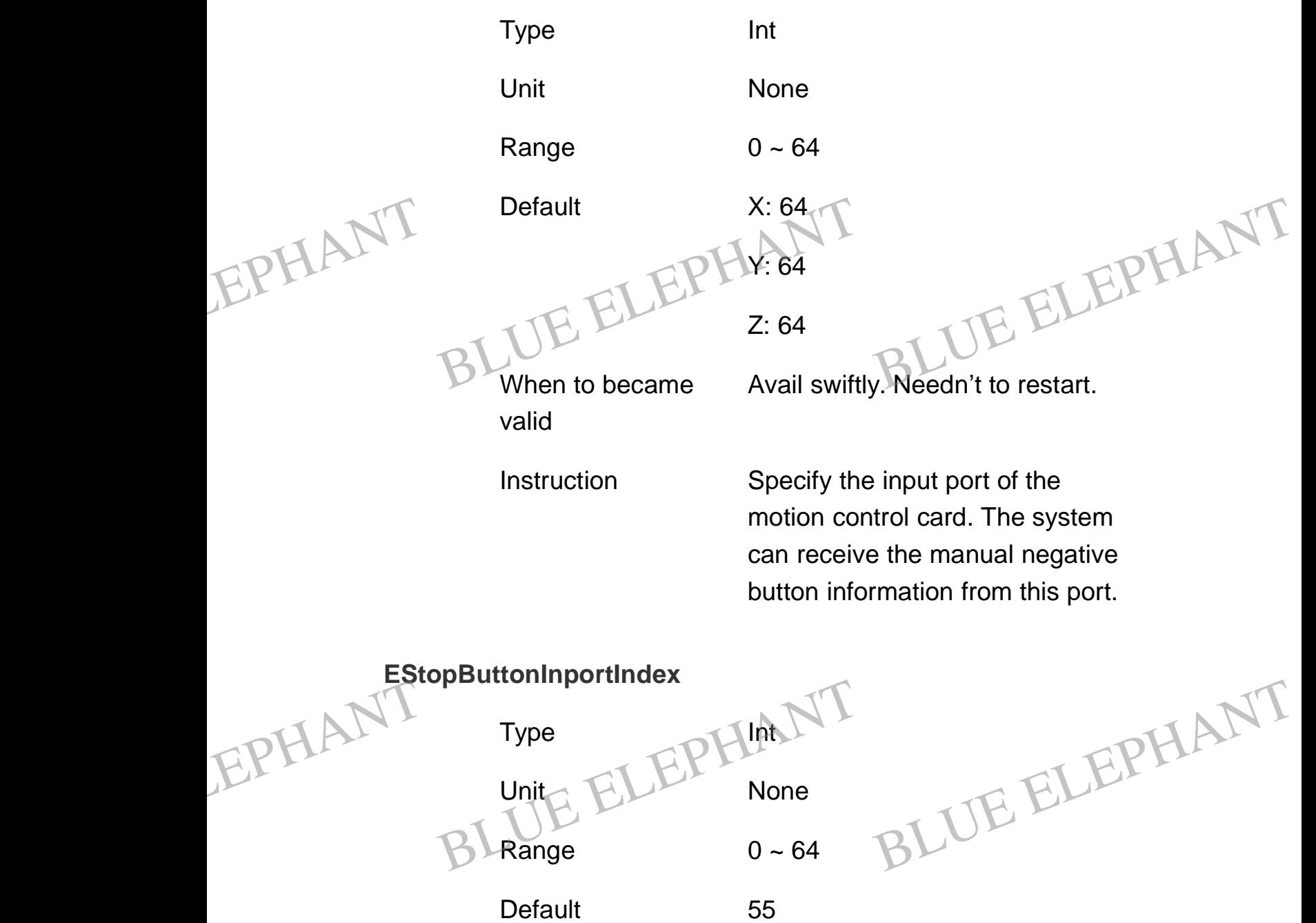

BLUE ELECTRONIC ELECTRONIC ELECTRONIC ELECTRONIC ELECTRONIC ELECTRONIC ELECTRONIC ELECTRONIC ELECTRONIC ELECTRONIC

BLUE ELECTRONIC ELECTRONIC ELECTRONIC ELECTRONIC ELECTRONIC ELECTRONIC ELECTRONIC ELECTRONIC ELECTRONIC ELECTRONIC

BLUE ELECTRONIC ELECTRONIC ELECTRONIC ELECTRONIC ELECTRONIC ELECTRONIC ELECTRONIC ELECTRONIC ELECTRONIC ELECTRONIC

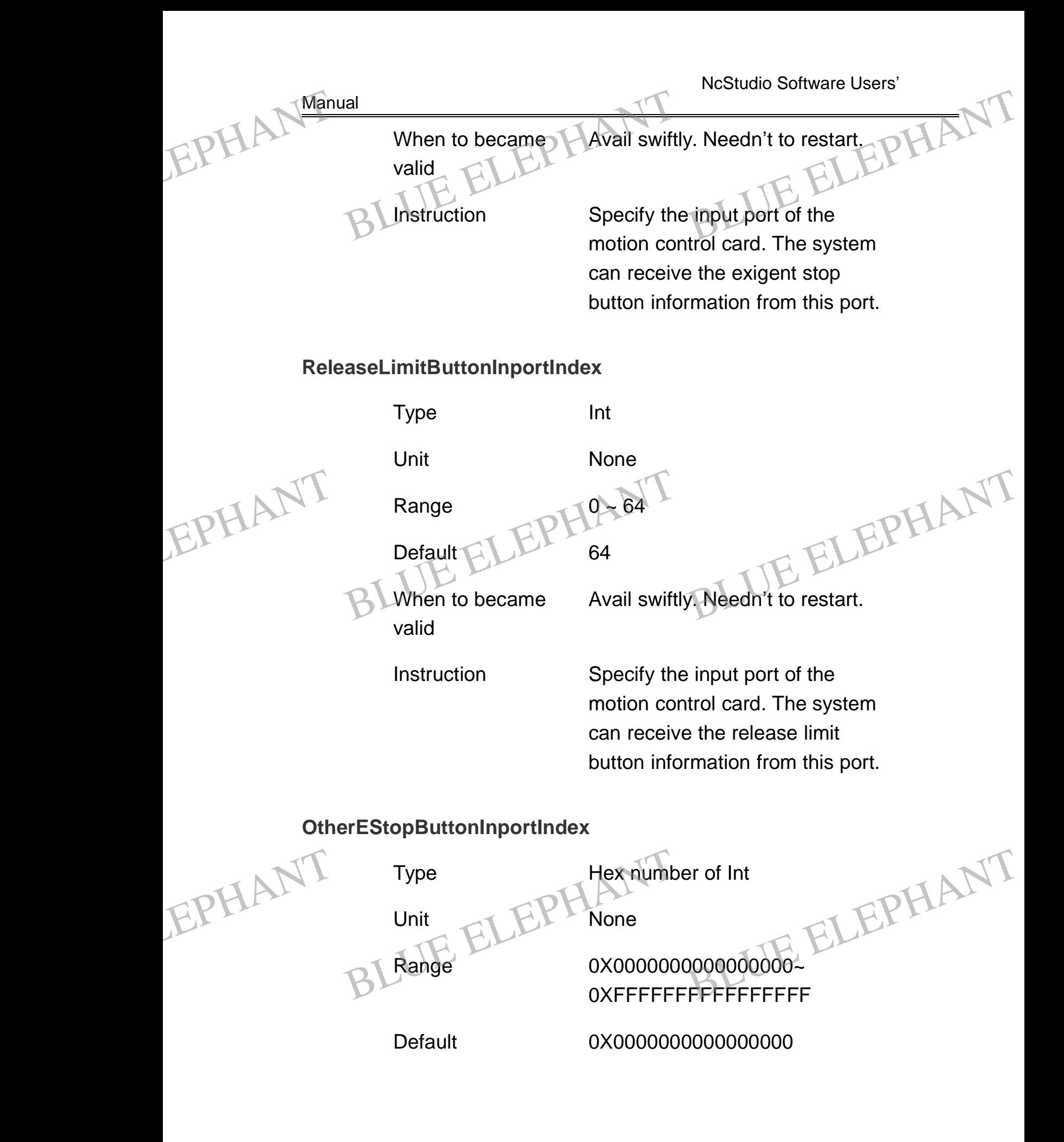

BLUE ELECTRONIC ELECTRONIC ELECTRONIC ELECTRONIC ELECTRONIC ELECTRONIC ELECTRONIC ELECTRONIC ELECTRONIC ELECTRONIC ELECTRONIC ELECTRONIC ELECTRONIC ELECTRONIC ELECTRONIC ELECTRONIC ELECTRONIC ELECTRONIC ELECTRONIC ELECTRON

PDF 文件使用 "pdfFactory Pro" 试用版本创建 [www.fineprint.cn](http://www.fineprint.cn)

BLUE ELECTRONIC ELECTRONIC ELECTRONIC ELECTRONIC ELECTRONIC ELECTRONIC ELECTRONIC ELECTRONIC ELECTRONIC ELECTRONIC

BLUE ELECTRONIC ELECTRONIC ELECTRONIC ELECTRONIC ELECTRONIC ELECTRONIC ELECTRONIC ELECTRONIC ELECTRONIC ELECTRONIC

BLUE ELECTRONIC ELECTRONIC ELECTRONIC ELECTRONIC ELECTRONIC ELECTRONIC ELECTRONIC ELECTRONIC ELECTRONIC ELECTRONIC

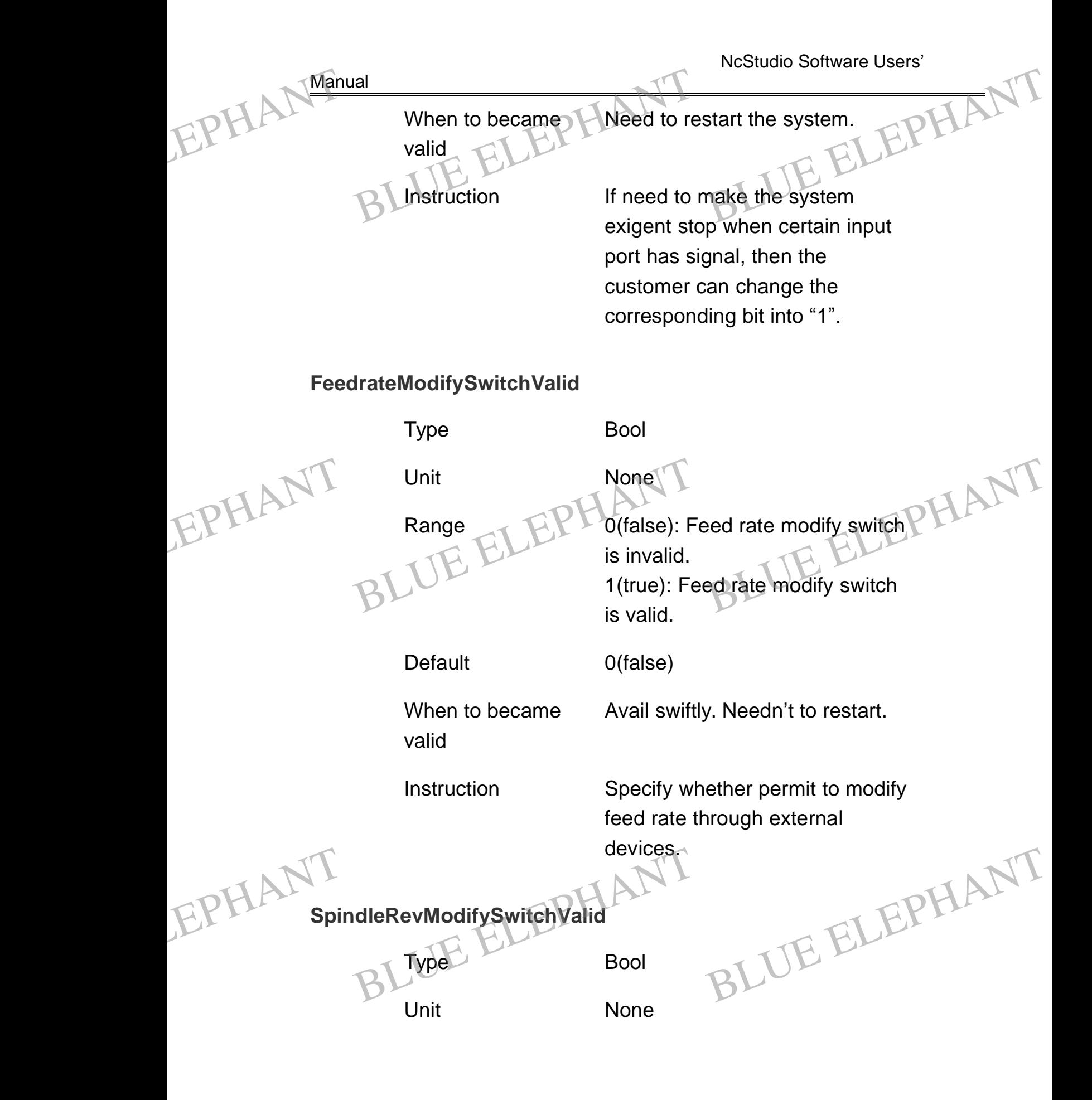

BLUE ELECTRONIC ELECTRONIC ELECTRONIC ELECTRONIC ELECTRONIC ELECTRONIC ELECTRONIC ELECTRONIC ELECTRONIC ELECTRONIC

BLUE ELECTRONIC ELECTRONIC ELECTRONIC ELECTRONIC ELECTRONIC ELECTRONIC ELECTRONIC ELECTRONIC ELECTRONIC ELECTRONIC

BLUE ELECTRONIC ELECTRONIC ELECTRONIC ELECTRONIC ELECTRONIC ELECTRONIC ELECTRONIC ELECTRONIC ELECTRONIC ELECTRONIC ELECTRONIC ELECTRONIC ELECTRONIC ELECTRONIC ELECTRONIC ELECTRONIC ELECTRONIC ELECTRONIC ELECTRONIC ELECTRON

BLUE ELECTRONIC ELECTRONIC ELECTRONIC ELECTRONIC ELECTRONIC ELECTRONIC ELECTRONIC ELECTRONIC ELECTRONIC ELECTRONIC

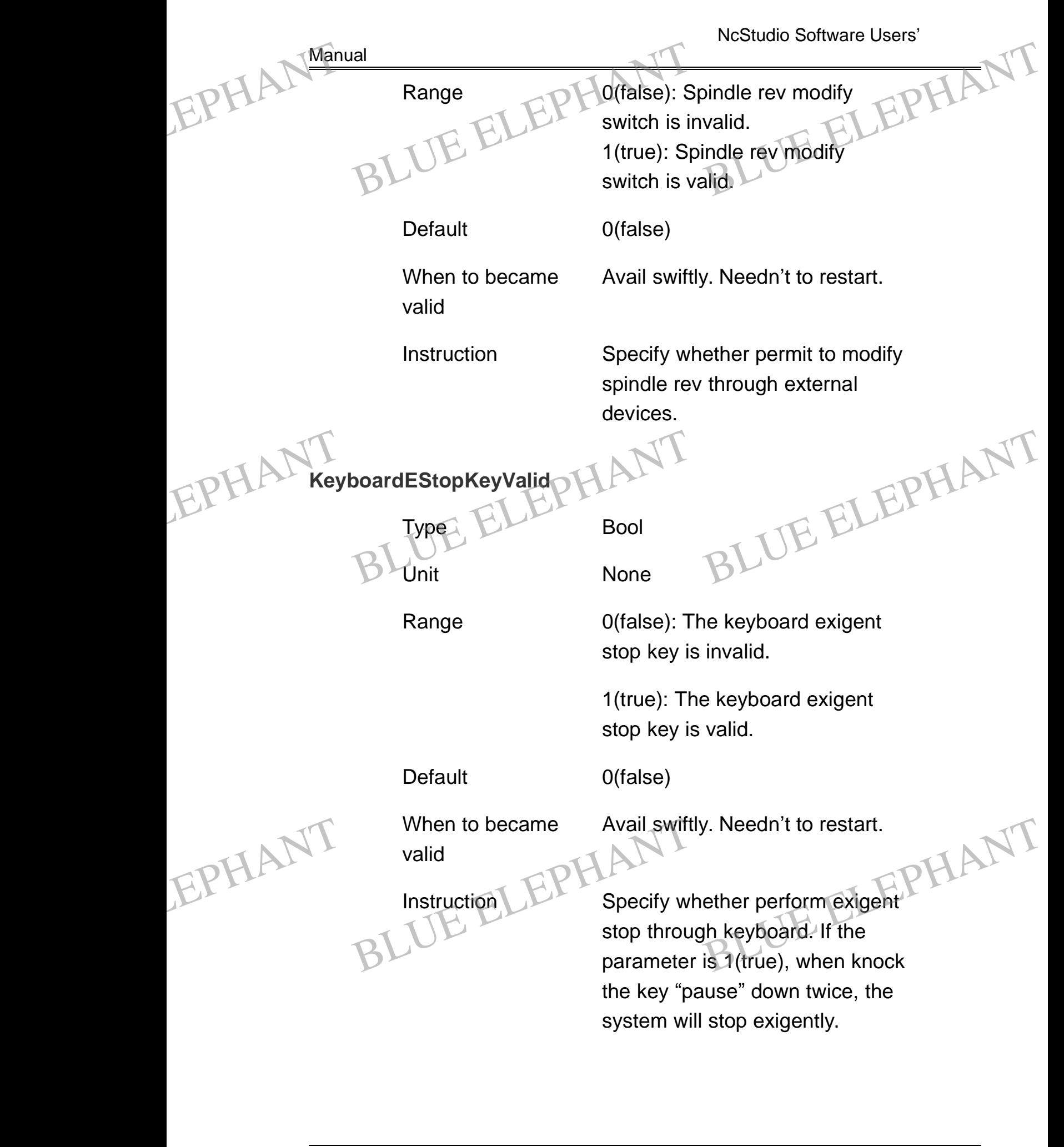

BLUE ELECTRONIC ELECTRONIC ELECTRONIC ELECTRONIC ELECTRONIC ELECTRONIC ELECTRONIC ELECTRONIC ELECTRONIC ELECTRONIC

BLUE ELECTRONIC ELECTRONIC ELECTRONIC ELECTRONIC ELECTRONIC ELECTRONIC ELECTRONIC ELECTRONIC ELECTRONIC ELECTRONIC

BLUE ELECTRONIC ELECTRONIC ELECTRONIC ELECTRONIC ELECTRONIC ELECTRONIC ELECTRONIC ELECTRONIC ELECTRONIC ELECTRONIC ELECTRONIC ELECTRONIC ELECTRONIC ELECTRONIC ELECTRONIC ELECTRONIC ELECTRONIC ELECTRONIC ELECTRONIC ELECTRON

BLUE ELECTRONIC ELECTRONIC ELECTRONIC ELECTRONIC ELECTRONIC ELECTRONIC ELECTRONIC ELECTRONIC ELECTRONIC ELECTRONIC

NcStudio Software Users' **Manual SupportMouse** Type Bool Unit None Range 0(false): The system does not support mouse method. 1(true): The system supports mouse method. Default 1(true) When to became valid Need to restart the system. Instruction Specify whether support mouse method. **SpindleOutportIndex** Type Int Unit None Range  $0 \sim 64$ Default 16 When to became valid Avail swiftly. Needn't to restart. Instruction Specify the out port of the motion control card. The system can output main spindle start and stop signal from this port. EPHANT Supp ELEPHANT<br>
Type ELEPHANT<br>
BLUnit None BLUE ELEPHANT BLUE ELEPHANT EPHANT When to became<br>valid<br>Instruction<br>Instruction<br>Specify when<br>method. BLUE ELEPHANT EPHANT When to became<br>valid<br>valid<br>BLUE ELEPHANTIC Specify the<br>control card y. Needn't to restart.<br>e out port of the motion<br>d. The system can EPHALT Sup When to became<br>valid<br>Instruction<br>Instruction<br>Specify when<br>thod. When to became<br>valid<br>valid<br>BLUE ELEPHANT Specify the<br>control cal

BLUE ELECTRONIC ELECTRONIC ELECTRONIC ELECTRONIC ELECTRONIC ELECTRONIC ELECTRONIC ELECTRONIC ELECTRONIC ELECTRONIC ELECTRONIC ELECTRONIC ELECTRONIC ELECTRONIC ELECTRONIC ELECTRONIC ELECTRONIC ELECTRONIC ELECTRONIC ELECTRON

BLUE ELECTRONIC ELECTRONIC ELECTRONIC ELECTRONIC ELECTRONIC ELECTRONIC ELECTRONIC ELECTRONIC ELECTRONIC ELECTRONIC

BLUE ELECTRONIC ELECTRONIC ELECTRONIC ELECTRONIC ELECTRONIC ELECTRONIC ELECTRONIC ELECTRONIC ELECTRONIC ELECTRONIC

BLUE ELECTRONIC ELECTRONIC ELECTRONIC ELECTRONIC ELECTRONIC ELECTRONIC ELECTRONIC ELECTRONIC ELECTRONIC ELECTRONIC

NcStudio Software Users' Manual **CoolantPumpOutportIndex**  $Type  $CP$  Int$ Unit None Range  $0 \sim 64$ Default 18 When to became valid Avail swiftly. Needn't to restart. Instruction Specify the out port of the motion control card. The system can output the start and stop control signal of coolant pump from this port. **LubricationPumpOutportIndex** Type Int Unit None Range  $0 \sim 64$ Default 17 When to became valid Avail swiftly. Needn't to restart. Instruction Specify the out port of the motion control card. The system can output the start and stop control signal of lubrication pump from EPHANT Manual ELEPHANT<br>
Type ELEPHANT<br>
BLUnit None BLUE ELEPHANT BLUE ELEPHANT EPHANT control card<br>
control card<br>
output the s<br>
signal of comport. d. The system can<br>start and stop control<br>polant pump from this<br>BLUE ELEPHANT EPHANT When to became<br>
valid<br>
valid<br>
Instruction<br>
Specify the<br>
control card<br>
output the s y. Needn't to restart.<br>
electrical port of the motion<br>
blue The system can<br>
blue than stop control EPHAL Man When to became<br>valid<br>lnstruction<br>lnstruction<br>Specify the<br>control can<br>output the

this port.

BLUE ELECTRONIC ELECTRONIC ELECTRONIC ELECTRONIC ELECTRONIC ELECTRONIC ELECTRONIC ELECTRONIC ELECTRONIC ELECTRONIC

BLUE ELECTRONIC ELECTRONIC ELECTRONIC ELECTRONIC ELECTRONIC ELECTRONIC ELECTRONIC ELECTRONIC ELECTRONIC ELECTRONIC

BLUE ELECTRONIC ELECTRONIC ELECTRONIC ELECTRONIC ELECTRONIC ELECTRONIC ELECTRONIC ELECTRONIC ELECTRONIC ELECTRONIC

BLUE ELECTRONIC ELECTRONIC ELECTRONIC ELECTRONIC ELECTRONIC ELECTRONIC ELECTRONIC ELECTRONIC ELECTRONIC ELECTRONIC ELECTRONIC ELECTRONIC ELECTRONIC ELECTRONIC ELECTRONIC ELECTRONIC ELECTRONIC ELECTRONIC ELECTRONIC ELECTRON

BLUE ELECTRONIC ELECTRONIC ELECTRONIC ELECTRONIC ELECTRONIC ELECTRONIC ELECTRONIC ELECTRONIC ELECTRONIC ELECTRONIC

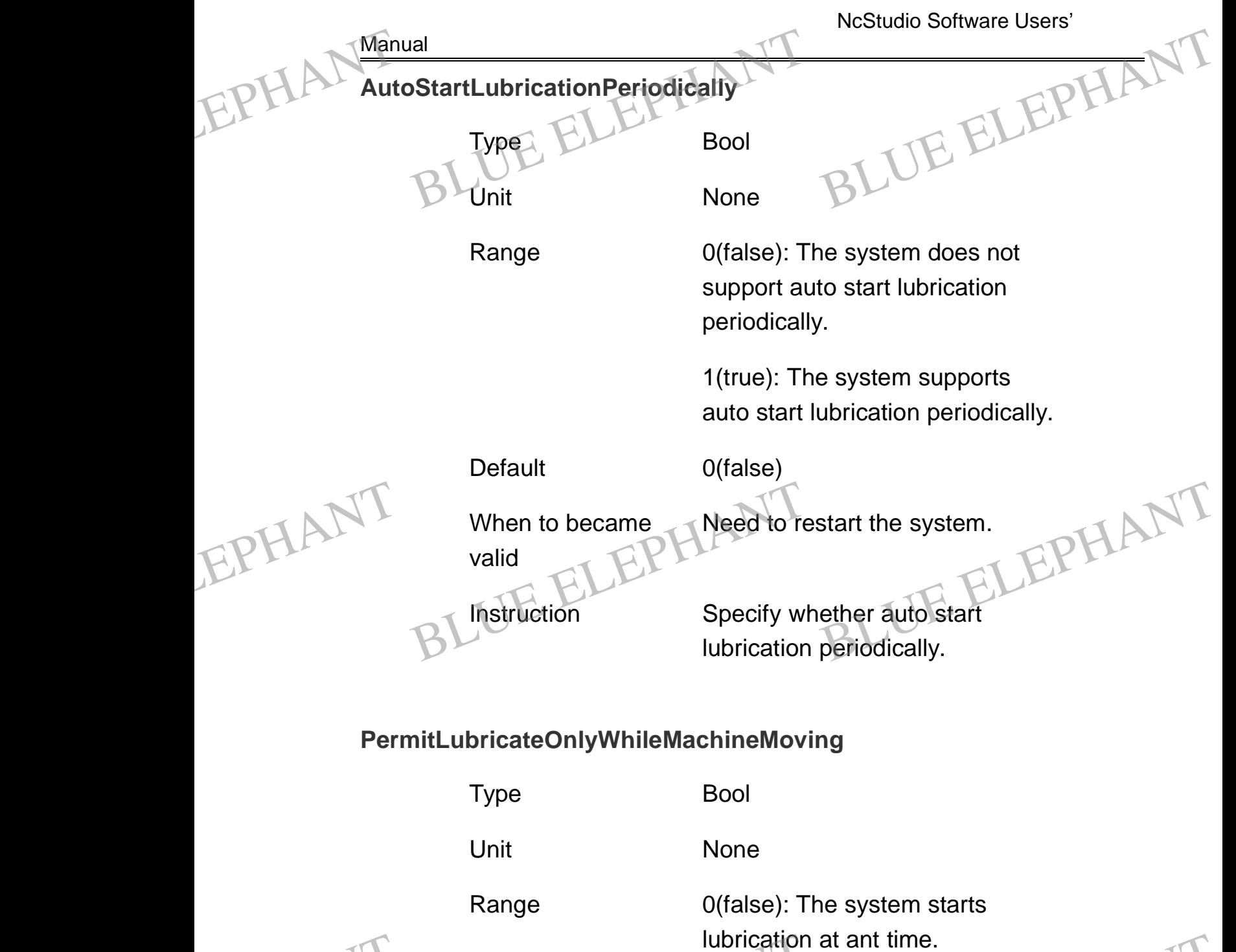

EPHANT

BLUE ELECTRONIC ELECTRONIC ELECTRONIC ELECTRONIC ELECTRONIC ELECTRONIC ELECTRONIC ELECTRONIC ELECTRONIC ELECTRONIC

BLUE ELECTRONIC ELECTRONIC ELECTRONIC ELECTRONIC ELECTRONIC ELECTRONIC ELECTRONIC ELECTRONIC ELECTRONIC ELECTRONIC ELECTRONIC ELECTRONIC ELECTRONIC ELECTRONIC ELECTRONIC ELECTRONIC ELECTRONIC ELECTRONIC ELECTRONIC ELECTRON

Iubrication a<br>
Iubrication d<br>
Iubrication d<br>
Iubrication d<br>
Iubrication d<br>
Iubrication d<br>
Iubrication d<br>
Iubrication d<br>
Iubrication d<br>
Iubrication d<br>
Iubrication d<br>
Iubrication d<br>
Iubrication d<br>
Iubrication d<br>
Iubrication

1(true): The system starts lubrication only when machine moving. at ant time.<br>
e system starts<br>
only when machine<br>
BLUE<br>
BLUE ELEPHANT

Default 0(false)

Need to restart the system.

When to became valid

The Shanghai Naiky Technology Co. Ltd. 46-

PDF 文件使用 "pdfFactory Pro" 试用版本创建 [www.fineprint.cn](http://www.fineprint.cn)

BLUE ELECTRONIC ELECTRONIC ELECTRONIC ELECTRONIC ELECTRONIC ELECTRONIC ELECTRONIC ELECTRONIC ELECTRONIC ELECTRONIC

BLUE ELECTRONIC ELECTRONIC ELECTRONIC ELECTRONIC ELECTRONIC ELECTRONIC ELECTRONIC ELECTRONIC ELECTRONIC ELECTRONIC

BLUE ELECTRONIC ELECTRONIC ELECTRONIC ELECTRONIC ELECTRONIC ELECTRONIC ELECTRONIC ELECTRONIC ELECTRONIC ELECTRONIC

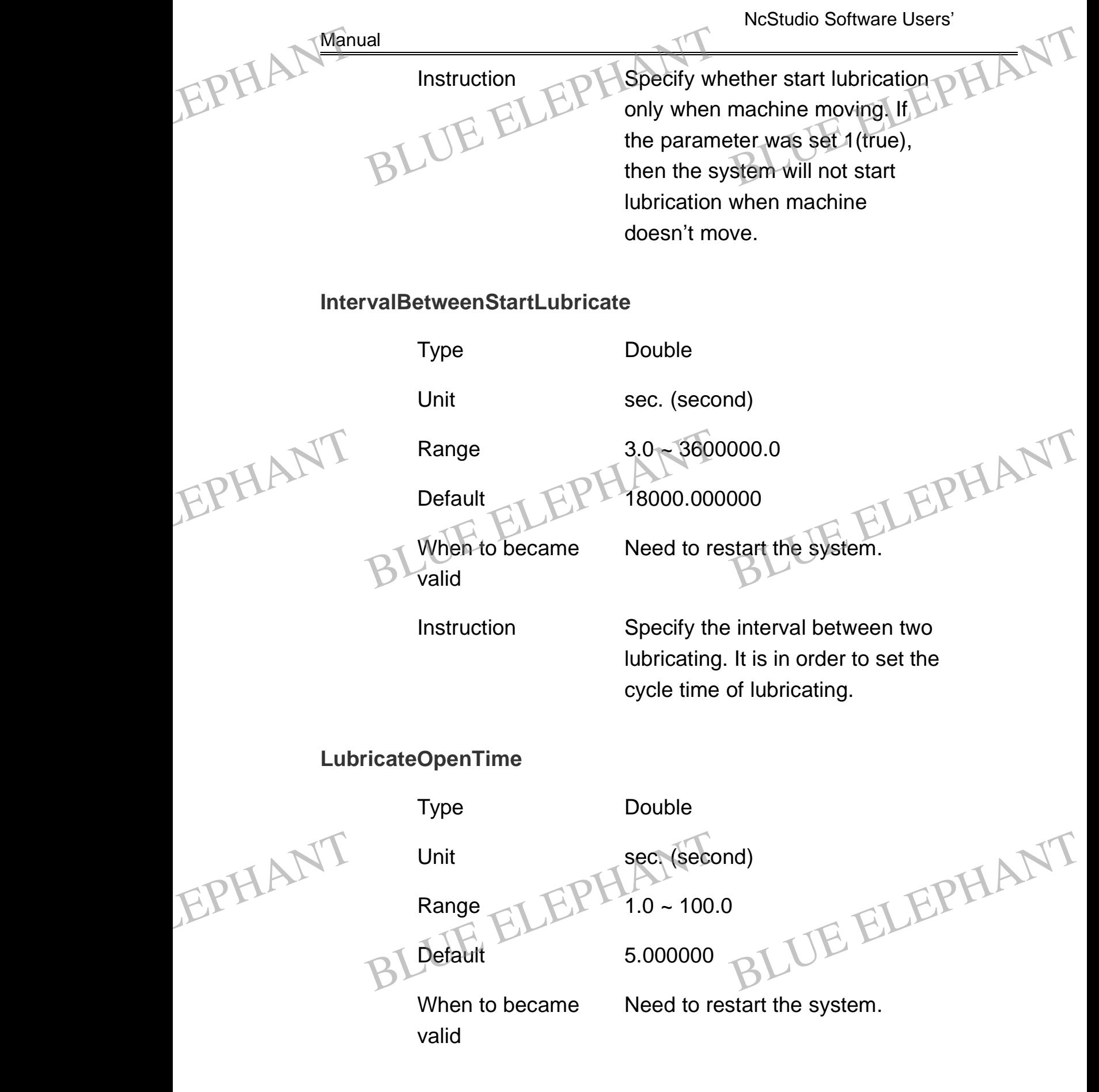

BLUE ELECTRONIC ELECTRONIC ELECTRONIC ELECTRONIC ELECTRONIC ELECTRONIC ELECTRONIC ELECTRONIC ELECTRONIC ELECTRONIC ELECTRONIC ELECTRONIC ELECTRONIC ELECTRONIC ELECTRONIC ELECTRONIC ELECTRONIC ELECTRONIC ELECTRONIC ELECTRON

BLUE ELECTRONIC ELECTRONIC ELECTRONIC ELECTRONIC ELECTRONIC ELECTRONIC ELECTRONIC ELECTRONIC ELECTRONIC ELECTRONIC

BLUE ELECTRONIC ELECTRONIC ELECTRONIC ELECTRONIC ELECTRONIC ELECTRONIC ELECTRONIC ELECTRONIC ELECTRONIC ELECTRONIC

BLUE ELECTRONIC ELECTRONIC ELECTRONIC ELECTRONIC ELECTRONIC ELECTRONIC ELECTRONIC ELECTRONIC ELECTRONIC ELECTRONIC

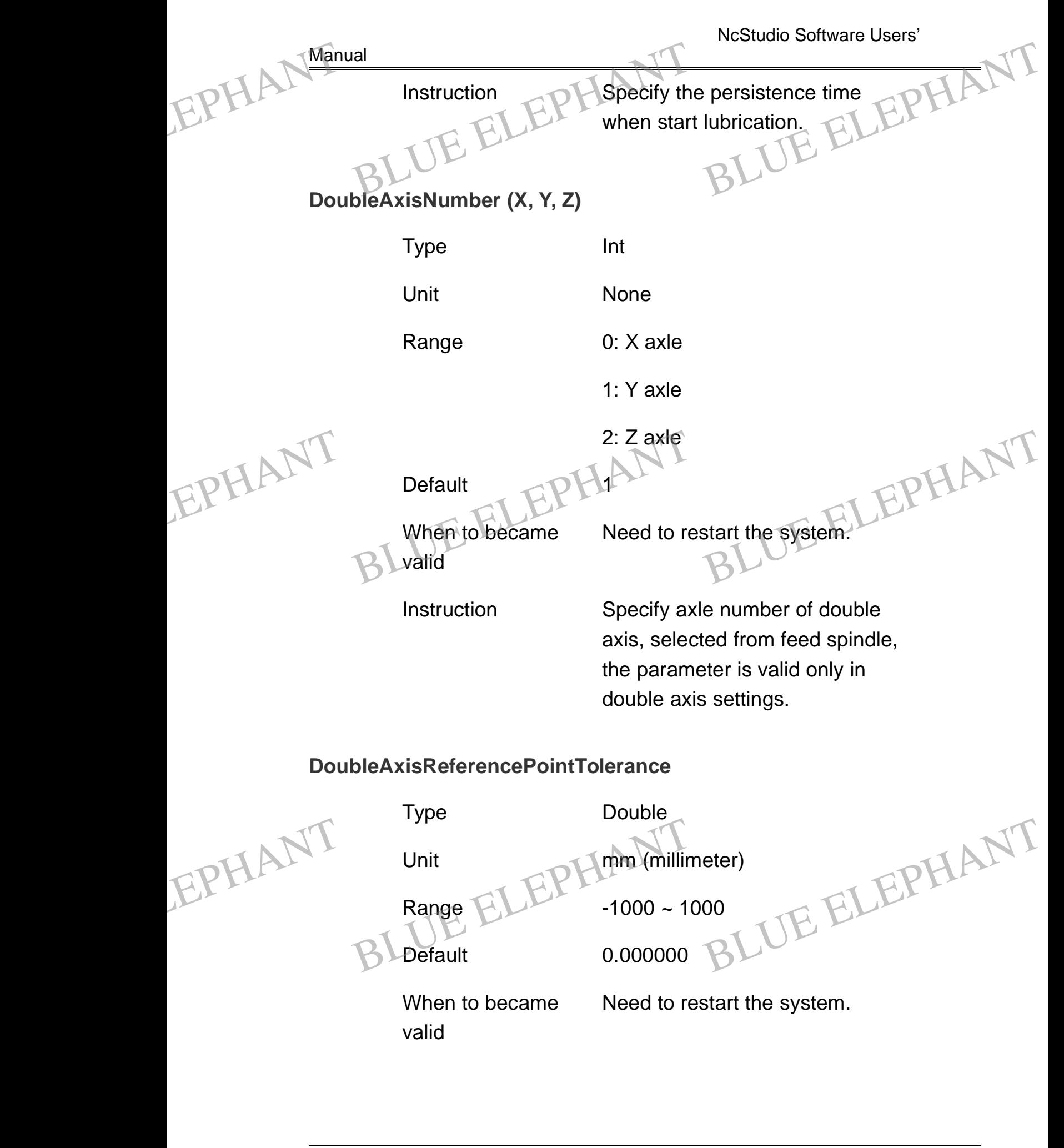

BLUE ELECTRONIC ELECTRONIC ELECTRONIC ELECTRONIC ELECTRONIC ELECTRONIC ELECTRONIC ELECTRONIC ELECTRONIC ELECTRONIC ELECTRONIC ELECTRONIC ELECTRONIC ELECTRONIC ELECTRONIC ELECTRONIC ELECTRONIC ELECTRONIC ELECTRONIC ELECTRON

PDF 文件使用 "pdfFactory Pro" 试用版本创建 [www.fineprint.cn](http://www.fineprint.cn)

BLUE ELECTRONIC ELECTRONIC ELECTRONIC ELECTRONIC ELECTRONIC ELECTRONIC ELECTRONIC ELECTRONIC ELECTRONIC ELECTRONIC

BLUE ELECTRONIC ELECTRONIC ELECTRONIC ELECTRONIC ELECTRONIC ELECTRONIC ELECTRONIC ELECTRONIC ELECTRONIC ELECTRONIC

BLUE ELECTRONIC ELECTRONIC ELECTRONIC ELECTRONIC ELECTRONIC ELECTRONIC ELECTRONIC ELECTRONIC ELECTRONIC ELECTRONIC

**Manual** 

Instruction **The parameter is valid only in** double axis settings. When Y axle crossbeam of the machine has been debugged, the parameter means the distance tolerance between two axles when they were in the origin point. Instruction<br>
Instruction<br>
double axis<br>
axle crossb<br>
has been de eter is valid only in<br>
s settings. When Y<br>
beam of the machine<br>
lebugged, the

# **HandWheelValid**

EPHANT

EPHANT Manual

EPHANT Man

EPHANT

BLUE ELECTRONIC ELECTRONIC ELECTRONIC ELECTRONIC ELECTRONIC ELECTRONIC ELECTRONIC ELECTRONIC ELECTRONIC ELECTRONIC

BLUE ELECTRONIC ELECTRONIC ELECTRONIC ELECTRONIC ELECTRONIC ELECTRONIC ELECTRONIC ELECTRONIC ELECTRONIC ELECTRONIC ELECTRONIC ELECTRONIC ELECTRONIC ELECTRONIC ELECTRONIC ELECTRONIC ELECTRONIC ELECTRONIC ELECTRONIC ELECTRON

Type Bool

Unit None

Range  $\bigcap_{n=0}^{\infty}$  0(false): Hand wheel is invalid. Unit<br>
Range ELEPHANT<br>
0(false): Hand wheel is invalid.<br>
1(true): Hand wheel is valid.

Default 1(true)

When to became valid

Avail swiftly. Needn't to restart.

1(true): Hand wheel is valid.

Instruction Specify whether valid when making use of hand wheel. When using hand operated pulse generator, must set the parameter 1(true), then the output and input of motion control card defined according to the method of hand operated pulse generator. generator, r<br>
parameter 1<br>
control card<br>
the method<br>
pulse gener Thust set the<br>1(true), then the<br>input of motion<br>d defined according to<br>l of hand operated<br>rator.

BLUE ELECTRONIC ELECTRONIC ELECTRONIC ELECTRONIC ELECTRONIC ELECTRONIC ELECTRONIC ELECTRONIC ELECTRONIC ELECTRONIC

BLUE ELECTRONIC ELECTRONIC ELECTRONIC ELECTRONIC ELECTRONIC ELECTRONIC ELECTRONIC ELECTRONIC ELECTRONIC ELECTRONIC

BLUE ELECTRONIC ELECTRONIC ELECTRONIC ELECTRONIC ELECTRONIC ELECTRONIC ELECTRONIC ELECTRONIC ELECTRONIC ELECTRONIC

**CountTheHandwheelPulseStrictly** EPHANT Manual EPHAL Man

Type Bool Unit None <u>all</u><br>
IntTheHandwheelPulseStrictly<br>
ELEPHANT<br>
BLUnit None

Manual

EPHANT

BLUE ELECTRONIC ELECTRONIC ELECTRONIC ELECTRONIC ELECTRONIC ELECTRONIC ELECTRONIC ELECTRONIC ELECTRONIC ELECTRONIC

BLUE ELECTRONIC ELECTRONIC ELECTRONIC ELECTRONIC ELECTRONIC ELECTRONIC ELECTRONIC ELECTRONIC ELECTRONIC ELECTRONIC ELECTRONIC ELECTRONIC ELECTRONIC ELECTRONIC ELECTRONIC ELECTRONIC ELECTRONIC ELECTRONIC ELECTRONIC ELECTRON

Range 0(false): The count is invalid.

Avail swiftly. Needn't to restart.

1(true): The count is valid.

Default 0(false)

When to became valid

Instruction Under the circumstance of using hand wheel, the moving of machine is according to counting the hand wheel pulse strictly. But when hand wheel run too fast, the machine will move a period of time even if the hand wheel stopped. If the value of parameter is 0, the system quickly respond to the running of hand wheel, if the value is 1, and the running of hand wheel is too fast, the moving distance of machine will not identify to the hand wheel. Instruction<br>
Under the c<br>
machine is<br>
the hand when hand<br>
when hand circumstance of using<br>
I, the moving of<br>
according to counting<br>
theel pulse strictly. But<br>
Wheel run too fast, machine will<br>MineelPulseDirction BLUE ELEPHANT

# **HandWheelPulseDirction** EPHANT machine w<br>machine w<br>dWheelPulseDirction

Type Int

Unit None

BLUE ELECTRONIC ELECTRONIC ELECTRONIC ELECTRONIC ELECTRONIC ELECTRONIC ELECTRONIC ELECTRONIC ELECTRONIC ELECTRONIC

BLUE ELECTRONIC ELECTRONIC ELECTRONIC ELECTRONIC ELECTRONIC ELECTRONIC ELECTRONIC ELECTRONIC ELECTRONIC ELECTRONIC

BLUE ELECTRONIC ELECTRONIC ELECTRONIC ELECTRONIC ELECTRONIC ELECTRONIC ELECTRONIC ELECTRONIC ELECTRONIC ELECTRONIC

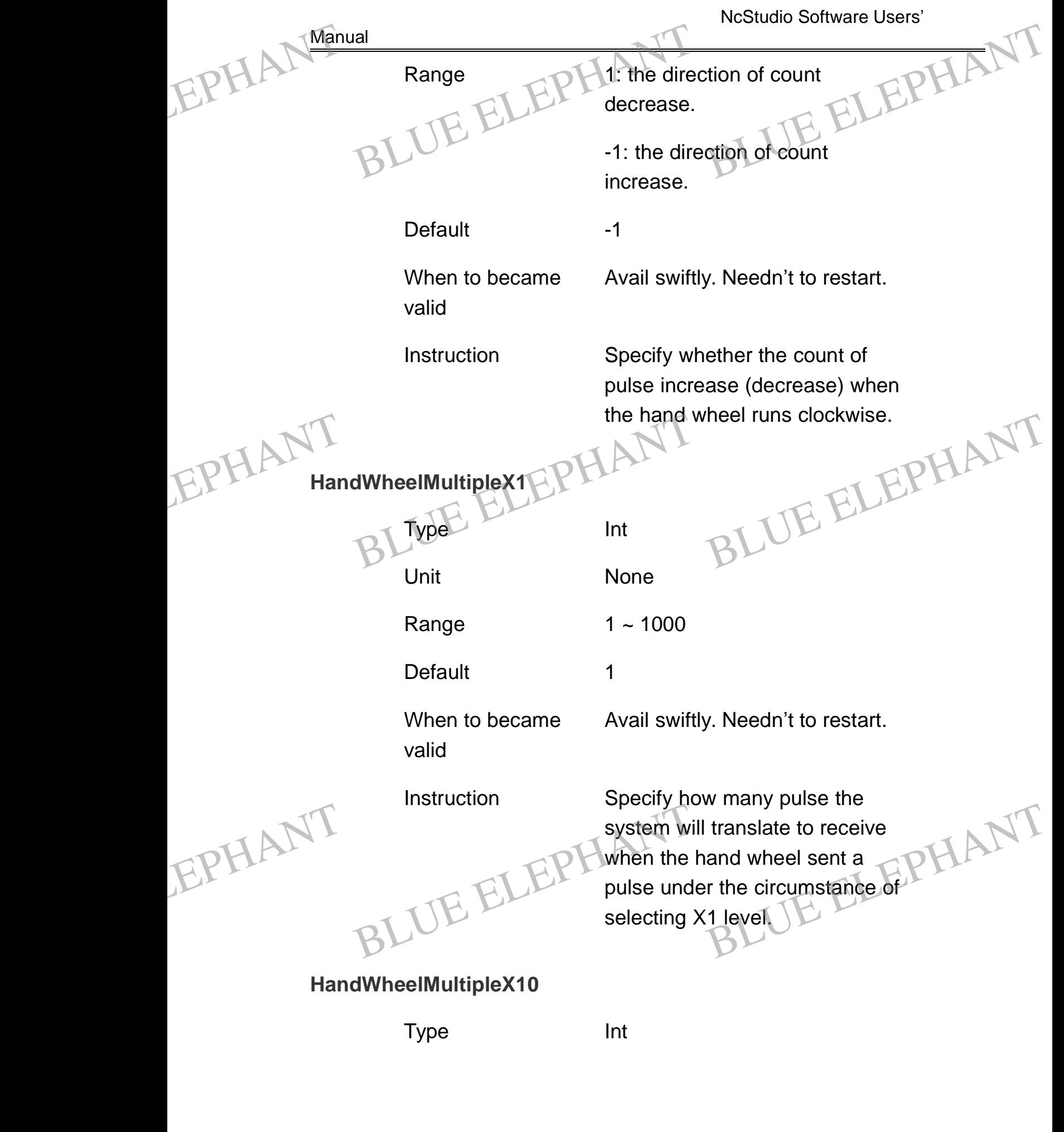

The Shanghai Naiky Technology Co. Ltd. 49 - 151-

BLUE ELECTRONIC ELECTRONIC ELECTRONIC ELECTRONIC ELECTRONIC ELECTRONIC ELECTRONIC ELECTRONIC ELECTRONIC ELECTRONIC

BLUE ELECTRONIC ELECTRONIC ELECTRONIC ELECTRONIC ELECTRONIC ELECTRONIC ELECTRONIC ELECTRONIC ELECTRONIC ELECTRONIC ELECTRONIC ELECTRONIC ELECTRONIC ELECTRONIC ELECTRONIC ELECTRONIC ELECTRONIC ELECTRONIC ELECTRONIC ELECTRON

PDF 文件使用 "pdfFactory Pro" 试用版本创建 [www.fineprint.cn](http://www.fineprint.cn)

BLUE ELECTRONIC ELECTRONIC ELECTRONIC ELECTRONIC ELECTRONIC ELECTRONIC ELECTRONIC ELECTRONIC ELECTRONIC ELECTRONIC

BLUE ELECTRONIC ELECTRONIC ELECTRONIC ELECTRONIC ELECTRONIC ELECTRONIC ELECTRONIC ELECTRONIC ELECTRONIC ELECTRONIC

BLUE ELECTRONIC ELECTRONIC ELECTRONIC ELECTRONIC ELECTRONIC ELECTRONIC ELECTRONIC ELECTRONIC ELECTRONIC ELECTRONIC

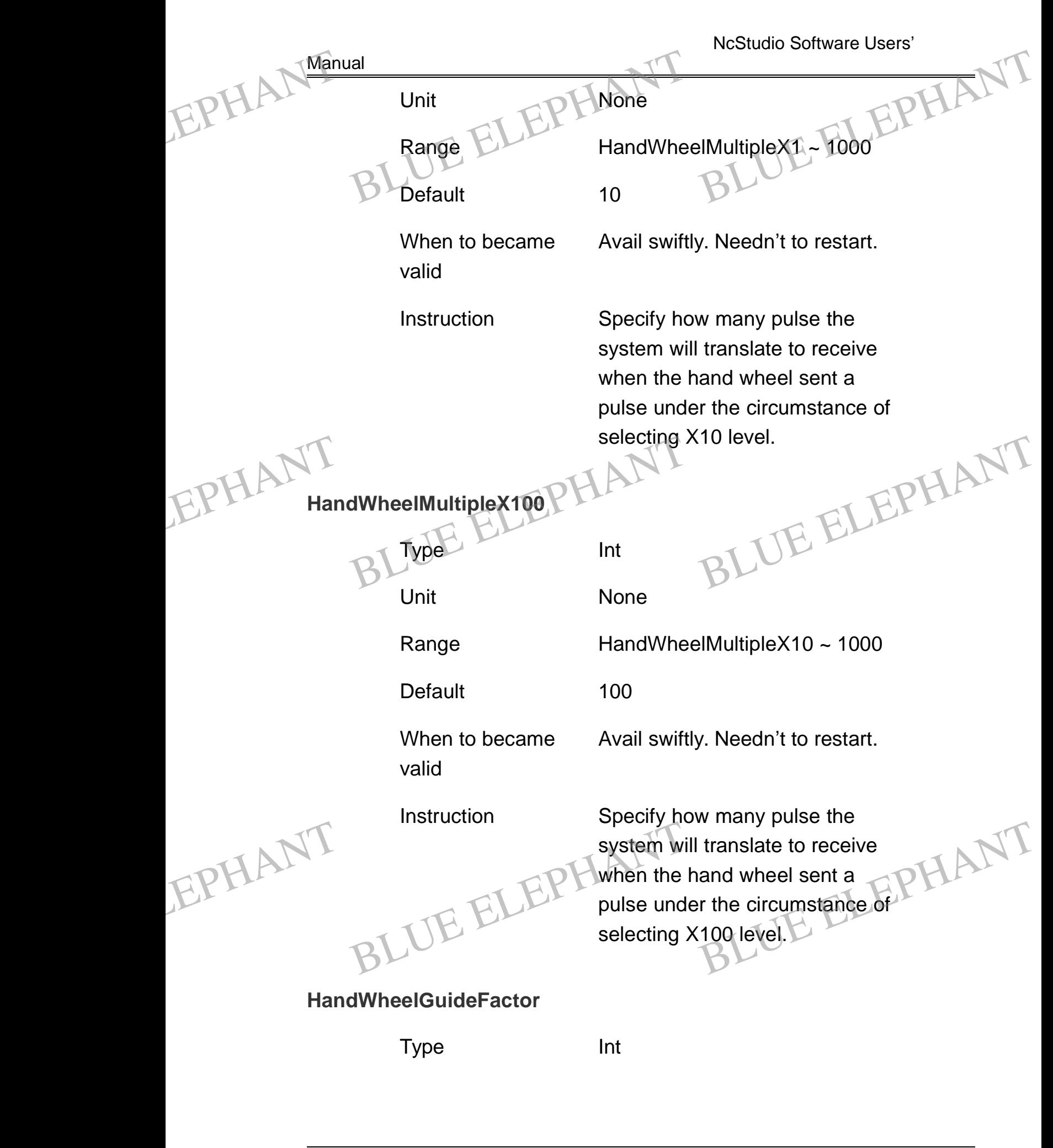

BLUE ELECTRONIC ELECTRONIC ELECTRONIC ELECTRONIC ELECTRONIC ELECTRONIC ELECTRONIC ELECTRONIC ELECTRONIC ELECTRONIC ELECTRONIC ELECTRONIC ELECTRONIC ELECTRONIC ELECTRONIC ELECTRONIC ELECTRONIC ELECTRONIC ELECTRONIC ELECTRON

PDF 文件使用 "pdfFactory Pro" 试用版本创建 [www.fineprint.cn](http://www.fineprint.cn)

BLUE ELECTRONIC ELECTRONIC ELECTRONIC ELECTRONIC ELECTRONIC ELECTRONIC ELECTRONIC ELECTRONIC ELECTRONIC ELECTRONIC

BLUE ELECTRONIC ELECTRONIC ELECTRONIC ELECTRONIC ELECTRONIC ELECTRONIC ELECTRONIC ELECTRONIC ELECTRONIC ELECTRONIC

BLUE ELECTRONIC ELECTRONIC ELECTRONIC ELECTRONIC ELECTRONIC ELECTRONIC ELECTRONIC ELECTRONIC ELECTRONIC ELECTRONIC

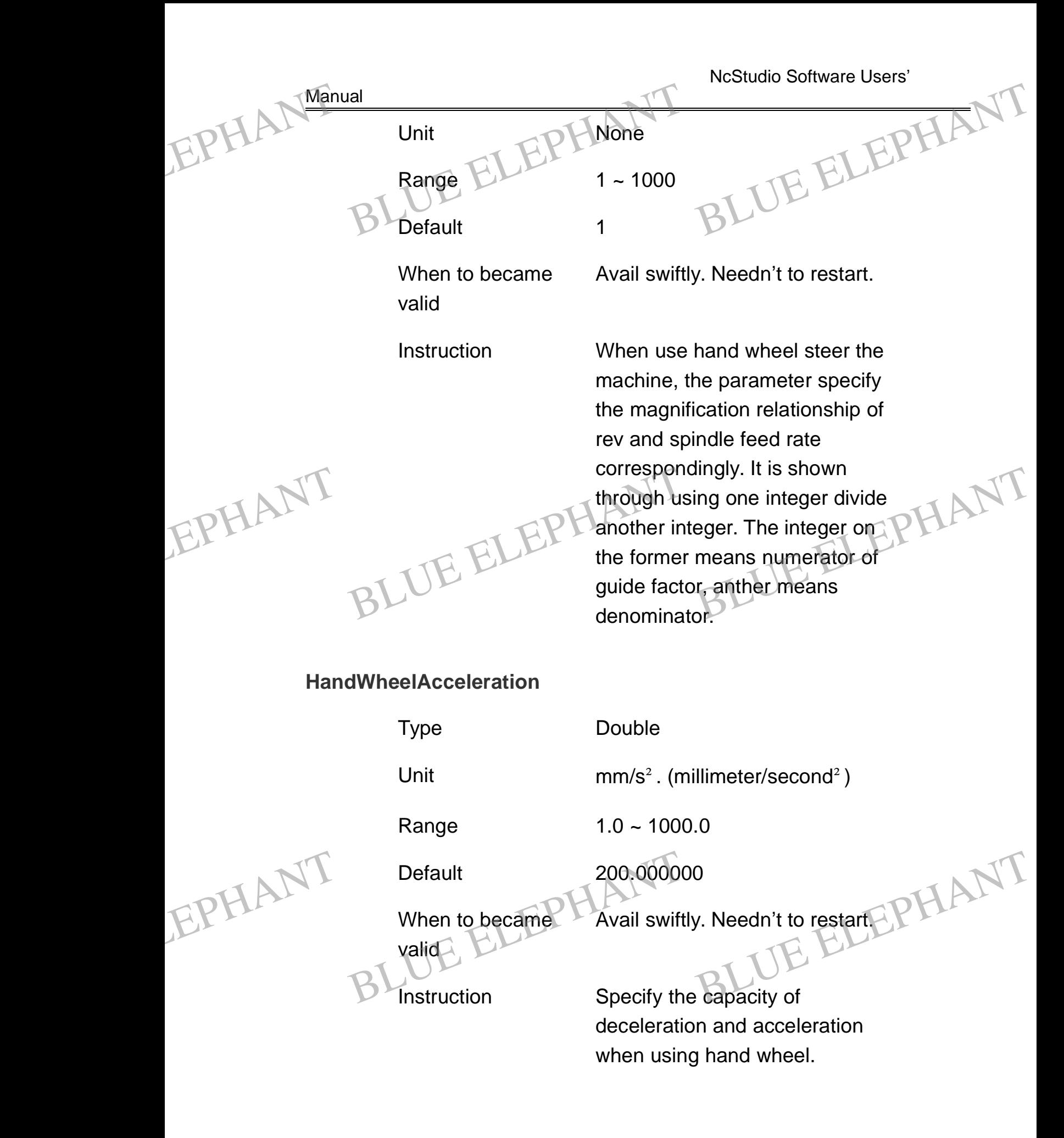

BLUE ELECTRONIC ELECTRONIC ELECTRONIC ELECTRONIC ELECTRONIC ELECTRONIC ELECTRONIC ELECTRONIC ELECTRONIC ELECTRONIC ELECTRONIC ELECTRONIC ELECTRONIC ELECTRONIC ELECTRONIC ELECTRONIC ELECTRONIC ELECTRONIC ELECTRONIC ELECTRON

PDF 文件使用 "pdfFactory Pro" 试用版本创建 [www.fineprint.cn](http://www.fineprint.cn)

BLUE ELECTRONIC ELECTRONIC ELECTRONIC ELECTRONIC ELECTRONIC ELECTRONIC ELECTRONIC ELECTRONIC ELECTRONIC ELECTRONIC

BLUE ELECTRONIC ELECTRONIC ELECTRONIC ELECTRONIC ELECTRONIC ELECTRONIC ELECTRONIC ELECTRONIC ELECTRONIC ELECTRONIC

BLUE ELECTRONIC ELECTRONIC ELECTRONIC ELECTRONIC ELECTRONIC ELECTRONIC ELECTRONIC ELECTRONIC ELECTRONIC ELECTRONIC

NcStudio Software Users' Manual **AxisMaxFeedrate (X, Y, Z)** Type Double Unit mm/min. (millimeter/minute) Range 0 ~ 1000000 Default 60000.000000 When to became valid Avail swiftly. Needn't to restart. Instruction Specify the max permitted speed of each spindle. **StartupFeedrate** Double Unit mm/min. (millimeter/minute) Range 0.0 ~ The Max Speed Default 300.000000 When to became valid Avail swiftly. Needn't to restart. Instruction The parameter is corresponding to stepping electrical machinery. The Max speed is the smaller one between that inputted by customer (namely is the biggest speed of every axle) and hardware speed. EPHAL Manual Ial<br>MaxFeedrate (X, Y, Z)<br>Type ELEPHANT<br>Double<br>BLUnit mm/min. (m Millimeter/minute) EPHANT of each spir<br>
upFeedrate<br>
BLType Double ndle.<br>BLUE ELEPHANT EPHANT Instruction<br>
The parameter<br>
The Max sp<br>
The Max sp<br>
one betwee<br>
customer (n eter is corresponding<br>
electrical machinery.<br>
peed is the smaller<br>
en that inputted by<br>
namely is the biggest EPHAL Man of each sp<br>tupFeedrate ELEPHANT<br>BLType Double

BLUE ELECTRONIC ELECTRONIC ELECTRONIC ELECTRONIC ELECTRONIC ELECTRONIC ELECTRONIC ELECTRONIC ELECTRONIC ELECTRONIC

BLUE ELECTRONIC ELECTRONIC ELECTRONIC ELECTRONIC ELECTRONIC ELECTRONIC ELECTRONIC ELECTRONIC ELECTRONIC ELECTRONIC

BLUE ELECTRONIC ELECTRONIC ELECTRONIC ELECTRONIC ELECTRONIC ELECTRONIC ELECTRONIC ELECTRONIC ELECTRONIC ELECTRONIC ELECTRONIC ELECTRONIC ELECTRONIC ELECTRONIC ELECTRONIC ELECTRONIC ELECTRONIC ELECTRONIC ELECTRONIC ELECTRON

BLUE ELECTRONIC ELECTRONIC ELECTRONIC ELECTRONIC ELECTRONIC ELECTRONIC ELECTRONIC ELECTRONIC ELECTRONIC ELECTRONIC

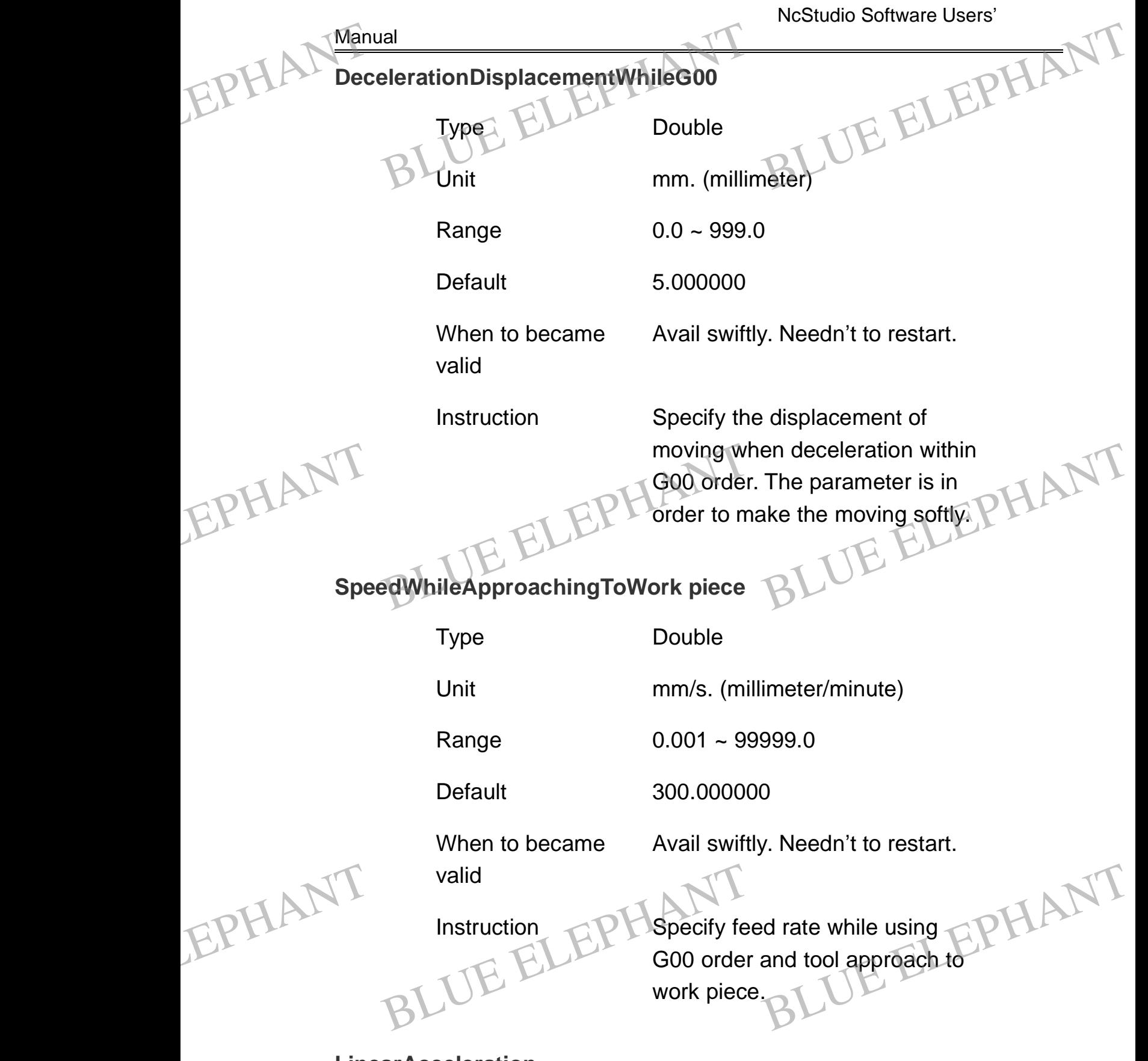

**LinearAcceleration**

BLUE ELECTRONIC ELECTRONIC ELECTRONIC ELECTRONIC ELECTRONIC ELECTRONIC ELECTRONIC ELECTRONIC ELECTRONIC ELECTRONIC

BLUE ELECTRONIC ELECTRONIC ELECTRONIC ELECTRONIC ELECTRONIC ELECTRONIC ELECTRONIC ELECTRONIC ELECTRONIC ELECTRONIC ELECTRONIC ELECTRONIC ELECTRONIC ELECTRONIC ELECTRONIC ELECTRONIC ELECTRONIC ELECTRONIC ELECTRONIC ELECTRON

Type Double

PDF 文件使用 "pdfFactory Pro" 试用版本创建 [www.fineprint.cn](http://www.fineprint.cn)

BLUE ELECTRONIC ELECTRONIC ELECTRONIC ELECTRONIC ELECTRONIC ELECTRONIC ELECTRONIC ELECTRONIC ELECTRONIC ELECTRONIC

BLUE ELECTRONIC ELECTRONIC ELECTRONIC ELECTRONIC ELECTRONIC ELECTRONIC ELECTRONIC ELECTRONIC ELECTRONIC ELECTRONIC

BLUE ELECTRONIC ELECTRONIC ELECTRONIC ELECTRONIC ELECTRONIC ELECTRONIC ELECTRONIC ELECTRONIC ELECTRONIC ELECTRONIC

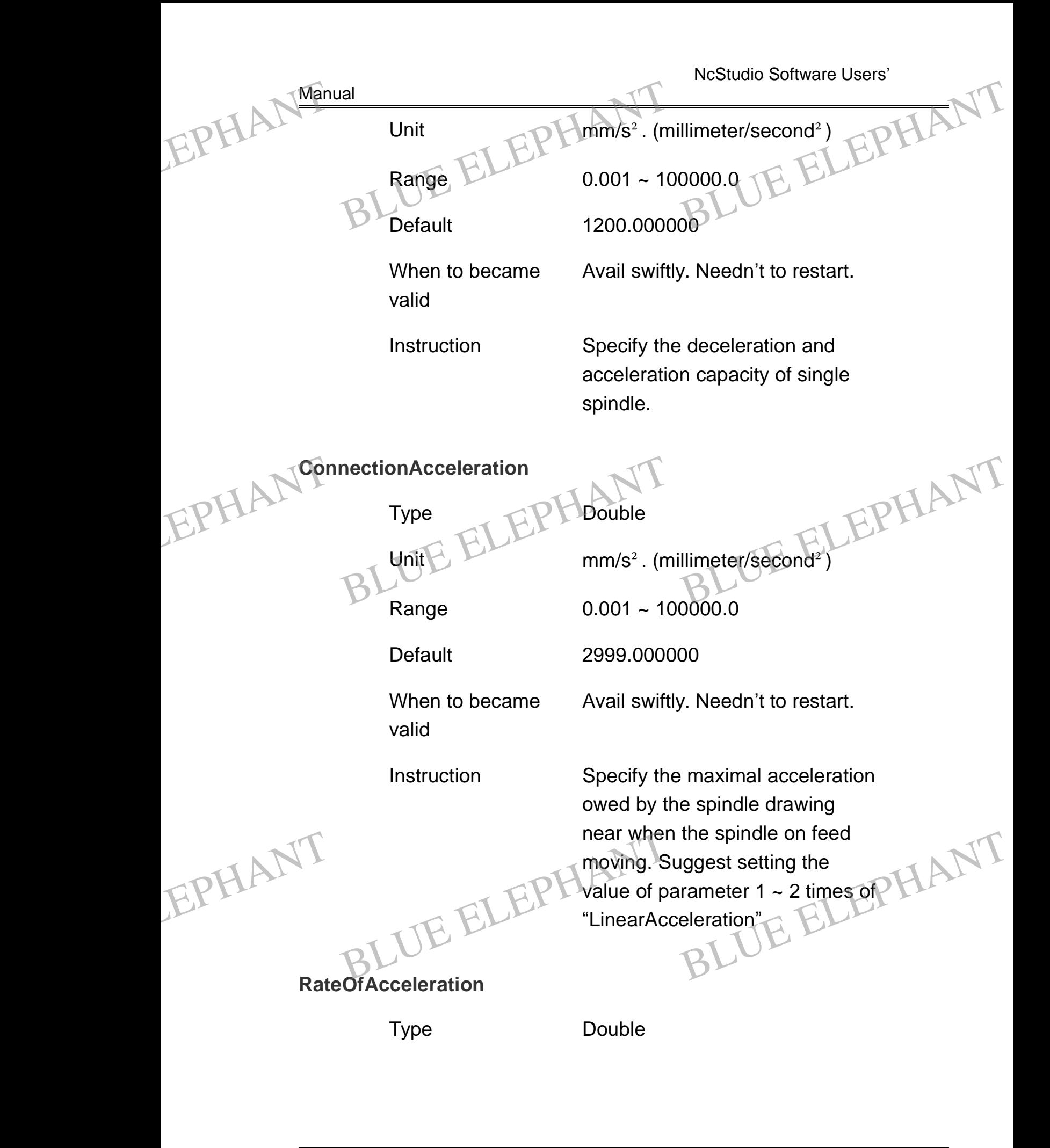

BLUE ELECTRONIC ELECTRONIC ELECTRONIC ELECTRONIC ELECTRONIC ELECTRONIC ELECTRONIC ELECTRONIC ELECTRONIC ELECTRONIC ELECTRONIC ELECTRONIC ELECTRONIC ELECTRONIC ELECTRONIC ELECTRONIC ELECTRONIC ELECTRONIC ELECTRONIC ELECTRON

PDF 文件使用 "pdfFactory Pro" 试用版本创建 [www.fineprint.cn](http://www.fineprint.cn)

BLUE ELECTRONIC ELECTRONIC ELECTRONIC ELECTRONIC ELECTRONIC ELECTRONIC ELECTRONIC ELECTRONIC ELECTRONIC ELECTRONIC

BLUE ELECTRONIC ELECTRONIC ELECTRONIC ELECTRONIC ELECTRONIC ELECTRONIC ELECTRONIC ELECTRONIC ELECTRONIC ELECTRONIC

BLUE ELECTRONIC ELECTRONIC ELECTRONIC ELECTRONIC ELECTRONIC ELECTRONIC ELECTRONIC ELECTRONIC ELECTRONIC ELECTRONIC

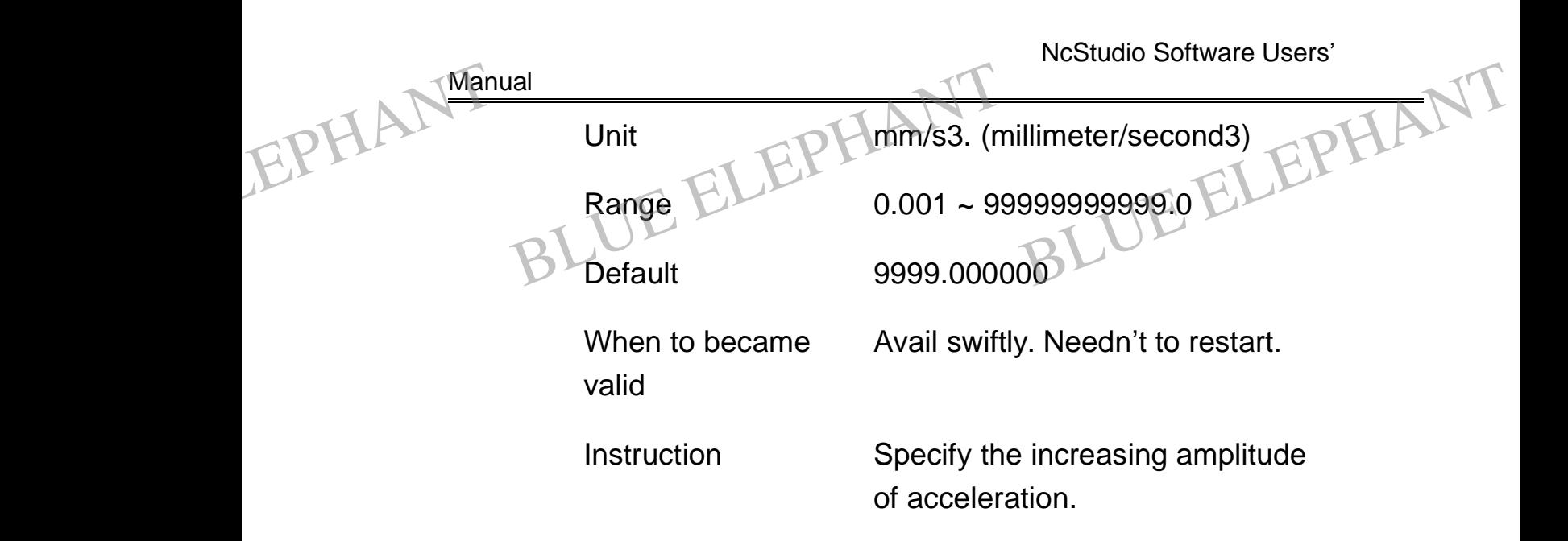

Method of modifying parameter relative to reference cycle:

When processing circular work piece, the radius of work piece will decrease along with the increasing processing speed. When<br>When<br>When<br>When<br>Please<br>"Y". m od of modifying parameter relative to reference cycle:<br>
a processing circular work piece, the radius of work piece will decrease along<br>
the increasing processing speed.<br>
He make a standard cycle with radius "R". Process th When When When When When When When Plea

Please make a standard cycle with radius "R". Process the cycle with different speed "V", measure the radius tolerance "dr" between standard and processed cycles, if you are pleased with the tolerance "dr", please input the radius "R" into parameter "ReferenceCircleRadius" and parameter "ReferenceCircleMaxSpeed".

### **ReferenceCircleRadius**

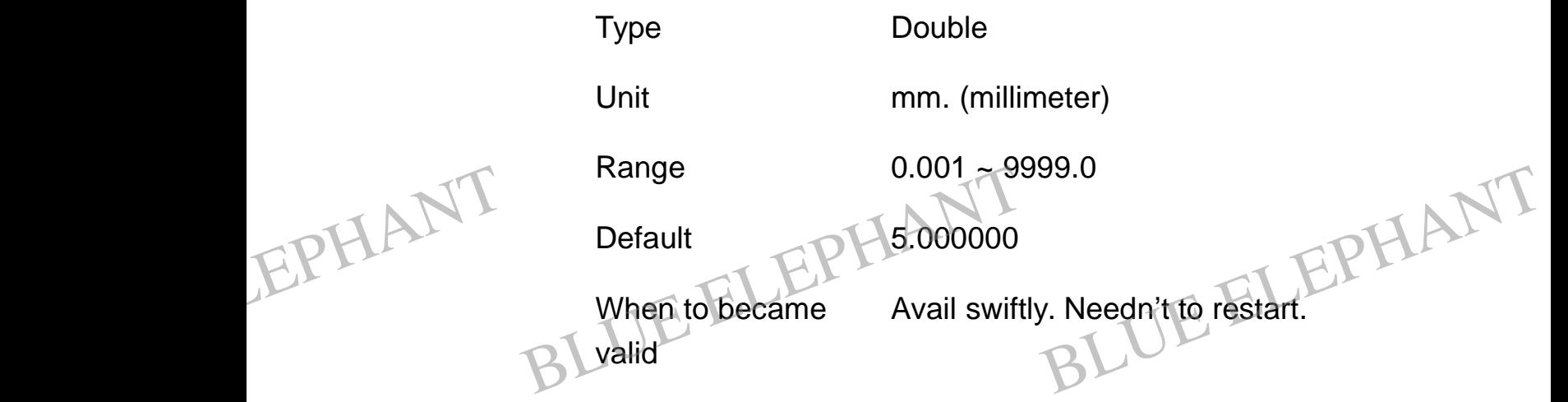

BLUE ELECTRONIC ELECTRONIC ELECTRONIC ELECTRONIC ELECTRONIC ELECTRONIC ELECTRONIC ELECTRONIC ELECTRONIC ELECTRONIC

BLUE ELECTRONIC ELECTRONIC ELECTRONIC ELECTRONIC ELECTRONIC ELECTRONIC ELECTRONIC ELECTRONIC ELECTRONIC ELECTRONIC

BLUE ELECTRONIC ELECTRONIC ELECTRONIC ELECTRONIC ELECTRONIC ELECTRONIC ELECTRONIC ELECTRONIC ELECTRONIC ELECTRONIC

BLUE ELECTRONIC ELECTRONIC ELECTRONIC ELECTRONIC ELECTRONIC ELECTRONIC ELECTRONIC ELECTRONIC ELECTRONIC ELECTRONIC ELECTRONIC ELECTRONIC ELECTRONIC ELECTRONIC ELECTRONIC ELECTRONIC ELECTRONIC ELECTRONIC ELECTRONIC ELECTRON

BLUE ELECTRONIC ELECTRONIC ELECTRONIC ELECTRONIC ELECTRONIC ELECTRONIC ELECTRONIC ELECTRONIC ELECTRONIC ELECTRONIC

**Manual** 

EPHANT Manual

EPHANT Man

EPHANT

BLUE ELECTRONIC ELECTRONIC ELECTRONIC ELECTRONIC ELECTRONIC ELECTRONIC ELECTRONIC ELECTRONIC ELECTRONIC ELECTRONIC

BLUE ELECTRONIC ELECTRONIC ELECTRONIC ELECTRONIC ELECTRONIC ELECTRONIC ELECTRONIC ELECTRONIC ELECTRONIC ELECTRONIC ELECTRONIC ELECTRONIC ELECTRONIC ELECTRONIC ELECTRONIC ELECTRONIC ELECTRONIC ELECTRONIC ELECTRONIC ELECTRON

Instruction **The parameter means the radius** of reference cycle when measuring, please input the actual value. Instruction<br>
Instruction<br>
of reference<br>
measuring,<br>
actual value eter means the radius<br>
e cycle when<br>
please input the<br>
e

## **ReferenceCircleMaxSpeed**

Type Double

Unit mm/min. (millimeter/minute)

Range MinSpeedInACircularMotion ~ 99999.0

When to became **valid** Default<br>
When to became<br>
BLUE ELEPHANT<br>
BLUE ELEPHANT

Default 600.000000

Avail swiftly. Needn't to restart.

Instruction Means maximal permitted speed of corresponding reference cycle. The bigger the value is, the bigger the error of tracing is, the less the dimension of cycle is. Please set the speed acceptable as the value of parameter.

**MinSpeedInACircularMotion** EPHANT. EPHANT SpeedInACircularMotion

Type Double DeedIn ACircular Motion<br>Type ELEPHANT<br>BLUnit mm/min. (m

Unit mm/min. (millimeter/minute) Millimeter/minute)

Range 0.001 ~ 99999.0

Default 180.000000

BLUE ELECTRONIC ELECTRONIC ELECTRONIC ELECTRONIC ELECTRONIC ELECTRONIC ELECTRONIC ELECTRONIC ELECTRONIC ELECTRONIC

BLUE ELECTRONIC ELECTRONIC ELECTRONIC ELECTRONIC ELECTRONIC ELECTRONIC ELECTRONIC ELECTRONIC ELECTRONIC ELECTRONIC

BLUE ELECTRONIC ELECTRONIC ELECTRONIC ELECTRONIC ELECTRONIC ELECTRONIC ELECTRONIC ELECTRONIC ELECTRONIC ELECTRONIC

NcStudio Software Users' **Manual** When to became valid Avail swiftly. Needn't to restart. Instruction Specify the minimal speed when the processing arc. If the radium of cycle is very little, the two parameters above will make the processing speed very small in practice, this parameter limit the minimal speed of processing, when the parameter" ArcSpeedLimit" was set 1(true), the speed of machine will be equal to the value of the parameter at least. **ExactStopTime** Type Double Unit s. (second) Range 0 ~ 999.0 Default 0.000000 When to became valid Avail swiftly. Needn't to restart. Instruction  $\mathbb{CP}$  The parameter is in order to conquer the delay effect caused by servo system. **CutterCompensationValid** Type Bool EPHANT Manual I<br>
When to became<br>
Valid<br>
Valid<br>
Polystand Specify the<br>
Specify the<br>
the presence y. Needn't to restart.<br>Blue ELEPHANT<br>Blue are if the redium EPHANT the speed of<br>BLUE ELEPH<sup>equal</sup> to the<br>BtopTime of machine will be<br>e value of the<br>at least.<br>BLUE ELEPHANT EPHANT valid<br>
Instruction<br>
Instruction<br>
ELEPH The parame<br>
conquer the<br>
by servo sy: eter is in order to<br>e delay effect caused<br>stem. EPHANT Man Electric Specify the Present of the Present Specify the Presence of the Presence of the Presence of the Presence of the Presence of the Presence of the Presence of the Presence of the Presence of the Presence of the Presen the speed<br>equal to the speed<br>equal to the parameter<br>existopTime

BLUE ELECTRONIC ELECTRONIC ELECTRONIC ELECTRONIC ELECTRONIC ELECTRONIC ELECTRONIC ELECTRONIC ELECTRONIC ELECTRONIC ELECTRONIC ELECTRONIC ELECTRONIC ELECTRONIC ELECTRONIC ELECTRONIC ELECTRONIC ELECTRONIC ELECTRONIC ELECTRON

PDF 文件使用 "pdfFactory Pro" 试用版本创建 [www.fineprint.cn](http://www.fineprint.cn)

BLUE ELECTRONIC ELECTRONIC ELECTRONIC ELECTRONIC ELECTRONIC ELECTRONIC ELECTRONIC ELECTRONIC ELECTRONIC ELECTRONIC

BLUE ELECTRONIC ELECTRONIC ELECTRONIC ELECTRONIC ELECTRONIC ELECTRONIC ELECTRONIC ELECTRONIC ELECTRONIC ELECTRONIC

BLUE ELECTRONIC ELECTRONIC ELECTRONIC ELECTRONIC ELECTRONIC ELECTRONIC ELECTRONIC ELECTRONIC ELECTRONIC ELECTRONIC

NcStudio Software Users' **Manual** Unit And None Range 0(false): The cutter compensation is invalid. 1(true): The cutter compensation is valid. Default 1(true) When to became valid Avail swiftly. Needn't to restart. Instruction Specify whether make use of cutter compensation function. **PreventShakeLevel** Type Int Unit None Range  $1 \sim 10$ Default 1 When to became valid Avail swiftly. Needn't to restart. Instruction The higher the prevent shaking level is, the flatter the acceleration is, and the longer the processing time is. **FlatTime** Type Double EPHANT Manual ual<br>
Unit<br>
Range ELEPH None<br>
0(false): The<br>
compensati e cutter ELEPHANT EPHANT outter comp<br>
IntShakeLevel<br>
BL<sub>Type</sub> Int Pensation function.<br>BLUE ELEPHANT EPHANT Instruction<br>The higher<br>acceleration<br>the process the prevent shaking<br>
electric flatter the<br>
in is, and the longer<br>
sing time is. EPHANT Man entShakeLevel<br>BL<sub>Type</sub> Int

BLUE ELECTRONIC ELECTRONIC ELECTRONIC ELECTRONIC ELECTRONIC ELECTRONIC ELECTRONIC ELECTRONIC ELECTRONIC ELECTRONIC ELECTRONIC ELECTRONIC ELECTRONIC ELECTRONIC ELECTRONIC ELECTRONIC ELECTRONIC ELECTRONIC ELECTRONIC ELECTRON

PDF 文件使用 "pdfFactory Pro" 试用版本创建 [www.fineprint.cn](http://www.fineprint.cn)

BLUE ELECTRONIC ELECTRONIC ELECTRONIC ELECTRONIC ELECTRONIC ELECTRONIC ELECTRONIC ELECTRONIC ELECTRONIC ELECTRONIC

BLUE ELECTRONIC ELECTRONIC ELECTRONIC ELECTRONIC ELECTRONIC ELECTRONIC ELECTRONIC ELECTRONIC ELECTRONIC ELECTRONIC

BLUE ELECTRONIC ELECTRONIC ELECTRONIC ELECTRONIC ELECTRONIC ELECTRONIC ELECTRONIC ELECTRONIC ELECTRONIC ELECTRONIC

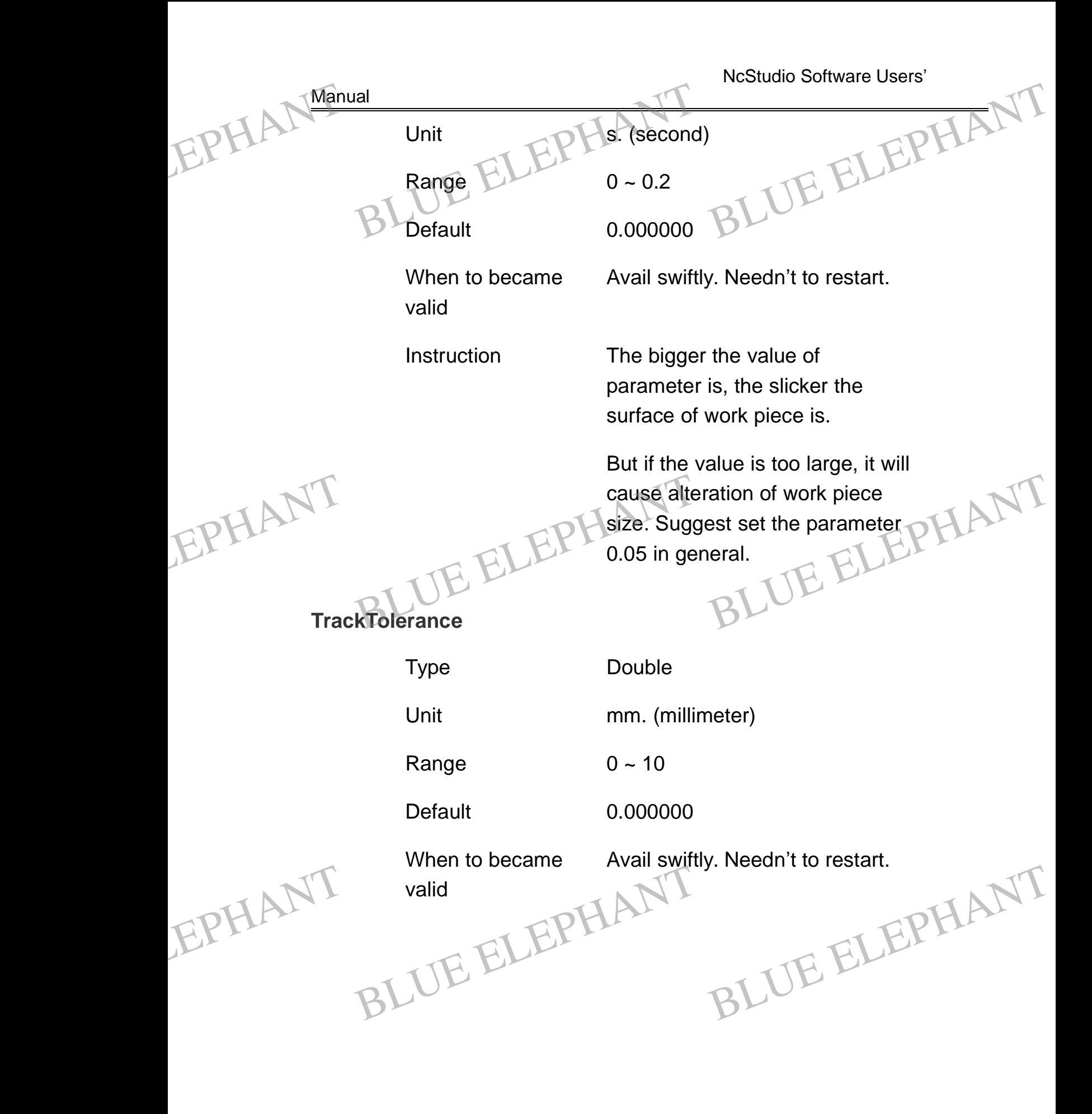

BLUE ELECTRONIC ELECTRONIC ELECTRONIC ELECTRONIC ELECTRONIC ELECTRONIC ELECTRONIC ELECTRONIC ELECTRONIC ELECTRONIC

BLUE ELECTRONIC ELECTRONIC ELECTRONIC ELECTRONIC ELECTRONIC ELECTRONIC ELECTRONIC ELECTRONIC ELECTRONIC ELECTRONIC

BLUE ELECTRONIC ELECTRONIC ELECTRONIC ELECTRONIC ELECTRONIC ELECTRONIC ELECTRONIC ELECTRONIC ELECTRONIC ELECTRONIC ELECTRONIC ELECTRONIC ELECTRONIC ELECTRONIC ELECTRONIC ELECTRONIC ELECTRONIC ELECTRONIC ELECTRONIC ELECTRON

BLUE ELECTRONIC ELECTRONIC ELECTRONIC ELECTRONIC ELECTRONIC ELECTRONIC ELECTRONIC ELECTRONIC ELECTRONIC ELECTRONIC

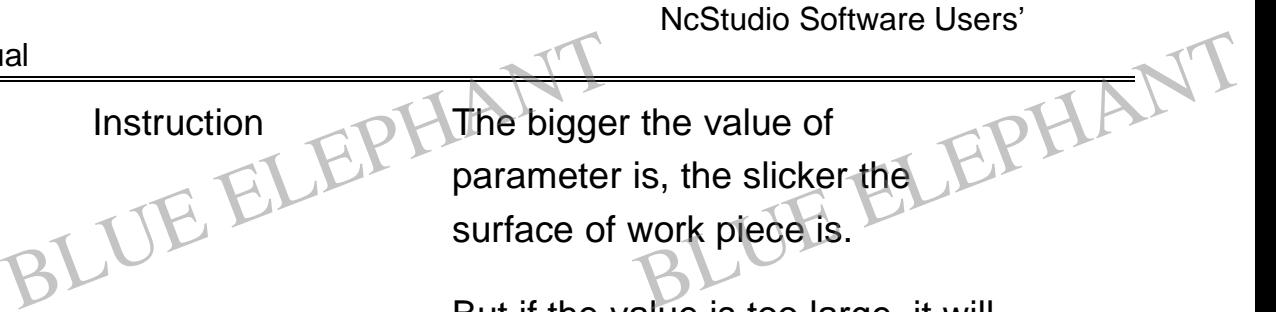

But if the value is too large, it will cause outline of work piece faintness .Suggest set the parameter 0.02 in general.

### **CoordinateBenchmark**

**Manual** 

EPHANT Manual

EPHANT Man

BLUE ELECTRONIC ELECTRONIC ELECTRONIC ELECTRONIC ELECTRONIC ELECTRONIC ELECTRONIC ELECTRONIC ELECTRONIC ELECTRONIC

BLUE ELECTRONIC ELECTRONIC ELECTRONIC ELECTRONIC ELECTRONIC ELECTRONIC ELECTRONIC ELECTRONIC ELECTRONIC ELECTRONIC ELECTRONIC ELECTRONIC ELECTRONIC ELECTRONIC ELECTRONIC ELECTRONIC ELECTRONIC ELECTRONIC ELECTRONIC ELECTRON

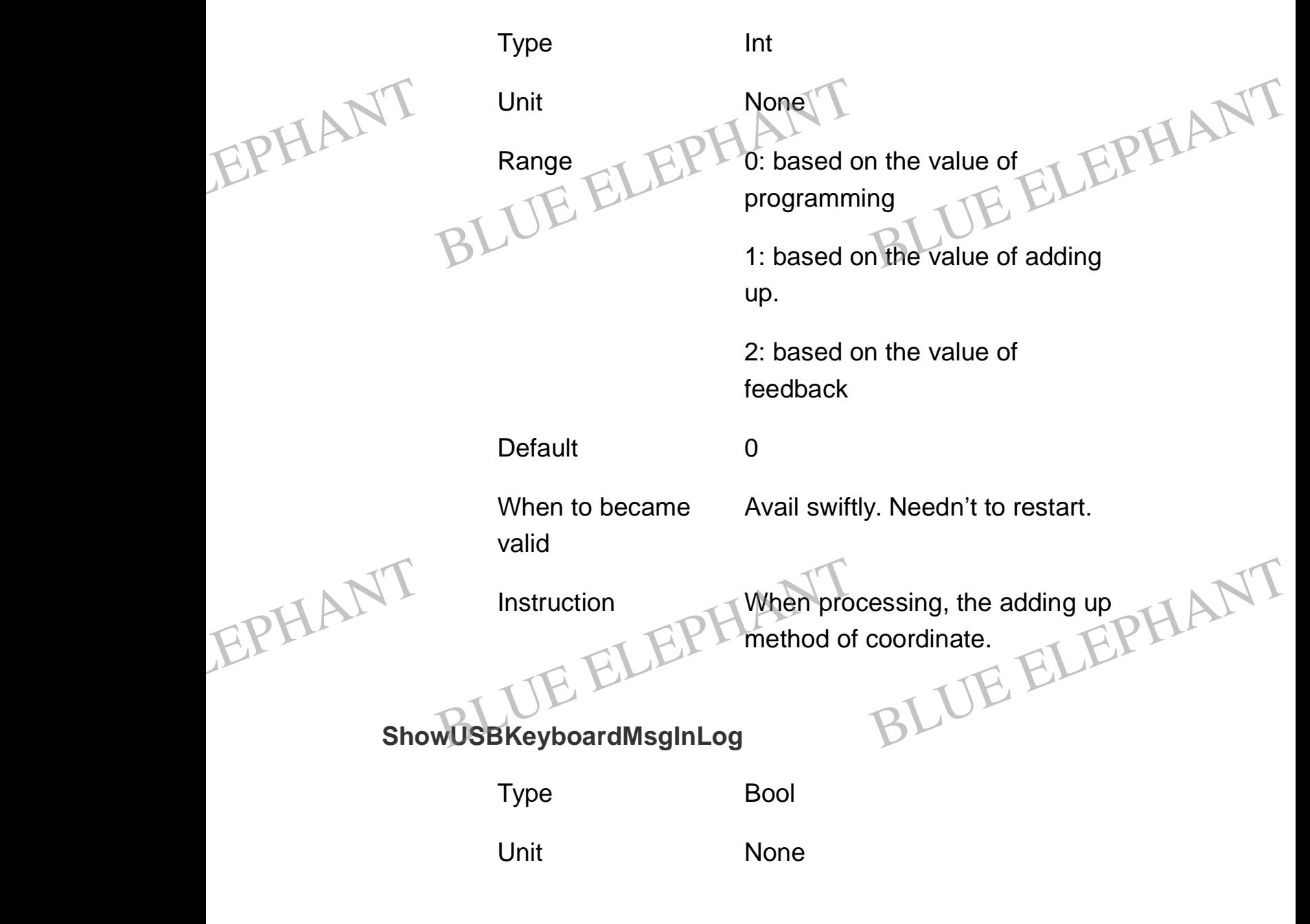

PDF 文件使用 "pdfFactory Pro" 试用版本创建 [www.fineprint.cn](http://www.fineprint.cn)

BLUE ELECTRONIC ELECTRONIC ELECTRONIC ELECTRONIC ELECTRONIC ELECTRONIC ELECTRONIC ELECTRONIC ELECTRONIC ELECTRONIC

BLUE ELECTRONIC ELECTRONIC ELECTRONIC ELECTRONIC ELECTRONIC ELECTRONIC ELECTRONIC ELECTRONIC ELECTRONIC ELECTRONIC

BLUE ELECTRONIC ELECTRONIC ELECTRONIC ELECTRONIC ELECTRONIC ELECTRONIC ELECTRONIC ELECTRONIC ELECTRONIC ELECTRONIC

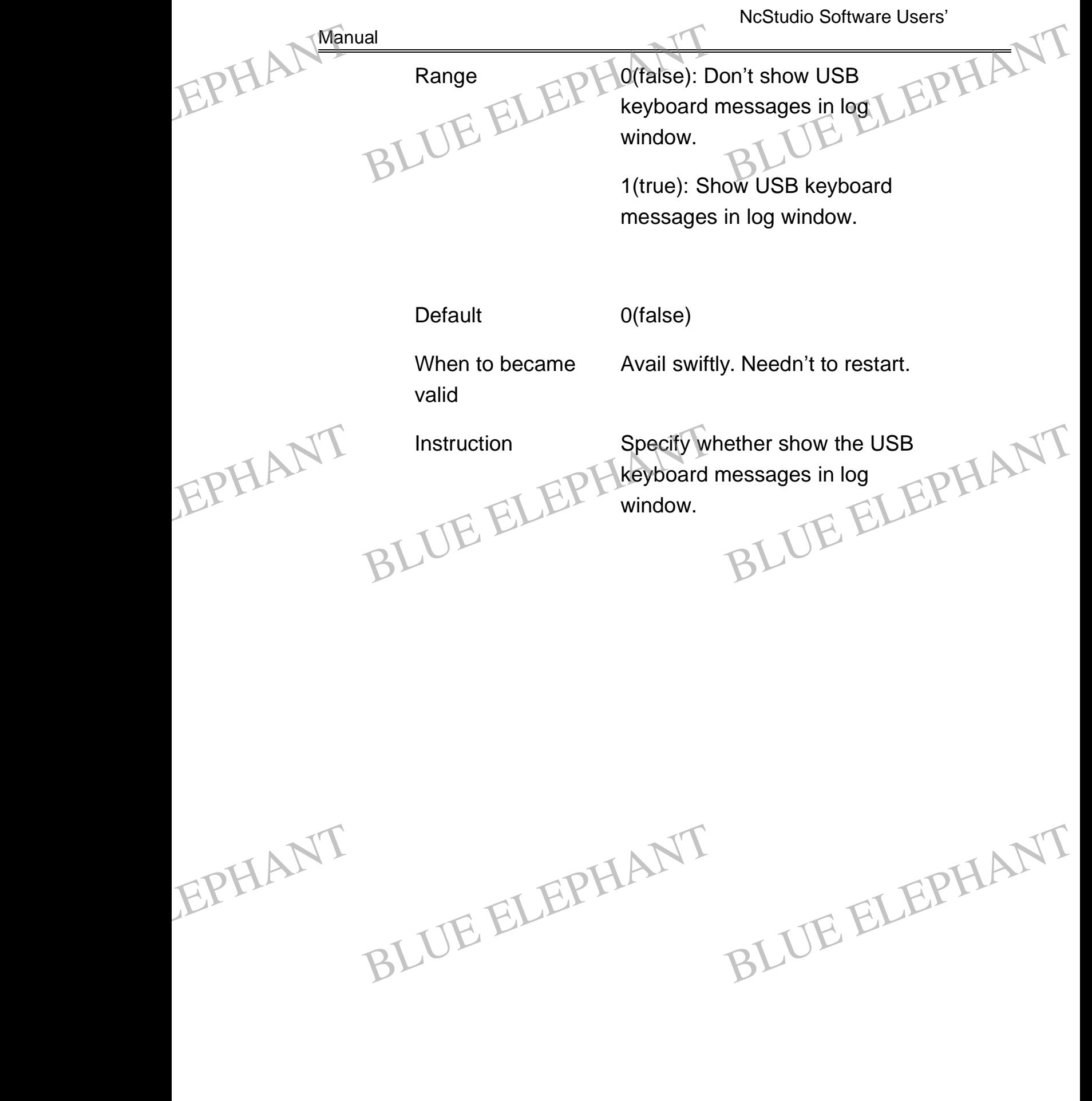

BLUE ELECTRONIC ELECTRONIC ELECTRONIC ELECTRONIC ELECTRONIC ELECTRONIC ELECTRONIC ELECTRONIC ELECTRONIC ELECTRONIC

BLUE ELECTRONIC ELECTRONIC ELECTRONIC ELECTRONIC ELECTRONIC ELECTRONIC ELECTRONIC ELECTRONIC ELECTRONIC ELECTRONIC

BLUE ELECTRONIC ELECTRONIC ELECTRONIC ELECTRONIC ELECTRONIC ELECTRONIC ELECTRONIC ELECTRONIC ELECTRONIC ELECTRONIC ELECTRONIC ELECTRONIC ELECTRONIC ELECTRONIC ELECTRONIC ELECTRONIC ELECTRONIC ELECTRONIC ELECTRONIC ELECTRON

BLUE ELECTRONIC ELECTRONIC ELECTRONIC ELECTRONIC ELECTRONIC ELECTRONIC ELECTRONIC ELECTRONIC ELECTRONIC ELECTRONIC

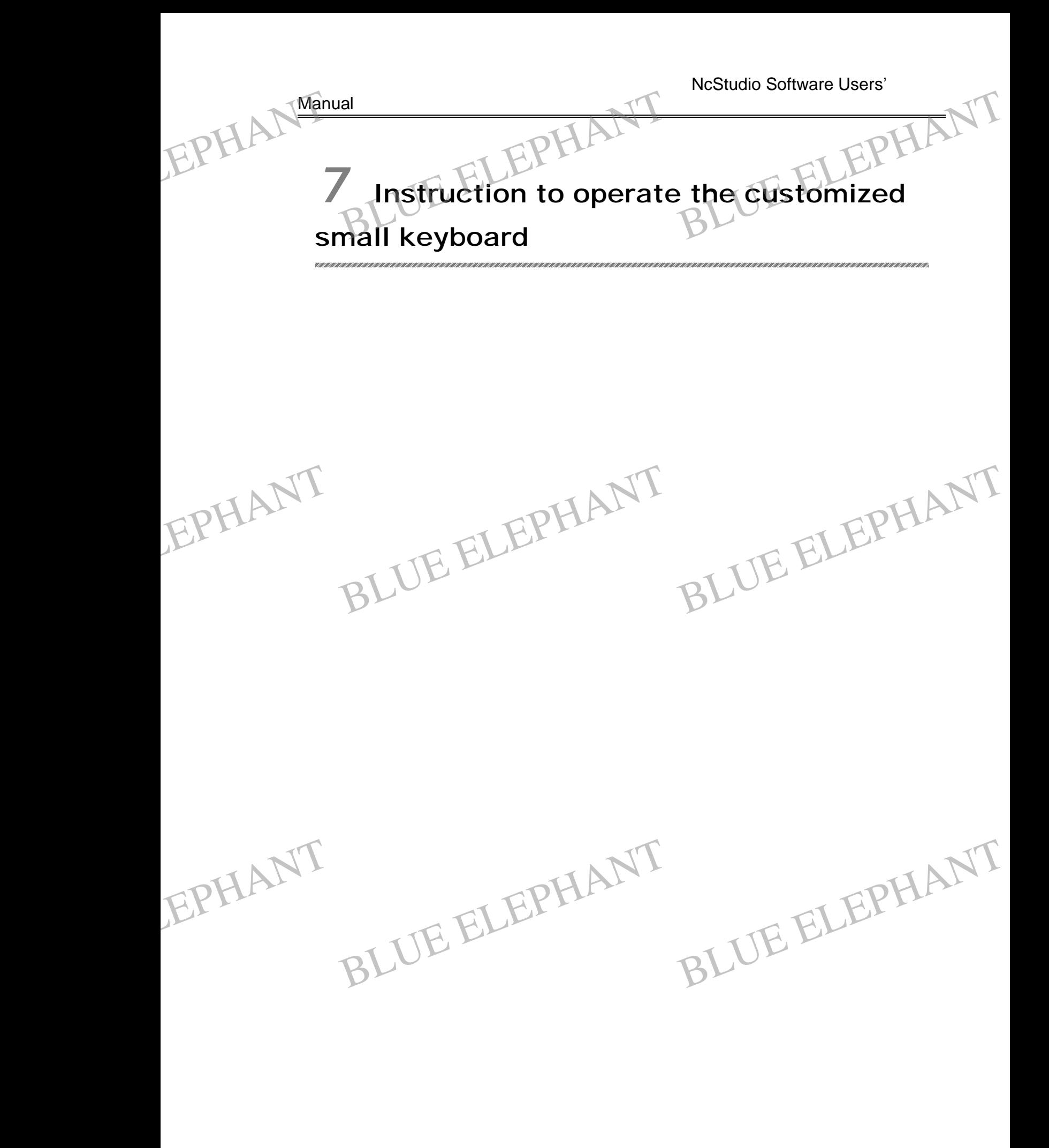

BLUE ELECTRONIC ELECTRONIC ELECTRONIC ELECTRONIC ELECTRONIC ELECTRONIC ELECTRONIC ELECTRONIC ELECTRONIC ELECTRONIC

BLUE ELECTRONIC ELECTRONIC ELECTRONIC ELECTRONIC ELECTRONIC ELECTRONIC ELECTRONIC ELECTRONIC ELECTRONIC ELECTRONIC

BLUE ELECTRONIC ELECTRONIC ELECTRONIC ELECTRONIC ELECTRONIC ELECTRONIC ELECTRONIC ELECTRONIC ELECTRONIC ELECTRONIC ELECTRONIC ELECTRONIC ELECTRONIC ELECTRONIC ELECTRONIC ELECTRONIC ELECTRONIC ELECTRONIC ELECTRONIC ELECTRON

BLUE ELECTRONIC ELECTRONIC ELECTRONIC ELECTRONIC ELECTRONIC ELECTRONIC ELECTRONIC ELECTRONIC ELECTRONIC ELECTRONIC

**Manual** 

EPHANT

BLUE ELECTRONIC ELECTRONIC ELECTRONIC ELECTRONIC ELECTRONIC ELECTRONIC ELECTRONIC ELECTRONIC ELECTRONIC ELECTRONIC

BLUE ELECTRONIC ELECTRONIC ELECTRONIC ELECTRONIC ELECTRONIC ELECTRONIC ELECTRONIC ELECTRONIC ELECTRONIC ELECTRONIC ELECTRONIC ELECTRONIC ELECTRONIC ELECTRONIC ELECTRONIC ELECTRONIC ELECTRONIC ELECTRONIC ELECTRONIC ELECTRON

NcStudio™ version 5.4.53 and above support customized small keyboard.

Manual<br>NcStudio™ version 5.4.53 and above support customized small keyboard.<br>For the user using NcStudio™ software conveniently, a customized small keyboard lays out  $5\times 4$  as below is provided: EPHANT Manual EXERCISE THE REVISION OF THE REVENUE OF THE REVENUE OF THE REVENUE OF THE REVENUE OF THE REVENUE OF THE REVENUE OF THE REVENUE OF THE REVENUE OF THE REVENUE OF THE REVENUE OF THE REVENUE OF THE REVENUE OF THE REVENUE OF TH

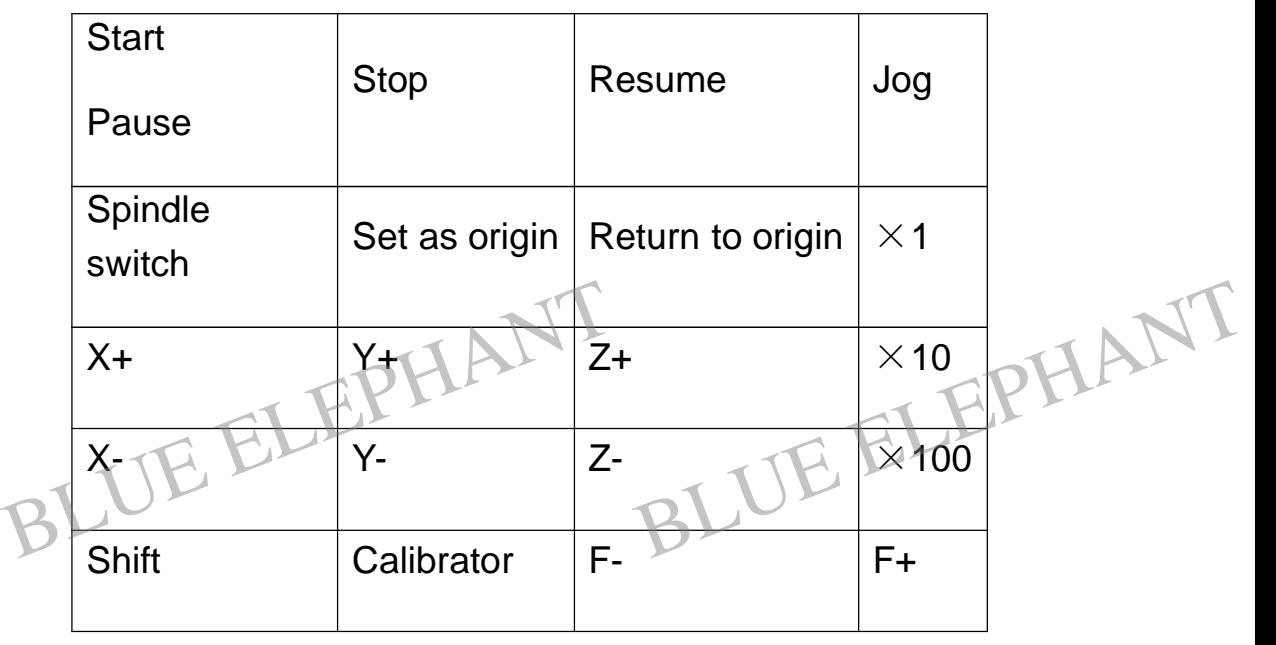

Each key has its certain function in the software, listed as below:

- l Start/Pause: After press this key, the system begin to run the processing file if a NC file is loaded and the system is in idle; if the system is in running mode, press this key will make the system pause.
	- Stop: Stop the current operation. The processing will be stopped after this key is pressed if the system is in processing status; the mobile calibrator will be stopped after this key is pressed if the system is in mobile calibrator status. The system is in processing that the suppled and this key is<br>the this key is pressed if the system is in mobile calibrator status.<br>Lesume: The system will resume to machining after this key is pressed if the<br>system is in p
- l Resume: The system will resume to machining after this key is pressed if the system is in processing pause status. EPHANT EPHANT
	- l Jog: Switch the manual data input (MDI) mode to jog.

BLUE ELECTRONIC ELECTRONIC ELECTRONIC ELECTRONIC ELECTRONIC ELECTRONIC ELECTRONIC ELECTRONIC ELECTRONIC ELECTRONIC

BLUE ELECTRONIC ELECTRONIC ELECTRONIC ELECTRONIC ELECTRONIC ELECTRONIC ELECTRONIC ELECTRONIC ELECTRONIC ELECTRONIC

l Spindle switch: Turn on the spindle after this key is pressed if the spindle is shut off; Otherwise, turn on the spindle.

BLUE ELECTRONIC ELECTRONIC ELECTRONIC ELECTRONIC ELECTRONIC ELECTRONIC ELECTRONIC ELECTRONIC ELECTRONIC ELECTRONIC

- Manual
- l Return to origin: The system will execute the command of move to workspiece origin. EPHANT Re The system will execute the rigin.<br>
Figin.<br>
St. After this key is pressed, the jog stepleng command of move to workspiece Example of move to workspiece
- $\blacktriangleright$   $\times$  1: After this key is pressed, the jog steplength will set to be 0.01mm. EPHANT
	- $\blacktriangleright$   $\times$  10: After this key is pressed, the jog steplength will set to be 0.1mm.
	- $\blacksquare$   $\times$  100: After this key is pressed, the jog steplength will set to be 1mm.
	- l X+: Move the cutter one step to the X axis'positive direction. If the machine tool is in continually jog state, the cutter will be moved to the X axis' positive direction continually. Pay attention: if it is in continually jog state, press this key only, the cutter will jog continually at manual low speed; while press the shift key and this key at the same time( press the shift key, do not loosen it, then press this key),the cutter will jog continually at manual high speed.
	- l X-: Move the cutter to the X axis' negative direction. The speed, the steplength and the group keys are the same as X+ key.
- l Y+: Move the cutter to the Y axis' positive direction. The speed, the steplength and the group keys are the same as X+ key. EPHANT -: Move the cutter to the X axis' negative direction. The speed, the steplength<br>hd the group keys are the same as X+ key.<br>+: Move the cutter to the Y axis' positive direction. The speed, the steplength and<br>he group keys ar EPHANT,
	- l Y-: Move the cutter to the Y axis' negative direction. The speed, the steplength and the group keys are the same as X+ key.
	- l Z+: Move the cutter to the Z axis' positive direction. The speed, the steplength and the group keys are the same as X+ key.
	- l Z- Move the cutter to the Z axis' negative direction. The speed, the steplength and the group keys are the same as X+ key.
		- Shift: Nothing will happen if you press this key singly. Only when you press this key and other key at the same time some function will be triggered. The group keys are described in other keys' instruction. For an other key at the same time some function will be triggered. The group<br>eys are described in other keys' instruction.<br>ialibrator: That is the second key at row five. The system will mobile calibrator<br>fter this key is
- l Calibrator: That is the second key at row five. The system will mobile calibrator after this key is pressed. EPHANT ke
	- l F-: The feed rate will be decreased if this key is pressed.
	- l F+: The feed rate will be increased if this key is pressed.

BLUE ELECTRONIC ELECTRONIC ELECTRONIC ELECTRONIC ELECTRONIC ELECTRONIC ELECTRONIC ELECTRONIC ELECTRONIC ELECTRONIC

BLUE ELECTRONIC ELECTRONIC ELECTRONIC ELECTRONIC ELECTRONIC ELECTRONIC ELECTRONIC ELECTRONIC ELECTRONIC ELECTRONIC

BLUE ELECTRONIC ELECTRONIC ELECTRONIC ELECTRONIC ELECTRONIC ELECTRONIC ELECTRONIC ELECTRONIC ELECTRONIC ELECTRONIC ELECTRONIC ELECTRONIC ELECTRONIC ELECTRONIC ELECTRONIC ELECTRONIC ELECTRONIC ELECTRONIC ELECTRONIC ELECTRON

BLUE ELECTRONIC ELECTRONIC ELECTRONIC ELECTRONIC ELECTRONIC ELECTRONIC ELECTRONIC ELECTRONIC ELECTRONIC ELECTRONIC

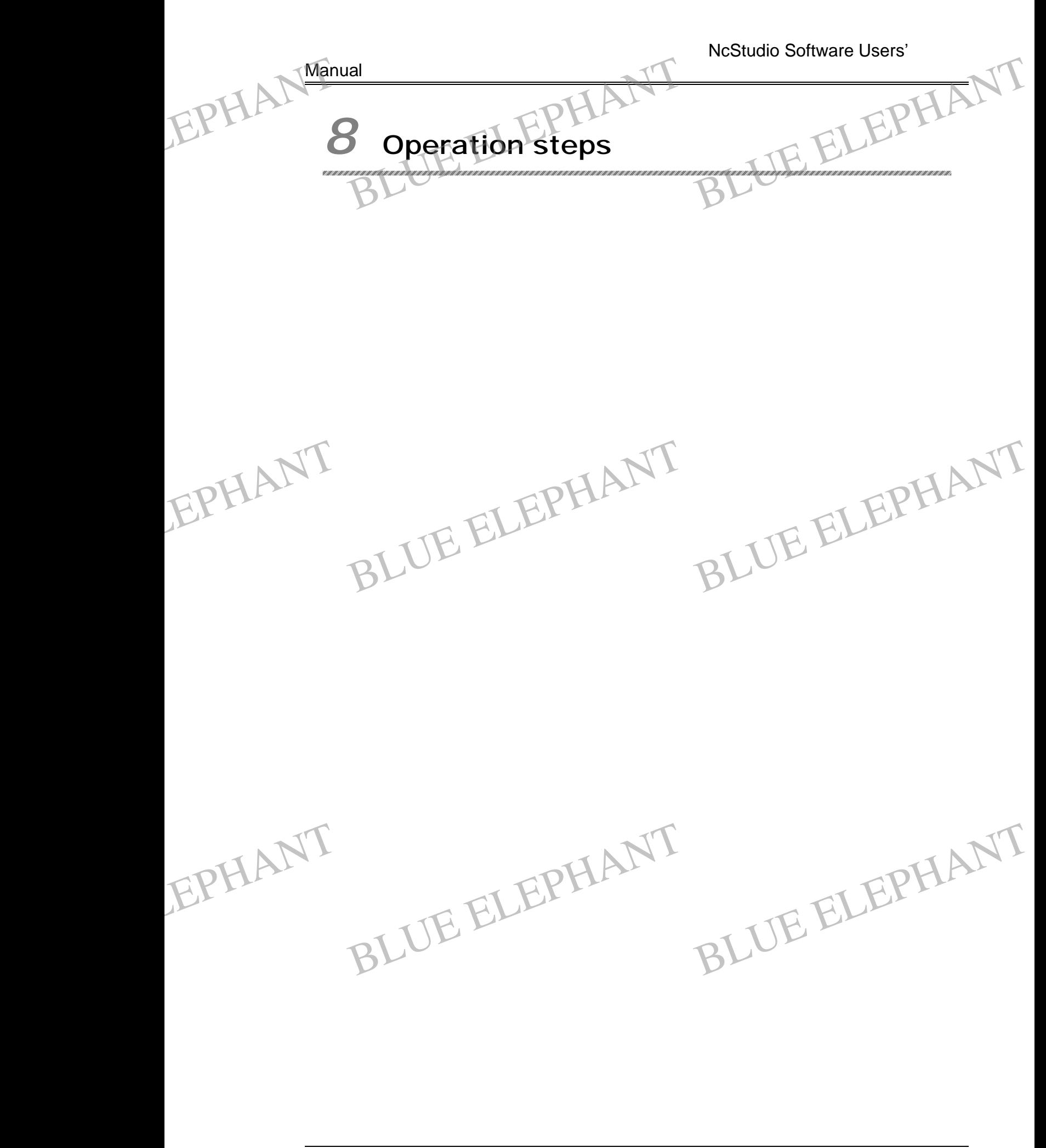

BLUE ELECTRONIC ELECTRONIC ELECTRONIC ELECTRONIC ELECTRONIC ELECTRONIC ELECTRONIC ELECTRONIC ELECTRONIC ELECTRONIC

BLUE ELECTRONIC ELECTRONIC ELECTRONIC ELECTRONIC ELECTRONIC ELECTRONIC ELECTRONIC ELECTRONIC ELECTRONIC ELECTRONIC

BLUE ELECTRONIC ELECTRONIC ELECTRONIC ELECTRONIC ELECTRONIC ELECTRONIC ELECTRONIC ELECTRONIC ELECTRONIC ELECTRONIC ELECTRONIC ELECTRONIC ELECTRONIC ELECTRONIC ELECTRONIC ELECTRONIC ELECTRONIC ELECTRONIC ELECTRONIC ELECTRON

BLUE ELECTRONIC ELECTRONIC ELECTRONIC ELECTRONIC ELECTRONIC ELECTRONIC ELECTRONIC ELECTRONIC ELECTRONIC ELECTRONIC

# **8.1 Starting** EPHANT Manual BLUE ELEPHANT

Before starting machine, you should confirm the normal conjunctions with the computer firstly; open the power supply of machine tool and that of the computer. After opening, enter the NcStudio™ digital control system. BLUE ELEPHANT BLUE ELEPHANT

# **8.2 The machine restoration**

Choose the menu of "Move to Reference Point". The machine tool will return to the machine origin automatically and adjust the coordinate system.

**8.3 Loading the processing procedure**<br>
Before processing, the user need loading the proce<br>
otherwise, the corresponding automatic function is null.<br>
Choose" File Lopen " the system will flip out a dialog h Before processing, the user need loading the processing procedure generally, otherwise, the corresponding automatic function is null. EPHANT 8.3 THE processing procedure generally, EPHAN<sup>8.3</sup><br>Befo<br>othe<br>Choos dure<br>Between procedure generally,<br>Blue how of the standard document

Choose" File | open… ", the system will flip out a dialog box of the standard document operation, from which you can choose the driver, path, and the file name that you want to open. After clicking the button of "open", the processing procedure will be loaded. Then, pressing the key of F2 to switch to the window of "processing procedure", the user can view the current processing procedure.

# **8.4 Manual operation**

Choose the item of "Window| showing Manu window ", the window of parameters shown will show an interface of manual operation. From this interface you can operate the machine tool manually.

Moving manually

The relative key of the small keyboard can control the moving of the machine tool. At this time, the light of NUMLOCK should be bright. Shown<br>the manufacturer<br>The red<br>this time n will show an interface of manual operation. I<br>hachine tool manually.<br>The manually elative key of the small keyboard can control<br>me, the light of NUMLOCK should be bright. From this interface you can operate<br>
I the moving of the machine tool. At FIPHANT the r<br>The this t

The relative key is:

BLUE ELECTRONIC ELECTRONIC ELECTRONIC ELECTRONIC ELECTRONIC ELECTRONIC ELECTRONIC ELECTRONIC ELECTRONIC ELECTRONIC

BLUE ELECTRONIC ELECTRONIC ELECTRONIC ELECTRONIC ELECTRONIC ELECTRONIC ELECTRONIC ELECTRONIC ELECTRONIC ELECTRONIC ELECTRONIC ELECTRONIC ELECTRONIC ELECTRONIC ELECTRONIC ELECTRONIC ELECTRONIC ELECTRONIC ELECTRONIC ELECTRON

4 positive direction of X-axis

BLUE ELECTRONIC ELECTRONIC ELECTRONIC ELECTRONIC ELECTRONIC ELECTRONIC ELECTRONIC ELECTRONIC ELECTRONIC ELECTRONIC

BLUE ELECTRONIC ELECTRONIC ELECTRONIC ELECTRONIC ELECTRONIC ELECTRONIC ELECTRONIC ELECTRONIC ELECTRONIC ELECTRONIC

BLUE ELECTRONIC ELECTRONIC ELECTRONIC ELECTRONIC ELECTRONIC ELECTRONIC ELECTRONIC ELECTRONIC ELECTRONIC ELECTRONIC

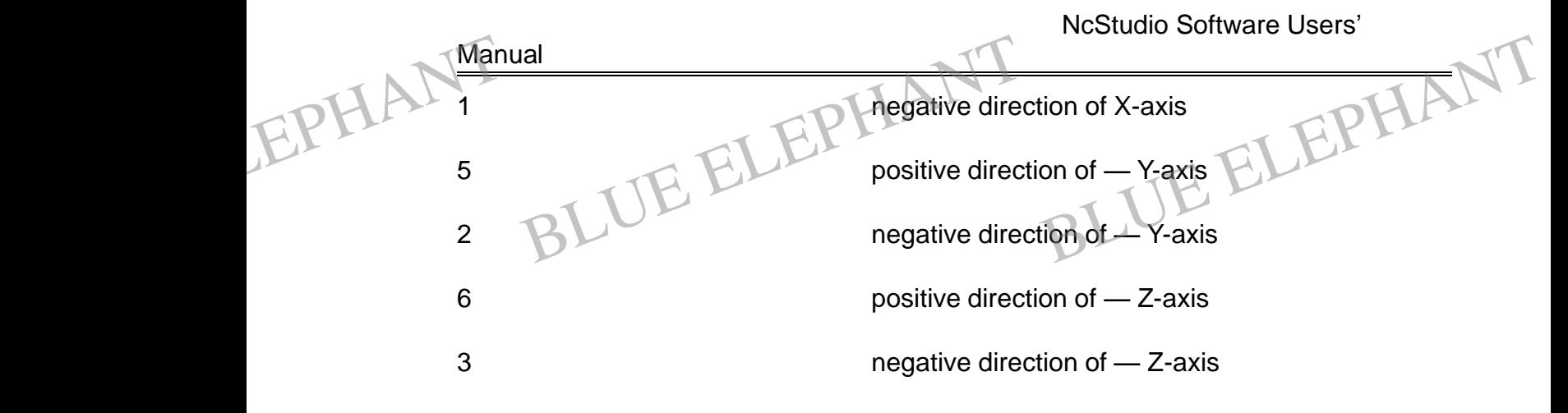

These keys with CTRL can realize super-speed ambulation of the machine tool.

# **8.5 Set the work piece origin**

The work piece origin is also the origin of X, Y, Z, axis in processing. Before processing, we should connect the position of coordinate origin with actual position of the work piece origin. The detail steps are below:

Move the X, Y axis to the expected origin position of work piece and then choose the menu of "Set work piece origin", or reset the coordinate value of the current position in the coordinate window and then the system will set the current position as the start point in carrying out the processing. EPHANT process<br>
Move<br>
menu<br>
the co essing, we should connect the position of coor<br>ork piece origin. The detail steps are below:<br>the X, Y axis to the expected origin position<br>of "Set work piece origin", or reset the coordi<br>oordinate window and then the syste dinate origin with actual position of<br>bf work piece and then choose the<br>late value of the current position in<br>et the current position as the start EPHANT the v<br>Movemen<br>the c Indianate origin with actual position of

> The above steps will help you setting the work piece origin of X, Y axis, but set the work piece origin of Z-axis needs more accurate operating manual. This system works with the hardware of the machine tool will provide the function of adjusting cutter.

> Choose the menu of "operate |mobile calibrator … "that will help you complete mobile calibrator. After these operations, the work piece origin is ensured.

# **8.6 Process automatically**

It means that the processing procedure of machine tool chosen will process automatically. EPHANT It measurement Bans that the processing procedure of m<br>natically.<br>It to process automatically nachine tool chosen will process EPHANT It m

### **Start to process automatically**

Choose the item of "operate| start", machine tool will process the procedure automatically by itself from the first sentence. Customer can use short cut key "F9" to complete the function.

BLUE ELECTRONIC ELECTRONIC ELECTRONIC ELECTRONIC ELECTRONIC ELECTRONIC ELECTRONIC ELECTRONIC ELECTRONIC ELECTRONIC

BLUE ELECTRONIC ELECTRONIC ELECTRONIC ELECTRONIC ELECTRONIC ELECTRONIC ELECTRONIC ELECTRONIC ELECTRONIC ELECTRONIC ELECTRONIC ELECTRONIC ELECTRONIC ELECTRONIC ELECTRONIC ELECTRONIC ELECTRONIC ELECTRONIC ELECTRONIC ELECTRON

BLUE ELECTRONIC ELECTRONIC ELECTRONIC ELECTRONIC ELECTRONIC ELECTRONIC ELECTRONIC ELECTRONIC ELECTRONIC ELECTRONIC

BLUE ELECTRONIC ELECTRONIC ELECTRONIC ELECTRONIC ELECTRONIC ELECTRONIC ELECTRONIC ELECTRONIC ELECTRONIC ELECTRONIC

BLUE ELECTRONIC ELECTRONIC ELECTRONIC ELECTRONIC ELECTRONIC ELECTRONIC ELECTRONIC ELECTRONIC ELECTRONIC ELECTRONIC

#### Manual

#### **Stop the machine tool**

In automatically processing, if you want to stop the movement of processing procedure, you can choose the menu" operate| stop" or corresponding button in the toolbar, also can use short cut key "F11", machine tool will stop after completing processing of the current line and enter into "idle" state. This recommended method is the accurate and ordinal way of system stopping. Manual<br>Stop<br>In autorities<br>proced<br>toolba Ial<br> **In the machine tool**<br>
Intomatically processing, if you want to stradure, you can choose the menu" operatel stranged and the stranged and the stranged and the stranged and the stranged and the stranged and the strange top the movement of processing<br>top" or corresponding button in the<br>nine tool will stop after completing EPHANT Stop<br>
In a<br>
proc<br>
toolk

#### Note:

EPHANT

BLUE ELECTRONIC ELECTRONIC ELECTRONIC ELECTRONIC ELECTRONIC ELECTRONIC ELECTRONIC ELECTRONIC ELECTRONIC ELECTRONIC

BLUE ELECTRONIC ELECTRONIC ELECTRONIC ELECTRONIC ELECTRONIC ELECTRONIC ELECTRONIC ELECTRONIC ELECTRONIC ELECTRONIC ELECTRONIC ELECTRONIC ELECTRONIC ELECTRONIC ELECTRONIC ELECTRONIC ELECTRONIC ELECTRONIC ELECTRONIC ELECTRON

When the connection characteristic of super-speed smooth speed is valid, system will stop while connection speed is zero.

#### **Pause the Machine tool**

In automatically processing, if need pausing processing, choose the item of " operate | pause" or corresponding button in the toolbar, also can use short cut key "F10", machine tool will stop after carrying out the current sentence of processing, at this time if you want keep on carrying out processing, you can choose the item of " operate| Start". EPHANT In auto<br>
machi time<br>
time if<br>
operat tomatically processing, if need pausing processing, choose the item of " operate |<br>
a" or corresponding button in the toolbar, also can use short cut key "F10",<br>
ine tool will stop after carrying out the current sentence o EPHANT Paus<br>
macl<br>
time<br>
oper

#### **Jump the segment and carry out the procedure**

BLUE ELEPHANT BLUE ELEPHANT

BLUE ELECTRONIC ELECTRONIC ELECTRONIC ELECTRONIC ELECTRONIC ELECTRONIC ELECTRONIC ELECTRONIC ELECTRONIC ELECTRONIC

BLUE ELECTRONIC ELECTRONIC ELECTRONIC ELECTRONIC ELECTRONIC ELECTRONIC ELECTRONIC ELECTRONIC ELECTRONIC ELECTRONIC

Choose the menu of "Advanced Start", the system will flip out a dialog box and ask you which sentence will start to carry out the procedure and which sentence will end. If you fill in the number of the segment and click "start", the machine tool will carry out the appointed segment according to your requirements. But you must give a number in front of the procedure sentence.

BLUE ELEPHANT BLUE ELEPHANT

BLUE ELECTRONIC ELECTRONIC ELECTRONIC ELECTRONIC ELECTRONIC ELECTRONIC ELECTRONIC ELECTRONIC ELECTRONIC ELECTRONIC

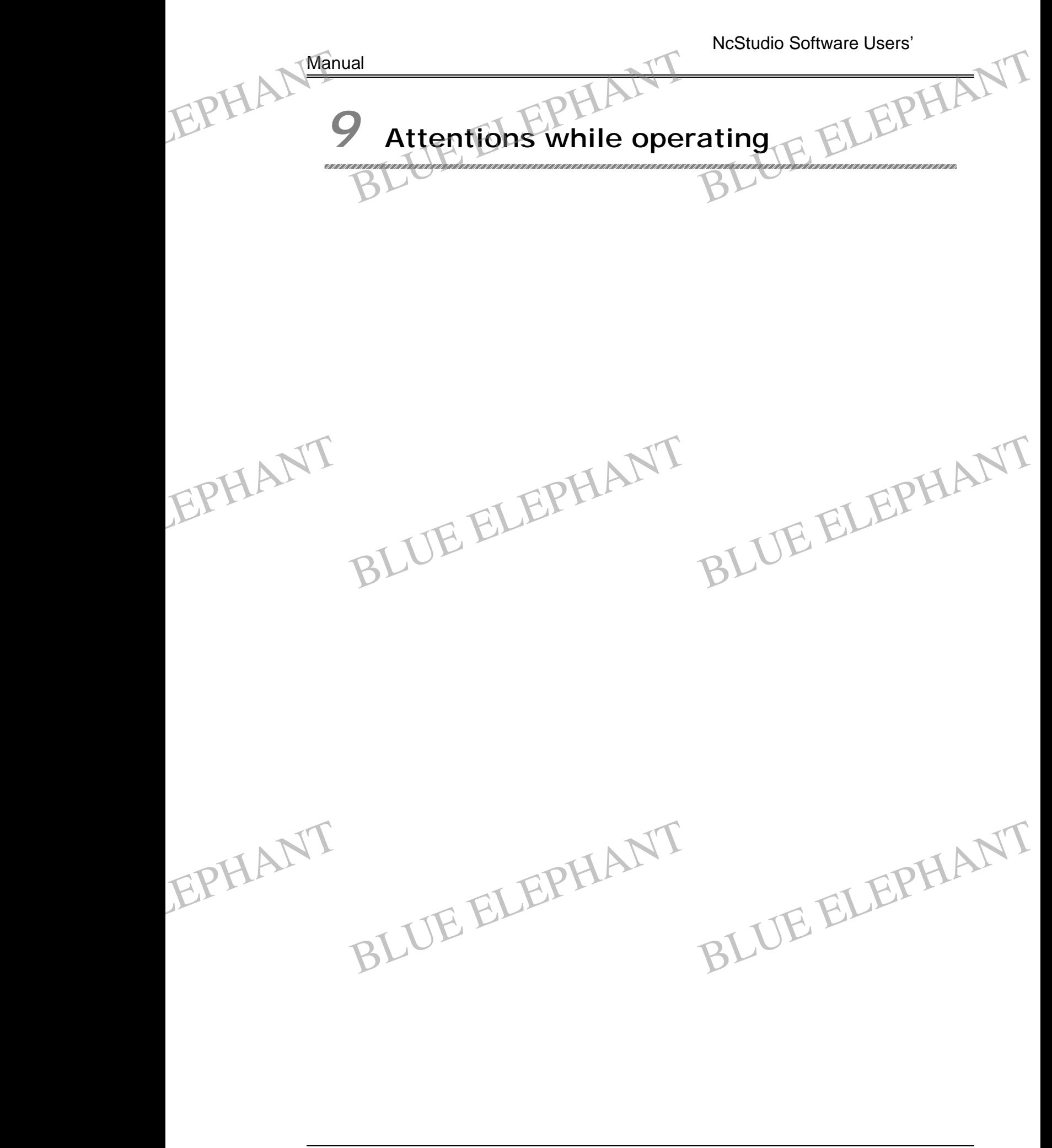

BLUE ELECTRONIC ELECTRONIC ELECTRONIC ELECTRONIC ELECTRONIC ELECTRONIC ELECTRONIC ELECTRONIC ELECTRONIC ELECTRONIC

BLUE ELECTRONIC ELECTRONIC ELECTRONIC ELECTRONIC ELECTRONIC ELECTRONIC ELECTRONIC ELECTRONIC ELECTRONIC ELECTRONIC

BLUE ELECTRONIC ELECTRONIC ELECTRONIC ELECTRONIC ELECTRONIC ELECTRONIC ELECTRONIC ELECTRONIC ELECTRONIC ELECTRONIC ELECTRONIC ELECTRONIC ELECTRONIC ELECTRONIC ELECTRONIC ELECTRONIC ELECTRONIC ELECTRONIC ELECTRONIC ELECTRON

BLUE ELECTRONIC ELECTRONIC ELECTRONIC ELECTRONIC ELECTRONIC ELECTRONIC ELECTRONIC ELECTRONIC ELECTRONIC ELECTRONIC

# **9.1 Attentions execute multi-Task** EPHANT Manual al Attentions execute multi-Task

Because the Windows is a time sharing operates system, generally when carrying out the auto processing in the computer, you can execute other tasks (for example, edit the processing procedure), but please pay attention to the following two problems: BLUE ELEPHANT

The procedure of Windows takes up large memory, so please do not open too much windows, according to generally the size of computer memory.

The movement of some applications themselves may be not too stable, for example the some game procedure, VCD player etc., they may take the system resources without limit in circulate process, for example: The memory, CPU time an etc., end cause the computer crack down. So, in processing time, please do not start these procedures, so as not to result in accidental processing interruption. EPHANT Processe Experience of returning machinesis and the result in accidental procession<br> **Attentions move to mechanica** ing time, please do not start these<br>ssing interruption.<br>al origing ELEPHANT EPHAL<sup>caus</sup><br>9.2

# **9.2 Attentions move to mechanical origin**

At the process of returning mechanical origin, there will be different process according to different system requirement. The calibration process will be slower in high accuracy requiring system. When process returning mechanical origin function you must pay attention to the NC state window, and close the dialog of returning mechanical origin only after the system enter idle state.

When the process of returning mechanical origin is interrupt manually, it will cause some aftereffect as following: 1.it will usually appear the port warnings, because of this time limitation signal does not disappear; 2. un-accurate position because of interruption of returning mechanical origin; 3. the soft limitation function has no effect, because moving to reference point process does not complete, so system consider the soft limitation function to be invalid, and the soft limitation function will function until the process of returning reference point completed. EPHANT the south of the south of the south of the south of the south of the south of the south of the south of the south of the south of the south of the south of the south of the south of the south of the south of the sou The moving to reference point process does<br>oft limitation function to be invalid, and the she<br>process of returning reference point compl<br>BLUE ELECTRIC BLUE ELEPHANT EPHANT the s

BLUE ELECTRONIC ELECTRONIC ELECTRONIC ELECTRONIC ELECTRONIC ELECTRONIC ELECTRONIC ELECTRONIC ELECTRONIC ELECTRONIC

BLUE ELECTRONIC ELECTRONIC ELECTRONIC ELECTRONIC ELECTRONIC ELECTRONIC ELECTRONIC ELECTRONIC ELECTRONIC ELECTRONIC

BLUE ELECTRONIC ELECTRONIC ELECTRONIC ELECTRONIC ELECTRONIC ELECTRONIC ELECTRONIC ELECTRONIC ELECTRONIC ELECTRONIC

BLUE ELECTRONIC ELECTRONIC ELECTRONIC ELECTRONIC ELECTRONIC ELECTRONIC ELECTRONIC ELECTRONIC ELECTRONIC ELECTRONIC ELECTRONIC ELECTRONIC ELECTRONIC ELECTRONIC ELECTRONIC ELECTRONIC ELECTRONIC ELECTRONIC ELECTRONIC ELECTRON

BLUE ELECTRONIC ELECTRONIC ELECTRONIC ELECTRONIC ELECTRONIC ELECTRONIC ELECTRONIC ELECTRONIC ELECTRONIC ELECTRONIC

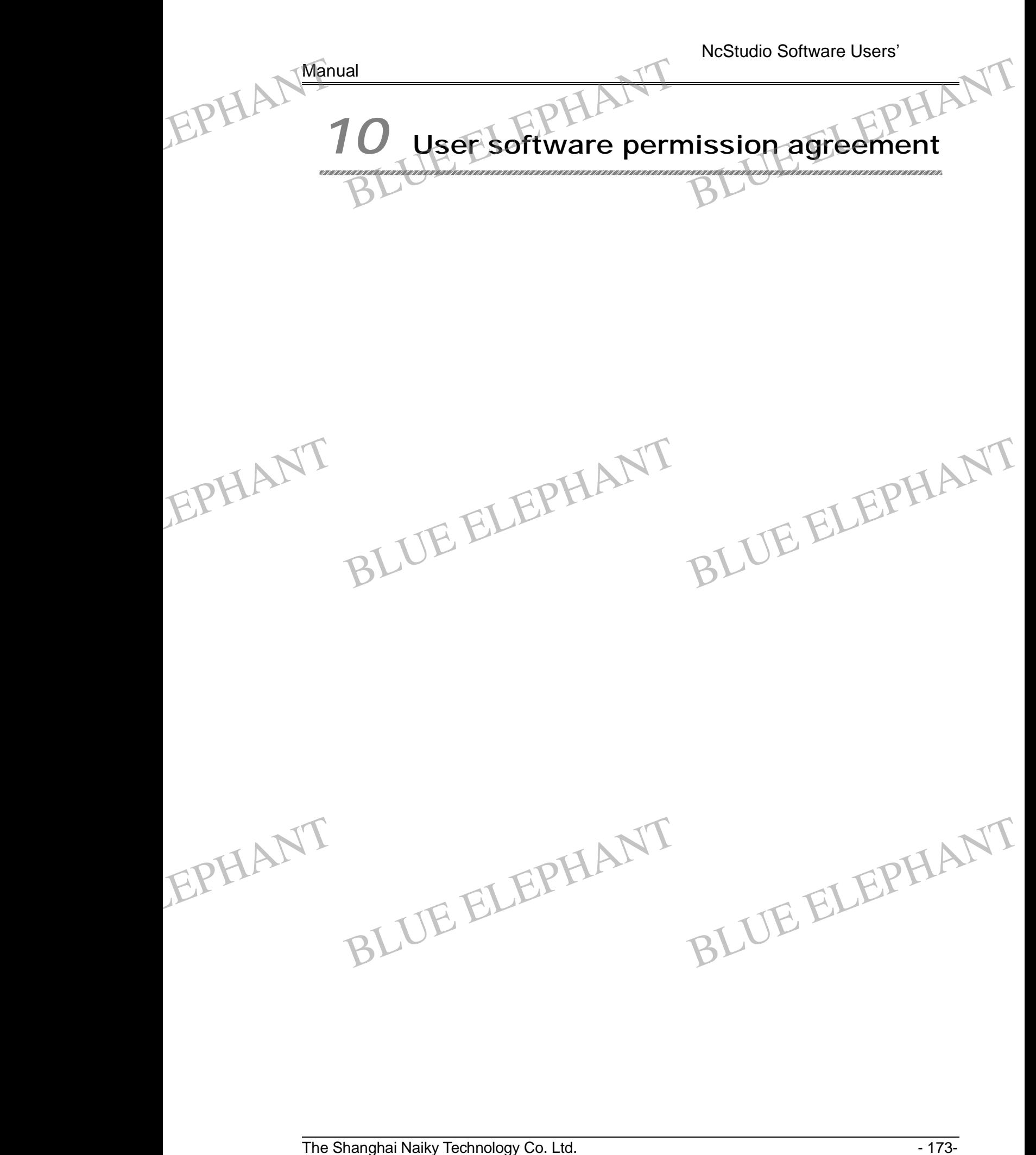

BLUE ELECTRONIC ELECTRONIC ELECTRONIC ELECTRONIC ELECTRONIC ELECTRONIC ELECTRONIC ELECTRONIC ELECTRONIC ELECTRONIC

BLUE ELECTRONIC ELECTRONIC ELECTRONIC ELECTRONIC ELECTRONIC ELECTRONIC ELECTRONIC ELECTRONIC ELECTRONIC ELECTRONIC

BLUE ELECTRONIC ELECTRONIC ELECTRONIC ELECTRONIC ELECTRONIC ELECTRONIC ELECTRONIC ELECTRONIC ELECTRONIC ELECTRONIC ELECTRONIC ELECTRONIC ELECTRONIC ELECTRONIC ELECTRONIC ELECTRONIC ELECTRONIC ELECTRONIC ELECTRONIC ELECTRON

BLUE ELECTRONIC ELECTRONIC ELECTRONIC ELECTRONIC ELECTRONIC ELECTRONIC ELECTRONIC ELECTRONIC ELECTRONIC ELECTRONIC

Manual

Permitted:

The Shanghai Naiky Technology Co. Ltd. (Abridge for Naiky Company here) awards you this software procedure right. But you must guarantee toward the Naiky Company: Does not use, copy, revise, rent, transfer either this system or no matter what a part outside this agreement stipulation provision. Manual<br>Permit<br>The S<br>you th<br>Does Ial<br>
itted:<br>
Shanghai Naiky Technology Co. Ltd. (Abridge<br>
nis software procedure right. But you must gua<br>
not use, copy, revise, rent, transfer either th e for Naiky Company here) awards<br>
uarantee toward the Naiky Company:<br>
his system or no matter what a part

You guaranteed that:

1. Only uses this system on one machine;

2. Only when use on this machine, in order to backup or manage the records, permit to copy this system by the readonly mode;

3. Only when the third party acceptes the provision and condition of this agreement, permit to authorize to use this system and permission agreement for the third party.

4. When transfering, the original documents, supplementary documents and a copies must be transmitted to the other party together; or destroyed the suplus products completely; Frame to authorize to use this system and permission agreement for the third party.<br>
4. When transfering, the original documents, supplementary documents and all<br>
copies must be transmitted to the other party together; or EPHANT 4. W<br>copies<br>productions<br>5. Or on agreement for the third party.<br>upplementary documents and all<br>bgether; or destroyed the suplus<br>provision of itmes below, permit to EPHANT 4. sion agreement for the third party.<br>
supplementary documents and all<br>
together; or destroyed the suplus<br>
Provision of itmes below, permit to

use this system on the multiuser environment or the networks:

This agreement definites provision permitted to use in the multiuser environment or the network system;

Usage of each pitch point and terminal of the system have all purchased the use permission.

You guaranteed not do those below:

1. Transfers the permission once more

2. Reverse project, disassemble or disintegrate this system;

BLUE ELECTRONIC ELECTRONIC ELECTRONIC ELECTRONIC ELECTRONIC ELECTRONIC ELECTRONIC ELECTRONIC ELECTRONIC ELECTRONIC

BLUE ELECTRONIC ELECTRONIC ELECTRONIC ELECTRONIC ELECTRONIC ELECTRONIC ELECTRONIC ELECTRONIC ELECTRONIC ELECTRONIC

3. Copy or transmit this system completely or partially, but if the clear statement provision of the agreement permitted doing so is an exception. EPHANT Pu gu Fransfers the permission once more;<br>
ransfers the permission once more;<br>
disassemble or disintegrate the completely or propy or transmit this system completely or propy or the constraint of the constraints of the constrain his system;<br>partially, but if the clear statement EPHANT

> When you completely or partial hand over this system or the copy for another use side, your permission power terminated voluntarily.

BLUE ELECTRONIC ELECTRONIC ELECTRONIC ELECTRONIC ELECTRONIC ELECTRONIC ELECTRONIC ELECTRONIC ELECTRONIC ELECTRONIC

BLUE ELECTRONIC ELECTRONIC ELECTRONIC ELECTRONIC ELECTRONIC ELECTRONIC ELECTRONIC ELECTRONIC ELECTRONIC ELECTRONIC ELECTRONIC ELECTRONIC ELECTRONIC ELECTRONIC ELECTRONIC ELECTRONIC ELECTRONIC ELECTRONIC ELECTRONIC ELECTRON

PDF 文件使用 "pdfFactory Pro" 试用版本创建 [www.fineprint.cn](http://www.fineprint.cn)

BLUE ELECTRONIC ELECTRONIC ELECTRONIC ELECTRONIC ELECTRONIC ELECTRONIC ELECTRONIC ELECTRONIC ELECTRONIC ELECTRONIC
**Manual** 

The copyright and property rights:

Manual<br>The copyright and property rights:<br>This system and the documents enjoy the copyright, and are procted by international agreement provision. You can not remove the copyright from the copyright statement of the software.You guarantee to copy duplicates of the copyright statement for this system (completely or are partial).You agreed to stop copying the system and documents by any illegal forms. EPHANT Manual THE ELEPHANT

Post-sale guarantee:

The Naiky company guarantees, in the normal use situation, from sells the date in 90 days, the software carrier has the material or the craft flaw, when really has the flaw after confirmation, the Naiky Company's complete responsibility is to exchanges a software carrier; also it is the only compensates. When the accidents, abuses or error usage resulted in paralysis of software, the post-sale guarantee is invalid. The carrier which exchanges from Naiky Co. enjoy surplus time of original guarantee time, or 30 day-long guarantee; Takes its elder first. days,<br>after c<br>softwa<br>usage<br>which<br>day-lo the software carrier has the material or the confirmation, the Naiky Company's completer are carrier; also it is the only compensates. We resulted in paralysis of software, the post-san exchanges from Naiky Co. enjoy surpl Fraft flaw, when really has the flaw<br>
Presponsibility is to exchanges a<br>
then the accidents, abuses or error<br>
le guarantee is invalid. The carrier<br>
e of original guarantee time, or 30 days<br>after<br>softv<br>usag<br>whic<br>daycraft flaw, when really has the flaw<br>te responsibility is to exchanges a<br>When the accidents, abuses or error<br>ale guarantee is invalid. The carrier<br>me of original guarantee time, or 30

> Except the post-sale guarantee above, this system does not enjoy the post-sale guarantee of any other forms.

Responsibility limited:

The guarantee declared above, regardless of simile or metaphor, is complete content of guarantee, including commercial character and compatible guarantee for special application goal. No matter either follows this agreement and other provisions or not, produced by using this system: The loss of profit, the usability lose, the commercial severance, or indirect, special, accidental and inevitable destruction of any forms, or the other party's any suing for damages, the Nai severance, or indirect, special, accidental and inevitable destruction of any forms, or the other party's any suing for damages, the Naicy Company, its agent and its seller are not responsible generally, even if the Naicy Company is informed the possibility occurrence of this kind of matter. EPHANT product<br>the other the other<br>are no<br>occurr the usability lose, the commercial<br>itable destruction of any forms, or<br>Company, its agent and its seller<br>pmpany is informed the possibility EPHANT seve<br>the c<br>are incoccu In the sability lose, the commercial<br>evitable destruction of any forms, or<br>ey Company, its agent and its seller<br>Company is informed the possibility

Permission termination:

BLUE ELECTRONIC ELECTRONIC ELECTRONIC ELECTRONIC ELECTRONIC ELECTRONIC ELECTRONIC ELECTRONIC ELECTRONIC ELECTRONIC

BLUE ELECTRONIC ELECTRONIC ELECTRONIC ELECTRONIC ELECTRONIC ELECTRONIC ELECTRONIC ELECTRONIC ELECTRONIC ELECTRONIC ELECTRONIC ELECTRONIC ELECTRONIC ELECTRONIC ELECTRONIC ELECTRONIC ELECTRONIC ELECTRONIC ELECTRONIC ELECTRON

If you disobey no matter what a provision and the condition of this agreement, the

PDF 文件使用 "pdfFactory Pro" 试用版本创建 [www.fineprint.cn](http://www.fineprint.cn)

BLUE ELECTRONIC ELECTRONIC ELECTRONIC ELECTRONIC ELECTRONIC ELECTRONIC ELECTRONIC ELECTRONIC ELECTRONIC ELECTRONIC

BLUE ELECTRONIC ELECTRONIC ELECTRONIC ELECTRONIC ELECTRONIC ELECTRONIC ELECTRONIC ELECTRONIC ELECTRONIC ELECTRONIC

BLUE ELECTRONIC ELECTRONIC ELECTRONIC ELECTRONIC ELECTRONIC ELECTRONIC ELECTRONIC ELECTRONIC ELECTRONIC ELECTRONIC

The Shanghai Naiky Technology Co. Ltd

## **Manual**

EPHANT

BLUE ELECTRONIC ELECTRONIC ELECTRONIC ELECTRONIC ELECTRONIC ELECTRONIC ELECTRONIC ELECTRONIC ELECTRONIC ELECTRONIC

BLUE ELECTRONIC ELECTRONIC ELECTRONIC ELECTRONIC ELECTRONIC ELECTRONIC ELECTRONIC ELECTRONIC ELECTRONIC ELECTRONIC ELECTRONIC ELECTRONIC ELECTRONIC ELECTRONIC ELECTRONIC ELECTRONIC ELECTRONIC ELECTRONIC ELECTRONIC ELECTRON

Naicy Company can possibly terminate as necessary, when the permission terminated, you must destroy this system, documents and all copies immediately, or return them to Naiky Company. Manual<br>Raicy<br>Termin<br>return Ial<br>
The Company can possibly terminate as represented, you must destroy this system, document<br>
Intern to Naiky Company. necessary, when the permission EPHANT Naic<br>term<br>retur

Apply the law of:

"Intellectual property rights Protection Rule", "Copyright Law" and so on.

Now, you affirm you already read in detail and had understood this agreement, and strictly obey various provisions and conditions of the agreement.

BLUE ELEPHANT He Shanghai Naiky Technology Coltid NT

EPHANT BLUE ELEPHANT BLUE ELEPHANT BLUE ELEPHANT BLUE ELEPHANT

BLUE ELECTRONIC ELECTRONIC ELECTRONIC ELECTRONIC ELECTRONIC ELECTRONIC ELECTRONIC ELECTRONIC ELECTRONIC ELECTRONIC

BLUE ELECTRONIC ELECTRONIC ELECTRONIC ELECTRONIC ELECTRONIC ELECTRONIC ELECTRONIC ELECTRONIC ELECTRONIC ELECTRONIC

BLUE ELECTRONIC ELECTRONIC ELECTRONIC ELECTRONIC ELECTRONIC ELECTRONIC ELECTRONIC ELECTRONIC ELECTRONIC ELECTRONIC

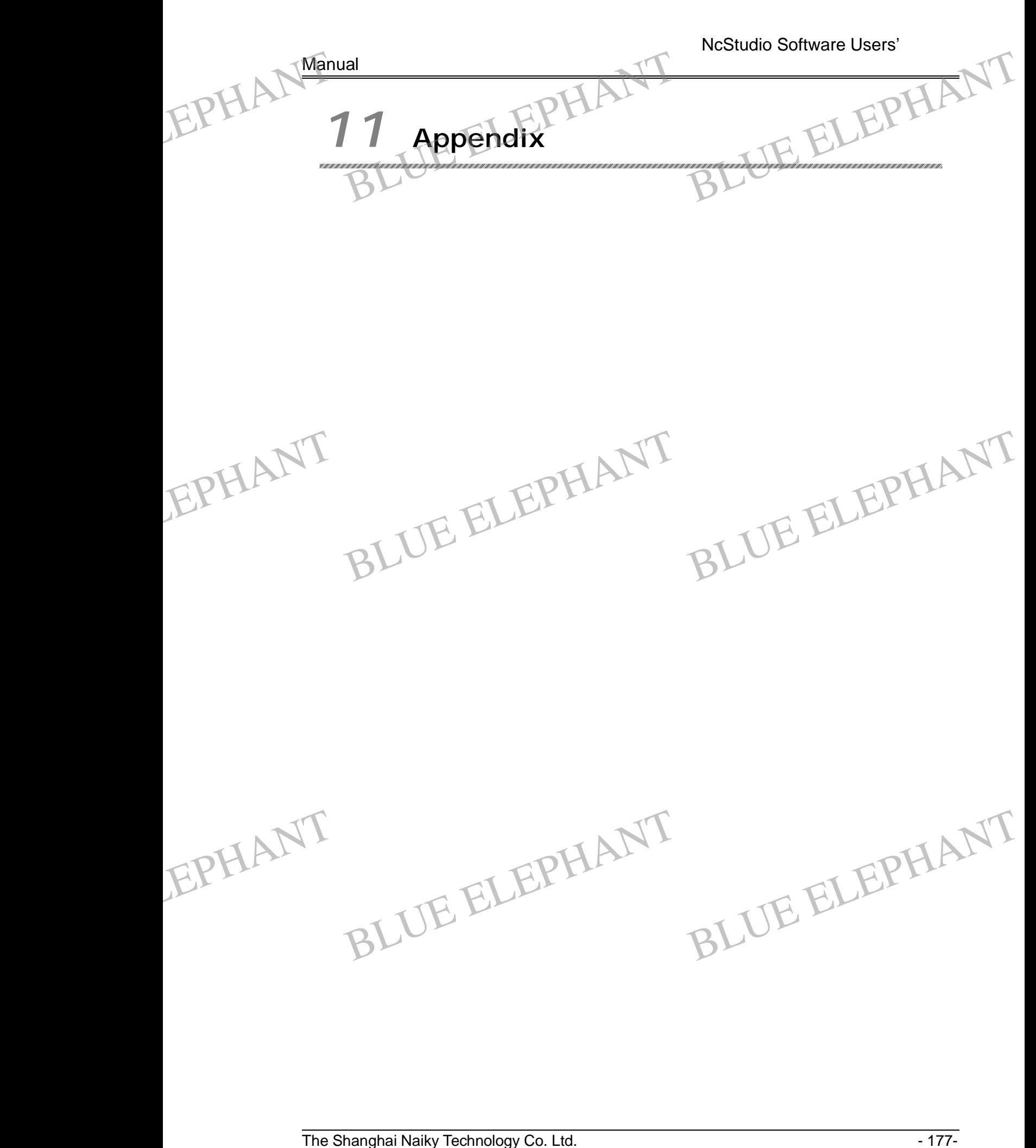

BLUE ELECTRONIC ELECTRONIC ELECTRONIC ELECTRONIC ELECTRONIC ELECTRONIC ELECTRONIC ELECTRONIC ELECTRONIC ELECTRONIC

BLUE ELECTRONIC ELECTRONIC ELECTRONIC ELECTRONIC ELECTRONIC ELECTRONIC ELECTRONIC ELECTRONIC ELECTRONIC ELECTRONIC

BLUE ELECTRONIC ELECTRONIC ELECTRONIC ELECTRONIC ELECTRONIC ELECTRONIC ELECTRONIC ELECTRONIC ELECTRONIC ELECTRONIC

BLUE ELECTRONIC ELECTRONIC ELECTRONIC ELECTRONIC ELECTRONIC ELECTRONIC ELECTRONIC ELECTRONIC ELECTRONIC ELECTRONIC ELECTRONIC ELECTRONIC ELECTRONIC ELECTRONIC ELECTRONIC ELECTRONIC ELECTRONIC ELECTRONIC ELECTRONIC ELECTRON

BLUE ELECTRONIC ELECTRONIC ELECTRONIC ELECTRONIC ELECTRONIC ELECTRONIC ELECTRONIC ELECTRONIC ELECTRONIC ELECTRONIC

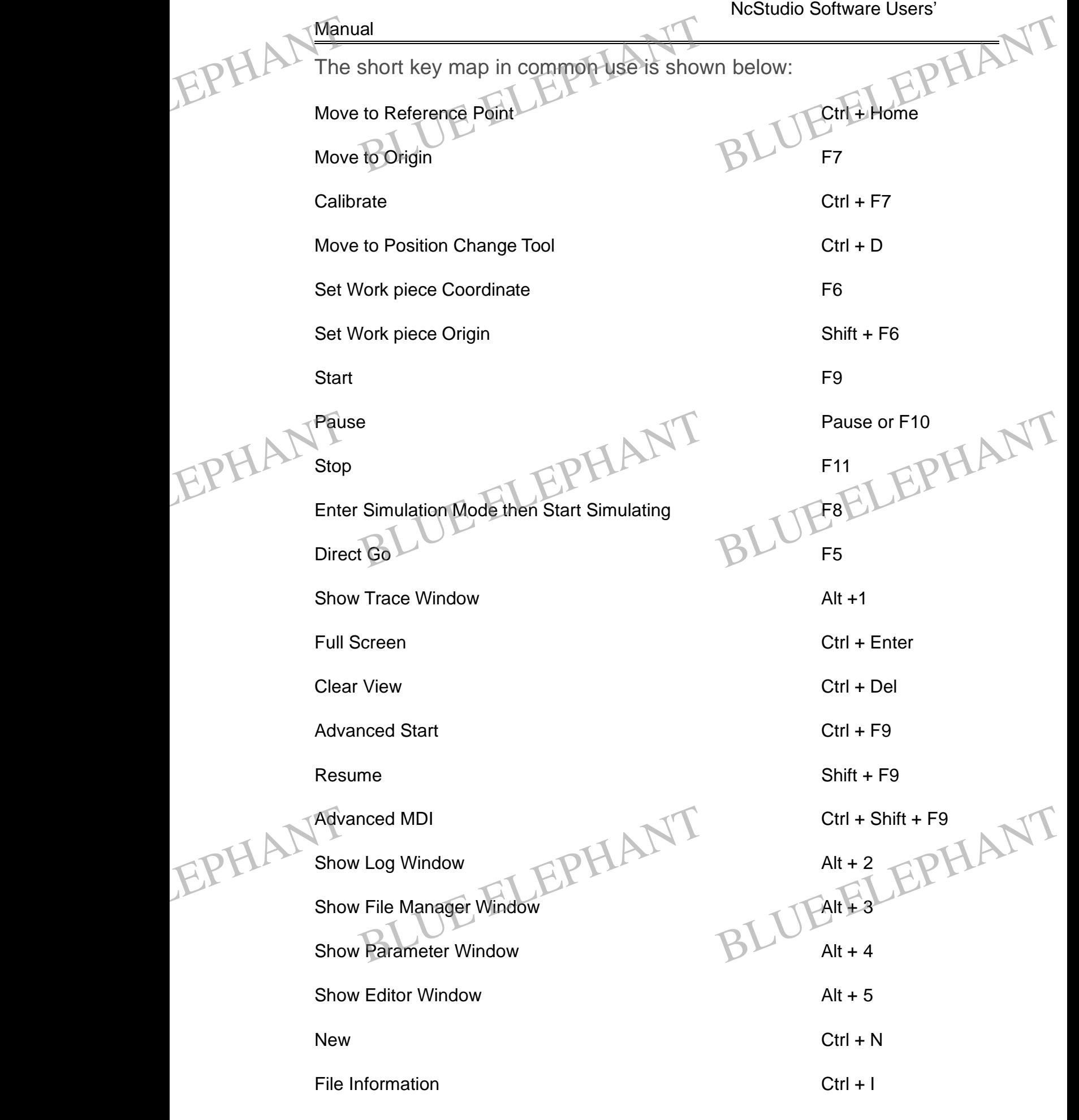

The Shanghai Naiky Technology Co. Ltd. 478-

BLUE ELECTRONIC ELECTRONIC ELECTRONIC ELECTRONIC ELECTRONIC ELECTRONIC ELECTRONIC ELECTRONIC ELECTRONIC ELECTRONIC

BLUE ELECTRONIC ELECTRONIC ELECTRONIC ELECTRONIC ELECTRONIC ELECTRONIC ELECTRONIC ELECTRONIC ELECTRONIC ELECTRONIC ELECTRONIC ELECTRONIC ELECTRONIC ELECTRONIC ELECTRONIC ELECTRONIC ELECTRONIC ELECTRONIC ELECTRONIC ELECTRON

PDF 文件使用 "pdfFactory Pro" 试用版本创建 [www.fineprint.cn](http://www.fineprint.cn)

BLUE ELECTRONIC ELECTRONIC ELECTRONIC ELECTRONIC ELECTRONIC ELECTRONIC ELECTRONIC ELECTRONIC ELECTRONIC ELECTRONIC

BLUE ELECTRONIC ELECTRONIC ELECTRONIC ELECTRONIC ELECTRONIC ELECTRONIC ELECTRONIC ELECTRONIC ELECTRONIC ELECTRONIC

BLUE ELECTRONIC ELECTRONIC ELECTRONIC ELECTRONIC ELECTRONIC ELECTRONIC ELECTRONIC ELECTRONIC ELECTRONIC ELECTRONIC

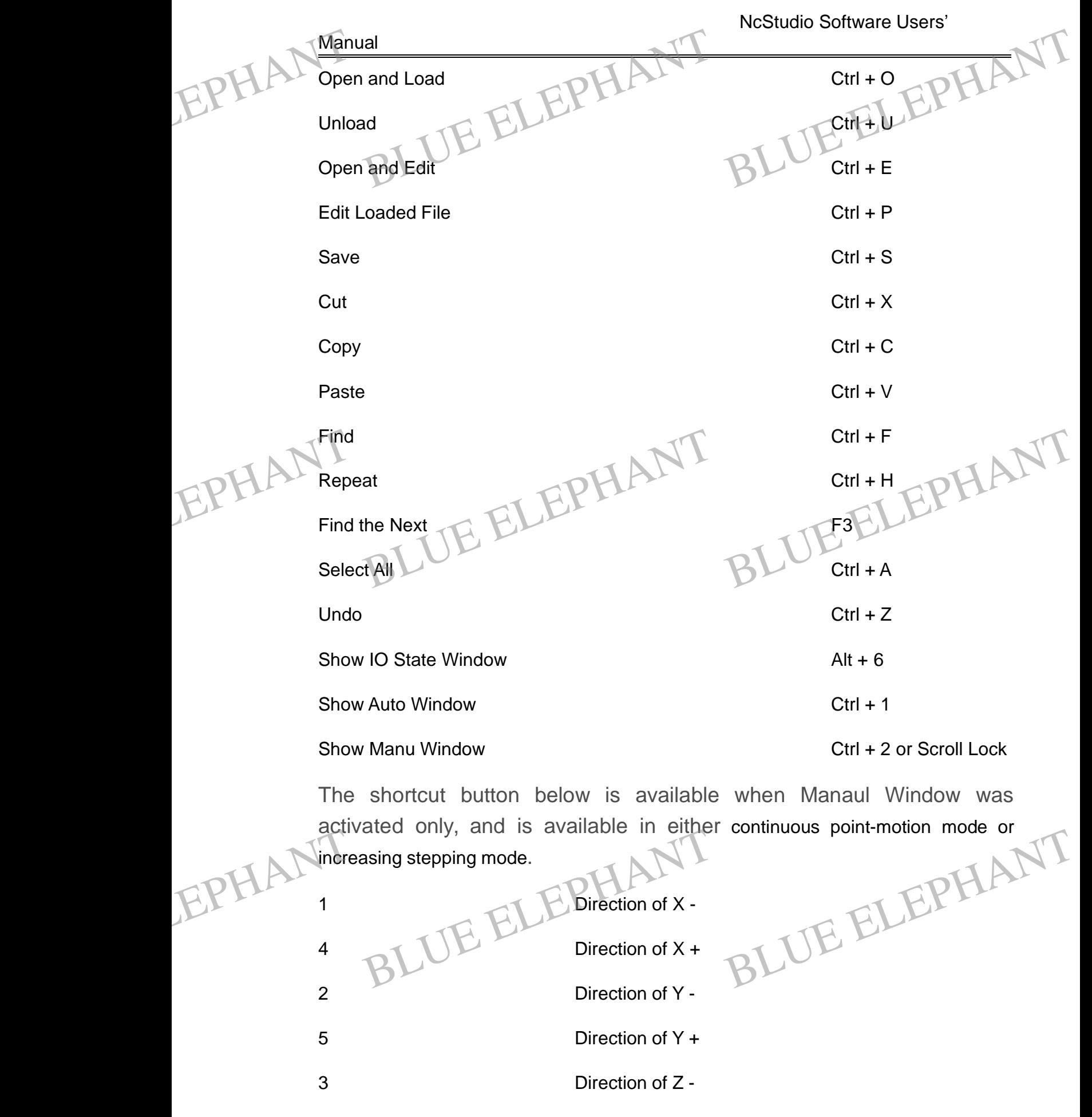

BLUE ELECTRONIC ELECTRONIC ELECTRONIC ELECTRONIC ELECTRONIC ELECTRONIC ELECTRONIC ELECTRONIC ELECTRONIC ELECTRONIC

BLUE ELECTRONIC ELECTRONIC ELECTRONIC ELECTRONIC ELECTRONIC ELECTRONIC ELECTRONIC ELECTRONIC ELECTRONIC ELECTRONIC ELECTRONIC ELECTRONIC ELECTRONIC ELECTRONIC ELECTRONIC ELECTRONIC ELECTRONIC ELECTRONIC ELECTRONIC ELECTRON

BLUE ELECTRONIC ELECTRONIC ELECTRONIC ELECTRONIC ELECTRONIC ELECTRONIC ELECTRONIC ELECTRONIC ELECTRONIC ELECTRONIC

BLUE ELECTRONIC ELECTRONIC ELECTRONIC ELECTRONIC ELECTRONIC ELECTRONIC ELECTRONIC ELECTRONIC ELECTRONIC ELECTRONIC

BLUE ELECTRONIC ELECTRONIC ELECTRONIC ELECTRONIC ELECTRONIC ELECTRONIC ELECTRONIC ELECTRONIC ELECTRONIC ELECTRONIC

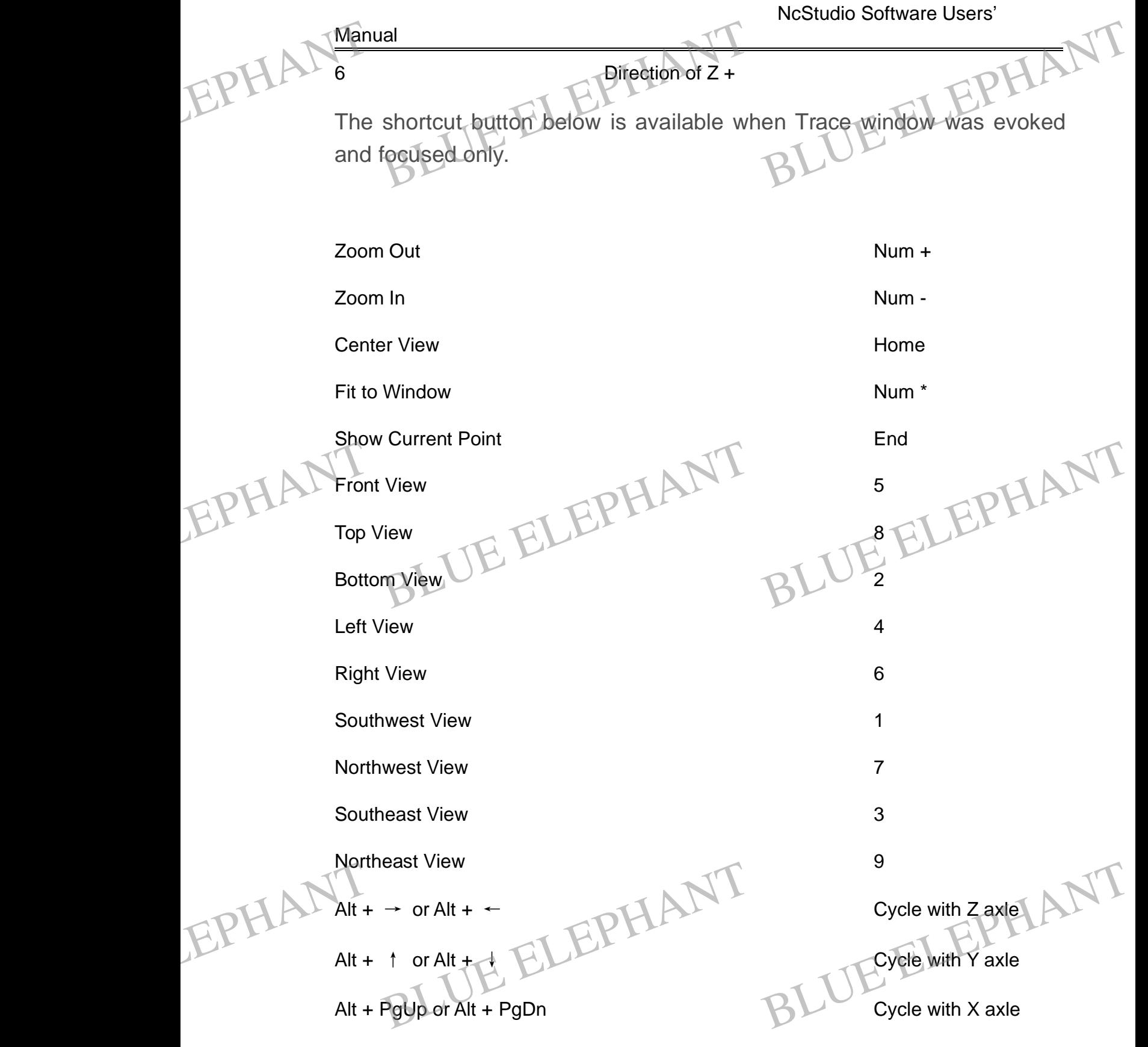

BLUE ELECTRONIC ELECTRONIC ELECTRONIC ELECTRONIC ELECTRONIC ELECTRONIC ELECTRONIC ELECTRONIC ELECTRONIC ELECTRONIC

BLUE ELECTRONIC ELECTRONIC ELECTRONIC ELECTRONIC ELECTRONIC ELECTRONIC ELECTRONIC ELECTRONIC ELECTRONIC ELECTRONIC

BLUE ELECTRONIC ELECTRONIC ELECTRONIC ELECTRONIC ELECTRONIC ELECTRONIC ELECTRONIC ELECTRONIC ELECTRONIC ELECTRONIC

BLUE ELECTRONIC ELECTRONIC ELECTRONIC ELECTRONIC ELECTRONIC ELECTRONIC ELECTRONIC ELECTRONIC ELECTRONIC ELECTRONIC ELECTRONIC ELECTRONIC ELECTRONIC ELECTRONIC ELECTRONIC ELECTRONIC ELECTRONIC ELECTRONIC ELECTRONIC ELECTRON

BLUE ELECTRONIC ELECTRONIC ELECTRONIC ELECTRONIC ELECTRONIC ELECTRONIC ELECTRONIC ELECTRONIC ELECTRONIC ELECTRONIC